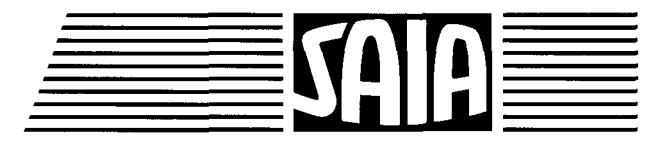

# **SAIA®PLC** Programmable controllers

# **Manuel of the** series PCA 2 **Hardware**

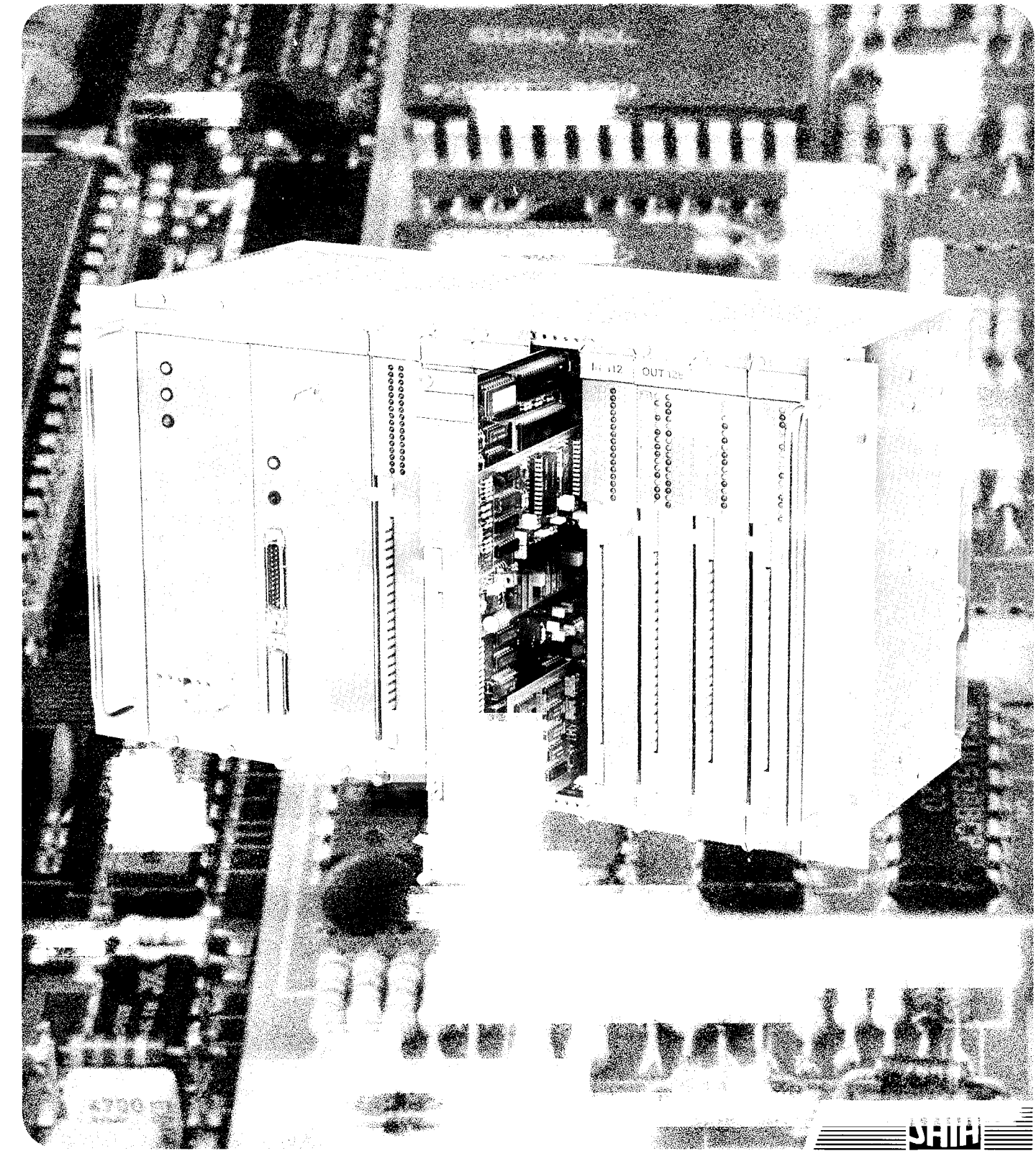

English edition 26/720 E1

 $\sim$   $\sim$  $\overline{a}$  $\label{eq:2} \frac{1}{\sqrt{2}}\left(\frac{1}{\sqrt{2}}\right)^{2} \left(\frac{1}{\sqrt{2}}\right)^{2} \left(\frac{1}{\sqrt{2}}\right)^{2} \left(\frac{1}{\sqrt{2}}\right)^{2} \left(\frac{1}{\sqrt{2}}\right)^{2} \left(\frac{1}{\sqrt{2}}\right)^{2} \left(\frac{1}{\sqrt{2}}\right)^{2} \left(\frac{1}{\sqrt{2}}\right)^{2} \left(\frac{1}{\sqrt{2}}\right)^{2} \left(\frac{1}{\sqrt{2}}\right)^{2} \left(\frac{1}{\sqrt{2}}\right)^{2} \left(\frac{$  $\hat{\tau}$  $\frac{1}{2}$ 

### HARDWARE - PCA2

#### GENERAL

- PART A HOUSING, PROCESSOR AND POWER SUPPLY MODULES
- PART B INPUT/OUTPUT MODULES as well as ADDITIONAL and DISPLAY MODULES
- PART C OPERATING MODES

Selling price SFr. 60.-

#### SAIA"PLC Programmable controllers

SAIA®PLC Programmable

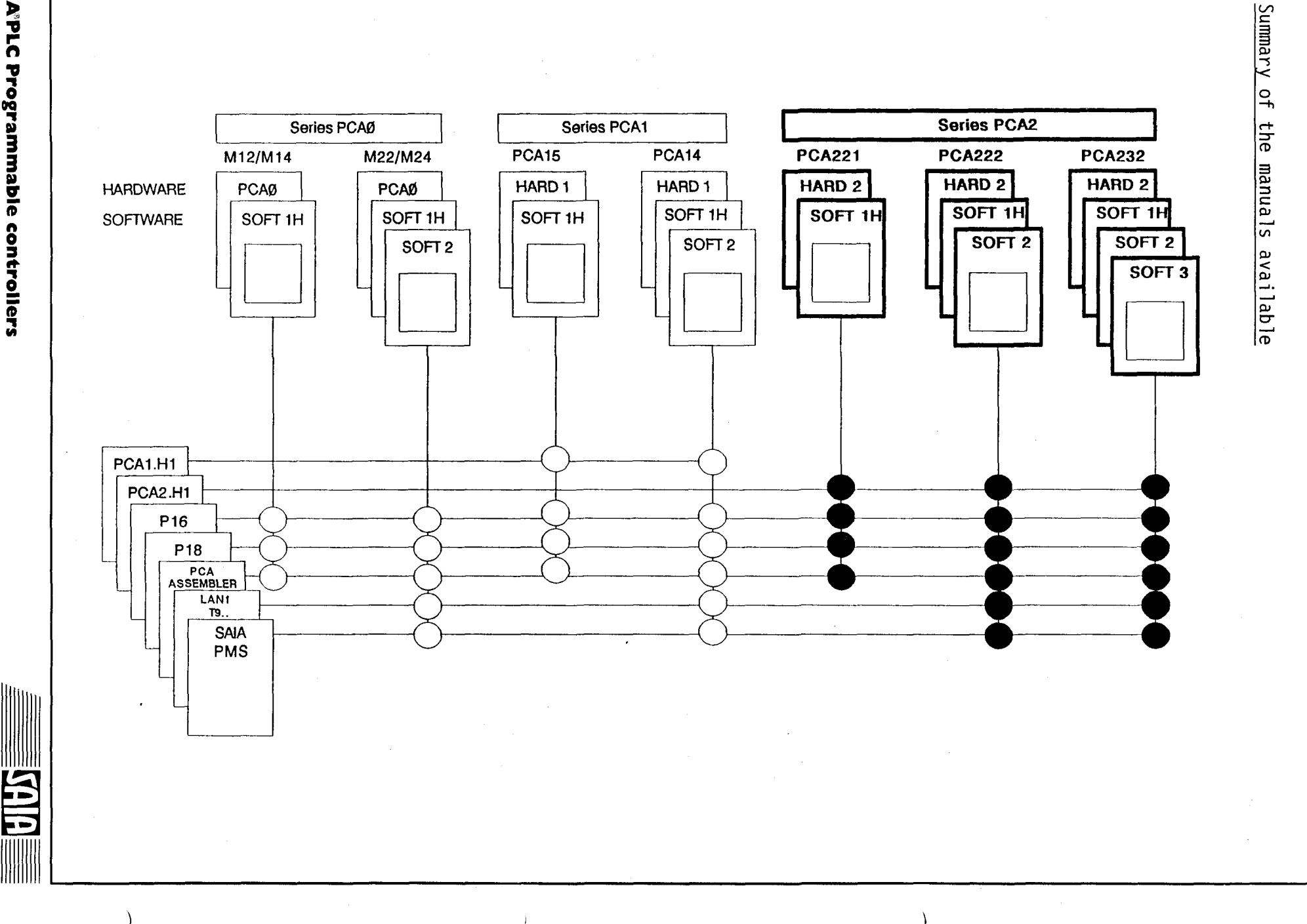

1: i; بر<br>م n ."  $\frac{5}{5}$ <u>ية</u> :I :I » .,. iD cont. ~ trollers

)

**FEE** 

1111111111

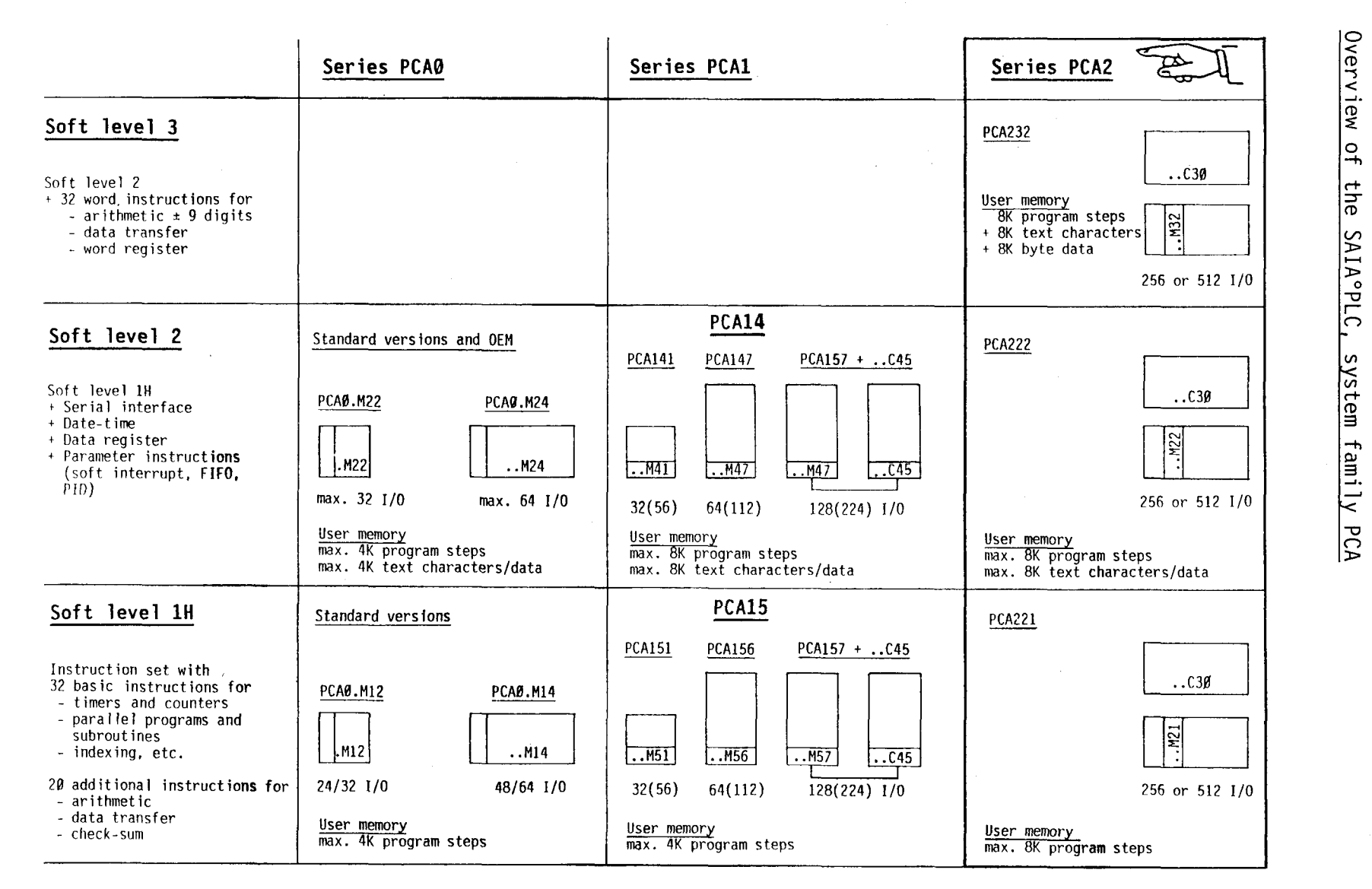

)

Overview  $\frac{1}{2}$  $\frac{1}{\pi}$ -C<sub>O</sub> a<br>≣

 $\left( \frac{1}{2} \right)$ 

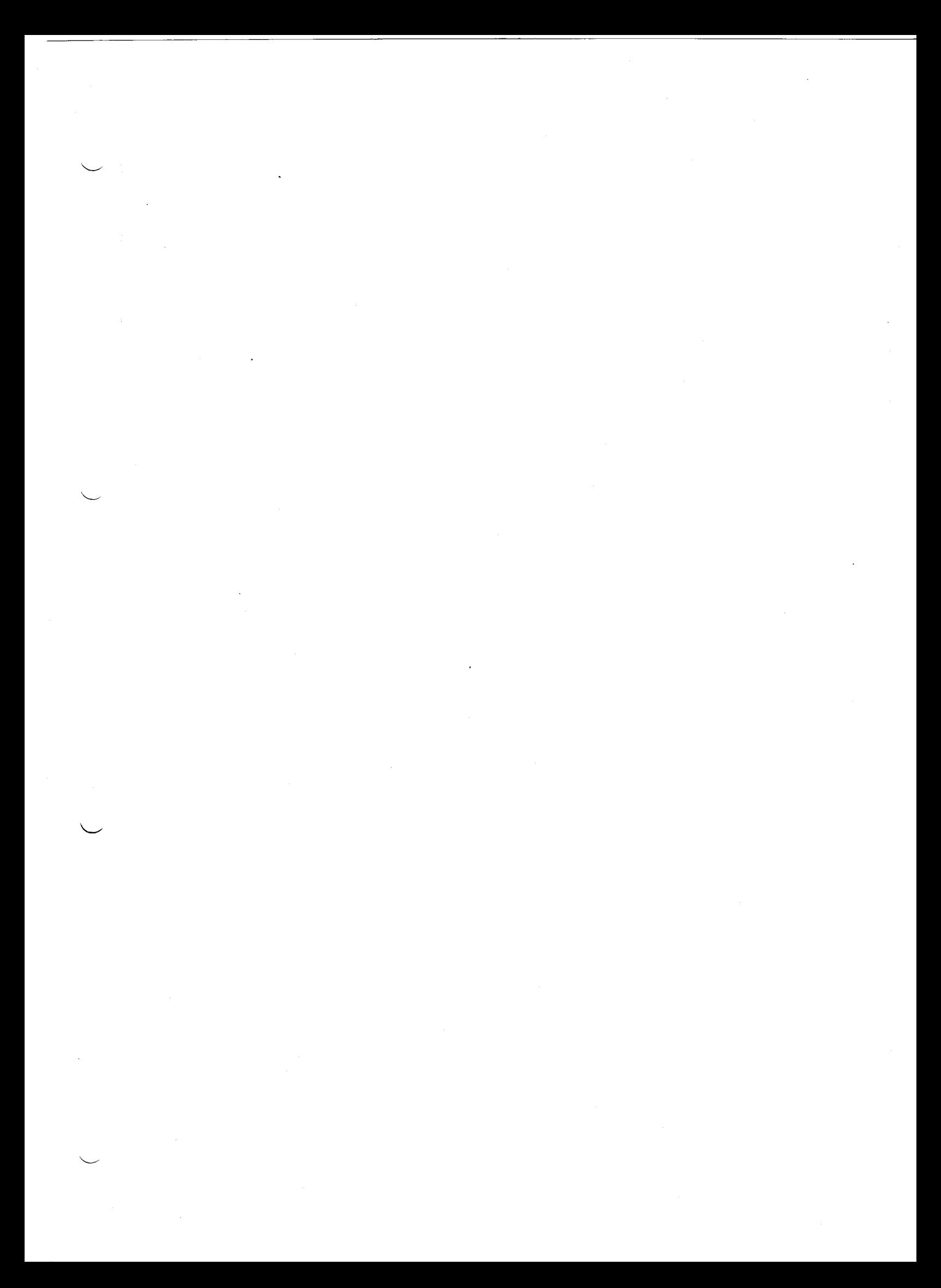

## **TABLE OF CONTENTS**

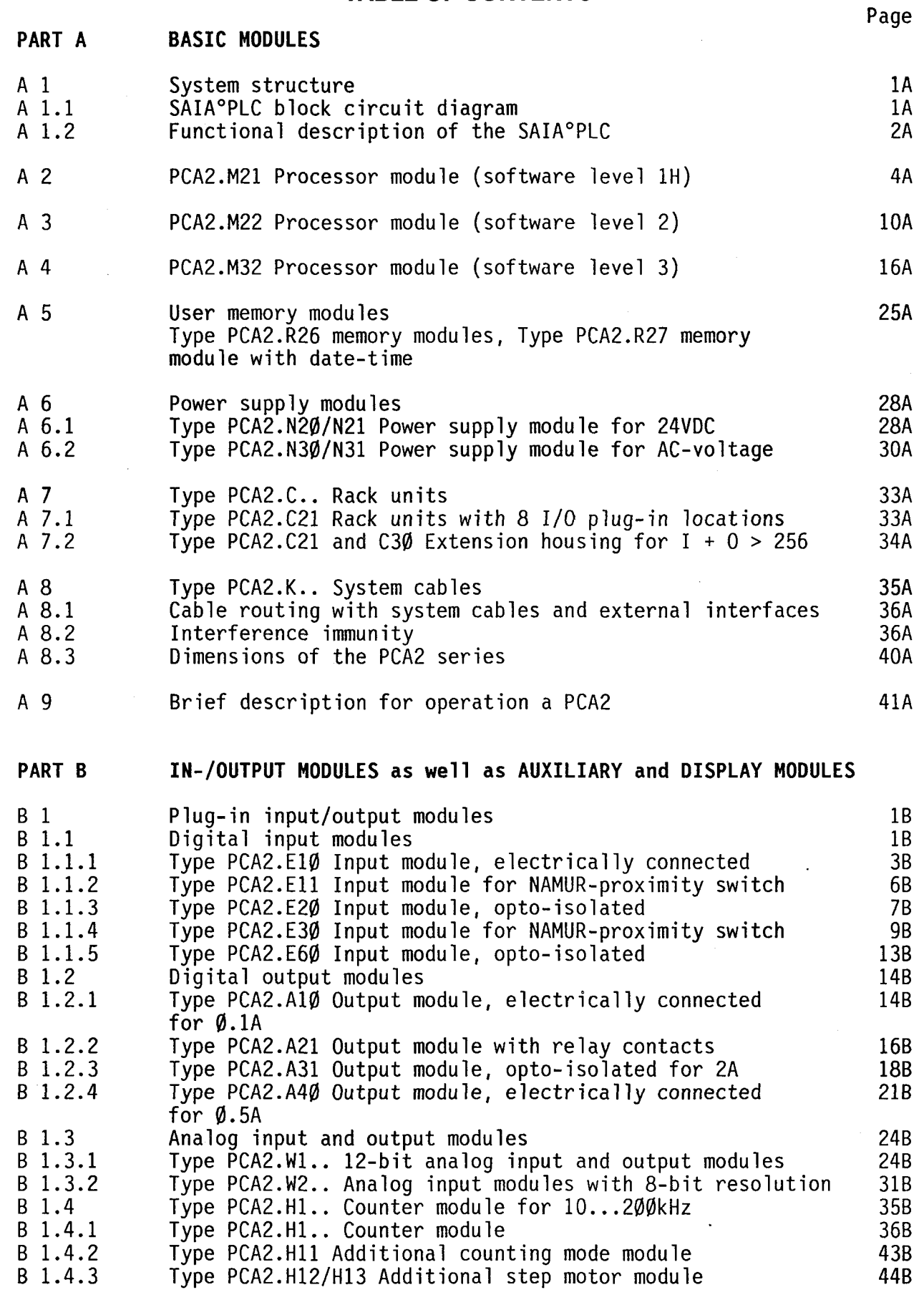

**SAIA** 

三

## SAIA~PLC **Programmable controllers**

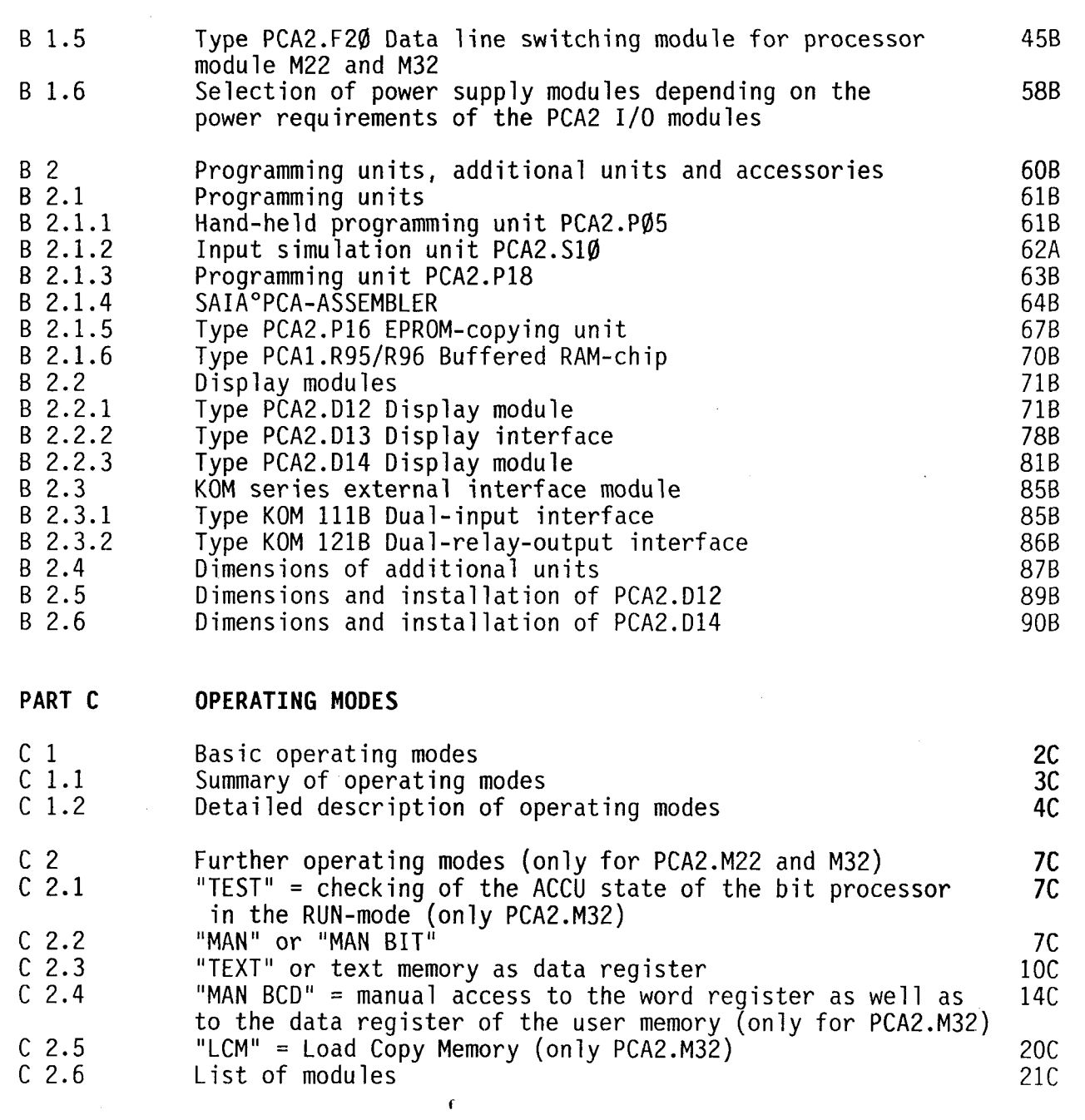

SAIA

#### PART A HARDWARE

- Chapter A 1 System structure
- Chapter A 2 PCA2.M21 processor module (software level 1H)
- Chapter A 3 PCA2.M22 processor module (software level 2)
- Chapter A 4 PCA2.M32 processor module (software level 3)
- Chapter A 5 User memory modules
- Chapter A 6 Power supply modules
- Chapter A 7 Rack units PCA2.C..
- Chapter A 8 System cables PCA2.K..
- Chapter A 9 Brief instruction for operating a PCA2

 $\label{eq:2.1} \frac{1}{\sqrt{2}}\int_{\mathbb{R}^3}\frac{1}{\sqrt{2}}\left(\frac{1}{\sqrt{2}}\right)^2\frac{1}{\sqrt{2}}\left(\frac{1}{\sqrt{2}}\right)^2\frac{1}{\sqrt{2}}\left(\frac{1}{\sqrt{2}}\right)^2\frac{1}{\sqrt{2}}\left(\frac{1}{\sqrt{2}}\right)^2.$  $\label{eq:2.1} \frac{1}{\sqrt{2\pi}}\int_{\mathbb{R}^3}\frac{1}{\sqrt{2\pi}}\int_{\mathbb{R}^3}\frac{1}{\sqrt{2\pi}}\int_{\mathbb{R}^3}\frac{1}{\sqrt{2\pi}}\int_{\mathbb{R}^3}\frac{1}{\sqrt{2\pi}}\int_{\mathbb{R}^3}\frac{1}{\sqrt{2\pi}}\int_{\mathbb{R}^3}\frac{1}{\sqrt{2\pi}}\int_{\mathbb{R}^3}\frac{1}{\sqrt{2\pi}}\int_{\mathbb{R}^3}\frac{1}{\sqrt{2\pi}}\int_{\mathbb{R}^3}\frac{1$  $\label{eq:2.1} \begin{split} \mathcal{L}_{\text{max}}(\mathbf{r},\mathbf{r}) & = \mathcal{L}_{\text{max}}(\mathbf{r},\mathbf{r}) + \mathcal{L}_{\text{max}}(\mathbf{r},\mathbf{r}) \\ & = \mathcal{L}_{\text{max}}(\mathbf{r},\mathbf{r}) + \mathcal{L}_{\text{max}}(\mathbf{r},\mathbf{r}) + \mathcal{L}_{\text{max}}(\mathbf{r},\mathbf{r}) + \mathcal{L}_{\text{max}}(\mathbf{r},\mathbf{r}) \\ & = \mathcal{L}_{\text{max}}(\mathbf{r},\mathbf{r}) + \mathcal{L}_{\text{$ 

#### **PART A Hardware**

#### $A_1$ System structure

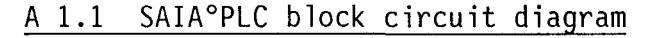

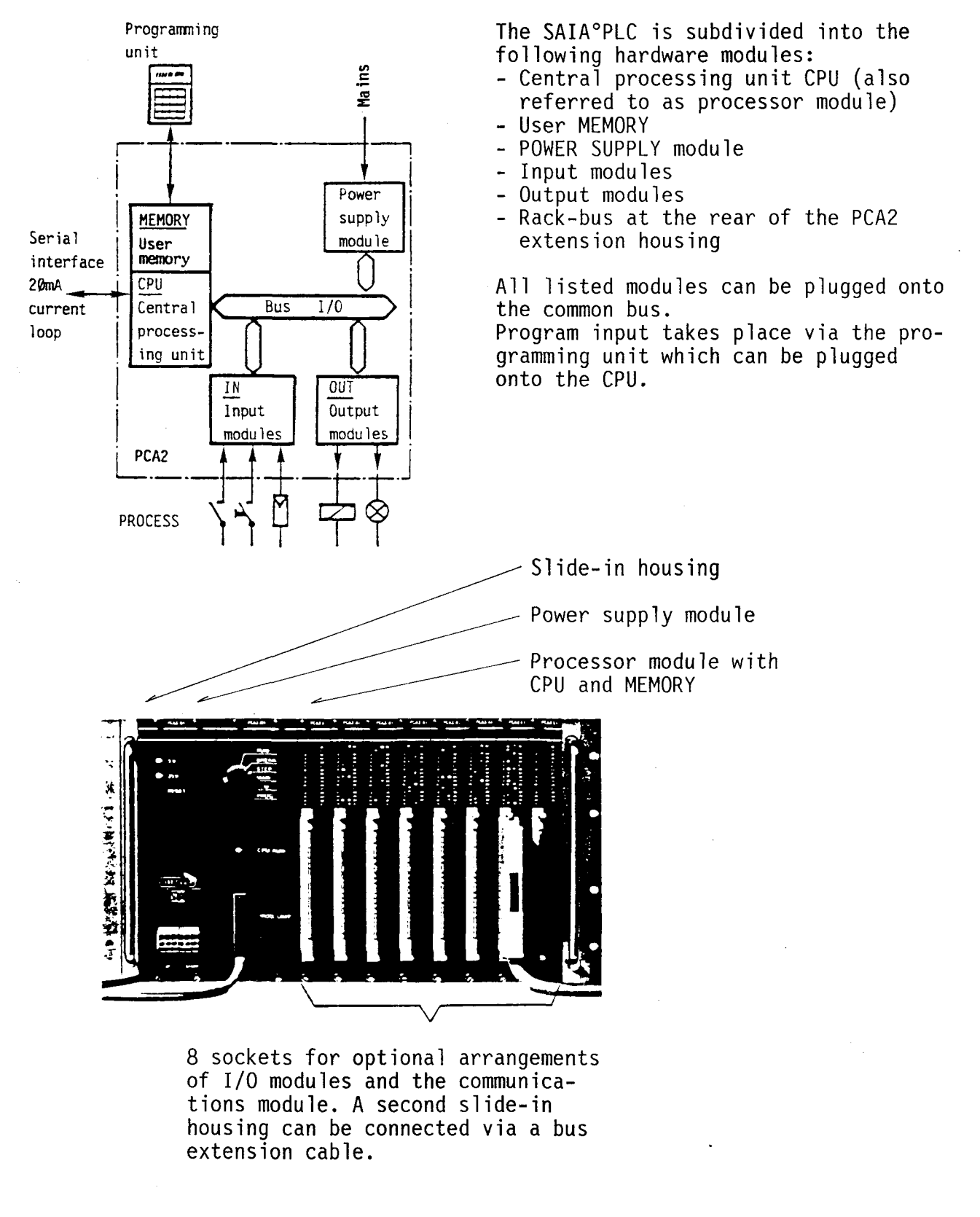

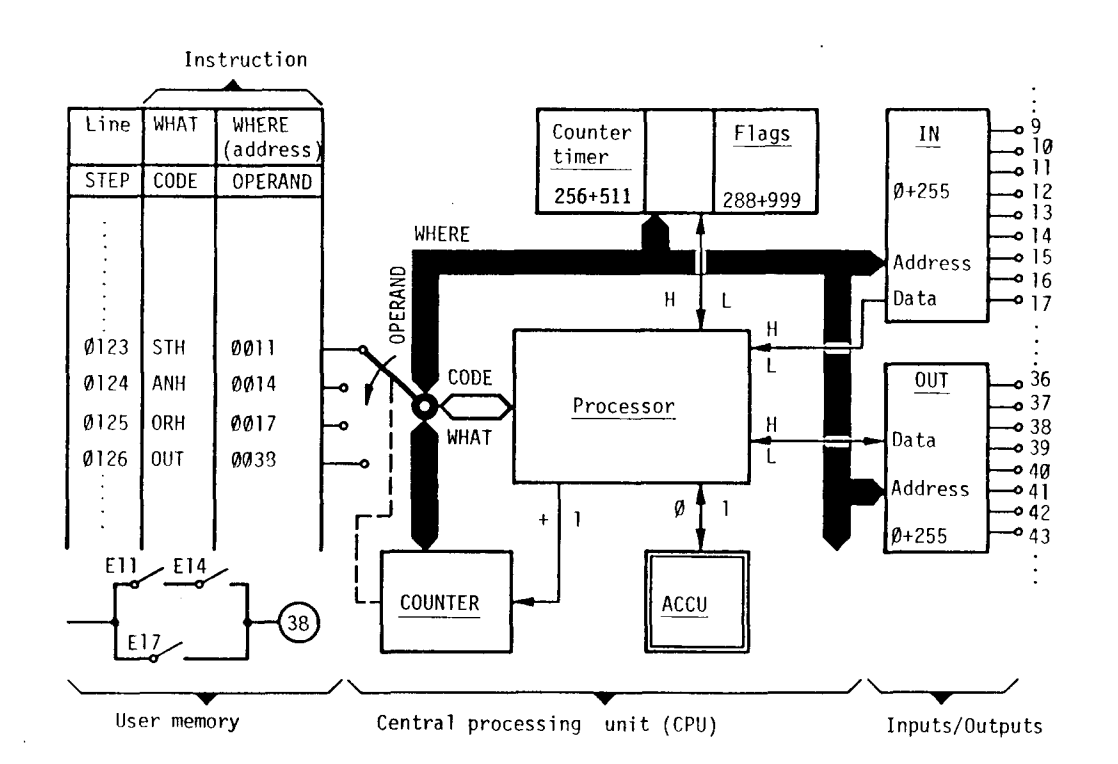

#### A 1.2 Functional description of the SAIA°PLC

The instructions for linking the input signals and formation of the actual output states are entered by the user in the user memory, arranged in "words". Each word having a length of 16 bits comprises a complete instruction, subdivided into CODE and OPERAND. The CODE states "what" is to be exeeuted, whilst the OPERAND states "where" the element under consideration is located.

The instructions are read and interpreted consecutively by the CPU. After an instruction has been processed, the step counter is incremented by 1 and the next instruction in the user memory is read. Additionally, the logieal states of the elements (H or L) are interrogated by the CPU via the data bus. The result of each logic operation is stored in the accumulator (ACCU). The results are transmitted, for example, to outputs with an output instruetion.

The CPU contains all units required for auxiliary functions, such as e.g.: timer and counter registers, flag memories, index registers ete. The return address for subroutines are stored in the auxi1iary registers.

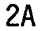

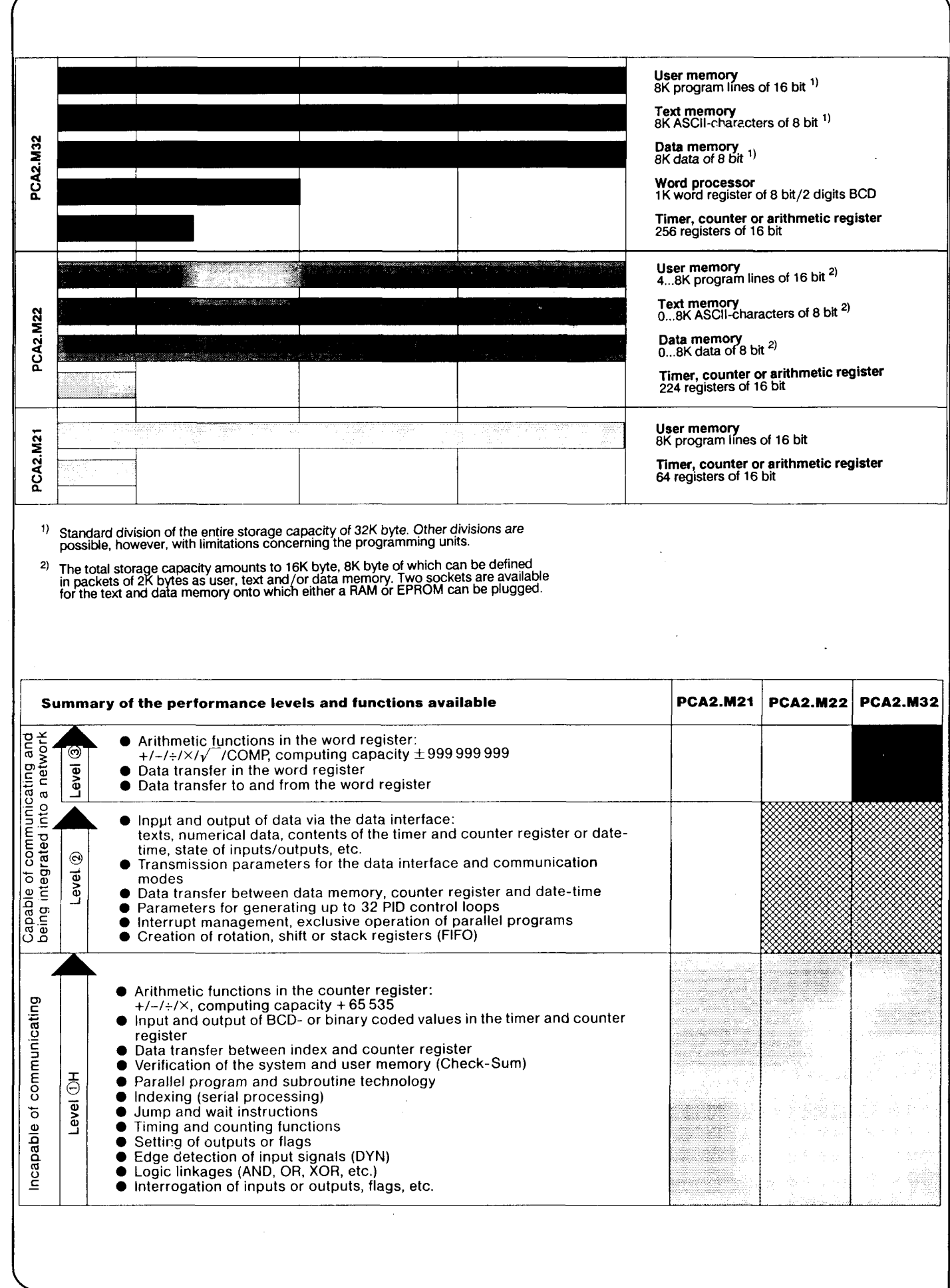

**SSA** 

#### **SAIA®PLC Programmable controllers**

## A 2 PCA2.M21 Processor module (software level *GlV)*

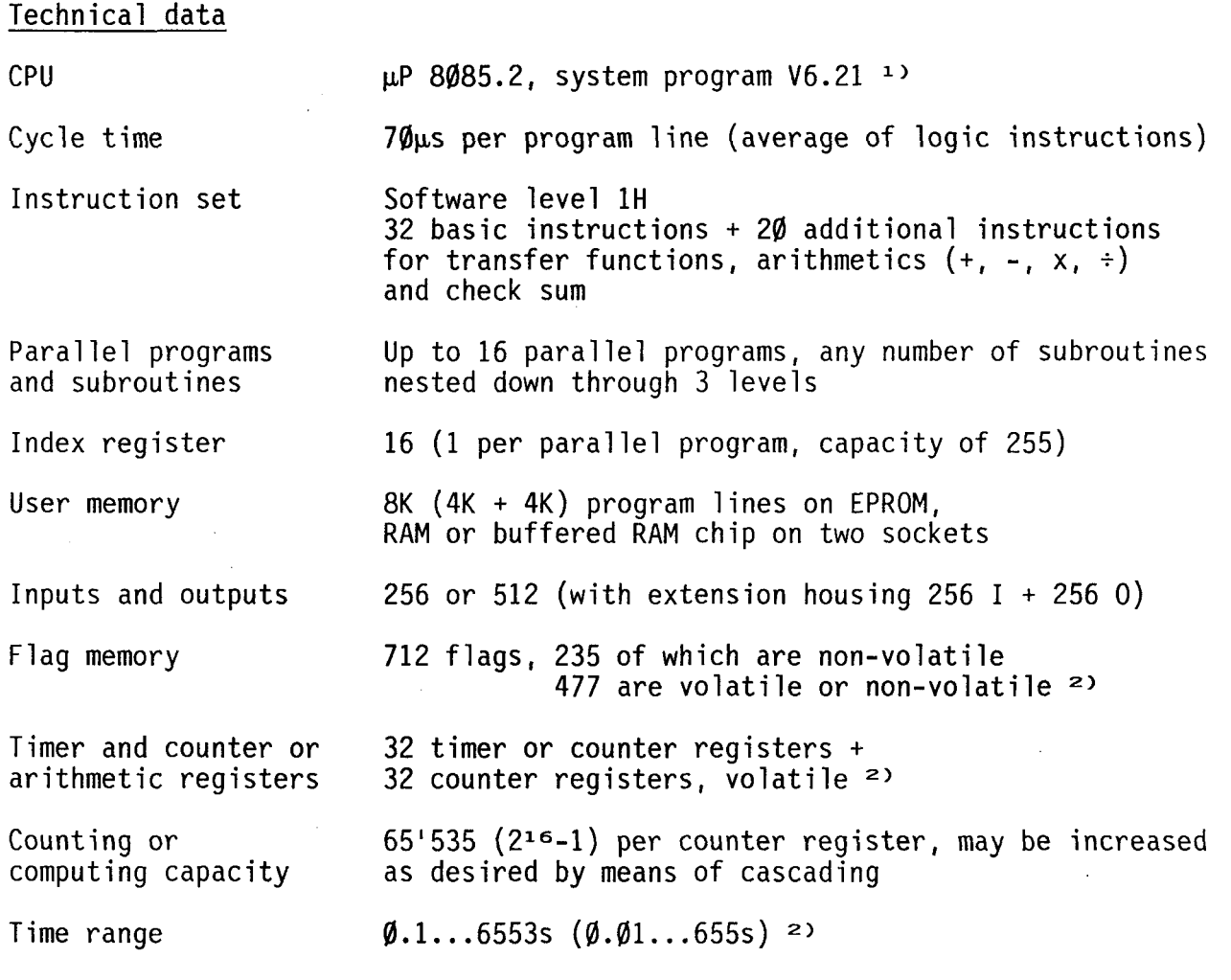

<sup>1)</sup> When switching on the PLC, the CPU system version is displayed on the programming unit .. P10 or .. P05 for about one second.

**VI** 

2) Please refer to the following text for modification possibilities.

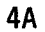

#### Presentation

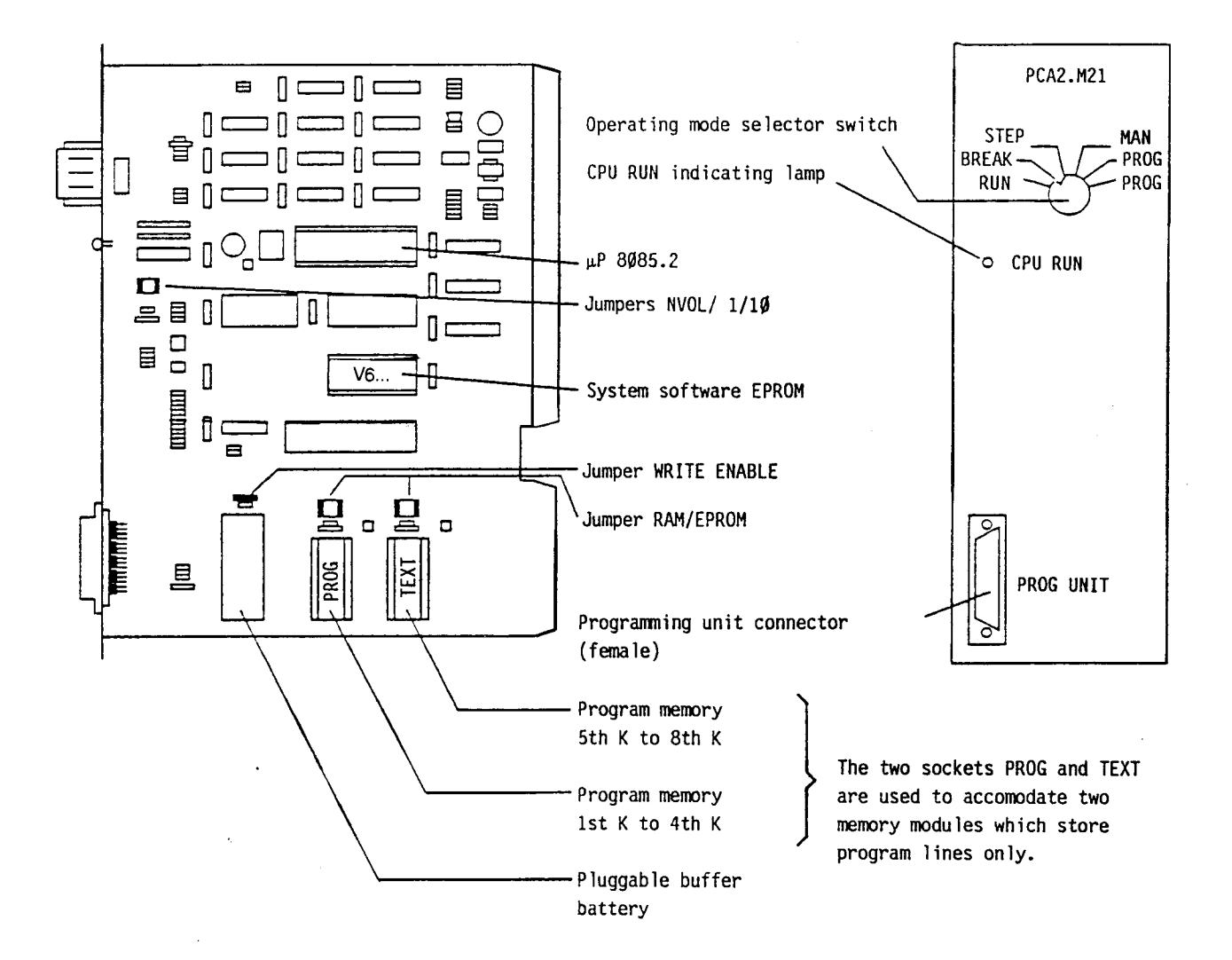

#### Printed circuit board

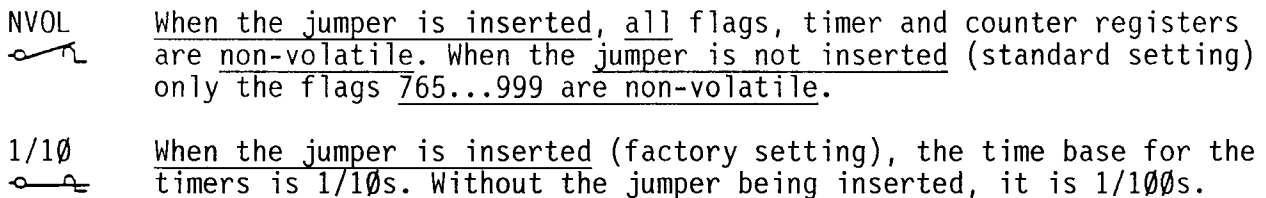

No function on the PCA2.M21.

#### WRITE ENABLE ~ RAM EPROM  $\frac{\alpha}{2}$ Buffer battery When the jumper is not inserted, both locations are write-protected. The write lead connection for the old buffered RAM-memories (e.g. R94) does not depend on this jumper. Selection of the supply voltage for the user memory with the jumper inserted in: **RAM** --> voltage supply by buffer battery of the processor module EPROM --> direct voltage supply 64K memories are recommended as memory modu les: . buffered RAM-memory PCA1.R95/R96<br>. RAM-chip 6264 or 8464 (order no. 4'5Ø2'4718'Ø)<br>. EPROM 2764 (order no. 4'5Ø2'4719'Ø) 5Ø2'4719'**Ø**) When using buffered RAM-memories, the selectable jumper must be inserted in EPROM, in order not to overburden the buffer battery. It supplies the registers (counters/timers, flags, data blocks), date-time and, if RAM-chips 6264 or 8464 are used, this user memory, too. Data remains stored for about 2 months after switching the PLC off. Life expectancy of the NiCd-Accu is approximately 5 years (see sticker). Spare part no. 4'5Ø7'136Ø'Ø.

Front panel

The 25-pole connector serves to connect the programming unit (PGU). The PGUconnector is female and it is fitted with a sliding lock.

The "CPU RUN" indicating lamp blinks every 2s during normal operation of the CPU. If the time base is changed to  $\emptyset$ .  $\emptyset$ 1s, the flashing cycle is  $\emptyset$ . 2s (5Hz). If the lamp remains in the same state (on or off), either the power unit was not switched on, the PLC is in RESET-mode, the CPU is defective or a trap has been produced in the software sequence.

The operating mode selector switch mainly serves for starting up and troubleshooting. If the programming unit is disconnected, the operating mode is always "RUN" independent of the position of the rotary switch.

The two PROG positions have the same function.

#### Block circuit diagram

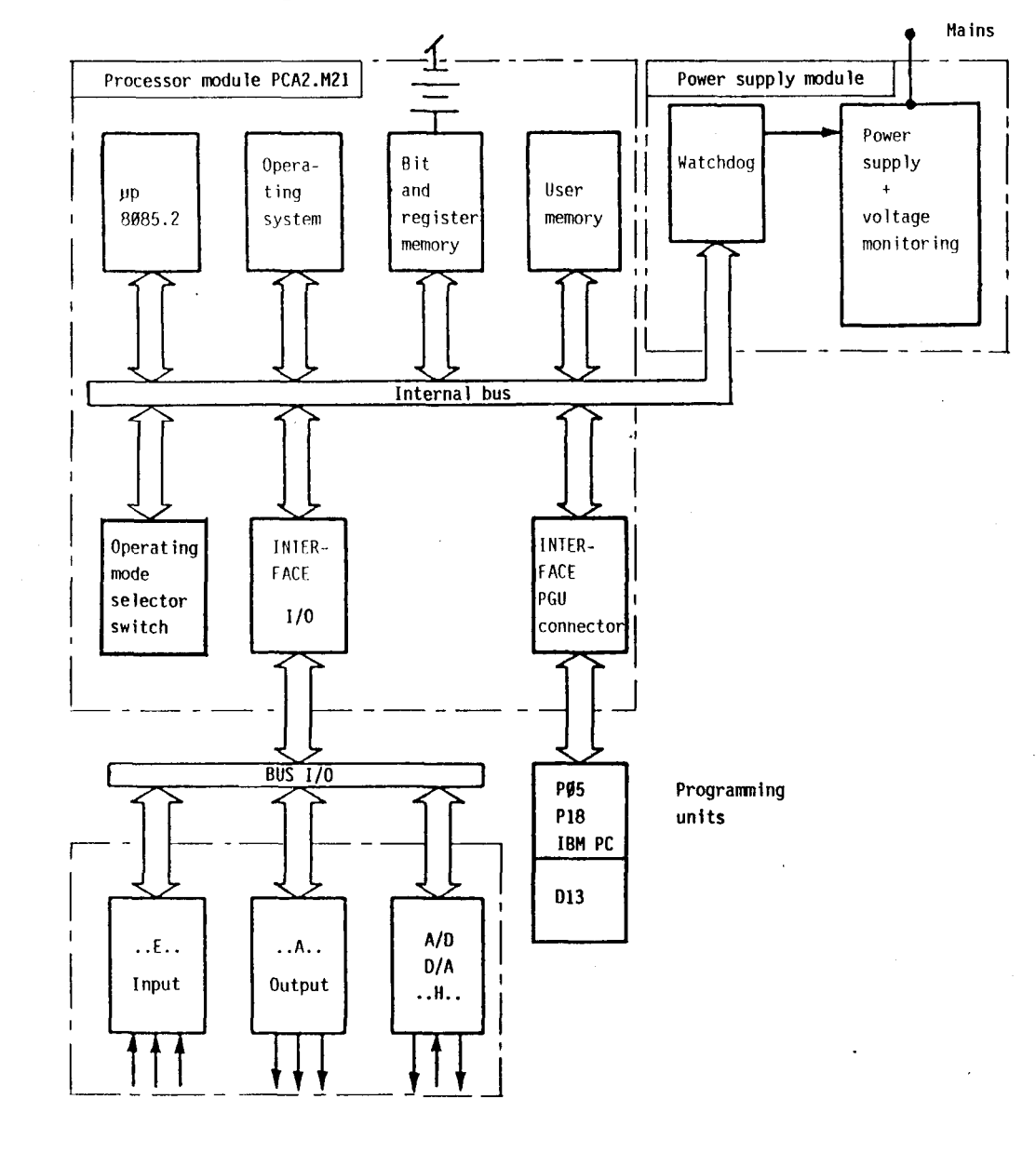

#### **SAIA®PLC Programmable controllers**

Register organisation Register 1 bit 16 bits Element address **SP 120 16 bit**<br> **SP 16 bit**<br> **SP 16 bit**<br> **SP 16 bit** 999 F Flags (NV) 765 8bits <sup>764</sup>• PP15 <sup>F</sup>IR Flags (VOL<sup>\*</sup>) Index registers  $PP \emptyset$  M 320 319 F/C Flags (VOL\*) Counters | C Counters 288 | VOL\*)  $\begin{array}{c} \frac{1}{2} & \frac{1}{2} \\ \frac{1}{2} & \frac{1}{2} \end{array}$ 287 C/T Counters (VOL\*) Timers  $\begin{array}{|c|c|c|c|}\n\hline\n256 & & \end{array}$  (VOL\*) Timers  $\begin{array}{|c|c|c|}\n\hline\n\end{array}$  Timers (VOL\*) 255 I/O Inputs (v) Outputs 000 (V) volatile<br>(NV) non-vola non-volatile (VOL\*) volatile, can be made non-volatile with jumper NVOL

#### SAIA"PLC **Programmable controllers**

BA

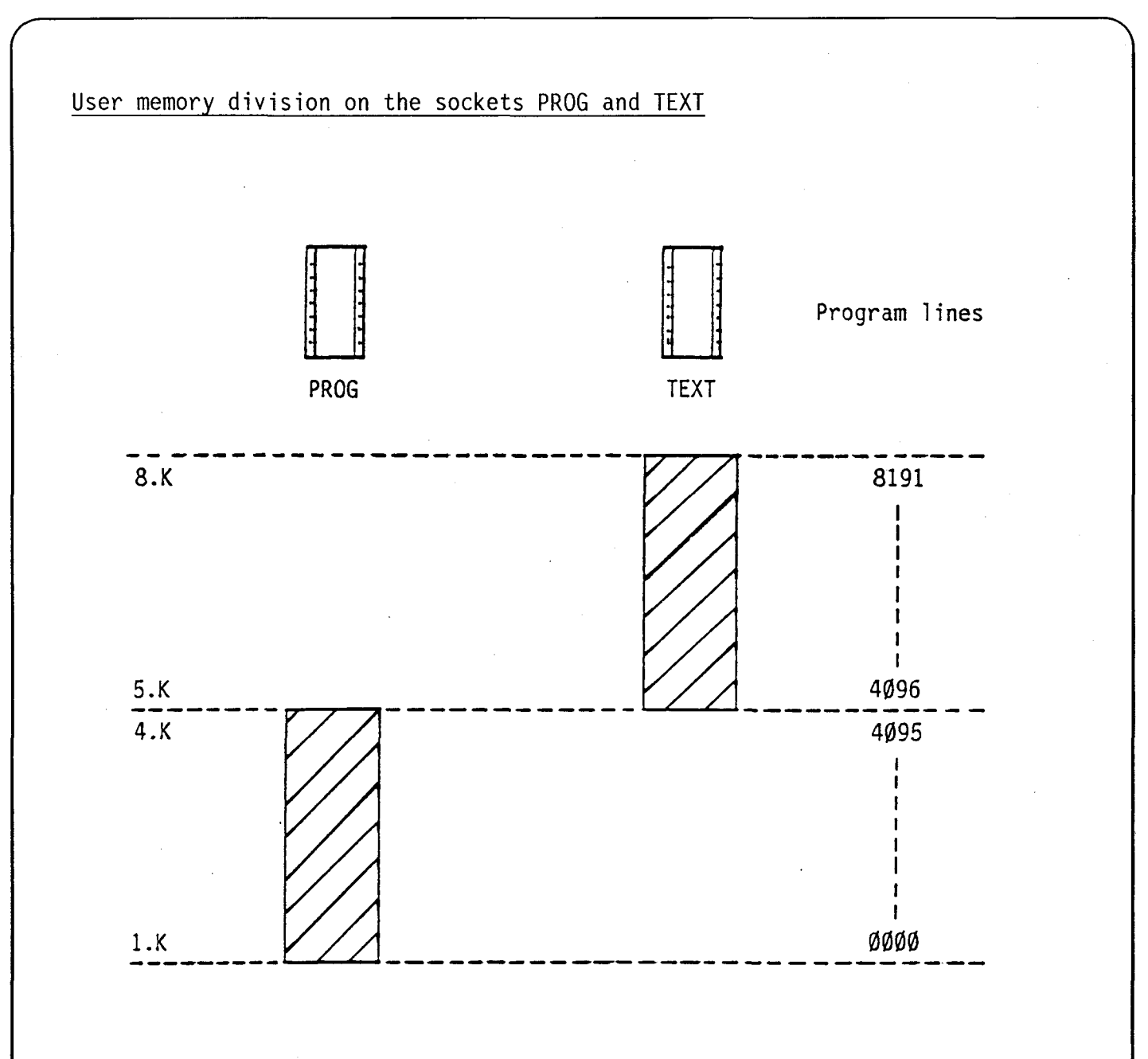

The sockets PROG and TEXT accomodate the memory modu les (RAM or EPROM) in which only user programs are stored.

**SAIA"PLC Programmable controllers** 

## A 3 PCA2.M22 Processor module (software level 2)

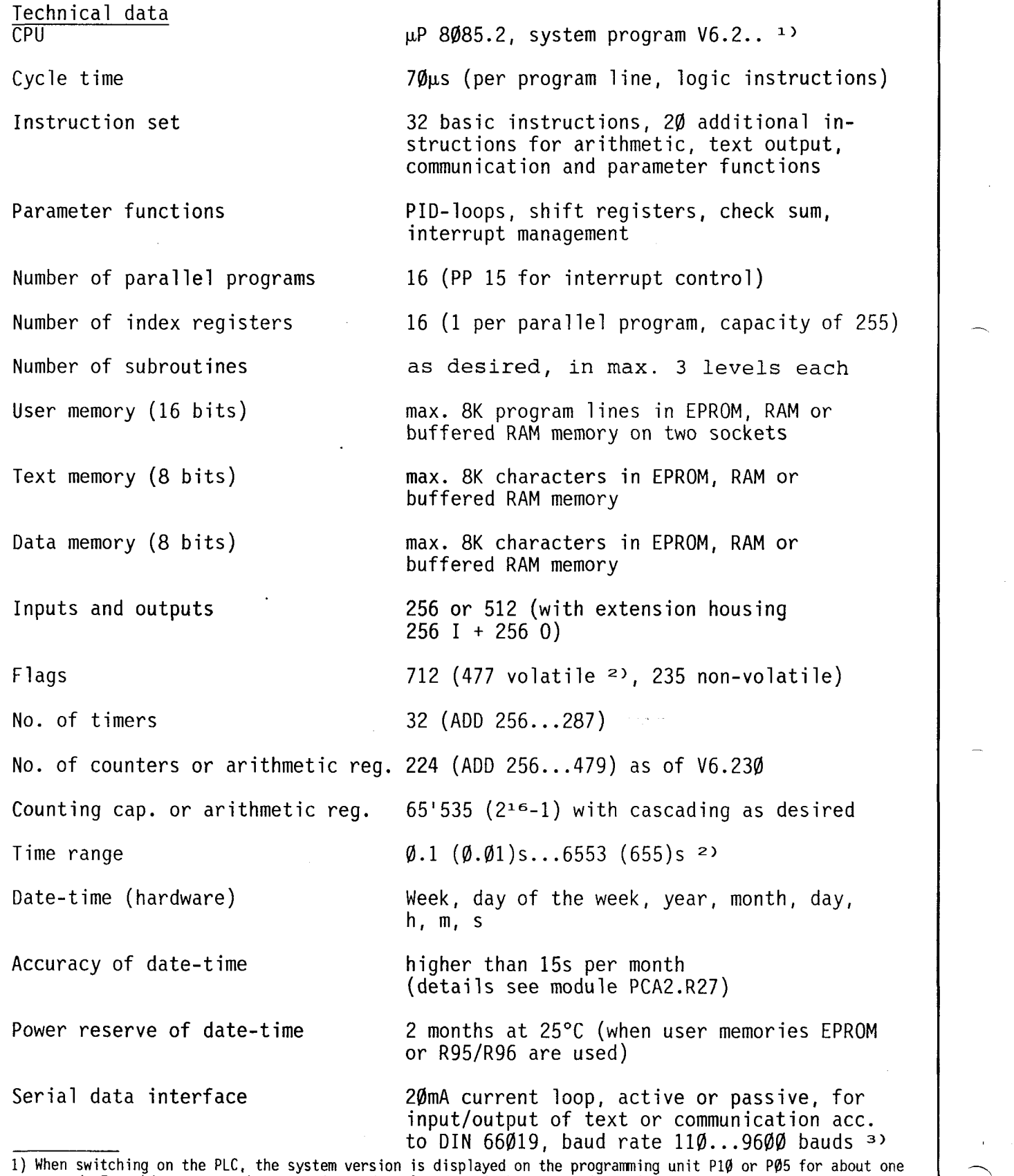

51

A

second. For this reason, the operating mode selector switch must be in position RUN.

2) Please refer to the following text for modification possibilities.<br>3) High baud rates require an appropriate program structure.

10A

#### **SAIA"'PLC Programmable controllers**

Presentation

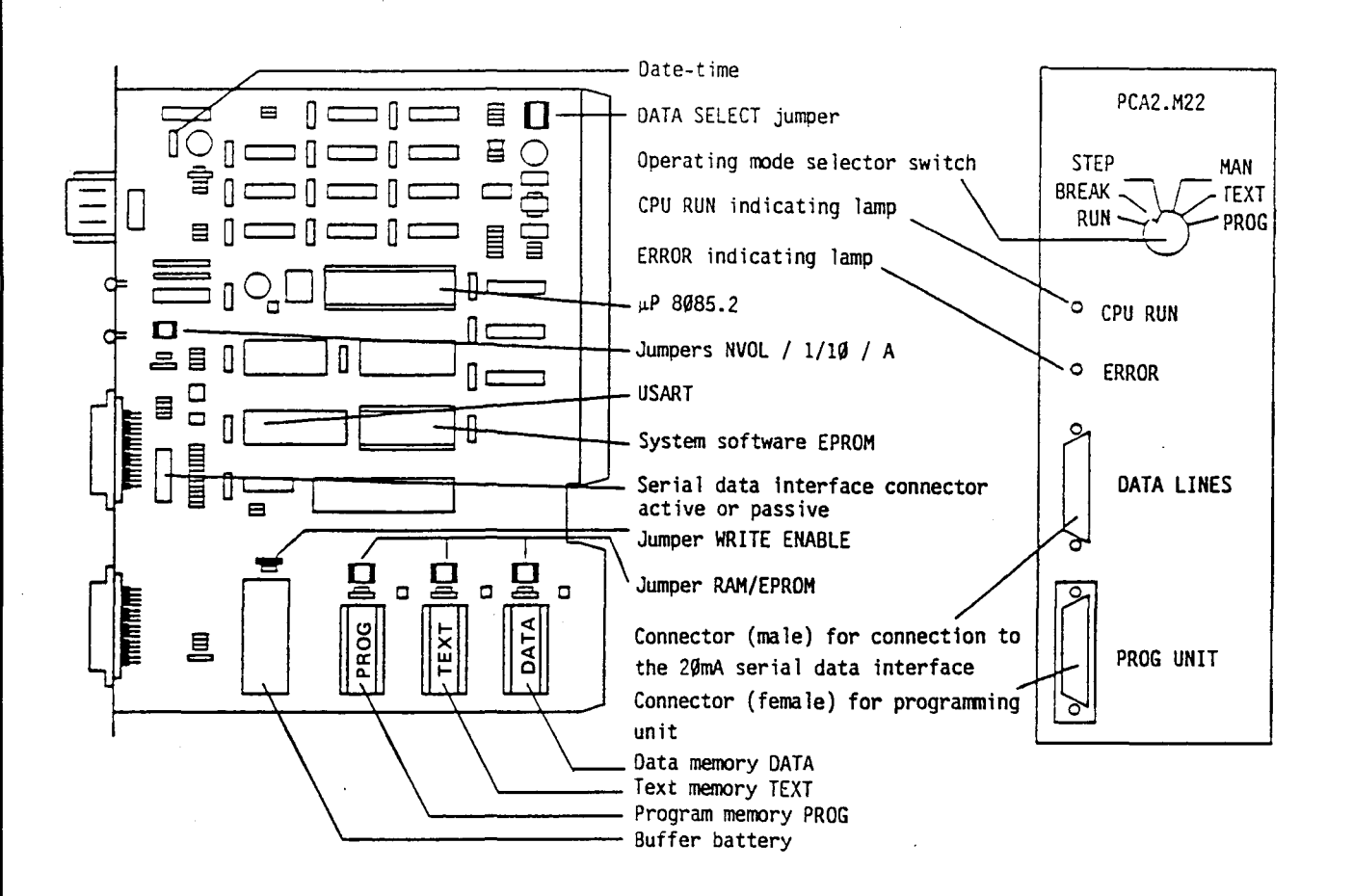

#### Printed circuit board

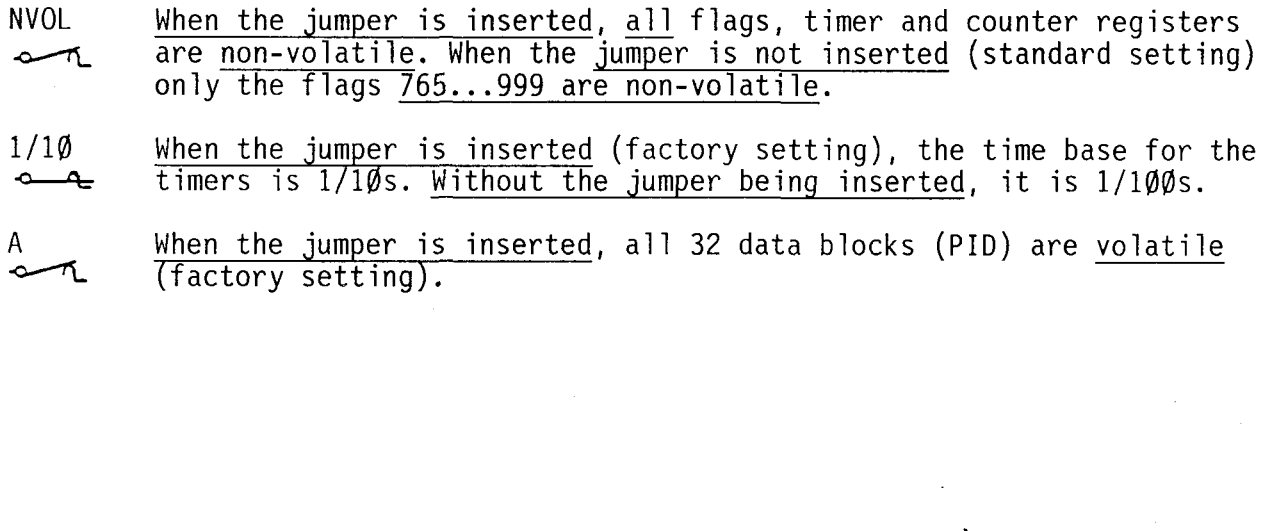

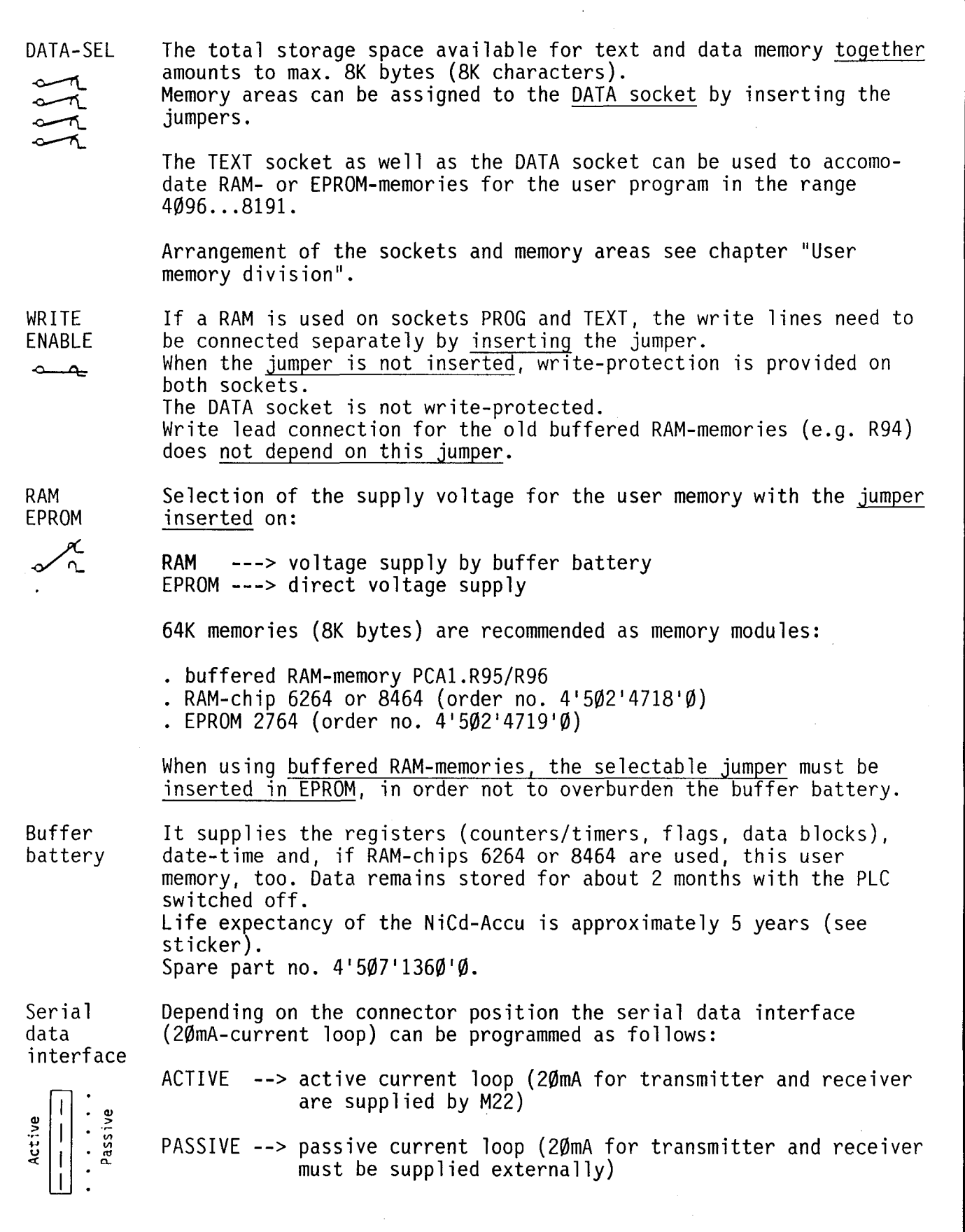

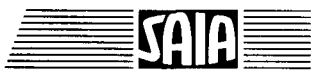

**SAIA"PLC Programmable controllers** 

Front panel

The lower connector of the two 25-pole connectors (PGU) serves to connect the programming unit. It is fitted with a sliding lock for fixing the cable connector.

The upper connector (DATA LINES) is used to connect a peripheral unit. The cable connector is fastened with screws. In order not to confuse the two connectors, the PGU-connector is female and the DATA LINES connector is male. (details see M32)

The "CPU-RUN" indicating lamp blinks every 2s during normal operation of the CPU. If the time base is changed to  $\emptyset$ .  $\emptyset$ 1s, the flashing cycle is  $\emptyset$ . 2s (5 Hz). If the lamp remains in the same state (on or off), either the power unit was not switched on, the PLC is in RESET-mode, the CPU is defective or a trap has been produced in the software sequence.

The "ERROR" indicating lamp indicates transmission errors in the serial data line.

The operating mode selector switch mainly serves for starting up and troubleshooting. When the programming unit is disconnected, the oprating mode is always "RUN" independent of the position of the rotary switch.

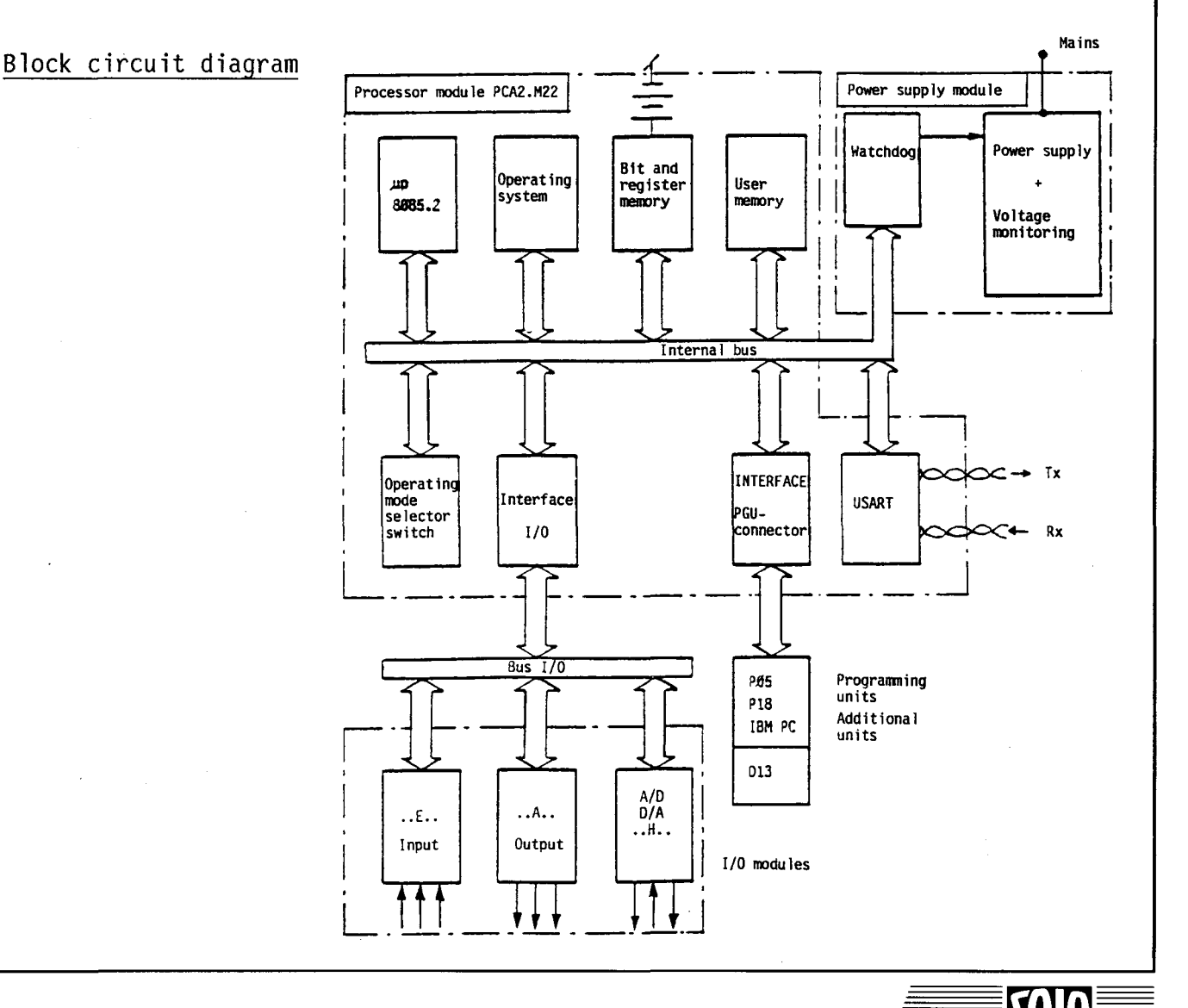

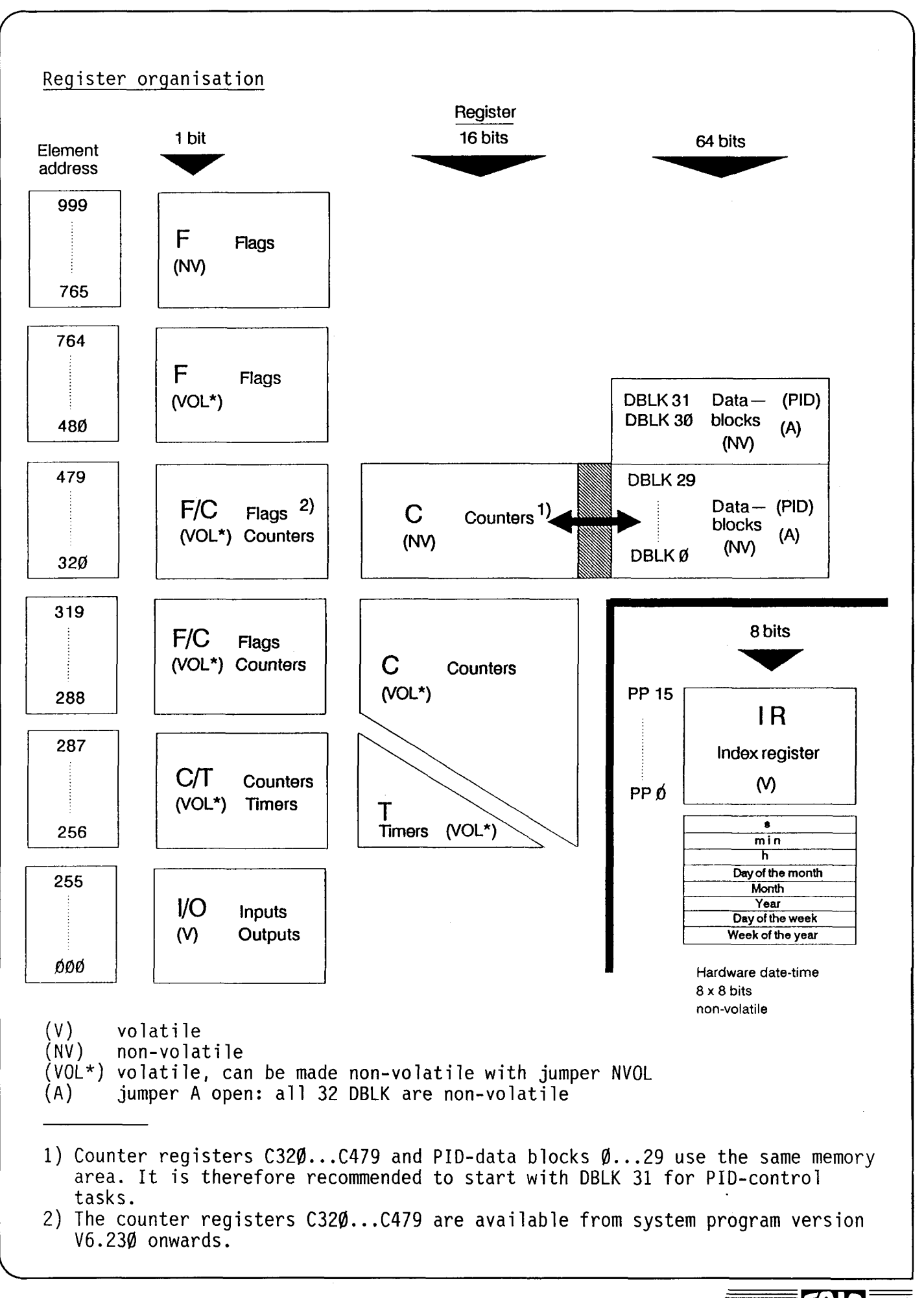

SAIA~PLC **Programmable controllers** 

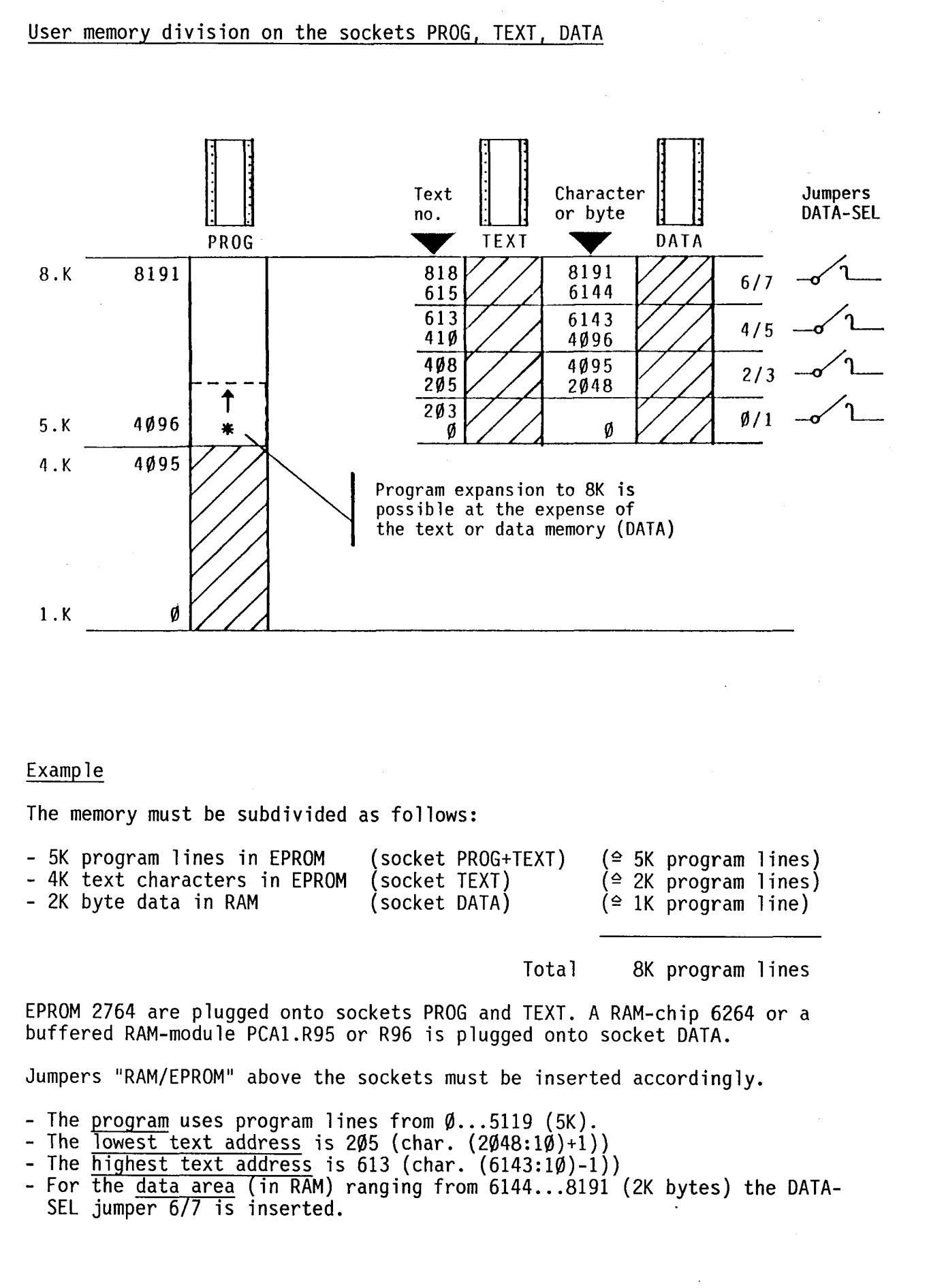

**SAIA®PLC Programmable controllers** 

#### A 4 PCA2.M32 Processor module (software level  $(3)$ )

Technical data CPU 16 bit  $\mu$ P, type 68000, with system program  $V7.1XX$ <sup>1)</sup> Cycle time 35µs per program line (logic instructions) Instruction set 32 bit instructions plus extension (arithmetic, text output, communication and parameter instructions) plus 32 word instructions Number of parallel programs 16 (PP15 for interrupt control) Number of index registers 16 (1 per parallel program) Capacity of index registers 1023 (1K) Number of subroutines as desired, in max. 3 levels each User memary Input plus autput addresses Software timers plus counters or arithmetic registers Counting capacity Time range Non-retentive and retentive flags Word register Date-time, software Date-time, hardware (R27) Serial interface Copying possibilities of user memary 8K +8K +8K byte data memary program steps<br>ASCII character text memary in RAM ar EPROM with memory modules PCA2.R26/R27 256 (256 I + 256 O = max. 512 I/O with extension housing) 256 (ADD 256 ... 511) (ADD 256 ... 287 timers/caunters) (ADD 288...511 counters or arithmetic registers)  $65'535$   $(216-1)$  $\emptyset$ .1 ( $\emptyset$ . $\emptyset$ 1)s... 6553 (655)s <sup>2)</sup> 477/235 \* (ADR 288...999) 1K byte (ADD  $\emptyset$ ...999) non-volatile week of the year, day of the week, year, month, day, h, min, s (without power reserve) week of the year, day of the week, year, month, day, h, min, s (with power reserve) 20mA current loop (active or passive) RAM/EPROM/EPROM/RAM/RAM with comparison of contents

1) Upon switching on the PLC. the system version is displayed on the P10 or P05 programming unit for approx. 1 second (operating mode selector switch in position RUN).

2) For possibilities of modification refer to the following text.

#### SAIA~PLC **Programmable controllers**

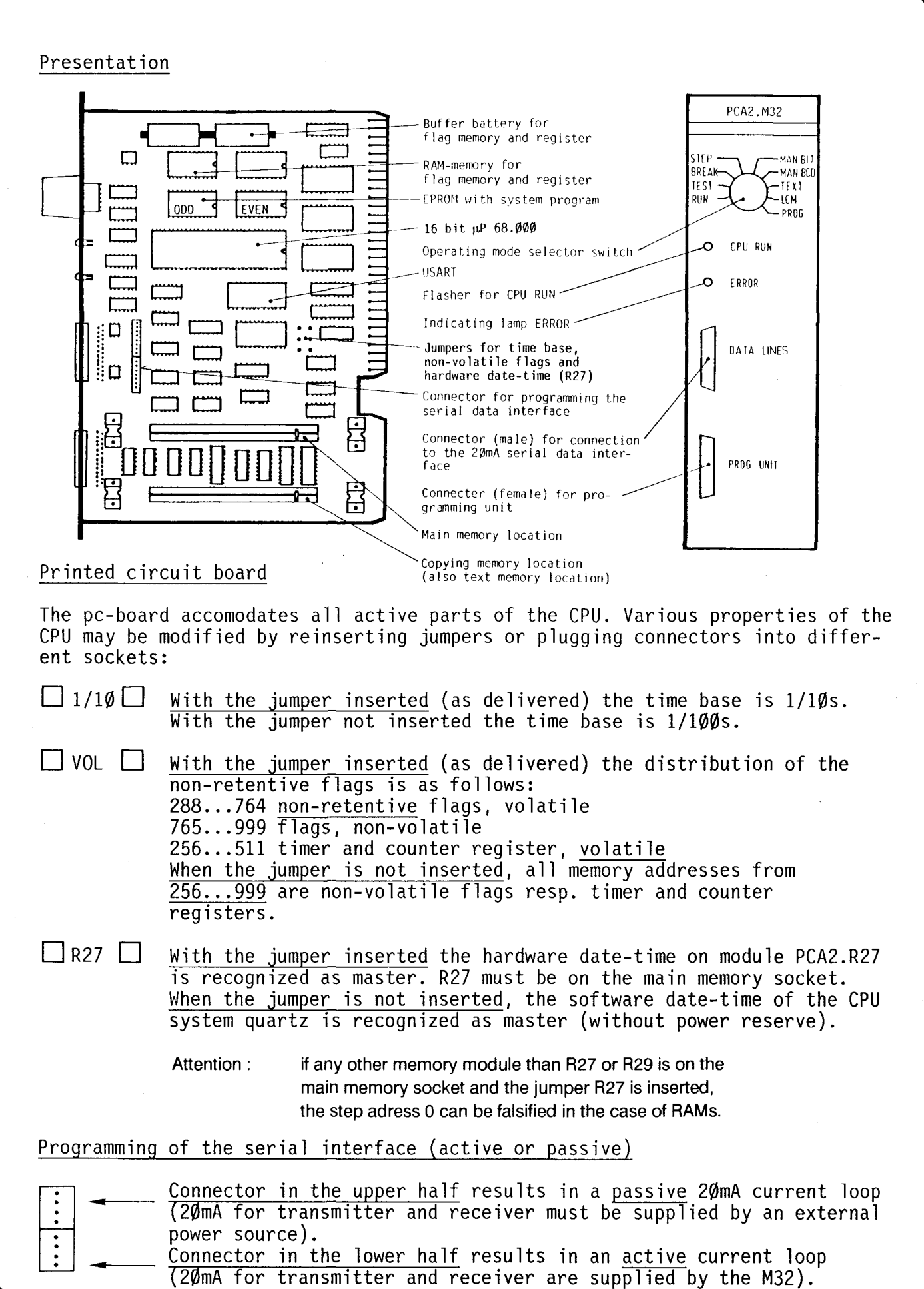

### **SAIA®PLC Programmable controllers**

**SAIA** 

The buffer battery (NiCd accumulator) supplies all elements defined as nonvolatile (such as flags, counters, timers, word registers and data blocks) with power. Data remains stored for about 2 months. Life expectancy is approximately 5 years (see red sticker). Spare part no. 4'507'1195'0.

Front panel

The lower connector of the two 25-pole connectors (PGU) serves to connect the programming unit. It is fitted with a sliding lock for fixing the cable connector.

The upper connector (DATA LINES) is used to connect a peripheral unit. The cable connector is fastened with screws.

In order not to mix the two connectors, the PGU-connector is female and the DATA LINES connector is male.

The indicating lamp "CPU RUN" flashes every 2s during normal operation of the CPU. If the time base is changed to  $\emptyset.\emptyset$ 1s, the flashing pulse is  $\emptyset.2$ s (5 Hz). If the lamp remains ON or OFF, either the power supply unit was not switched on, the PLC is in reset position, the CPU is defective or a trap has been produced in the software sequence.

The indicating lamp "ERROR" indicates errors occuring along the serial data line.

The operating mode selector switch mainly serves for starting up and troubleshooting. When the programming unit is not connected, the operating mode "RUN" is always selected irrespective of the rotary switch position.

Serial interface connection (only valid for PCA2.M22 and M32)

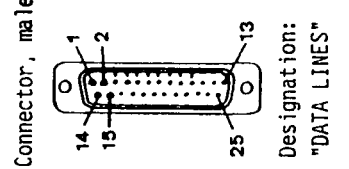

25-pole D-sub connector with locking screws

For PCA2.M22 and M32, the interface can be made "active" or "passive" and thus adapted to the peripheral unit by repositioning a multi-way connector.

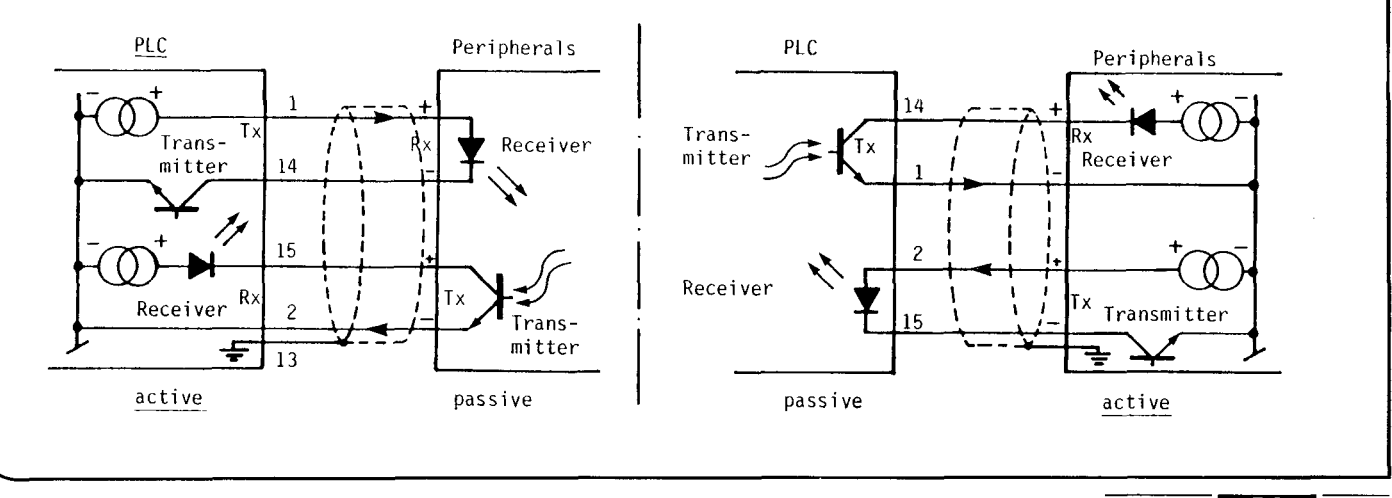

#### **SAIA"PLC Programmable controllers**

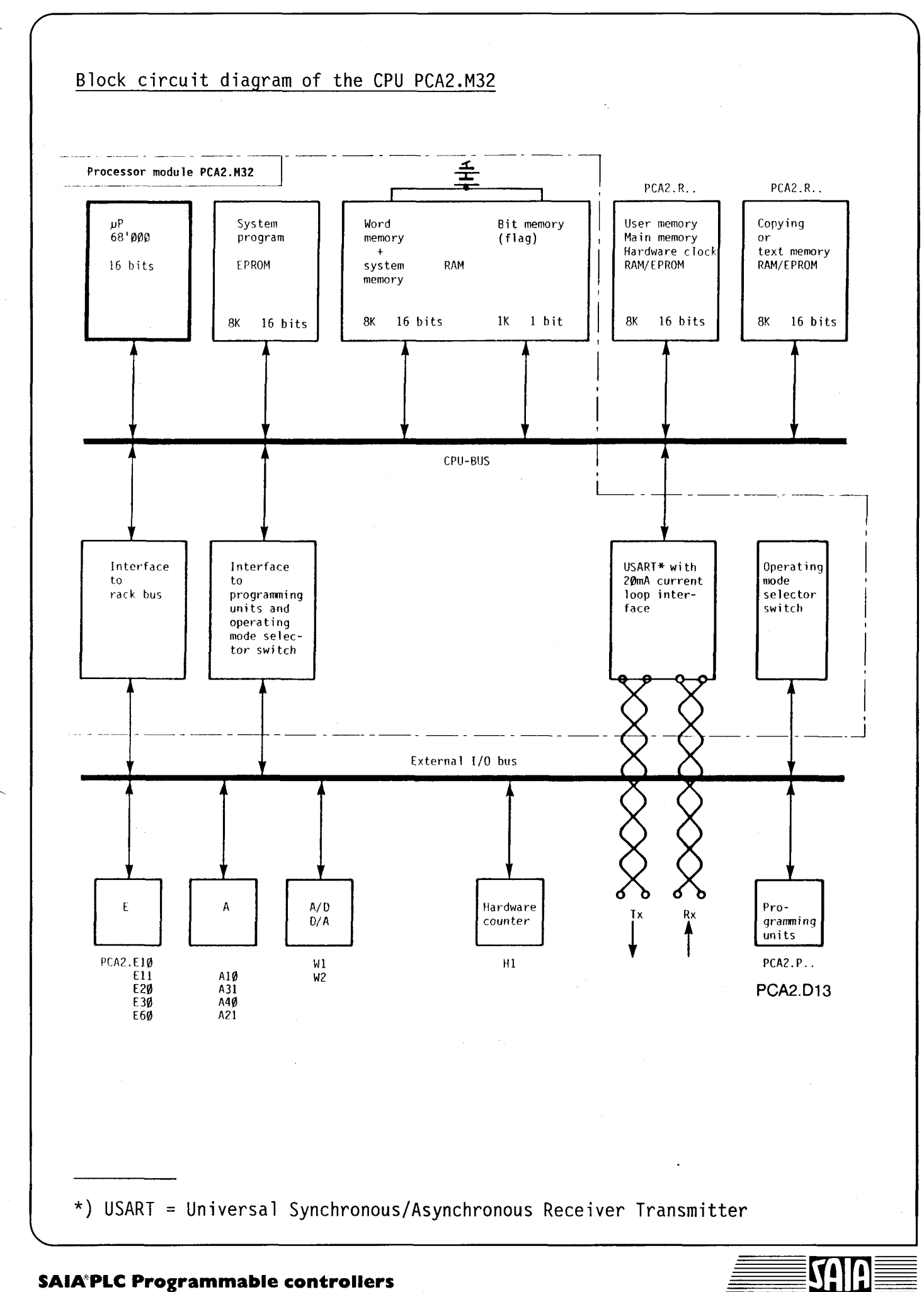

#### Organisation of the bit and word registers

Apart from the registers of the bit processor, the CPU PCA2.M32 comprises also a large word register to which the word processor has access.

#### Registers of the bit processor:

These three registers are upwards-compatible among the other SAIA°PLC of the series PCAl and PCA2. The extended bit processor instruction set of the CPU M32, however, allows a much more extensive data exchange.

Apart from the non-volatile flags (765 ... 999) all registers of the bit processor are volatile. All flags and counter registers can be made non-volatile by removing a jumper (see "Printed circuit board").

- Bit register En All logic states of all elements (except inputs) are stored in here. Addressing can be effected from  $\emptyset$ ...999.
- Counter register Cn

Via the element addresses 256...511, the bit processor instruction set allows access to the counter resp. timer register of 256 x 16 bits (= 256 x 65'535). The memory is organised in binary format. The instruction set, however, allows inputs and outputs converted into decimal values resp. BCD-format.

- Index register IR (address indexing see software) The 16 registers are automatically selected via assignment of the respective parallel program. The number of  $1\emptyset$  bits allows input and output of decimal values from  $\phi$ ...1023.

#### Register of the word processor:

The entire word register is non-volatile. Rn words of 8 bit can be addressed from  $\emptyset \dots 999$ . Additional commands also allow simultaneous processing of register blocks of 5 x 8 bits. Basically, it is a register for BCD-coded values, since all arithmetic operations, preceding sings (+/-) included, are based on BCD-format. Purely binary words, however, can also be transferred and stored.

The registers  $\emptyset \ldots 2\emptyset$  are reserved for special functions. It is recommended not to use addresses below R50 or R100 for general purposes.

 $R\emptyset$ ... R14 are referred to as arithmetic registers, because the arithmetic operations are performed between the register blocks AØ...A2. R4 for 2-digit and AØ for 9-digit decimal numbers plus preceding signs  $(+/-)$ take precedence. The significance of the positions is evident from the following figure.

The data of the internal software date-time is stored in R15 to R19. From R20 to Rn an 8-bit shift register can be created.

#### Data block register:

It serves for storing the parameters for the 32 PID-control loops and is operated with the instructions PAS 200...212.

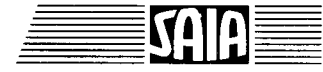

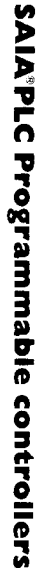

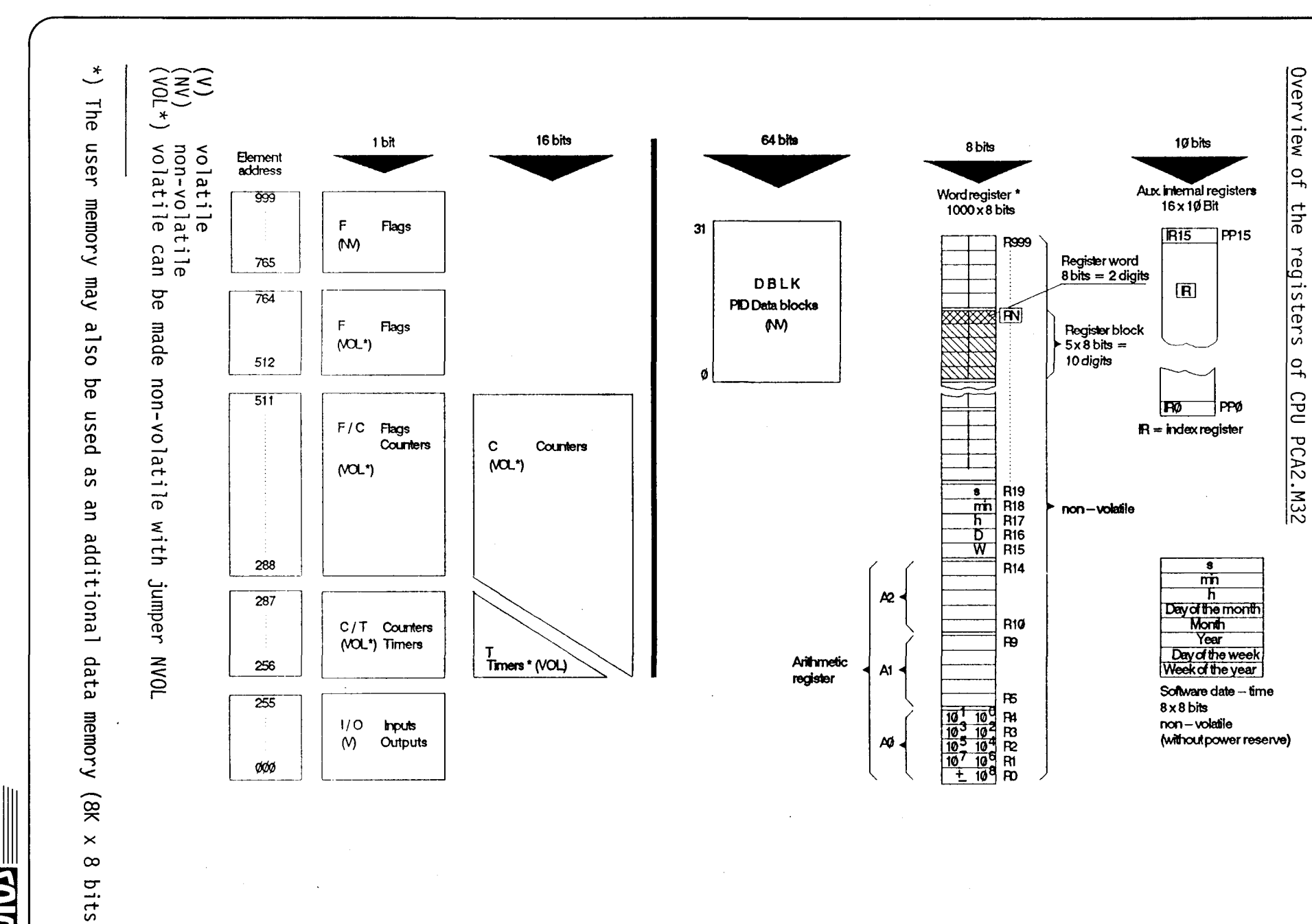

 $\lambda$ 

#### Organisation of the user memory

All RAM- or EPROM-modules, except RIIR12, can be used for storing user programs as well as texts and data. The full storage capacity, however, is only  $obtained$ , if memory modules PCA2. $\overline{R26}/R27$  are used.

The upper plug-in location (main memory location) of the CPU is used for user programs in the address range Ø... 8K program steps. Module R29 with hardware date-time is also used on this socket.

The lower plug-in location can be used for texts or data. The text memory capacity is 8K ASCII-characters, the data memory capacity is 8K times 8 bits.

The detailed organisation of the user memory regarding user programs, texts and data is evident from the following figure.

All programs resp. texts are programmed and read in the plug-in location assigned to them. Only copying to RAM or EPROM is always effected from the upper to the lower socket. If, for example, programs of more than 4K or texts are to be copied, the master card is attached at the top. Copying is effected word by word from the upper socket to the lower socket, irrespective of the contents of the memory card.

#### Overview of the user memory

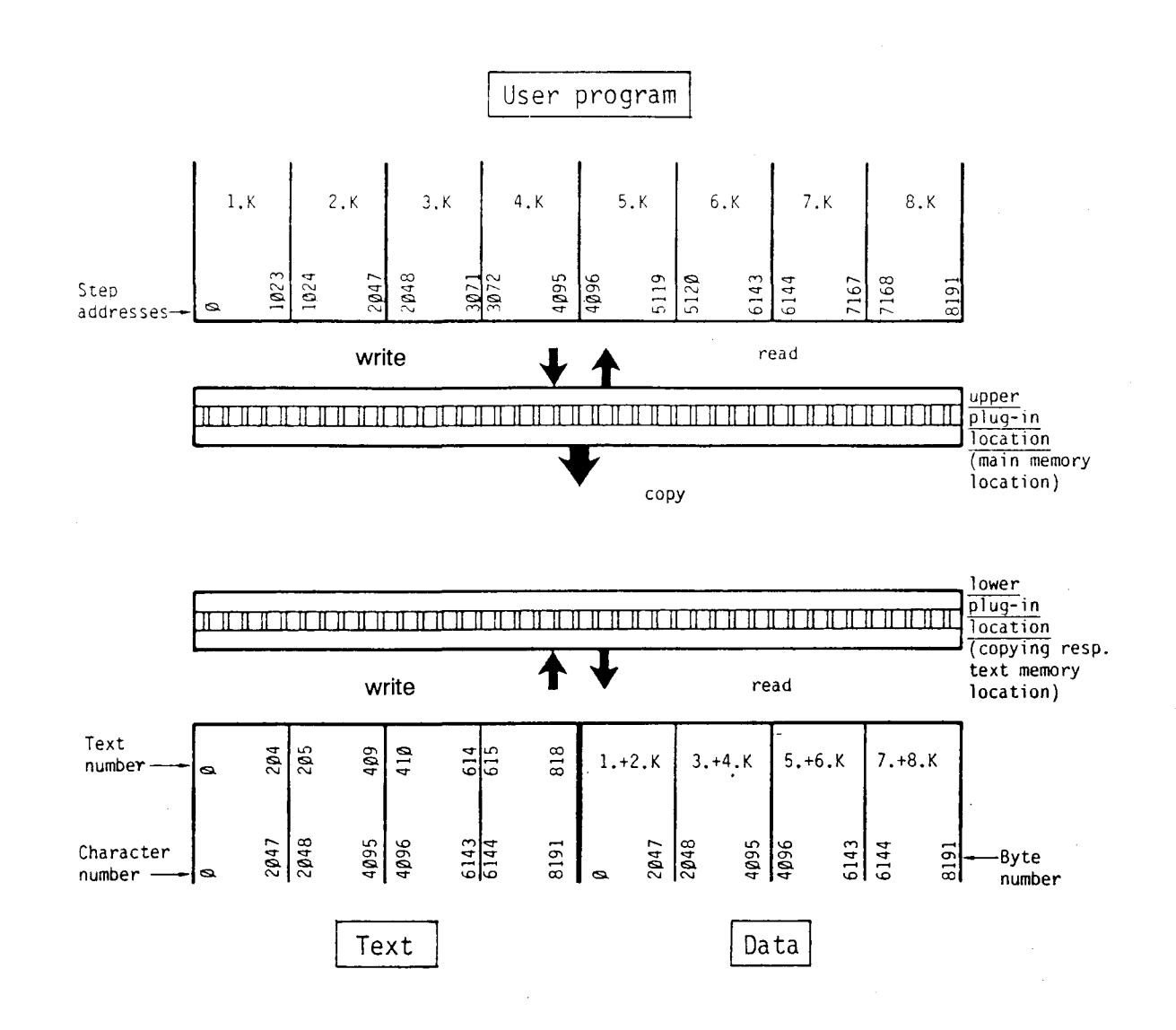

The step addresses from the 5th K to the 8th K of the user program as well as the entire data memory of 8K bytes can be made full use of only with the memory modules PCA2.R26/R27, as the storage capacity of all other R-modules amounts to max. 4K step addresses.

If the 8K step addresses for the user program or the 8K characters for the texts are not sufficient for your application, please ask for our special documentation on possibilities of expansion.

#### **SAIA PLC Programmable controllers**

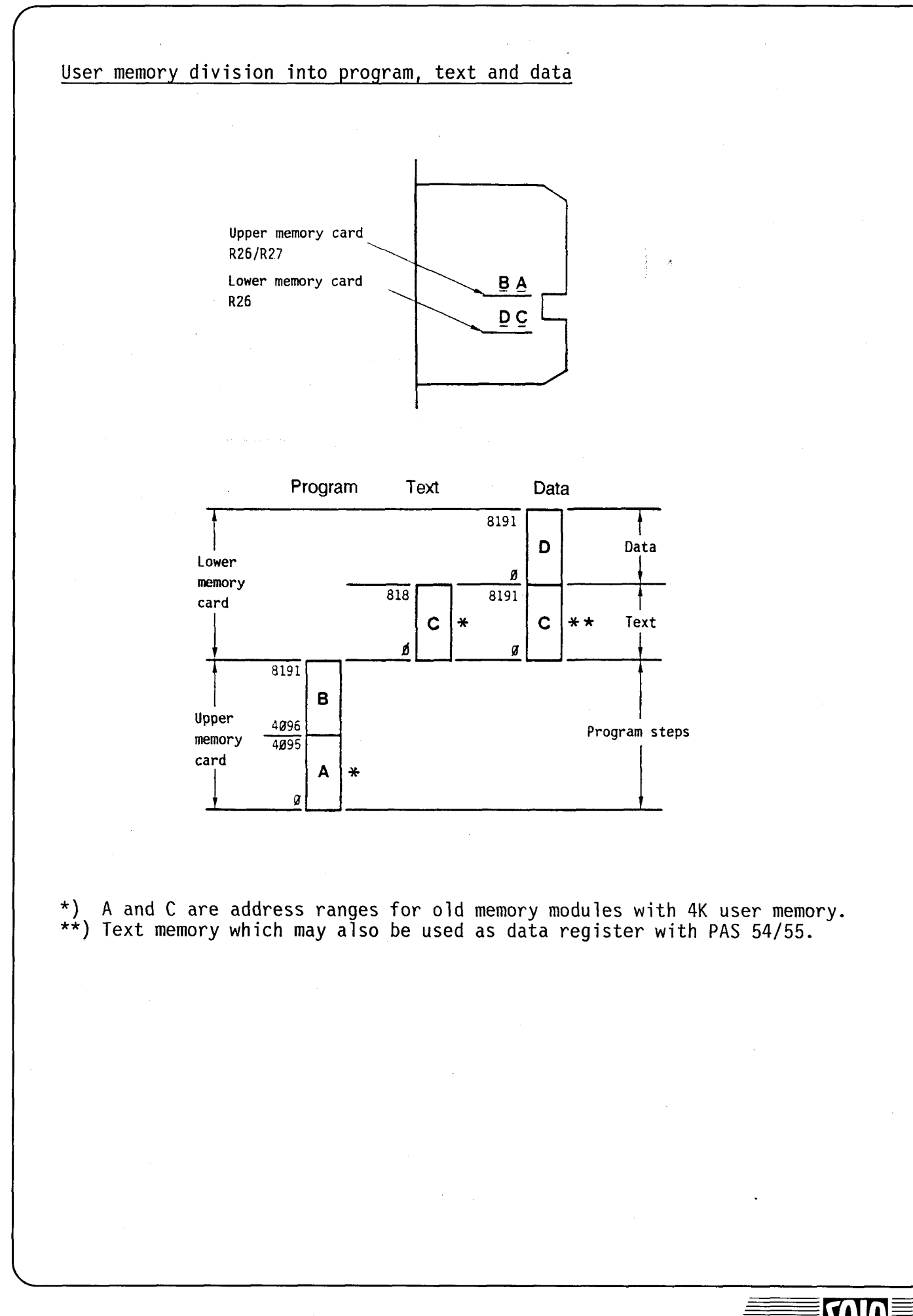

**SAIA®PLC Programmable controllers** 

#### A 5 User memory modules

#### Type PCA2.R26 Memory module Memory module with buffered date-time (clock module) Type PCA2.R27

With the memory module R26 the EPROMs 2764, the buffered RAM-module PCA2.R95 or R96 as well as the RAM types 6264 and 8464 can be programmed and read. Two of these memories can be plugged onto the module, which results in a capacity of 8K program steps.

As memory module ..R27 is identical to ..R26. The date-time incorporated in addition permits precise output of second, minute, hour, day of the month, year, day of the week, week of the year. Deviation is less than 15s per month and the power reserve exceeds 2 months. As a result, exact time switch functions as well as event or alarm loggings with date and time can be realised.

This buffered date-time module can only be evaluated with CPU PCA2.M32 on the upper socket.

#### Presentation

The following figure shows the clock module PCA2.R27. Next to the two memory sockets is the date-time.

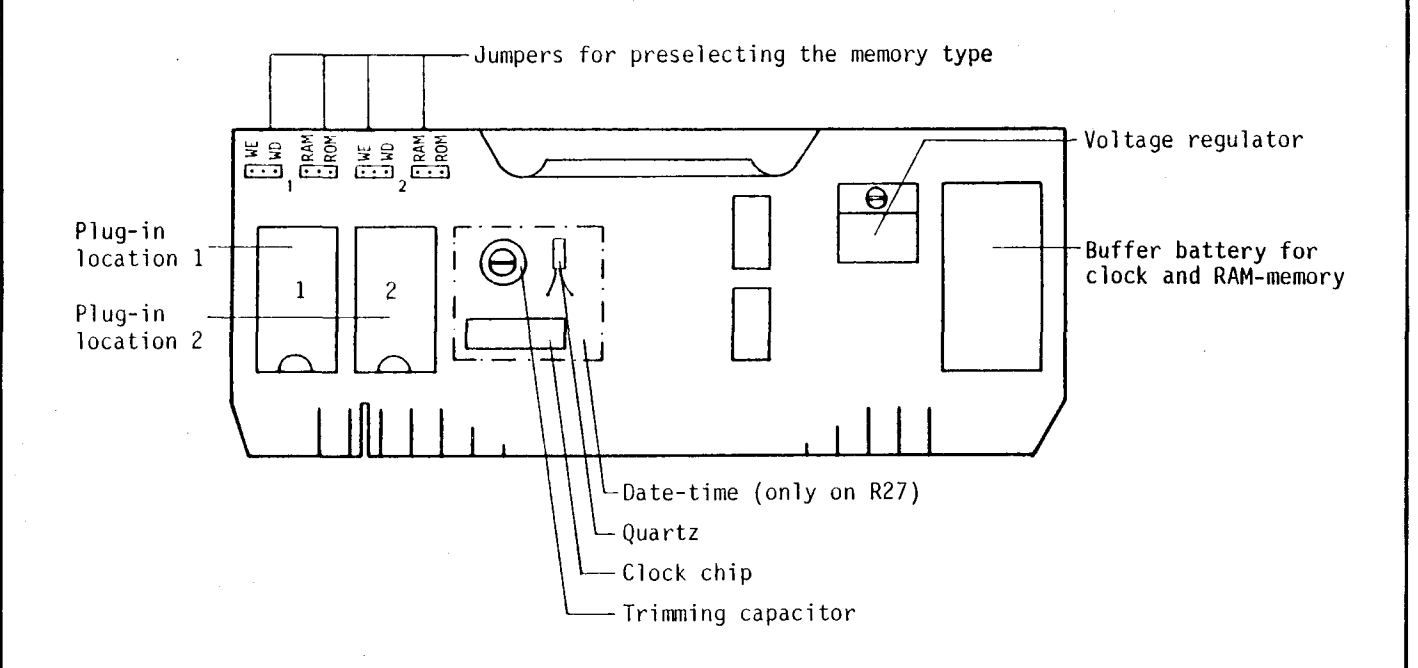

The clock and any RAMs have a power reserve of more than 2 months.

#### Preselection of the memory type

Two jumpers are provided for each socket allowing preselection of the user memory.

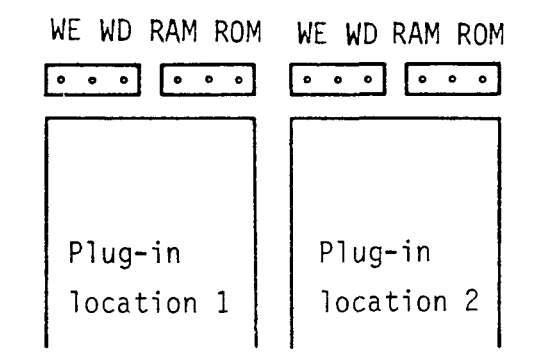

The jumpers on the right RAM/ROM serve to preselect the memory type.

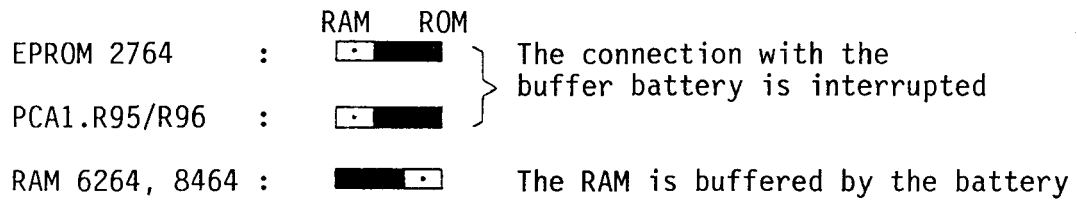

The jumpers on the left WE/WD serve to determine whether the memories RAM 6264, 8464 and the buffered RAM-madule PCAl.R95/R96 are write-pratected ar nat.

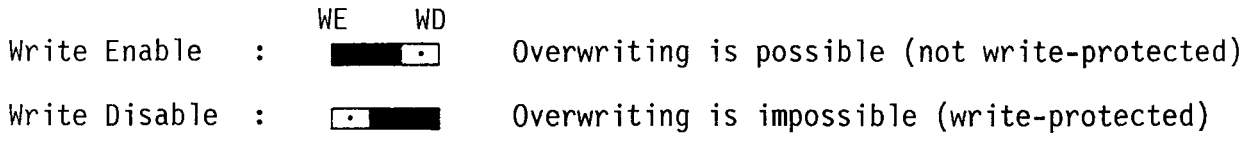

When copying EPROMs or RAMs (operating mode LCM) the jumper must be in position WE.

This structure has the following advantages:

- The user program can be divided as follows: e.g. 4K stored in an EPROM and 4K in a RAM.
- The texts of at most 8K ASCII-characters can be stored e.g. in an EPROM, while data (8K bytes) can be stored in a RAM.
- Each socket can be write-protected individually.

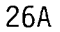
### Buffer battery

In ease of voltage failure, or when the memory module is removed, the buffer battery supplies the RAM user memories (6264 or 8464) and the date-time on module R27. Data is buffered for approx. 2 months and it has a life expectancy of 5 years. Spare part no. 4'507'1360'0.

### Data and operation of eloek module R27

Access to the date-time is possible only via CPU PCA2.M32 (jumper "R27"). Thus, the following functions are possible:

- Setting the clock via user program (see PAS 50) or via programming unit (see C2.2).
- Output of time and/or date for logging purposes.<br>- Switching functions depending on date and time.
- 

Every second the system program of the PCA2.M32 automatically transmits the eontents of the date-time to the CPU. Via the user program the eontents ean be read out or adjusted (see PAS 50) at any time.

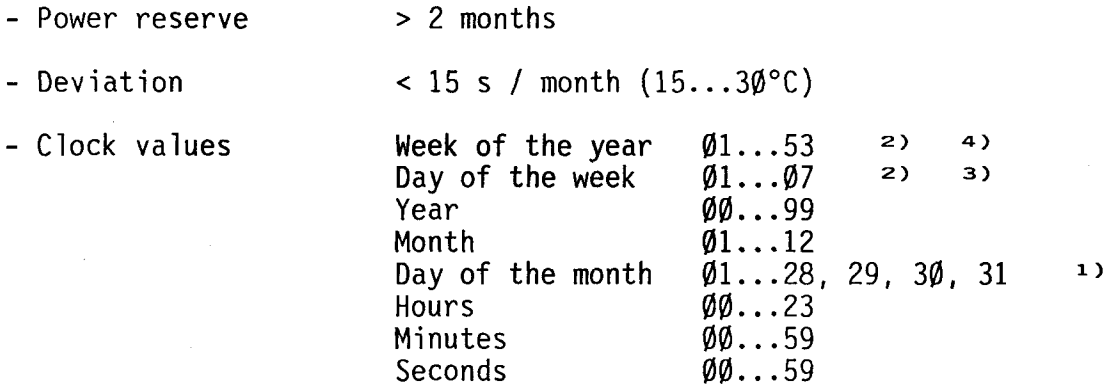

<sup>1)</sup> The date-time takes the various months and leap years into account.

 $2$ ) When setting the clock it must be ensured that day and month resp. day of the week and week match. The clock does not automatically make any corrections.

 $3)$  Day of the week  $\emptyset$ 1 stands for Monday,  $\emptyset$ 7 stands for Sunday.

4) According to the ISO-standards the first week of the year is represented by "01", if January lst is a Monday, Tuesday or Wednesday. When a new year starts, the week number has to be checked accordingly.

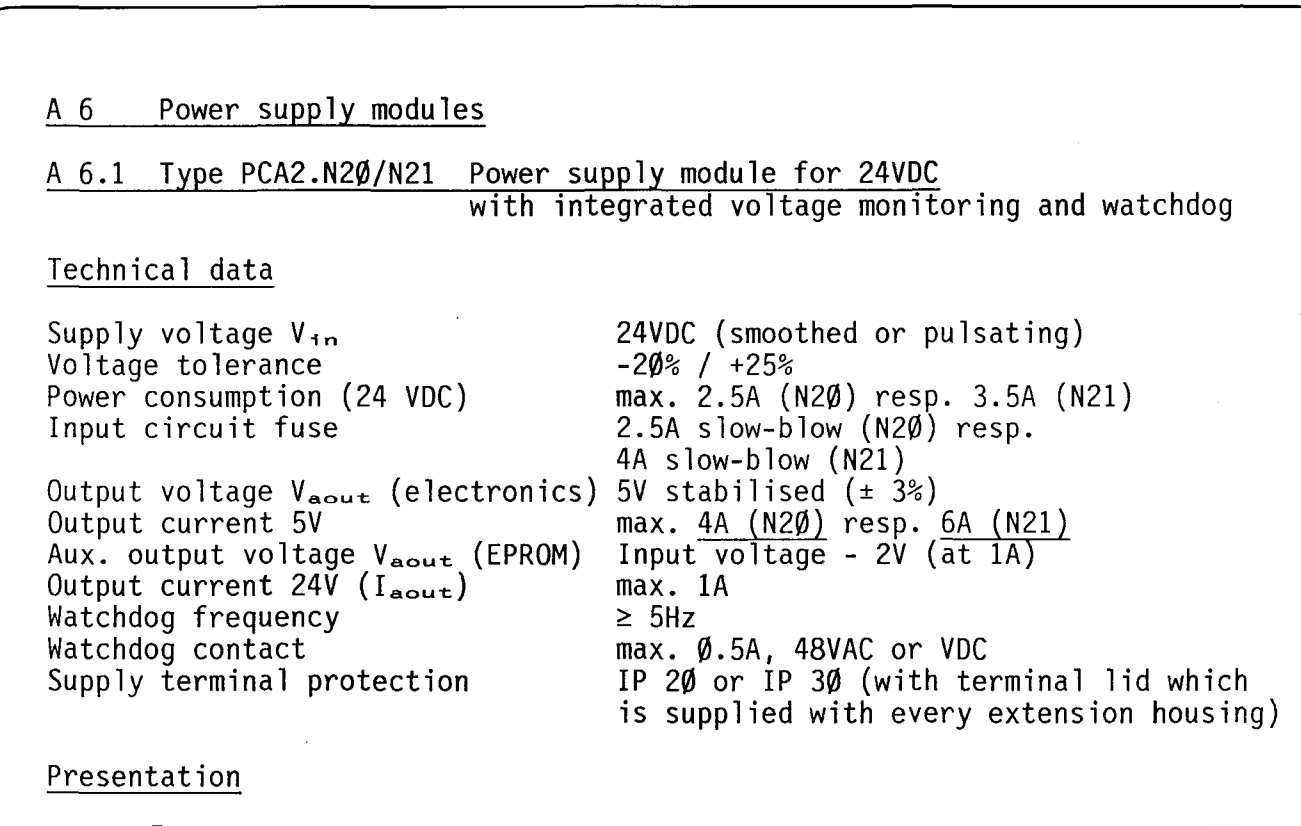

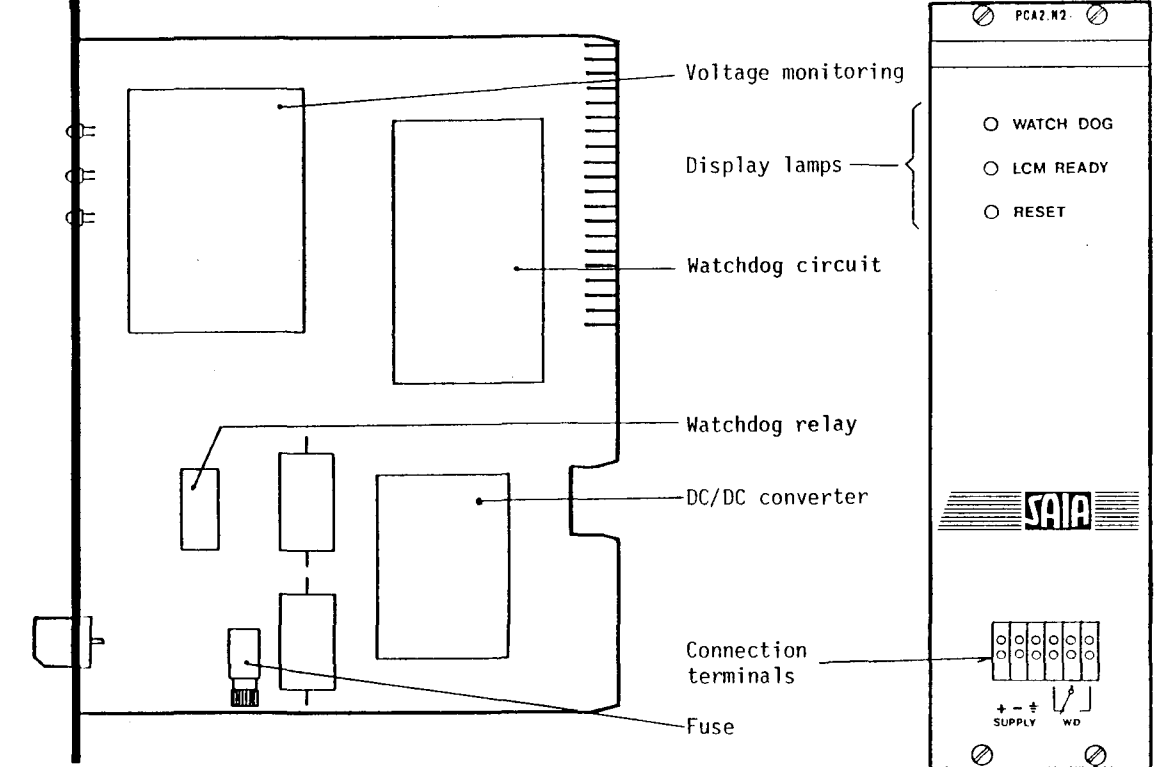

### Description

Module PCA2.N2Ø supplies a stabilised 5V for supplying the electronics unit and a non-stabilised 24V for the internal driving of the output circuits and the LCM function (only for PCA2.M $\overline{32}$ ). The supply module output circuits are galvanically connected to the input.

An input filter is fitted to provide effective suppression of interference voltages from the 24VDC supply. Good earthing at the terminal enhances the efficiency of this protective element.

The correct function of the mains unit is monitored by several circuits and the relevant states are displayed on the front panel.

- The red lamp RESET lights up when the input voltage is much too low or when the 5V for the electronics is incorrect. In both cases, the processor is stopped, all elements reset (with the exception of retentive memories), and the watchdog relay is released.
- The yellow lamp LCM READY lights up, when the auxiliary voltage  $V_{\text{aout}} = 24V$ to 26V (V<sub>in</sub> = 26V to 28V). The LCM lamp must also light up, if EPROMs 2716 are to be copied. For programming large-scale integrated EPROMs (2732A or 2764) which require a voltage tolerance of only  $\pm\emptyset$ .5V, module N3 $\emptyset$ /N31 must be used.

The yellow lamp WATCHDOG indicates that the watchdog relay is energised. This is the case when the watchdog circuit is activated in a cycle of  $\leq \varnothing$  1s by complementation of PLC address "255". The required instruction in the user program is "COO 255" which is programmed at the beginning of a circulating main or parallel program. The watchdog circuit thus reliably monitors continuous processing of the user program.

If the PLC normally processes all programs in the operating mode "RUN", the watchdog relay remains energised; in any other mode or in the event of a fault in the CPU or the supply, the relay is released. The watchdog relay is also released when the mode switch is moved from the operating mode "RUN", and the programming unit is plugged in. Appropriate safety measures can be taken using the available two-way contact.

### 810ck circuit diagram

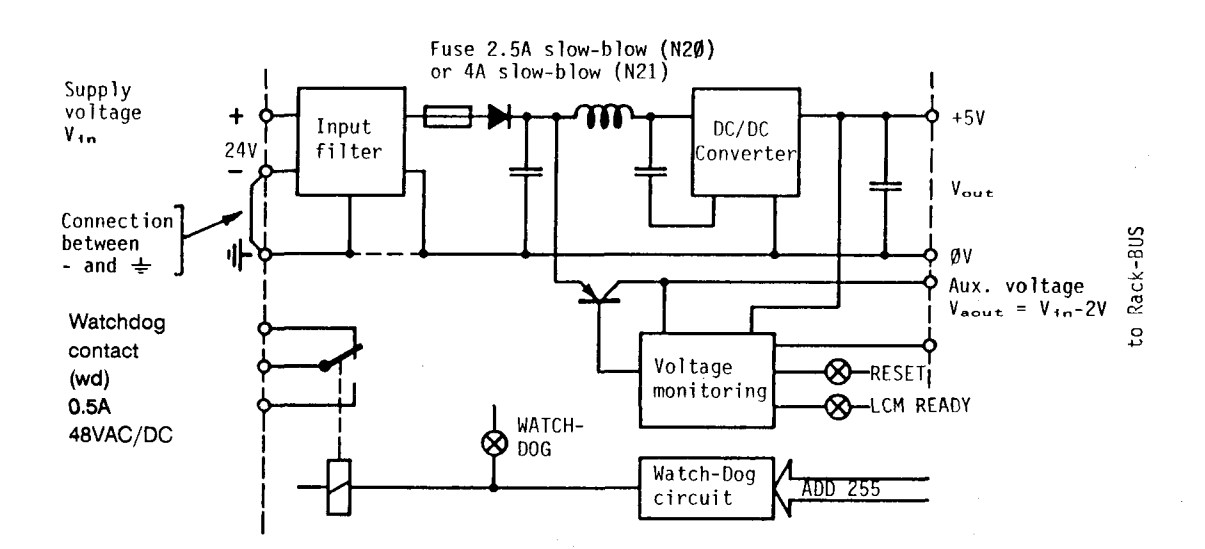

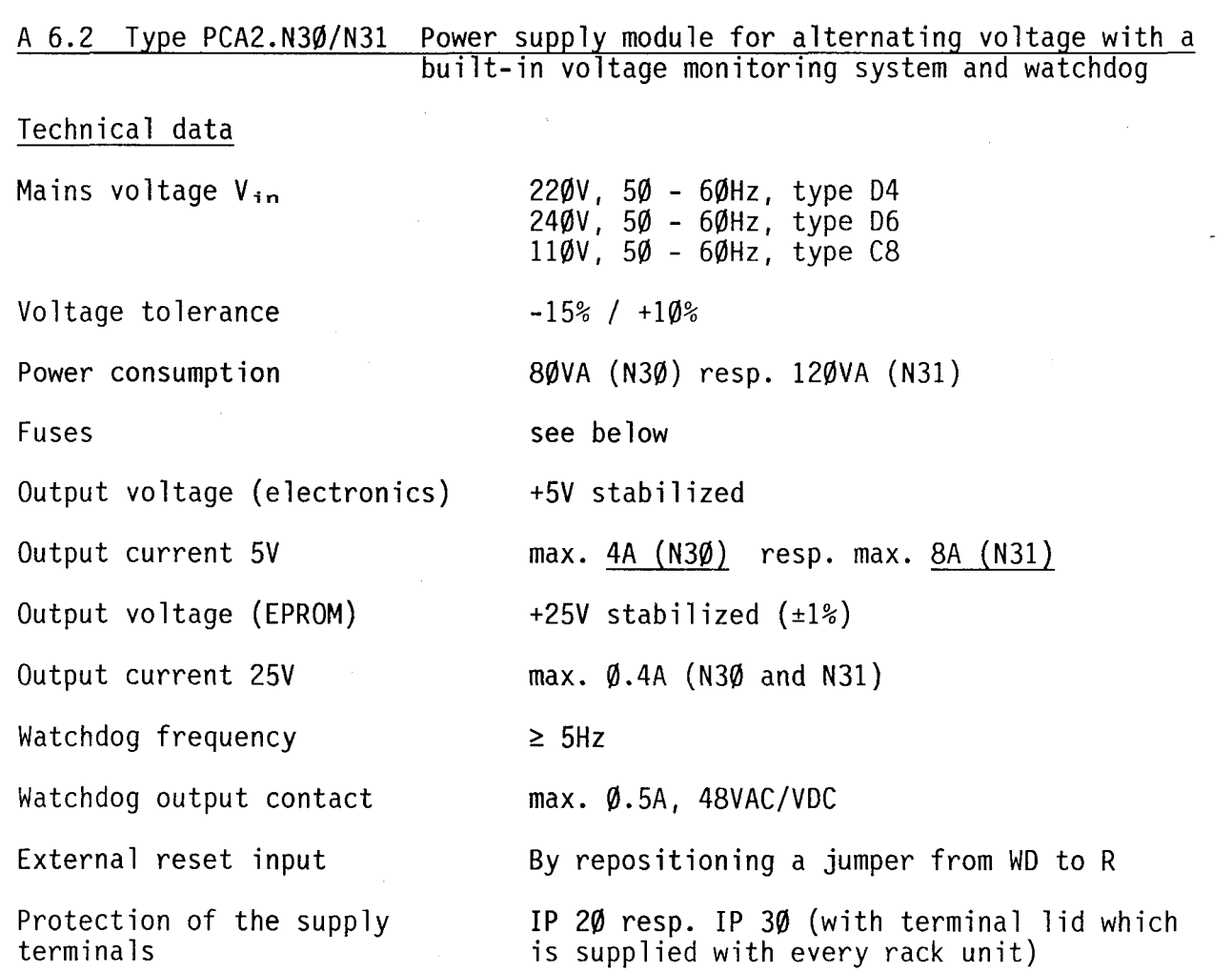

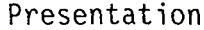

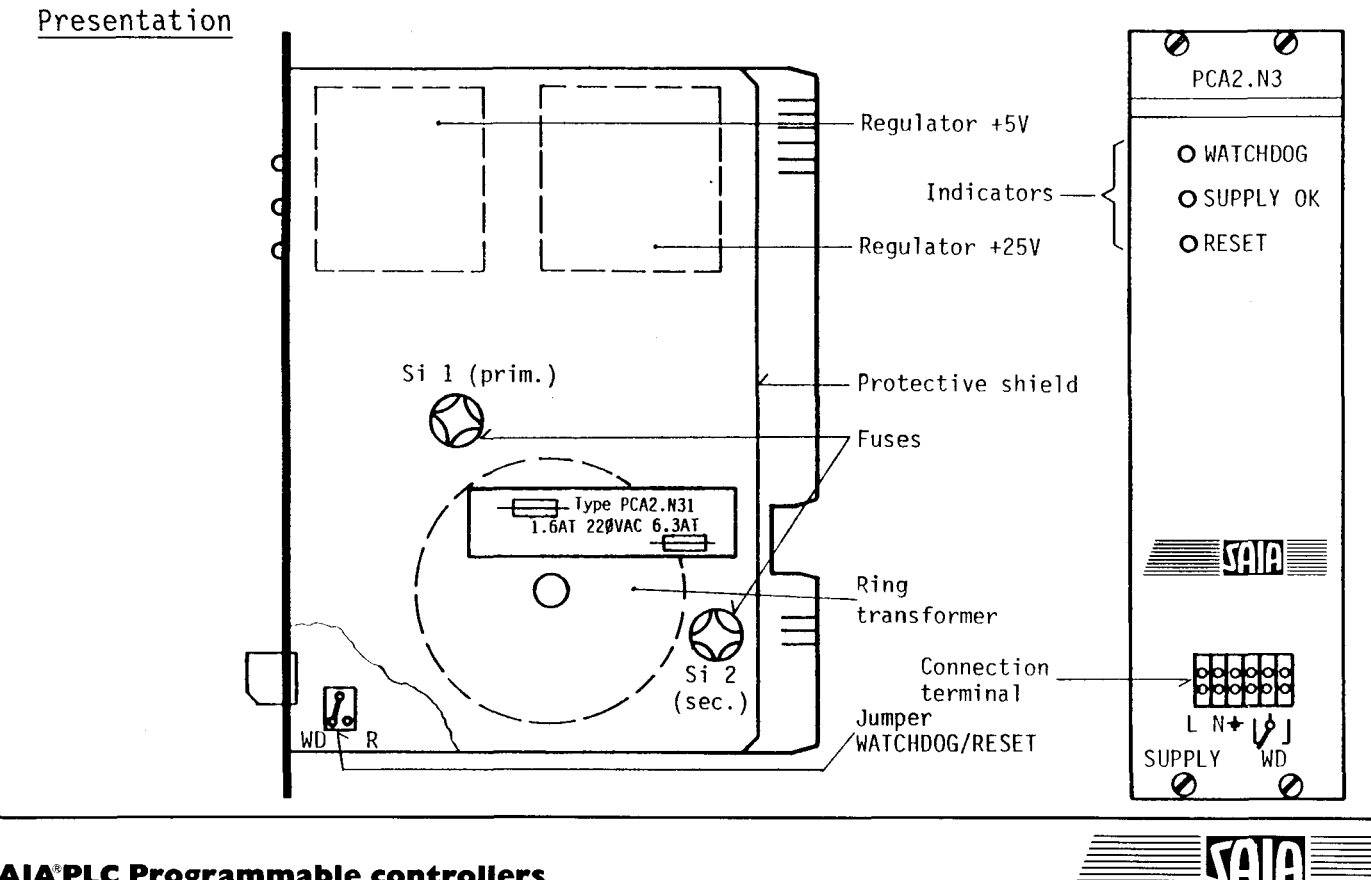

### **SAIA®PLC Programmable controllers**

30A

#### Structure

The modu les N30/N31 are mounted on 2 plates. The heavy transformer is mounted on the iron shield, the electronic system with the regulators is on the printed circuit board. Thus, not only good heat dissipation is achieved, but also protection against shocks, as the iron shield is additionally supported in two guideways. When transporting a PCA2, the power supply module must be removed from its plug-in location and packaged separately.

Fuses (cartridges  $5 \times 20$  mm)

Mains (220V): Si 1: 1.6A slow-blow (N30), 1.6A slow-blow (N31) Secondary : Si 2: 4A slow-blow (N30), 6.3A slow-blow (N31)

Easy access to the fuses on the shield is provided by removing the modu le.

#### Description

The power supply module meets the internal power requirements of the PCA2. The input and output circuits are supplied by an external power supply unit operated by the user. For the PLC-modules a simple single-phase transformer with bridge rectifier is sufficient. The power supply module provides two stabilized voltages:

+ 5V for the power requirements of the electronics +25V for programming the EPROMs and for the internal activation of the output circuits.

Proper functioning of the mains unit is supervised by several circuits and the respective states are displayed on the front panel:

- The red lamp RESET lights up, if the mains voltage V<sub>in</sub> is much too low or if the 5V-voltage falls below 4.7V. In both cases, the processor is stopped, all outputs are reset and the watchdog relay is released. The same reset is effected when the RESET-input is connected to ground  $(\emptyset V)$ .
- The yellow watchdog lamp indicates that the watchdog relay is excited. This is the case when the watchdog circuit is activated in a cycle of  $\leq \emptyset$ . Is by complementing the PLC-address "255". The necessary instruction in the user comprementing the recruducess 259 : The necessary instruction in the user or parallel program. The watchdog circuit is used to supervise permanent execution of the user program reliably.

If the PLC executes all programs in the operating mode "RUN" normally, the watchdog relay remains excited. In a different operating mode or if a malfunction occurs in the CPU or the power supply, the relay is released. The watchdog relay is released, too, if the operating mode RUN is quit with the programming unit connected. The respective safety precautions can be taken by using the available two-way contact.

## The yellow lamp SUPPLY OK lights up, if both voltages  $+5V$  and  $+25V$  are correct.

lt is recommended to remove all modules (except N30/N31 and the CPU) from the rack when copying EPROMs in the operating mode LCM. Thus, minimal loading of the 25V-voltage is guaranteed.

### Modification possibility for a fast external reset

On delivery, the jumper WD/R is inserted in WD. Thus, the reset contact is connected to the connection terminal. The outputs are reset in case of a voltage failure within approximately  $5\phi$  - 200ms depending on the modules of the PCA2. If the jumper is inserted in R, a fast external reset can be effected (provided that supply voltage is available). If the voltage potential of 0V is applied to this terminal, all outputs are reset within 2ms.

The outputs remain reset for at least 100ms. If a reset signal persists, they remain reset for t + 25ms.

### Block circuit diagram

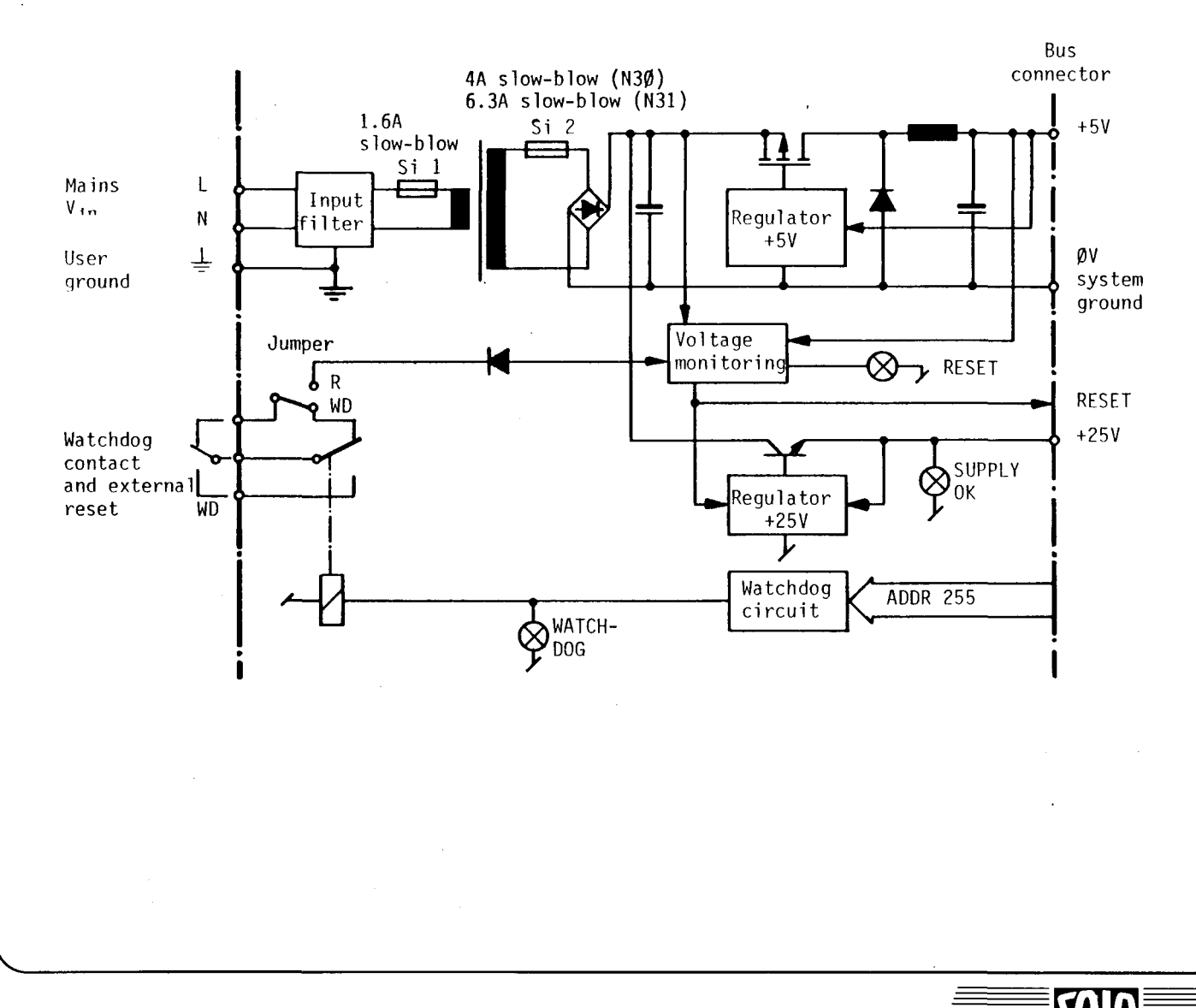

### A 7 Type PCA2.C.. Rack units

#### General

All rack units plug in at the rear in the continuous parallel rack bus with the appropriate bus plugs. Therefore, each module can virtually be plugged into any desired location. For reasons of width, the left-hand locations are reserved for the supply and processor modules. Following these, there are locations for 1 to 10 slim modules (all types E, A, W, F and H). Unused locations are covered with plates.

The rack unit has all-round screening. All connections are located on at the front enabling it to be wall-mounted by using the appropriate angle brackets.

A 7.1 Type PCA2.C21 Rack unit with 8 I/O plug-in locations

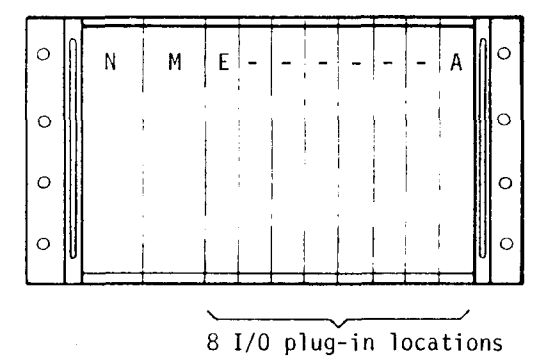

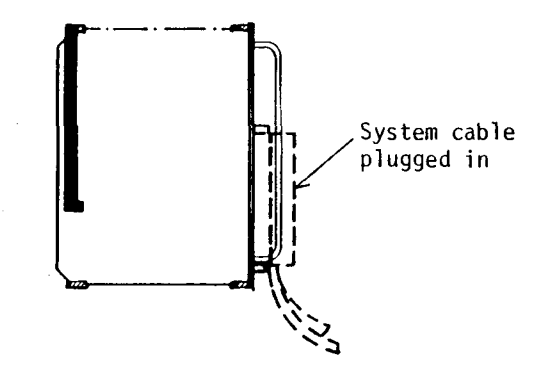

Angle bracket for wall mounting (order no. 4'121'4889'Ø)

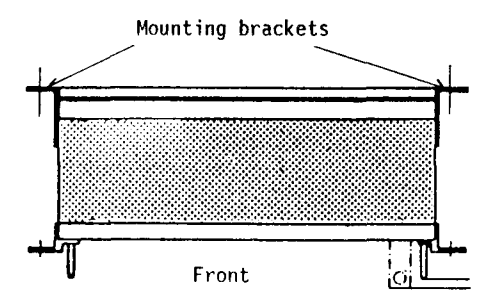

Two angle brackets fastened with srews at the rear of the rack unit enabling it to be wallmounted. See dimension diagram.

#### Coverplates

"Slim" version  $b = 31.4$  mm order no.  $4'107'4836'0$ "Wide" version  $b = 75.8$  mm $^{\circ}$  order no. 4'1Ø7'4846'Ø

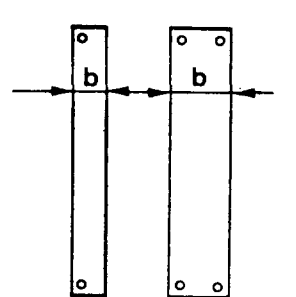

### A 7.2 Type PCA2.C21 and C30 Extension housing for  $I + 0 > 256$

With certain restrictions concerning the software it is possible to increase the capacity to 256 I + 256 O. For this, the extension housing PCA2.C30 is required for accomodating output modules. In order to meet the internal power requirements of the additiona1 I and O, another power supp1y modu1e must be inserted in the extension housing C30.

The C21 is the main housing and has to be connected with the extension housing by the bus extension cab1e PCA2.K92.

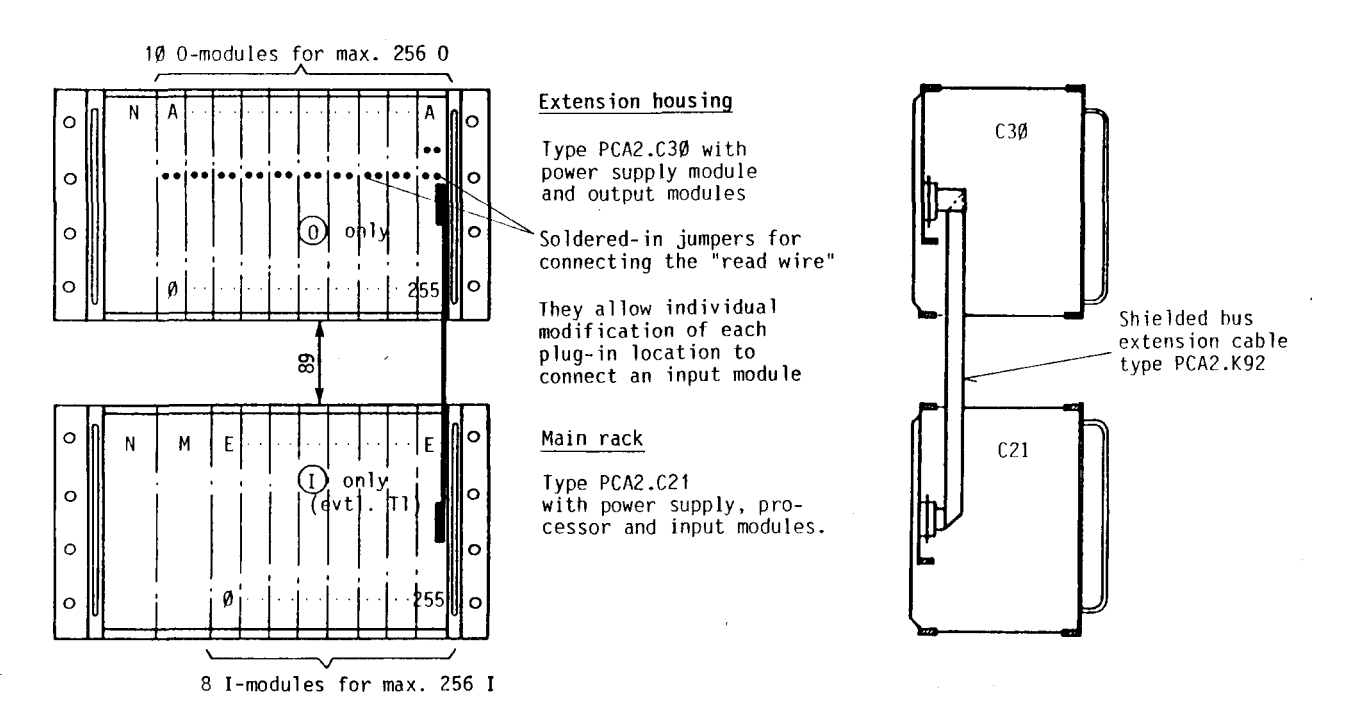

The restrictions regarding the software for the increased no. of I/O are due to the fact that the outputs of the extension housing C30 can on1y be set or reset, their logic states, however, cannot be interrogated. Consequently:

- Inputs and outputs have the same address range  $\emptyset \dots 255$ .
- Inputs can be interrogated in the norma1 way and 1inked to other inputs, f1ag memories, timers or counters.
- Outputs, however, cannot be interrogated or linked directly, i.e. only the following commands are admissible for outputs in this configuration.

### OUT, 5EO, REO

In order to be ab1e to process 10gic states of outputs nevertheless, it is recommended to set a flag memory a10ng with such outputs, if necessary (OUT, 5EO, REO). The state of these f1ag memories which is a copy of the respective output can be interrogated and linked at any time.

It is also possible to use only flags in the entire program instead of outputs, as those are not restricted. In the circulating program the used flags are then transferred (in indexed form) to the corresponding outputs. lt must be noted, however, that the last mentioned variant results in longer response times for A.

### A 8 Type PCA2.K.. System cables

/

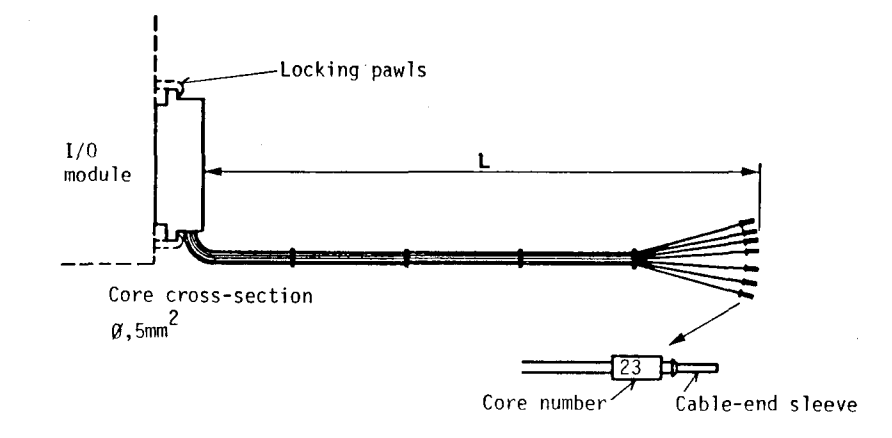

Connection to the front plug of the input and output modules is effected simply and without trouble by using the so-called system cables. This eables are equipped at one end with the module plug with locking device, and, at the other end, with numbered cable-end sleeves. The individual core numbers correspond exactly with the numbers on the pin assignment plans as evident from the relevant I/O documents.

The actual eable is not sheated but comprises the individual eores whieh are held together by several cable straps at intervals of approximately  $2\emptyset$  cm. This provides the neeessary flexibility to enable the cable to be routed in all cable ducts. To make the cable flatter, the straps concerned must only be cut carefully.

Two versions having different lengths are available as required:

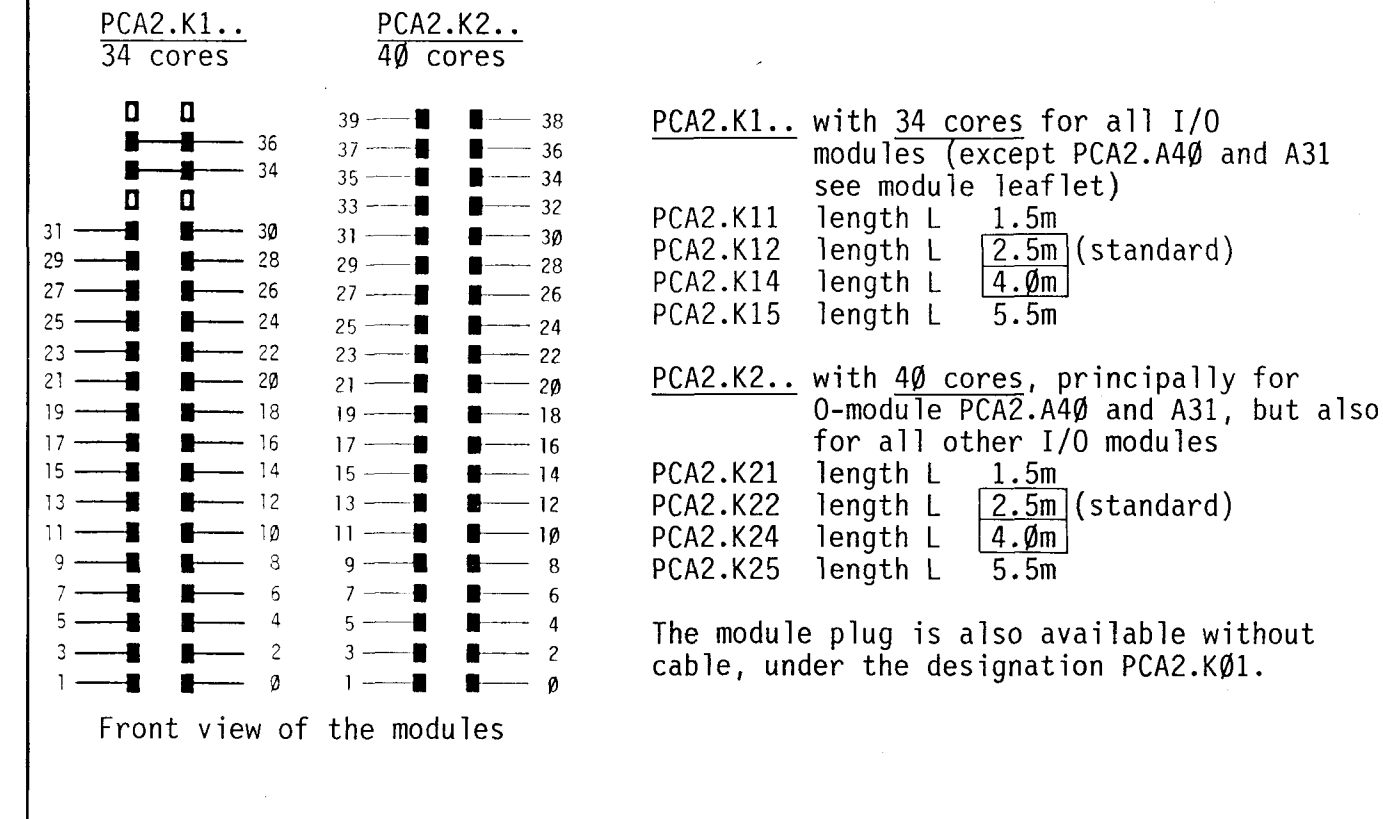

### **SAIA®PLC Programmable controllers**

 $\diagdown$ 

35A

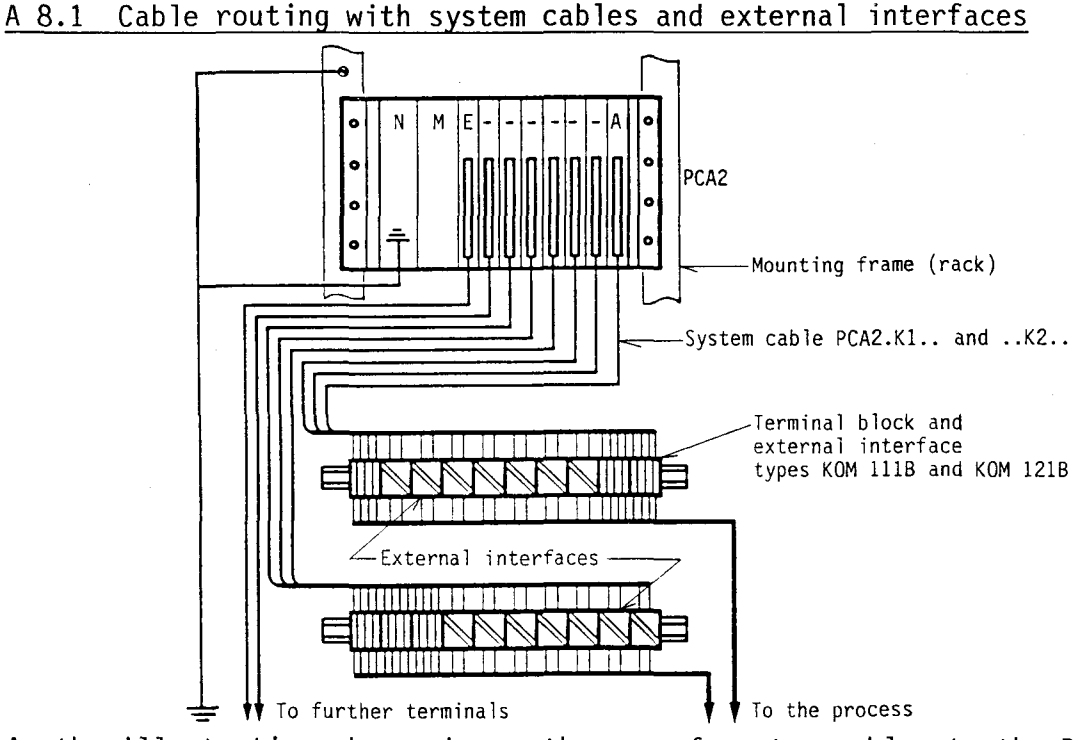

As the illustration above shows, the use of system cables to the PCA2 facilitates the arrangement of the connecting modu les to the process in a simple and clear manner. In order to achieve a high degree of interference immunity, the PCA2 must be well grounded via the supply module. The ground connection is distributed to all the modules via the tightly fastened front screws.

### A 8.2 Interference immunity

The system cables and also the cables between switch cabinet and process can be routed without problems in the normal cable duct for the contactors, valve and motor cables, as long as the distances do not exceed approximately 50 m. It is recommended that a separate cable duct be used in case of greater distances.

The interference immunity of the I/O modu les is tested in accordance with IEC 255-4/E5 class 111 in order to be able to give reproducible values. This means, that, due to the well-planned circuitry principle of the SAIA<sup>o</sup>PLC, high voltage peaks (applied directly to the 24V inputs/outputs!) do not interfere with the function and cannot lead to the destruction of components (see figures below):

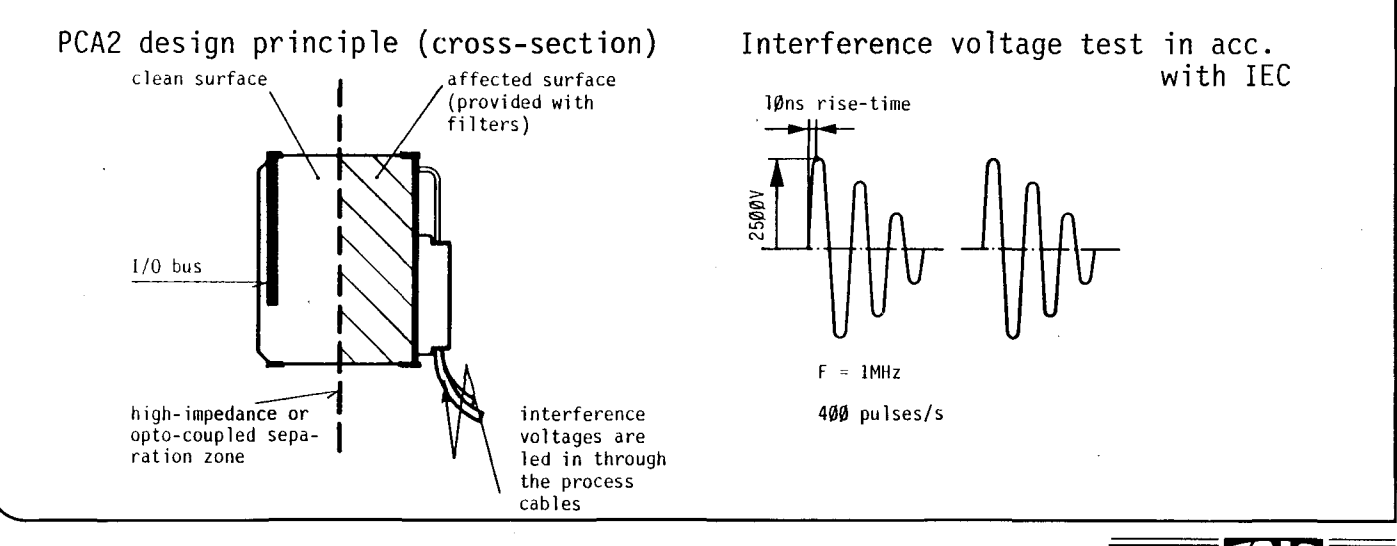

Notes:

**VI** 

38A

#### Circuit information:

- 1 The PLC mounting frame. supply module earth  $\frac{1}{2}$ terminals and the negative pole of the 24V- ....... -f--I--\_\_\_\_\_\_ ,-----i-+~~~-=-~-----...,-~ supply (with the exception of the isolated \_\_ ~f----:;~ l/O) are to be connected to a good. common .---+---+------, ---tr-- ~r-, ground. In order to distribute the ground to  $\frac{4}{5}$ all modules. their front screws are to be lJPNP + J---~f-W~ securely tightened. I : Ki. : <sup>I</sup>
- 2 The overa 11 24VDC supp ly can be a pu l sat i ng PNP ~ ~ ~ DC. It is only necessary to have a regulated source mooe .-: 1?~': ~h smoothed voltage. where this is demanded by l **•** . \_~ ches for example have to some extent close<br>voltage limits and will in most cases only<br>tolerate ripple of up to 10%.
- 3 The power supply module is operative on starting up. The "Fast RESET" function is feasible by reinserting the internal jumper R-WD from WD into R (RESET).
- 4 If in sink mode. the load resistors (L) are connected to a regulated +24V-supply. NPN proximity switches can also be connected here.
- 5 NAMUR proximity switches are connected to NAMUR inputs type E11.\*
- 6 With the isolated input circuit type  $E2\emptyset$  independent of the type of connection the closing of a contact or the driving of a proximity switches can also be connected here. In this event. the supply voltages can be of differing potentials.
- 7 For damping the turn-on current of larger signal lamps, these can be fitted in Alø with bleeder resistors. With the A10 modu le. the positive potential could be different for each load.
- 8 The A31 isolated O-module can be supplied with a separate circuit. The 16 outputs can be divided into 4 groups on the negative side.
- 9 With the A40 O-modu le, the 32 outputs on the positive side can be divided into 4 groups.
- 10 In the case of new modu les. this bridge must be removed for sink mode.
	- \*) Details see PCA2.E1 $\emptyset$  and PCA2.E11. but also the special NAMUR module PCA2.E30.

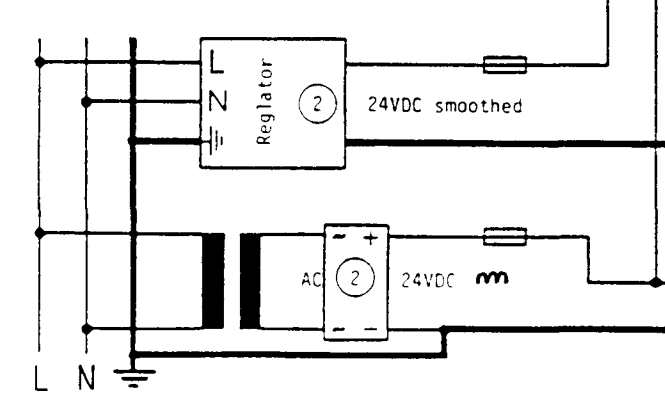

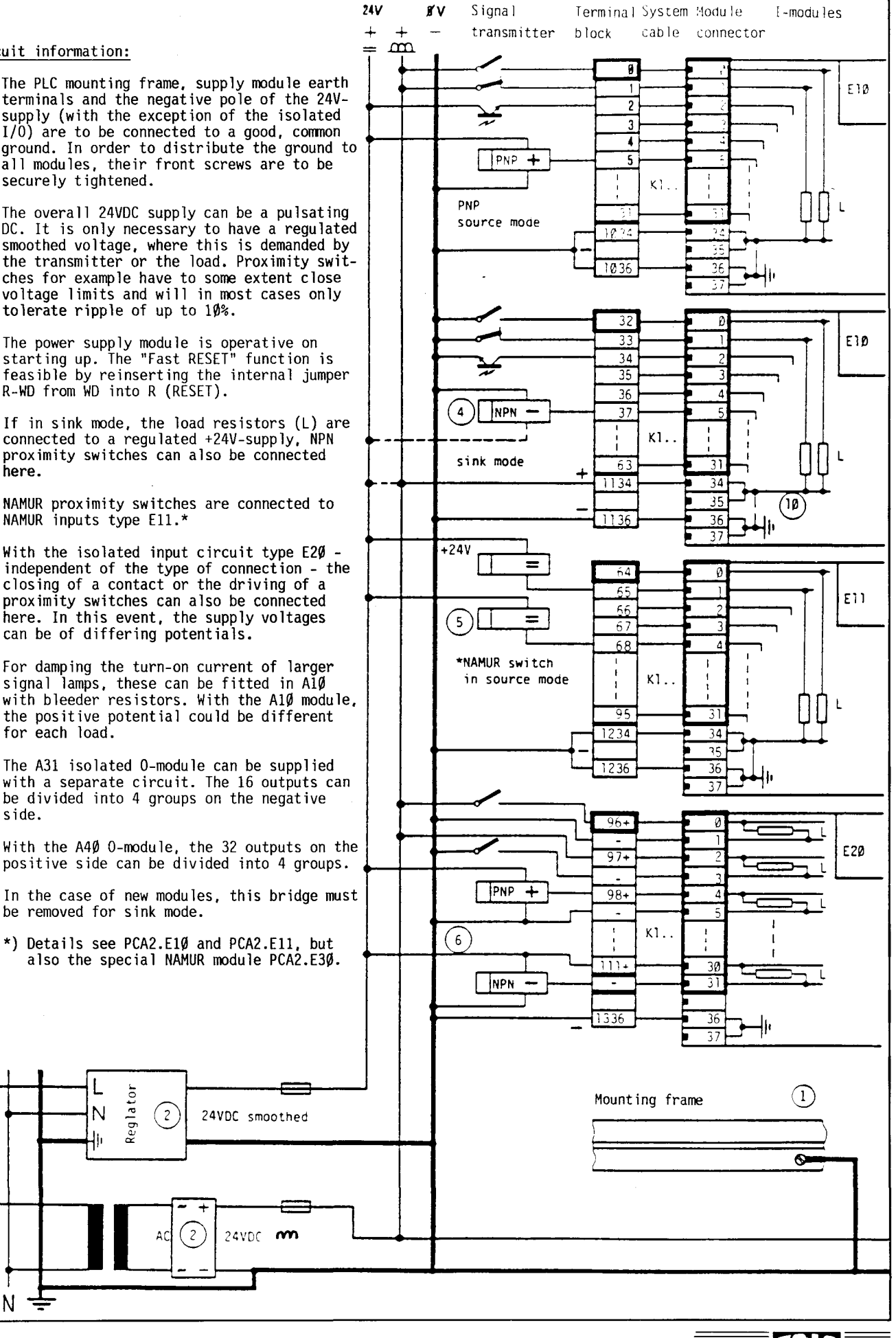

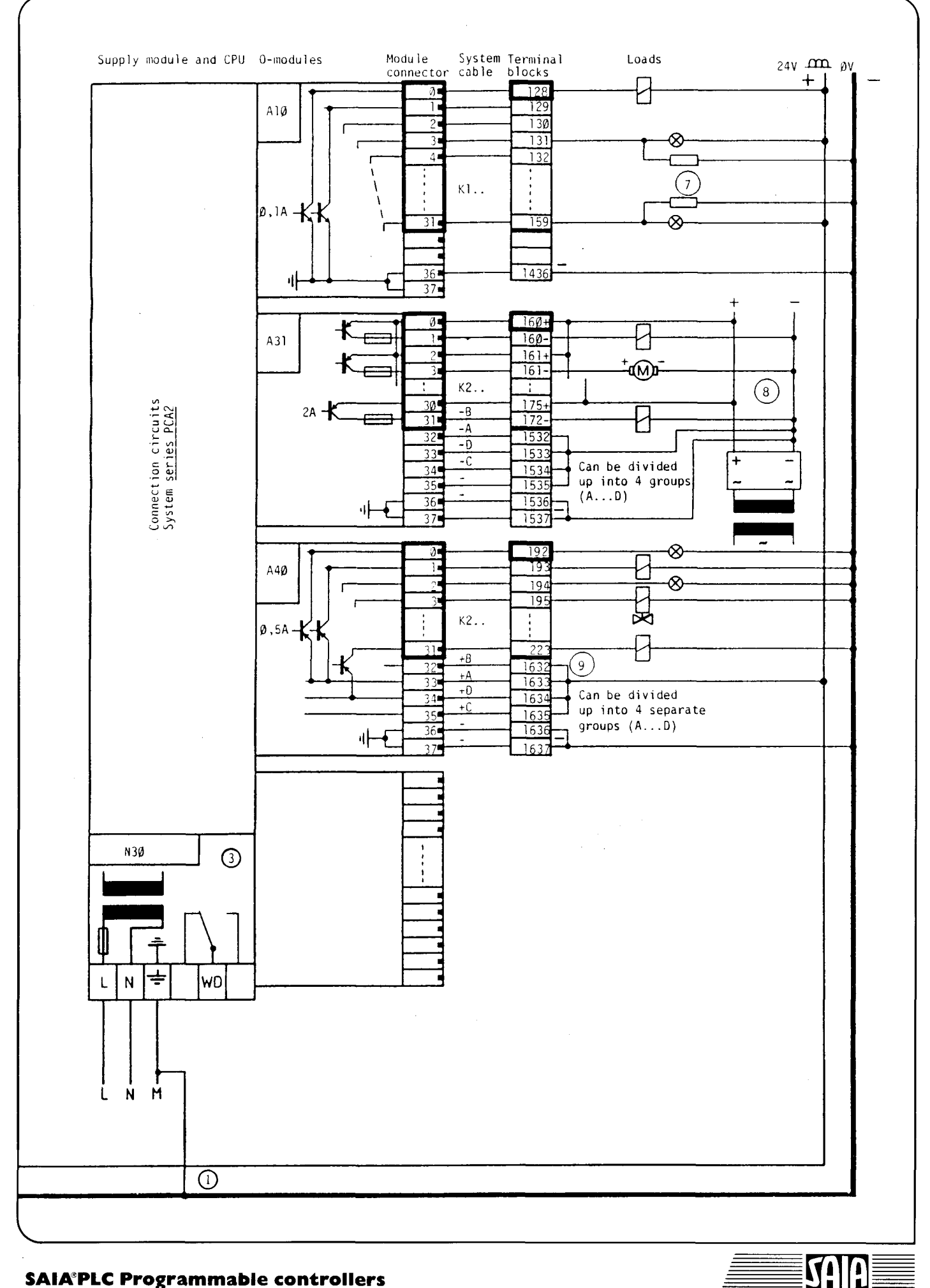

### **SAIA®PLC Programmable controllers**

39A

≡

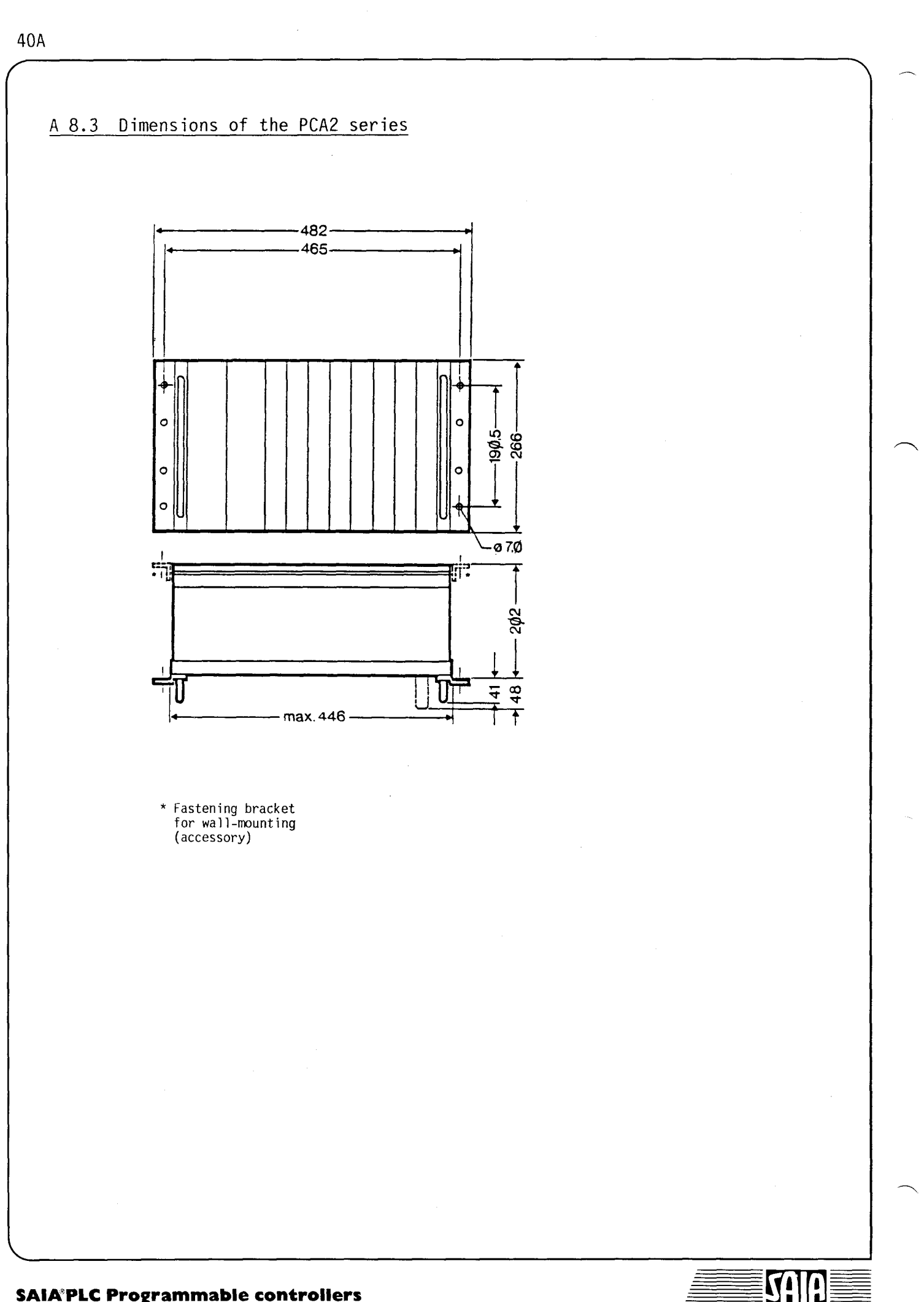

### A 9 Brief instruction for operating a PCA2

a) Eguipment

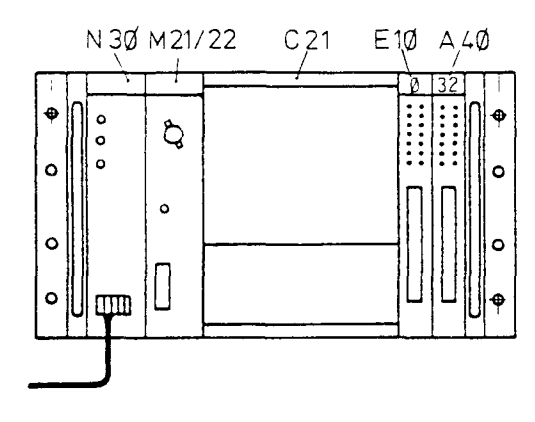

The following modules are plugged into the rack unit from the left to the  $right:$ 

- the power supply module PCA2.N30 the processor module PCA2.M21 (or
- 
- 
- the input module PCA2.E1Ø<br>- the output module PCA2.A4Ø or A1Ø<br>- the buffered RAM memory module R95/R96 is plugged onto socket PROG of the processor module

The large gap between M21 and  $E1\emptyset$  is of advantage, as the storage module can be easily removed at any time.

b) Addressing of the I/O

In order to try out the programming examples in manual "Software 1H", it is recommended to select the addresses  $\emptyset \dots 31$  for the I-module PCA2.E1 $\emptyset$  and 32...63 for the 0-module PCA2.A40.

The selection is effected with the DIL-switches by setting the correspon- ding basic addresses:

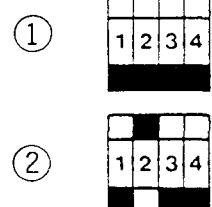

E1Ø-module, basic address  $\emptyset$ 

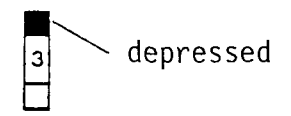

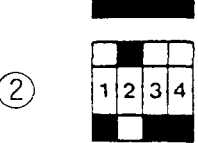

A40-module, basic address 32

c) Power supply

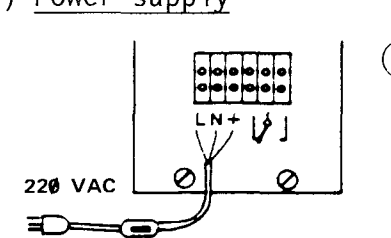

 $(3)$  For "playing", it is recommended to provide for a switch in the mains connection in order to reset all resettable elements and the STEP-counter to the defined starting positions at any time by switching off the PCA2.

d) Insertion of the RAM-module and connection to the programming unit P05

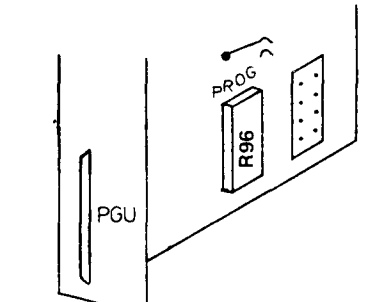

 $(4)$  The buffered RAM-memory module PCA1.R95 or R96 is plugged onto soeket "PROG" (groove at the top). The jumper disposed above is inserted in "EPROM" (faetory setting). Jumper "WRITE ENABLE" must be inserted (faetory setting).

 $(5)$  Programming unit P $\emptyset$ 5 is connected with connector PGU and secured with the sliding lock.

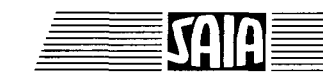

- $(6)$  Set operating mode selector switch to "MAN"
- $(7)$  Apply voltage to the power supply module

---> The yellow N30 lamp "SUPPLY OK" lights up ---> The yellow M21 lamp "CPU RUN" flashes ls on, ls off ---> The P05-display lights up

If the operating mode selector switch was set to "MAN", functioning of the I/O-modules can be checked.

- $\overline{8}$  Type in  $\overline{A}$  15 on PØ5. If input 15 is activated, the display in the "operand" changes from  $\emptyset$ to 1 (cannot be checked before connecting the simulating unit S10 according to point 18).
- $\overline{(9)}$  Type in  $\overline{A}$  32  $\overline{E}$  1. The LED of output 32 lights up. Upon entering  $\emptyset$  the LED goes out again, i.e. the corresponding output is no longer active.
- f) Programming example "Flashing indicator"
	- $(10)$  Set operating mode selector switch to "PROG".
	- $(11)$  Switch on power supply of the PCA2. The CPU lamp (yellow) flashes 1s on, ls off.
	- $(12)$  Enter the following indicator program with PØ5.

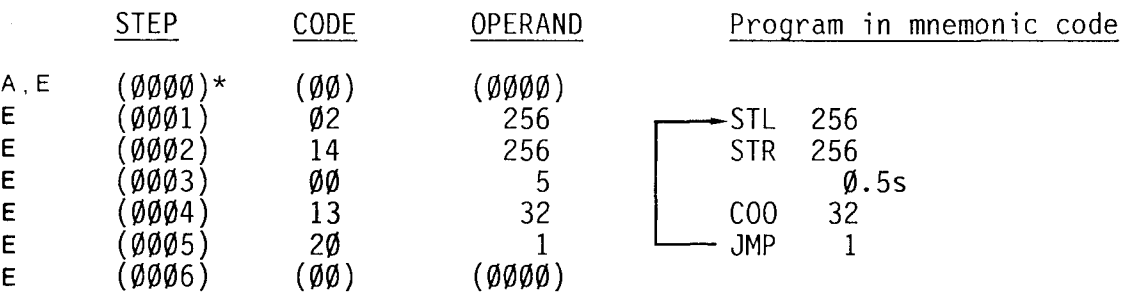

- \*) The values in brackets are displayed although they do not have to be entered.
- $(13)$  Set operating mode selector switch to "RUN". Switch off PCA2 and switch on again.

 $\leftarrow$  ---> Program is being executed, i.e. output 32 flashes  $\varnothing$ .5s on and  $\varnothing$ .5s off (frequency 1Hz).

- $(14)$  If the time base must be modified to  $1/100$ s, proceed as follows: Switch off PCA2, reinsert jumper (circuit board in the middle, on the left) from 1/10 to 1/100. Switch on PCA2 again. ---> The output 32 flashes 1Ø times faster, i.e. at a frequency of 10Hz. The selection of the time base 1/100s is also recognized by the increased flashing frequency of the CPU lamp (yellow).
- g) Flashing indicator example with activated watchdog

If in the preceding example the watchdog is to be activated, the instruction COO 255 must be added to this circulating program. In order that this instruction is executed during each cycle independent of the indicator program, enter SEA before.

The supplement is programmed as follows:

- $(15)$  Set operating mode selector switch to "PROG".
- $(16)$  Enter:

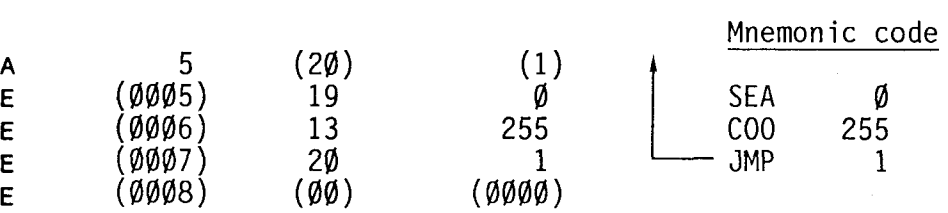

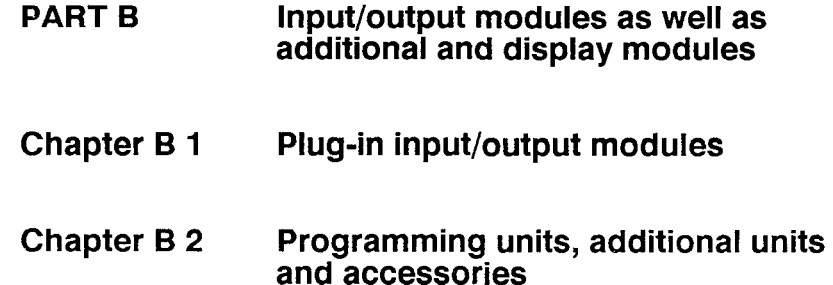

### SAIA<sup>®</sup>PLC Programmable controllers

SAIR

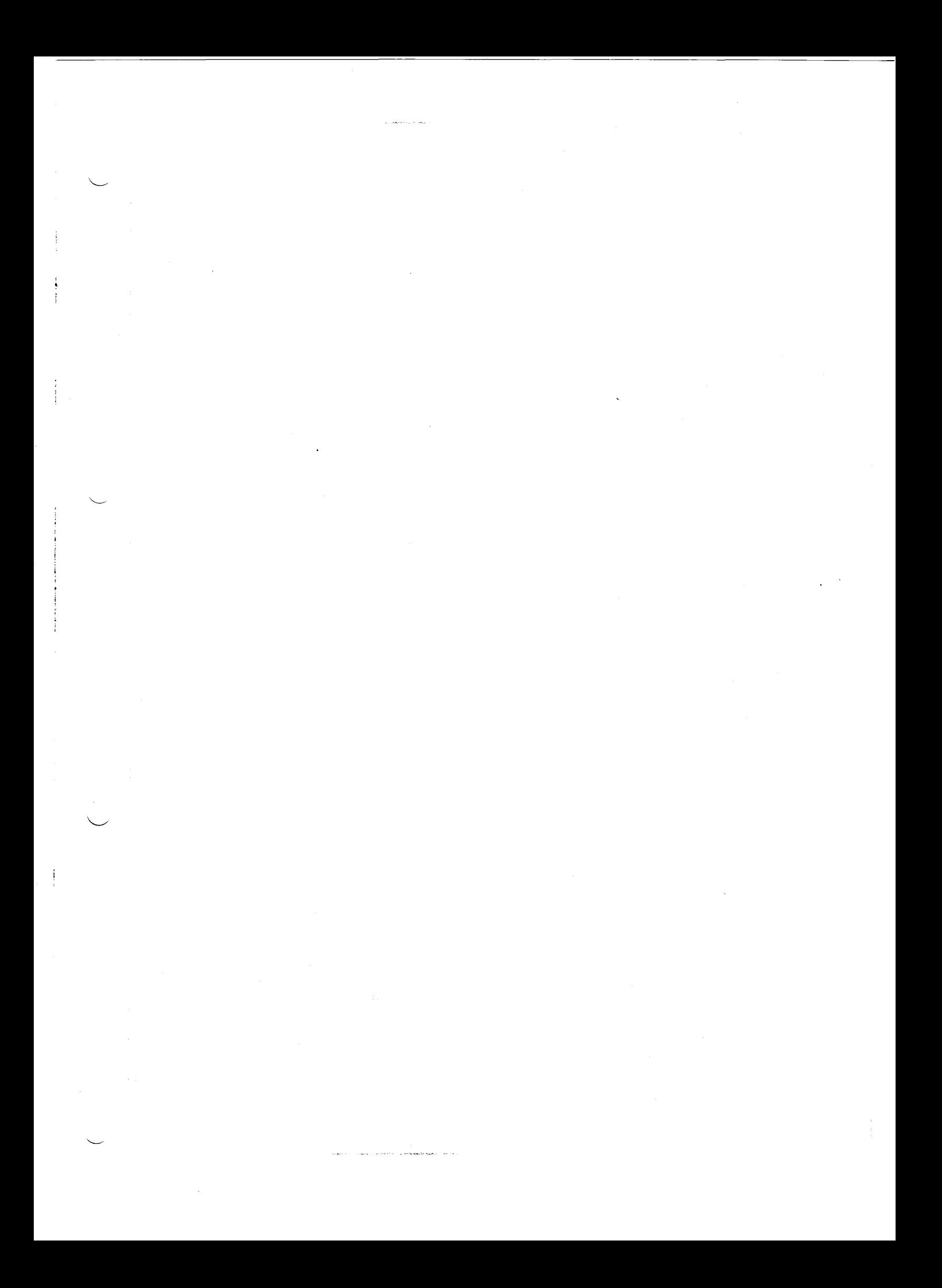

### B 1 Plug-in input/output modu les

### B 1.1 Digital input modules

- PCA2.E10 32 inputs, electrically connected 24VDC smoothed or pulsating Input current: 10mA
- $PCA2.E11 32$  inputs, for NAMUR proximity switches, electrically connected 24VDC smoothed Input current:  $\emptyset$ ...6mA
- PCA2.E20 16 inputs, opto-isolated, each input is independent and potential-free 24VDC smoothed or pulsating Input current: l2mA
- PCA2.E30 32 inputs, for NAMUR-proximity switches, electrically connected 8.4VDC from 24VDC supply voltage Input current:  $\emptyset$ ...3.2mA
- PCA2.E60 32 inputs, opto-isolated 24VDC smoothed or pulsating Input current: 10mA

#### B 1.2 Digital output modules

- PCA2.A10 32 outputs, electrically connected 5 ... 32VDC smoothed or pulsating Output current:  $1mA...Q.1A$  sink operation
- PCA2.A21 16 outputs with relay contacts, opto-isolated 50VAC/2A, 50VDC/lA, 60VDC/0.8A
- PCA2.A3l 16 outputs, opto-isolated 6 ... 36VDC smoothed or pulsating Output current: 5mA...2A, source operation
- PCA2.A40 32 outputs, electrically connected 5 ... 32VDC, smoothed or pulsating Output current  $5mA \ldots \emptyset$ . 5A, source operation

### B 1.3 Analog input/output modules

Analog input/output module PCA2.W1

12-bit resolution

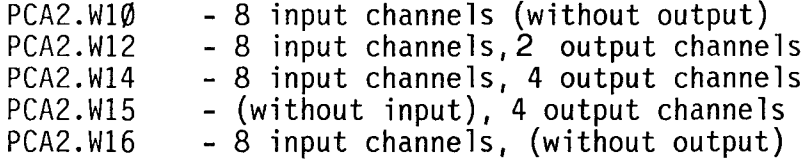

### Analog input modu les PCA2.W2

8-bit resolution

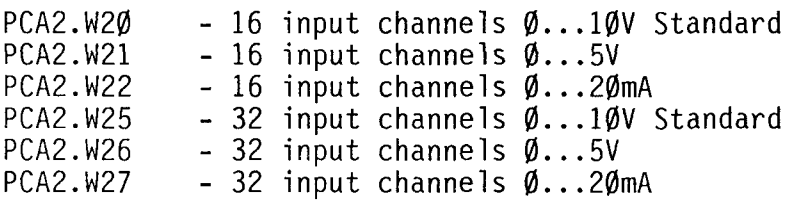

### B 1.4 Counter module for 10...200kHz

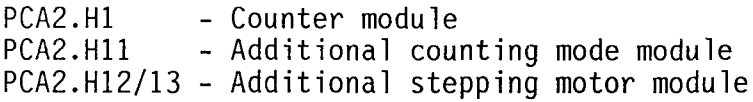

### B 1.5 Data line switching module

PCA2.F20 - For 4 serial interfaces RS 232c or current loop 20mA

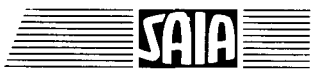

#### B 1.1 Digital input modules

### B 1.1.1 Type PCA2.E1Ø Input module, electrically connected

### Technical data

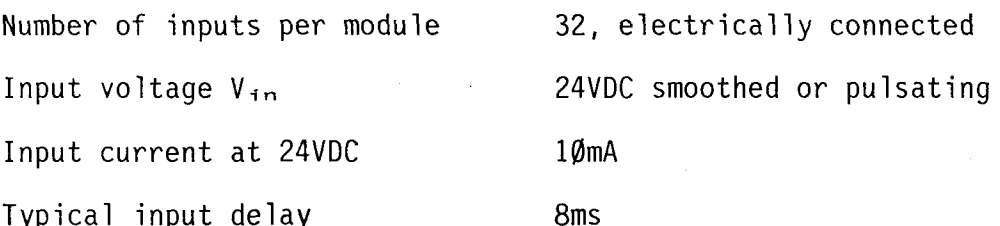

### Presentation

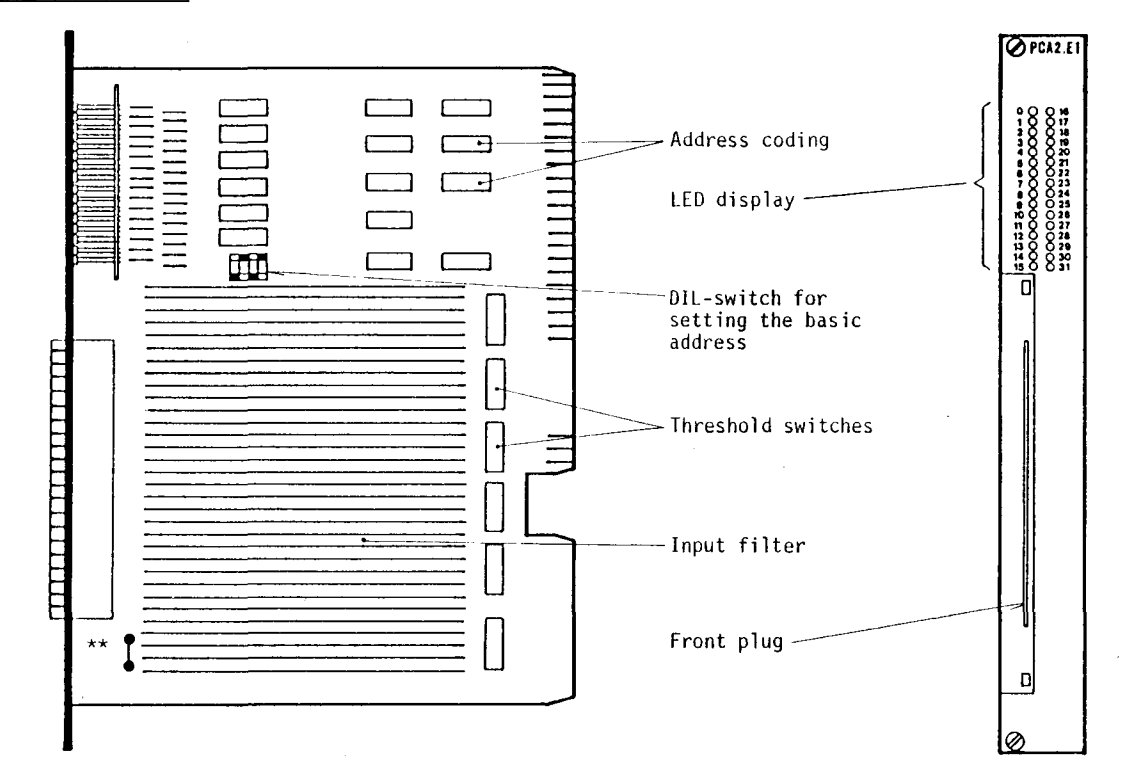

Definition of input voltages

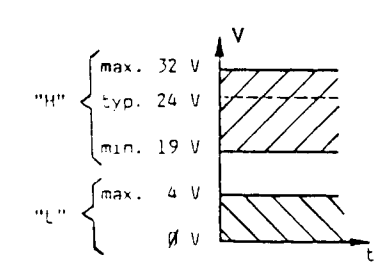

On account of the 8ms input delay pulsating DC-voltage is sufficient for external supply.

\*) This jumper must be removed in sink operation.

Input circuit

Depending on the external circuitry, this module can be used in source or sink operation.

### Source operation or positive logic (normal case):

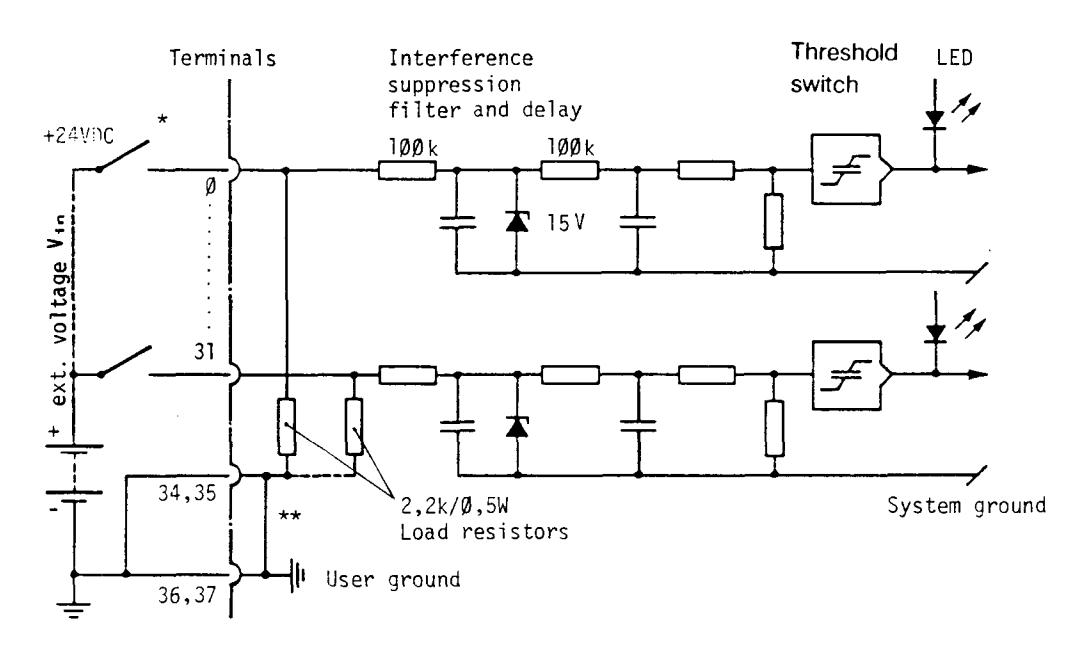

Switch closed (positive at input): "H"  $\triangleq$  LED ON Switch open (negative at input): "L"  $\triangleq$  LED OFF

\*) PCA2.E1Ø is also suitable for NAMUR switches which can carry a current of 10mA at 24VDC and  $2.2k\Omega$ .

### Sink operation or negative logic:

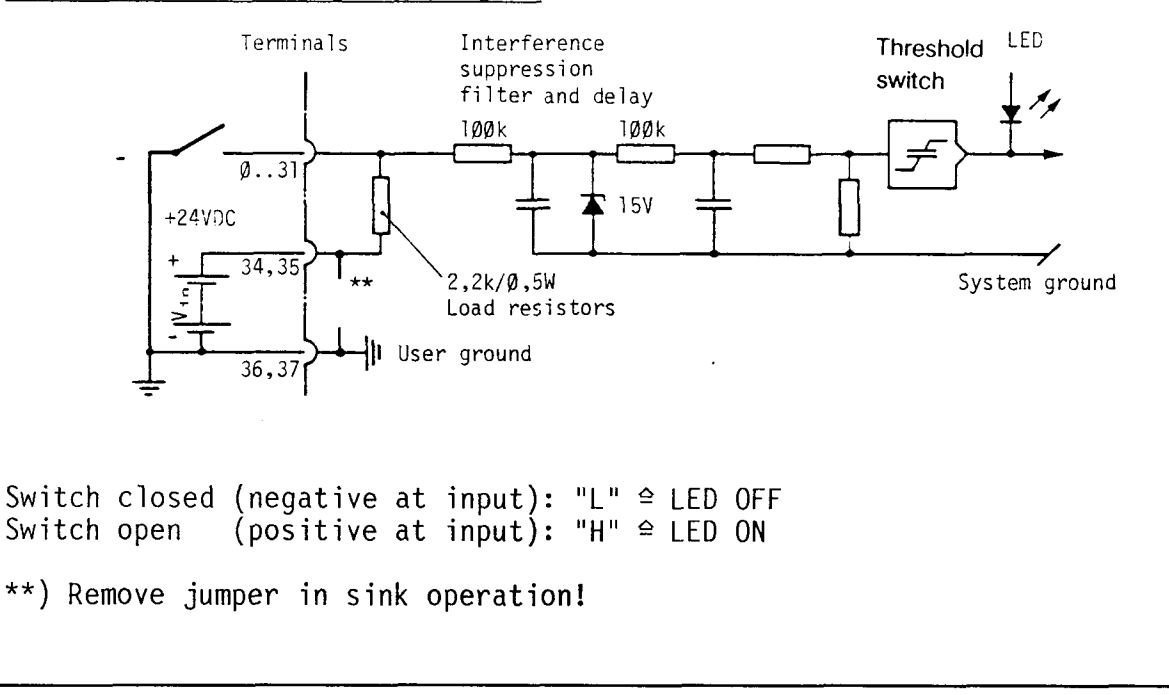

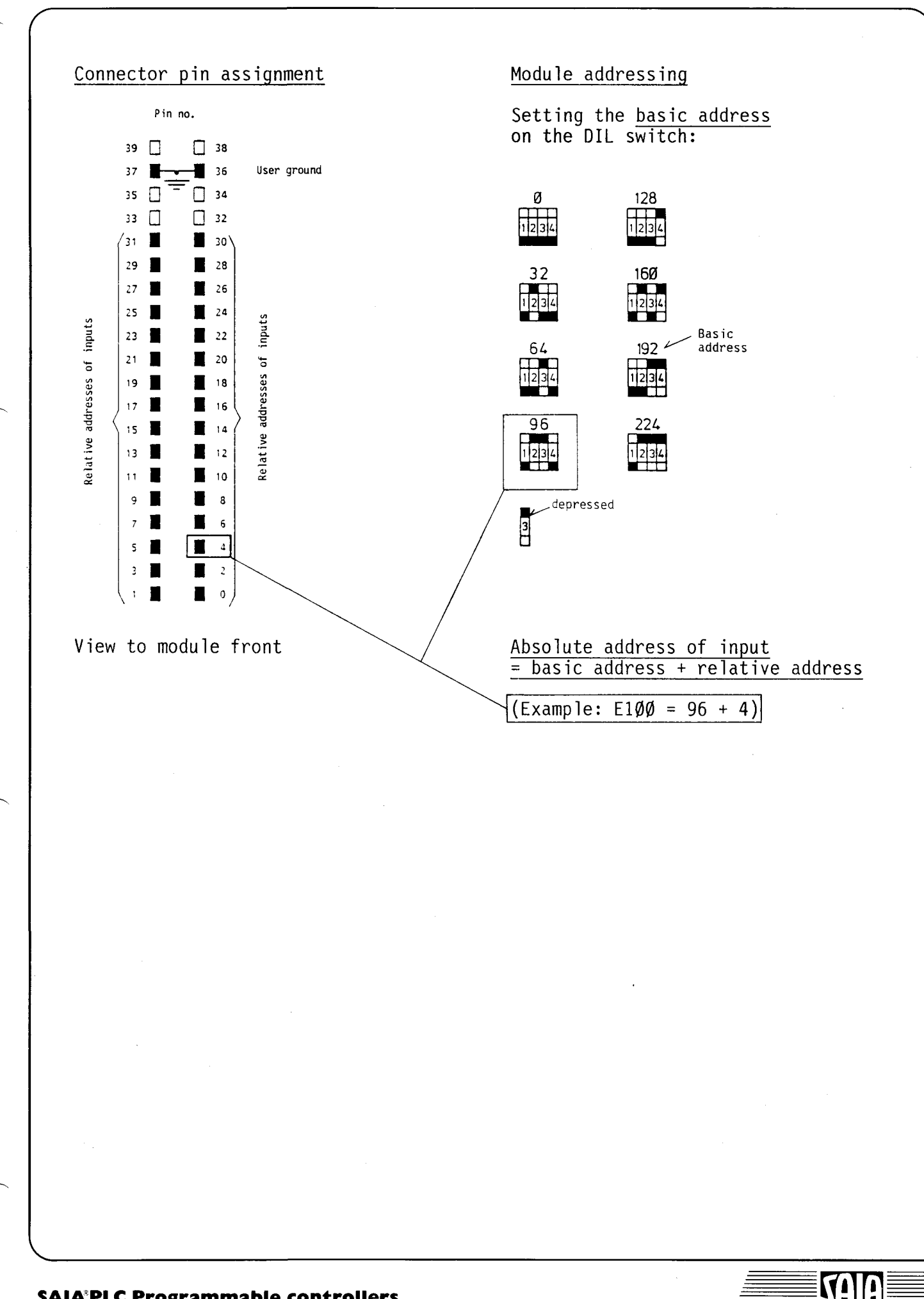

### B 1.1.2 Type PCA2.E11 Input module for NAMUR proximity switches

Due to the object distance, NAMUR proximity switches supply a current from  $\emptyset$  to  $6$ mA. To give consideration for these special conditions, two resistors are changed per input in the NAMUR version as opposed to the standard PCA2.E10 card.

### Technical data

Number of inputs per module 32, electrically connected

Voltage source  $V_{in}$  in series with NAMUR proximity switches 24VDC smoothed

Typical input delay

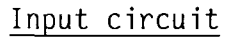

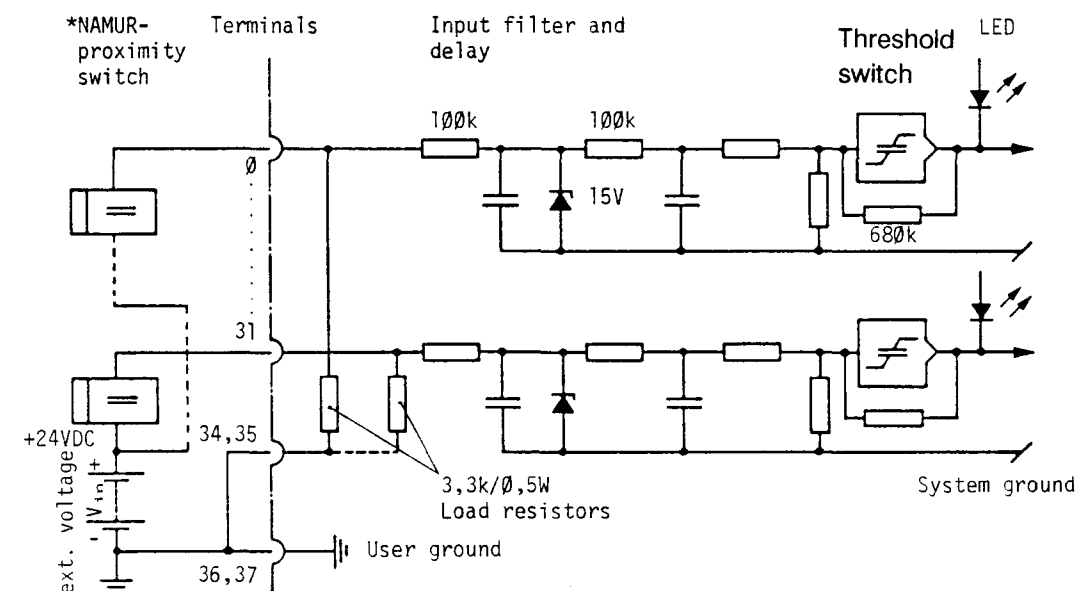

8ms

### Definition of the input variables

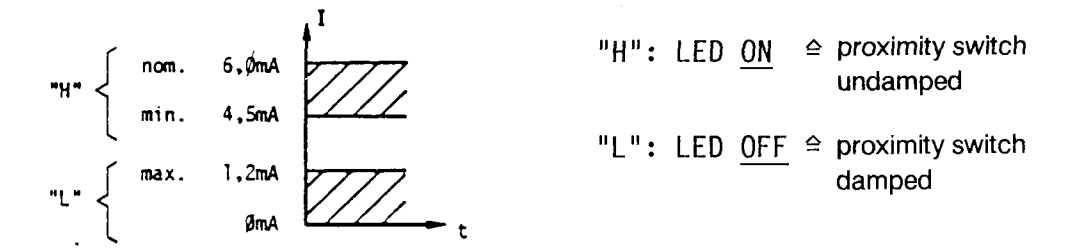

See PCA2. E1Ø for connector pin assignment and module addressing.

\*) PCA2.El1 is suitable for NAMUR proximity switches which can carry a current of 6mA at 24VDC and  $3.3k\Omega$ . Type PCA2.E30 is a special NAMUR-input modu le.

### B 1.1.3 Type PCA2.E2Ø Input module opto-isolated

### Technical data

Number of inputs per module

16, opto-isolated (between process, CPU and each other)

Input voltage V<sub>in</sub>

24VDC, smoothed or pulsating, each input is independent and potential-free

Input current at 24VDC

Typical input delay

 $12mA$ 

Isolation voltage of

 $7ms$ 

min. 2000V

optocoupler

Presentation

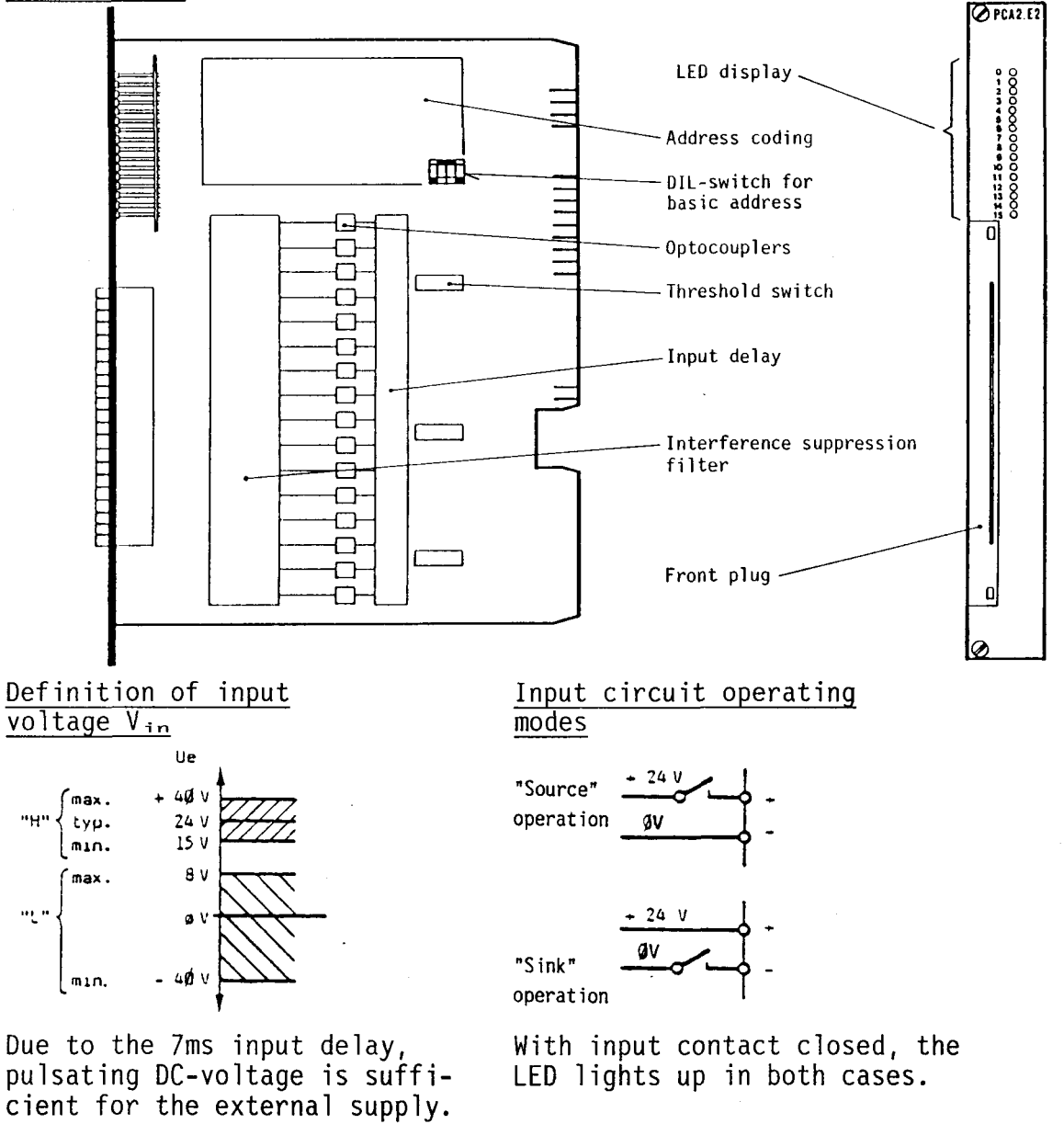

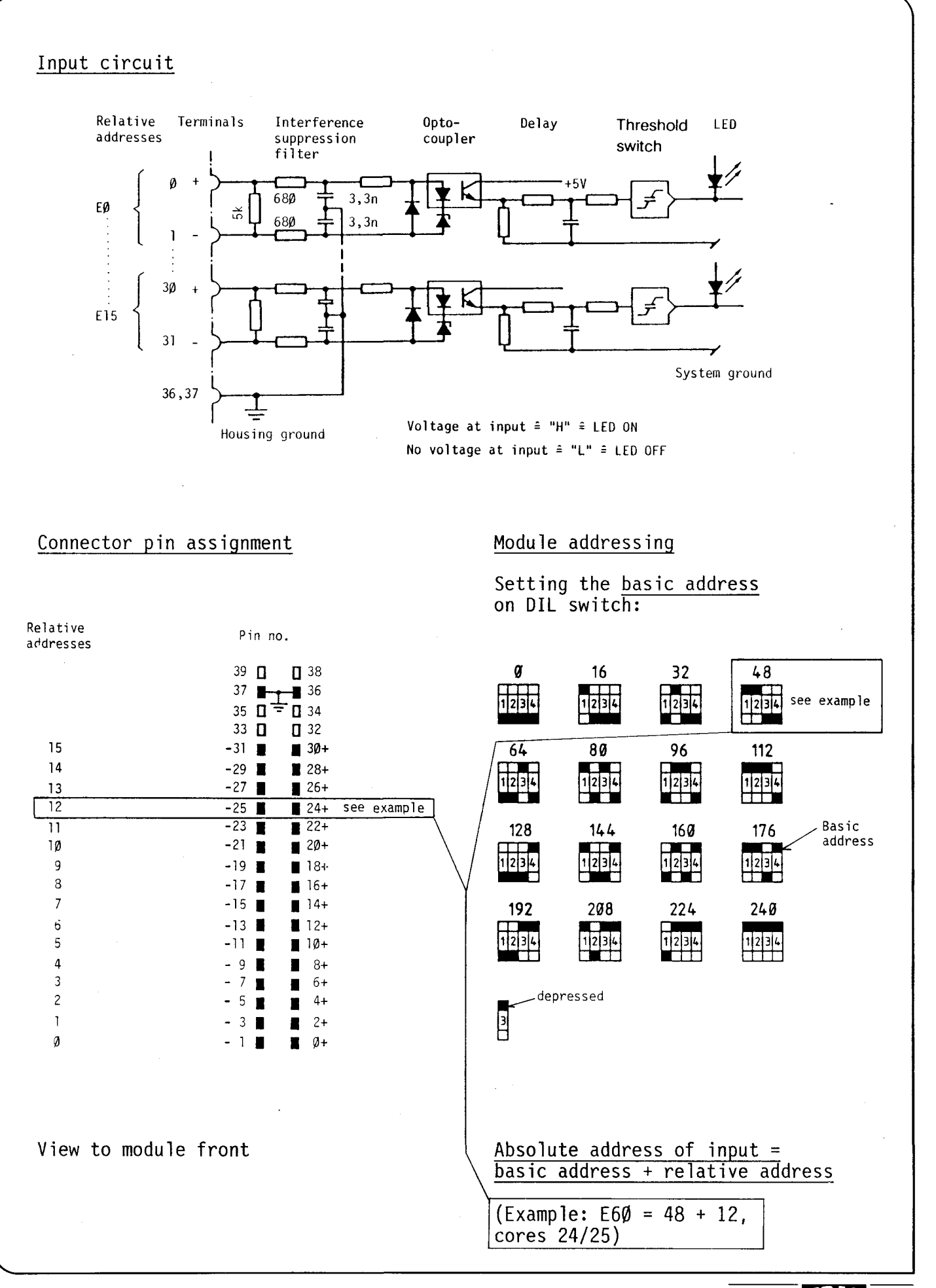

D

**ITT** 

# **8B**

### B 1.1.4 Type PCA2.E3Ø Input module for NAMUR proximity switches

Proximity switches according to DIN standard 19234 resp. NAMUR\* are simple inductive DC-voltage switches using 2-wire technology. Their power consumption varies depending on the object distance.

The input module PCA2.E3Ø corresponds to the standard as regards idling voltage, short-circuit current and switching points. However, line break and short-circuit monitoring of the line are not provided.

### Technical data

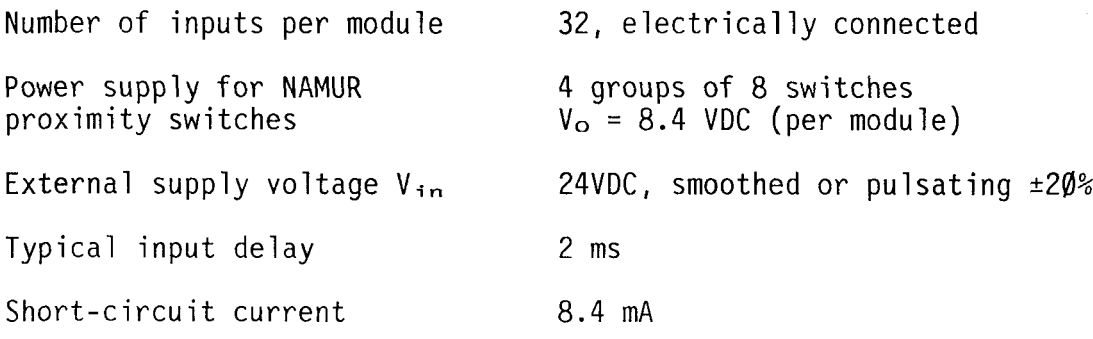

\*) NAMUR = Normen-Arbeitsgemeinschaft Mess- und Regeltechnik (Committee for measuring and control engineering standards)

Presentation

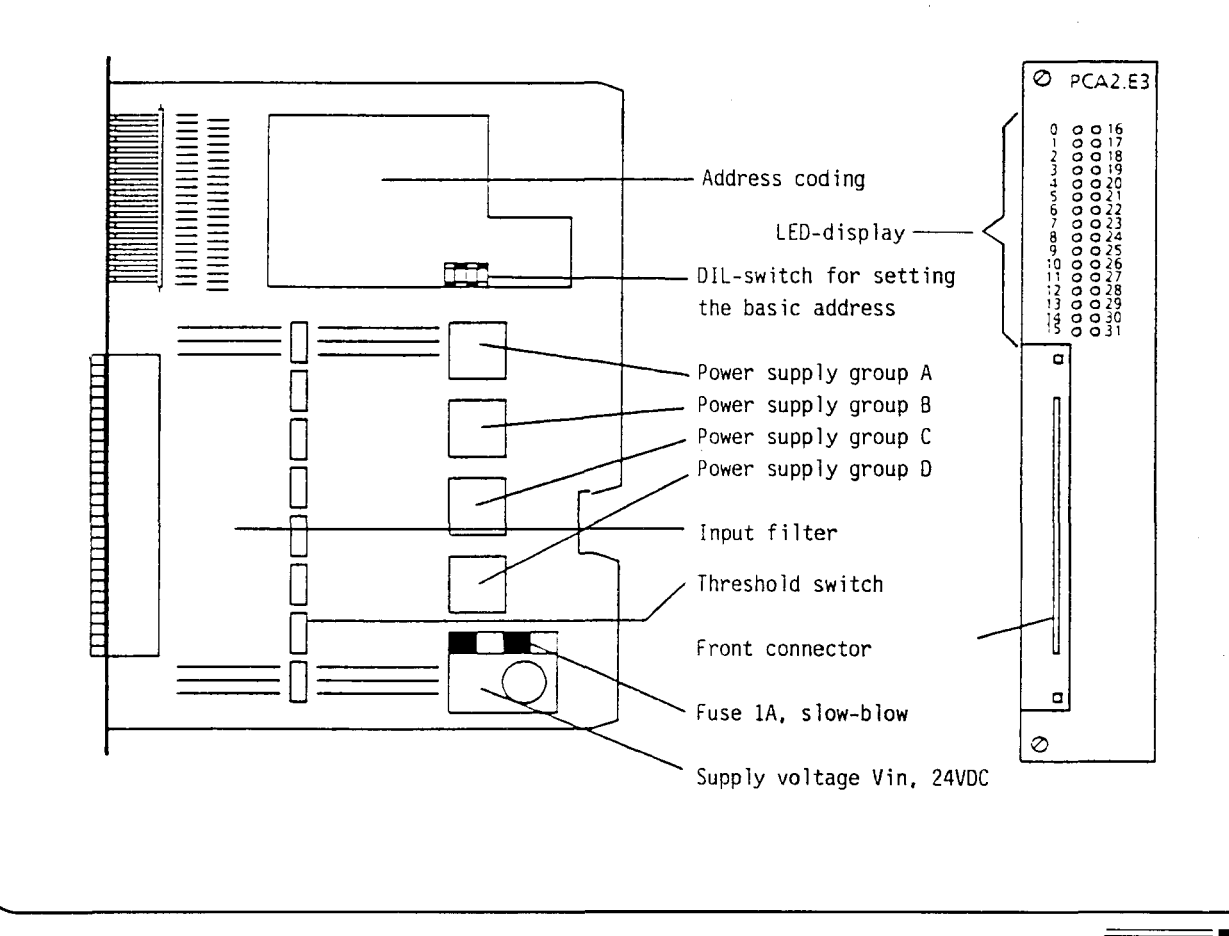

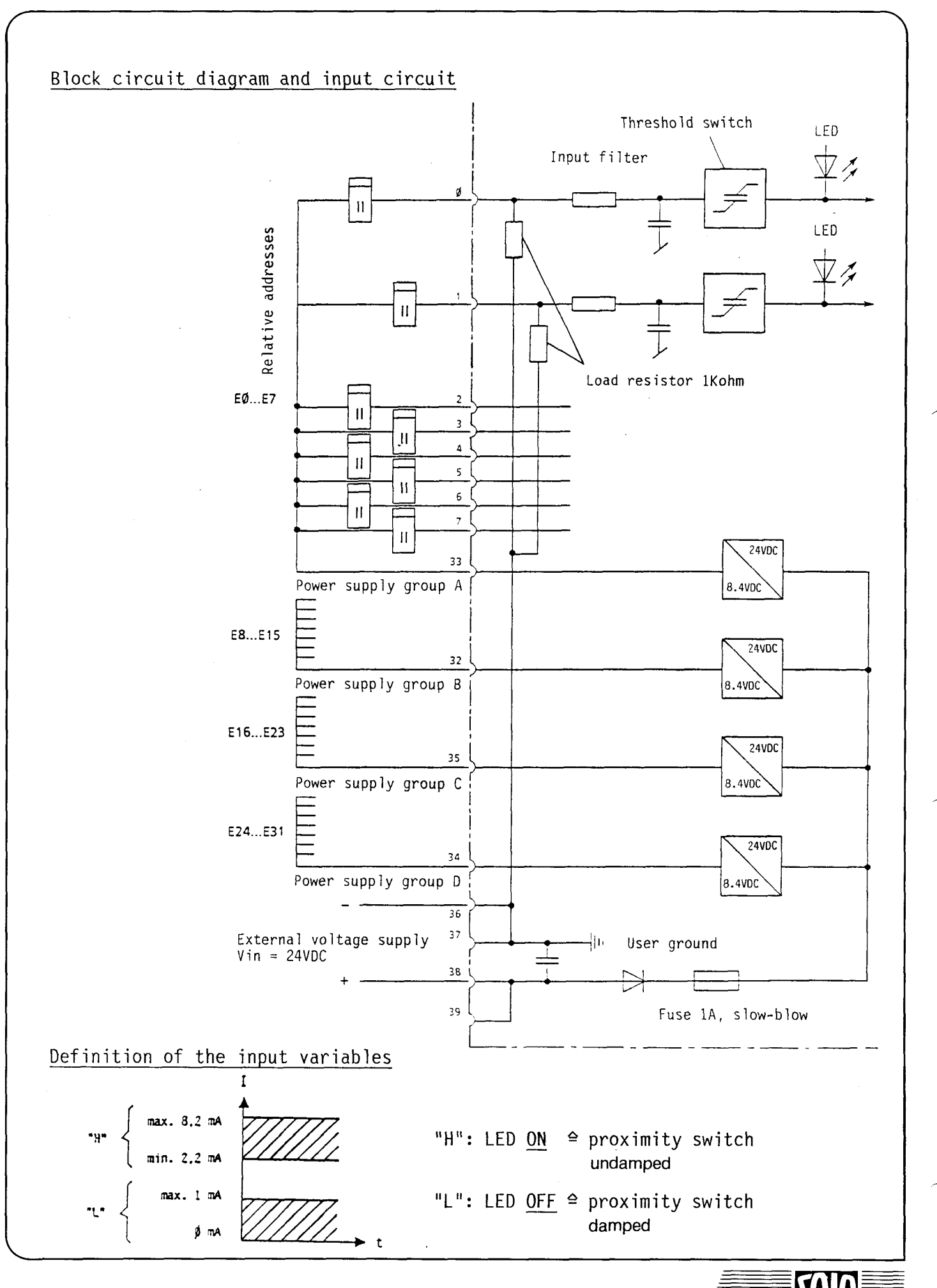

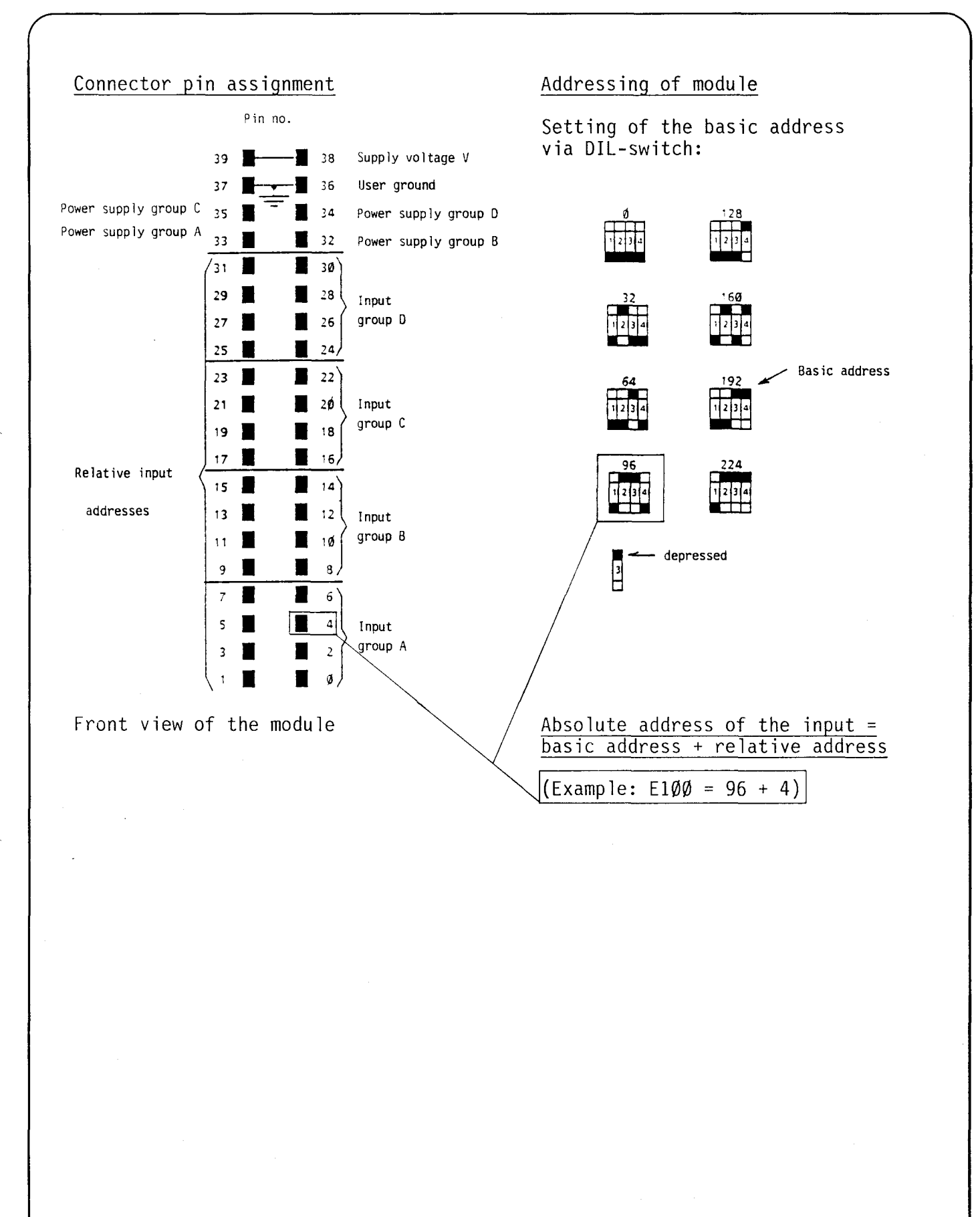

l1B

### B 1.1.5 Type PCA2.E60 Input module opto-isolated

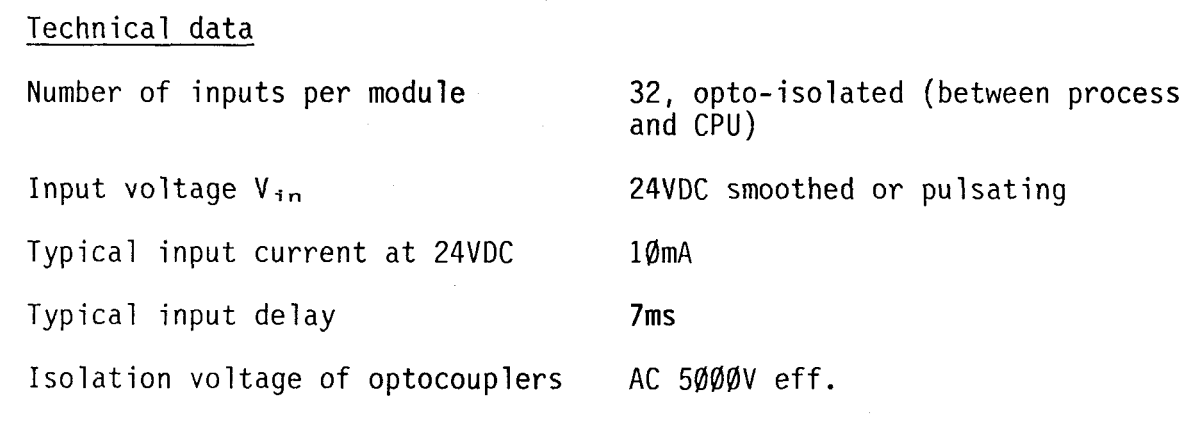

Presentation

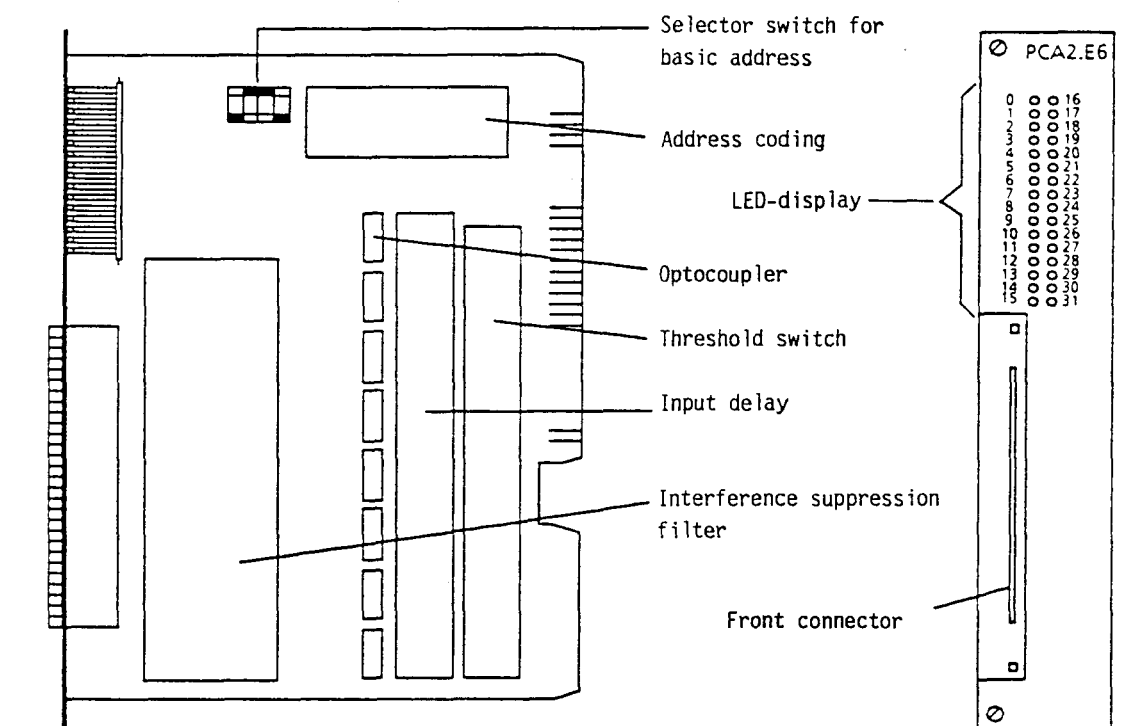

### Definition of input voltage V<sub>in</sub>

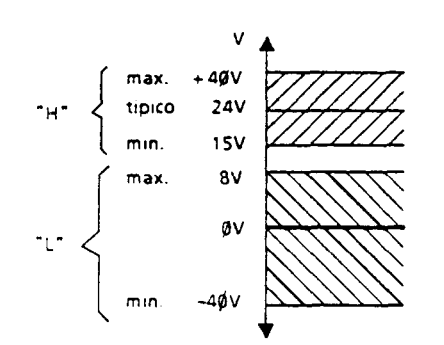

Due to the 7 ms input delay, pulsating DC-voltage is sufficient for the external supply.

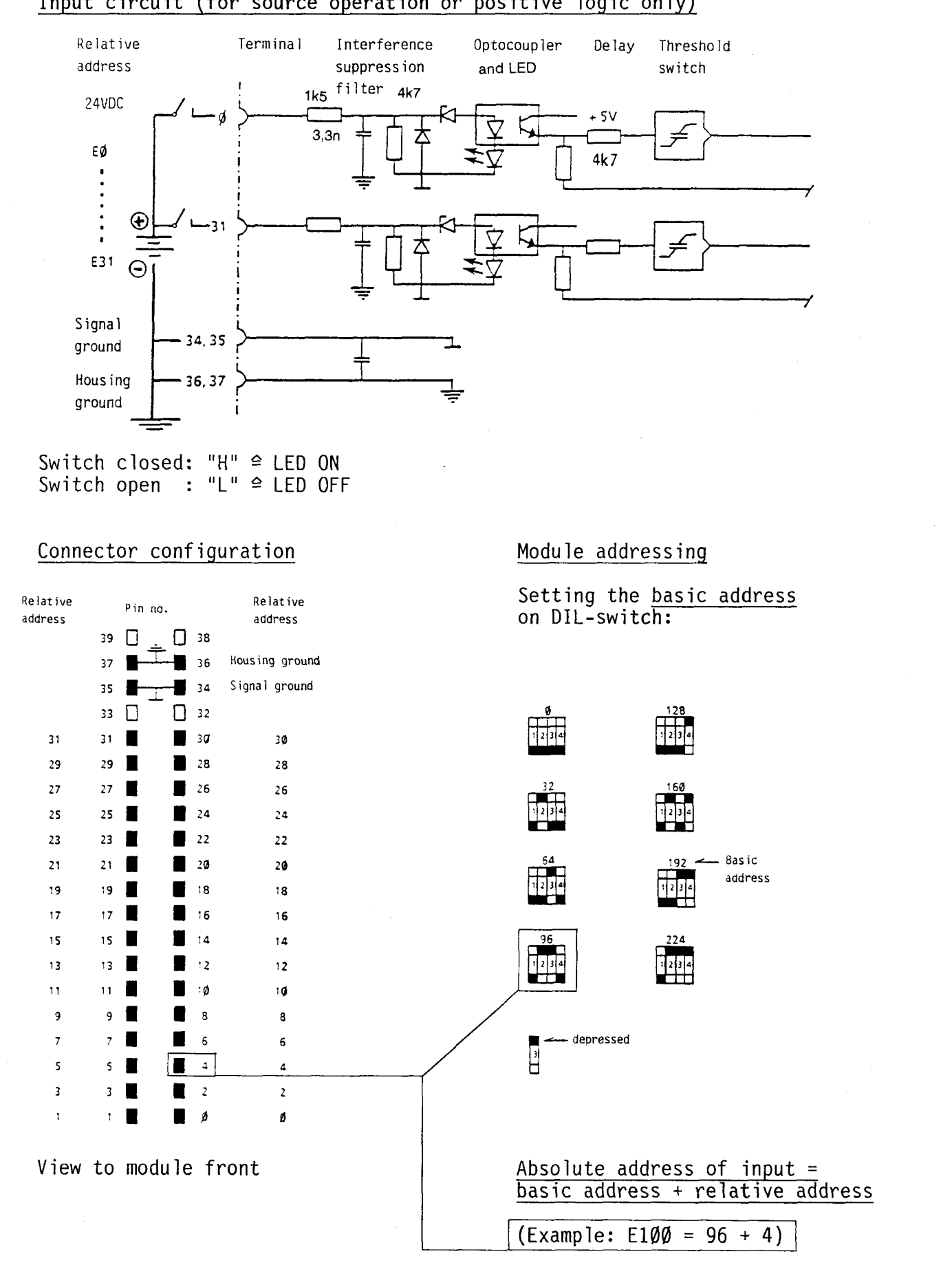

### Input circuit (for source operation or positive logic only)

**SAIA®PLC Programmable controllers** 

**GO** 

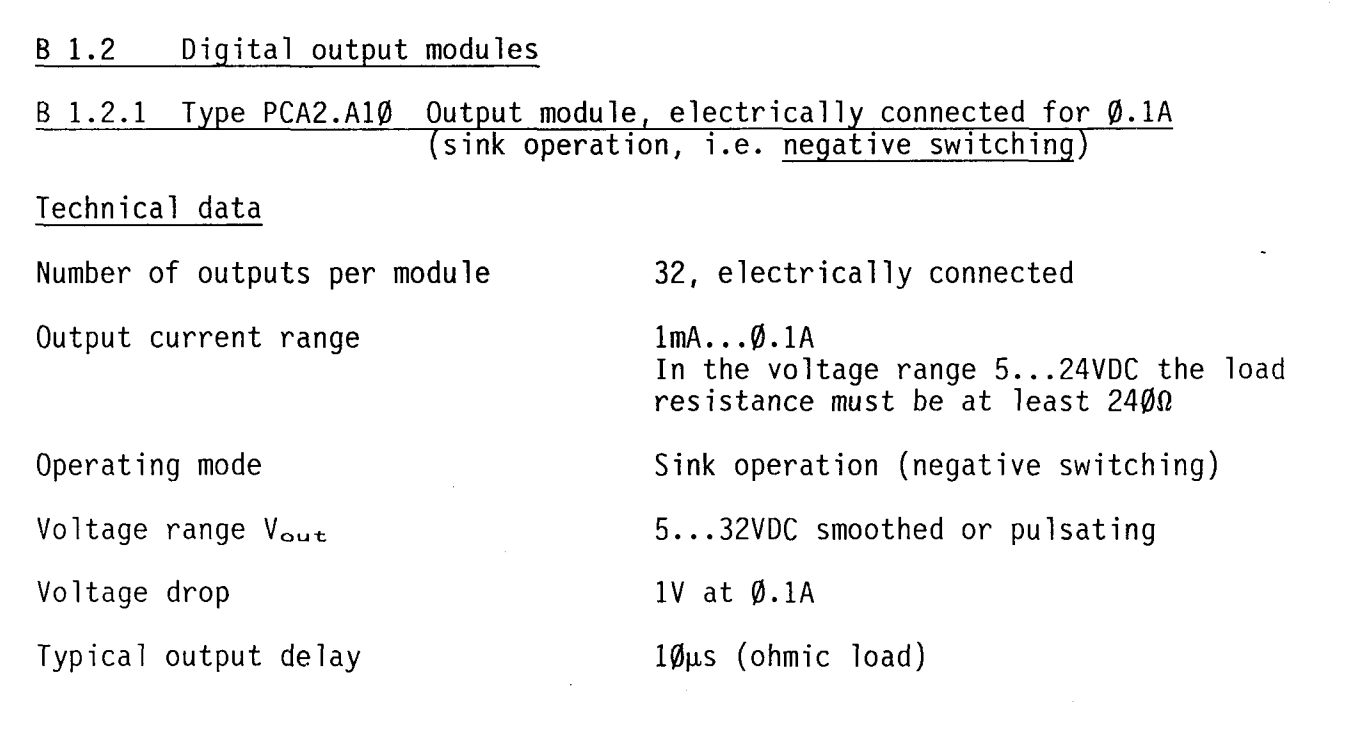

Presentation

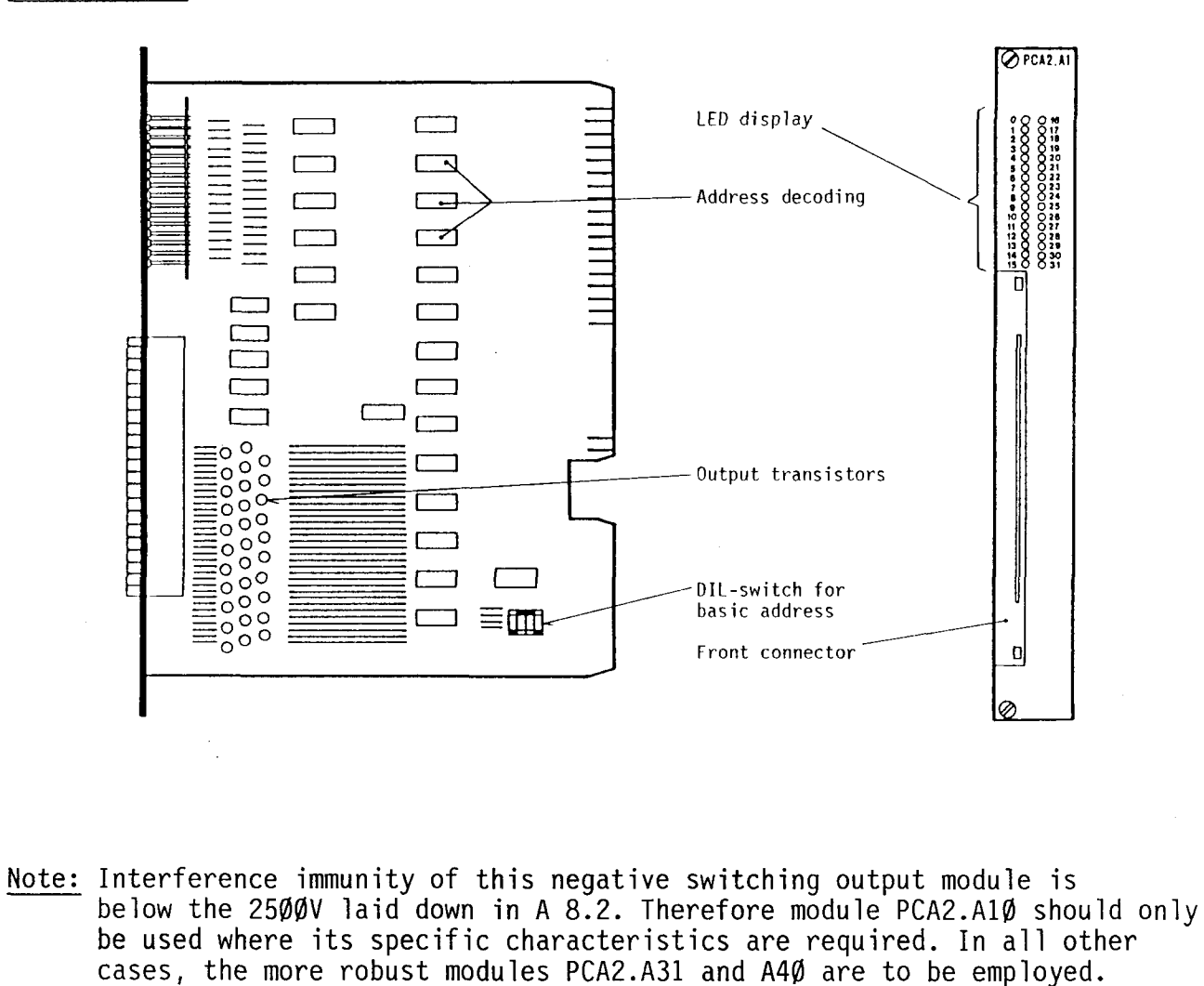

11

0

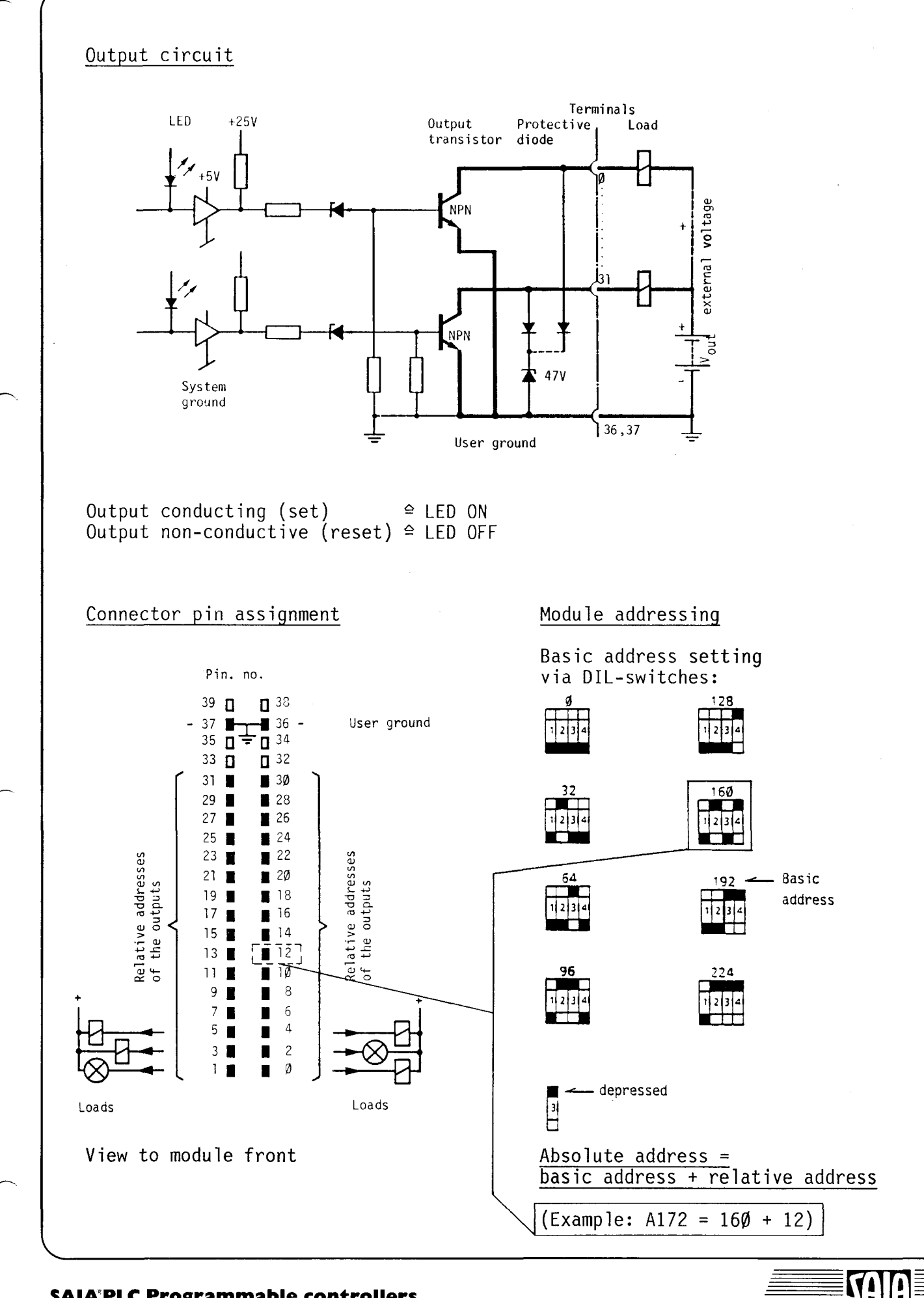

B 1.2.2 Type PCA2.A21 Output module with relay contacts

Technical data Number of outputs per module 16, galvanically isolated, normally open contacts 2A, 5ØVAC Nominal power rating  $\emptyset$ .8A, 6ØVDC \*) 1A,  $50VDC$  \*) (resistive load, inductive load with additional spark suppression) Minimum power rating 10mA, 15V Contact life (resistive load 2A, 50VAC : 0.6 mio switching cycles Ø.8A, 60VDC: 4 mio switching cycles and 1 switching cycle/s) Relay coil supply 24VDC ±15% IEC 255.4 class 3 and 801.4 class 3 Interference protection \*) It is recommended to use transistor outputs when connecting DC-voltages, in order to ensure reliable switching.

Note: To achieve maximum interference protection, position the module PCA2.A21 as far away from CPU and I/O-cards as possible.

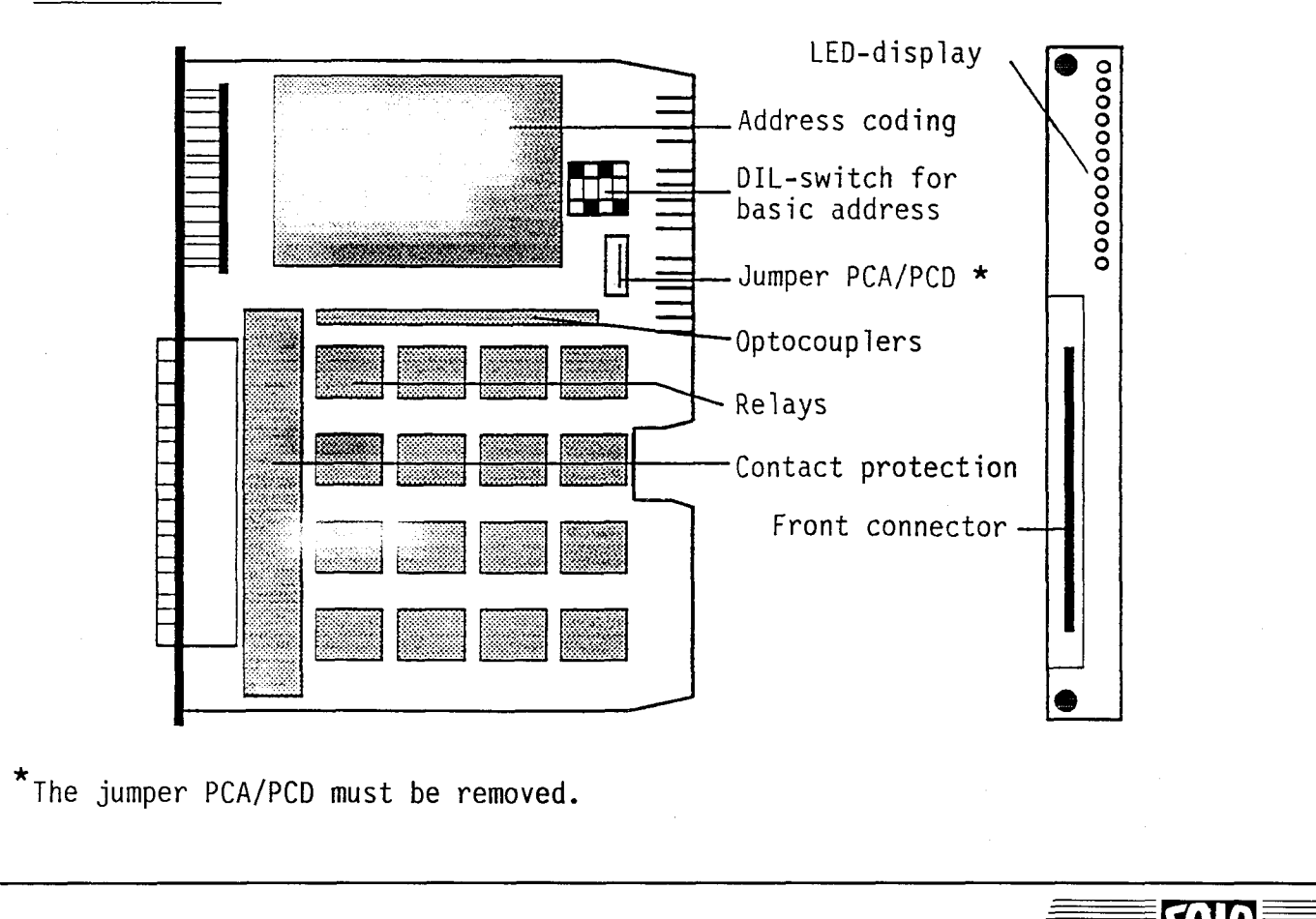

### Presentation

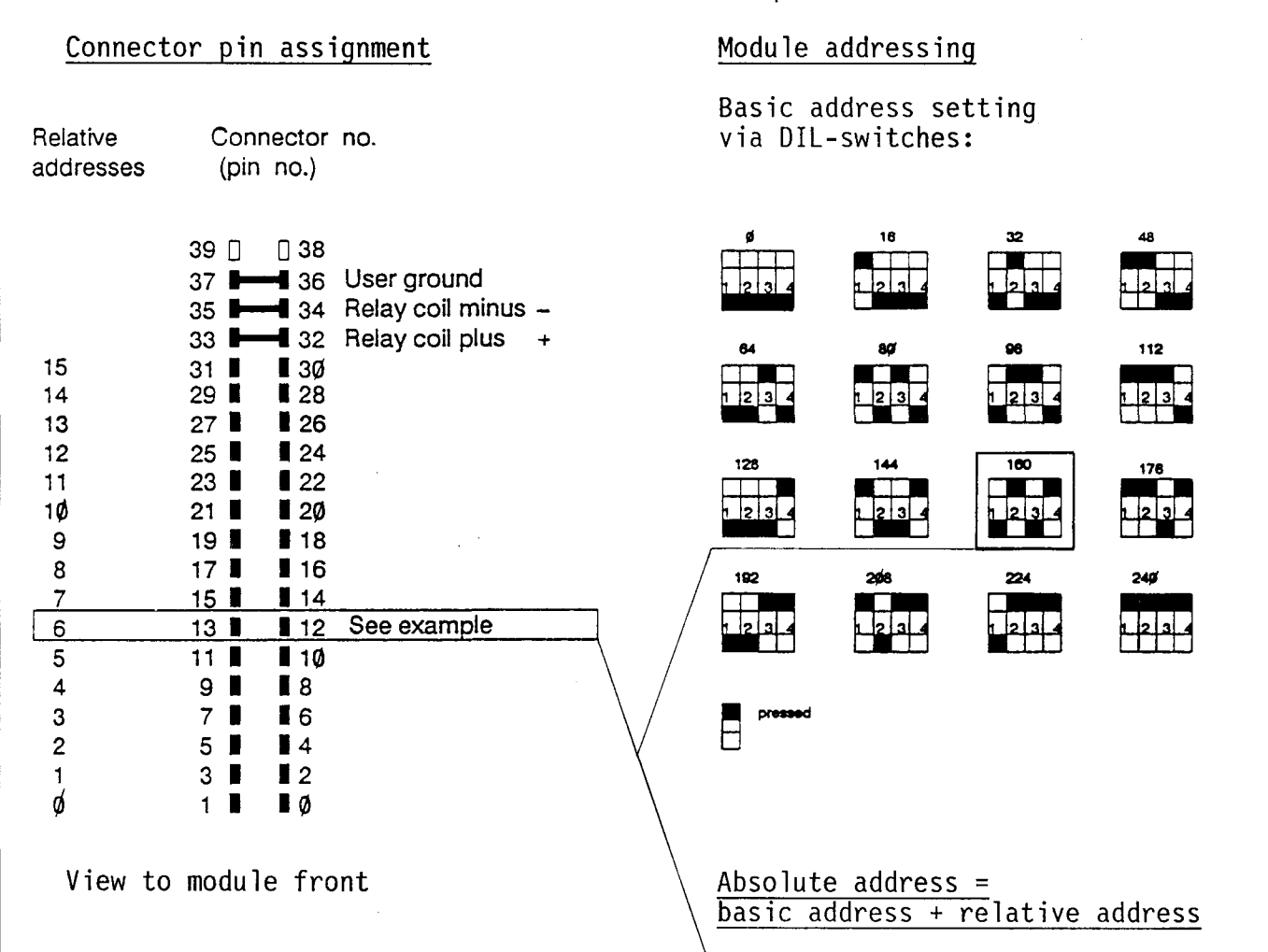

 $(Example: A166 = 160 + 6 =$ core no. 12/13)

> **TA** I

Output circuit

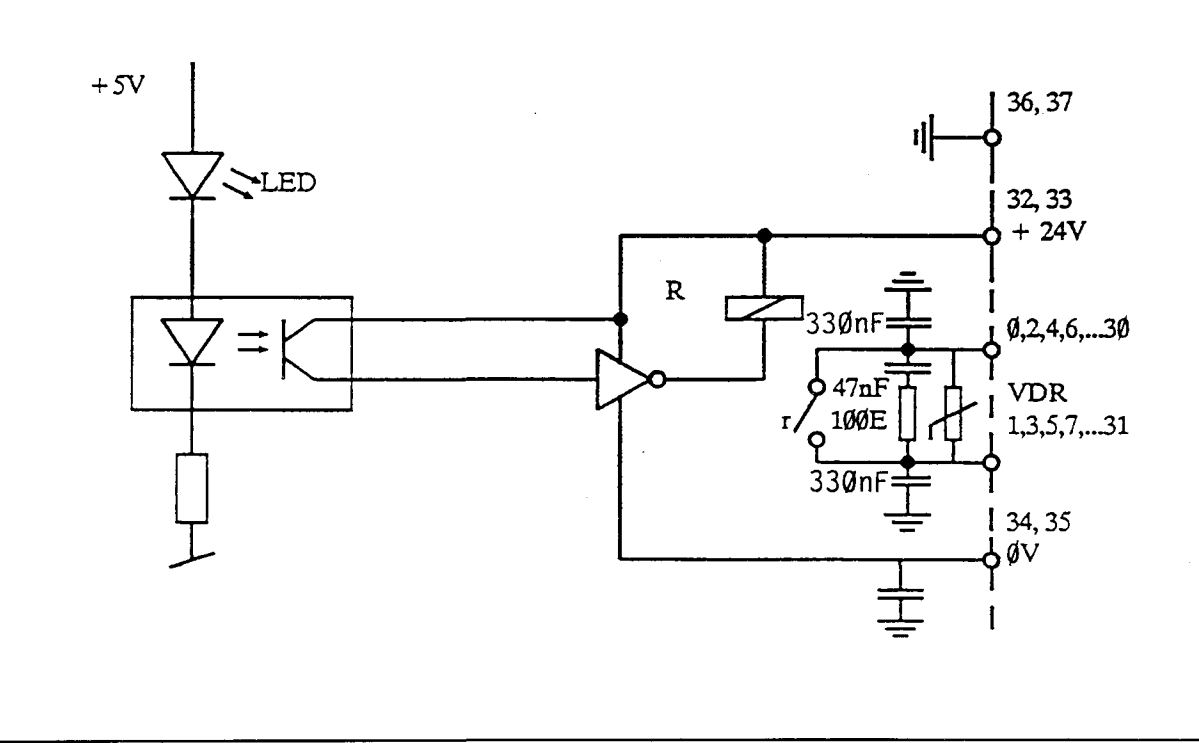
# B 1.2.3 Type PCA2.A31 Output module, opto-isolated for 2A

Technical data

Number of outputs per module

Output current range

Operating mode Short-circuit protection Voltage range Vout Voltage drop Isolation voltage of optocouplers min. 2000V Typical output delay

16 (subdivided into 4 groups), opto-isolated (between process and CPU)  $5mA...2A$ In the voltage range 6...24V the load resistance must be at least  $12 \Omega$ . Source operation (positive switching) 2.5A quick-acting fuse  $6...36VDC$  $\leq$  1.5V bei 2A  $500 \mu s$  (i.e. approx. 7 cycles at  $70 \mu s$ )

Presentation

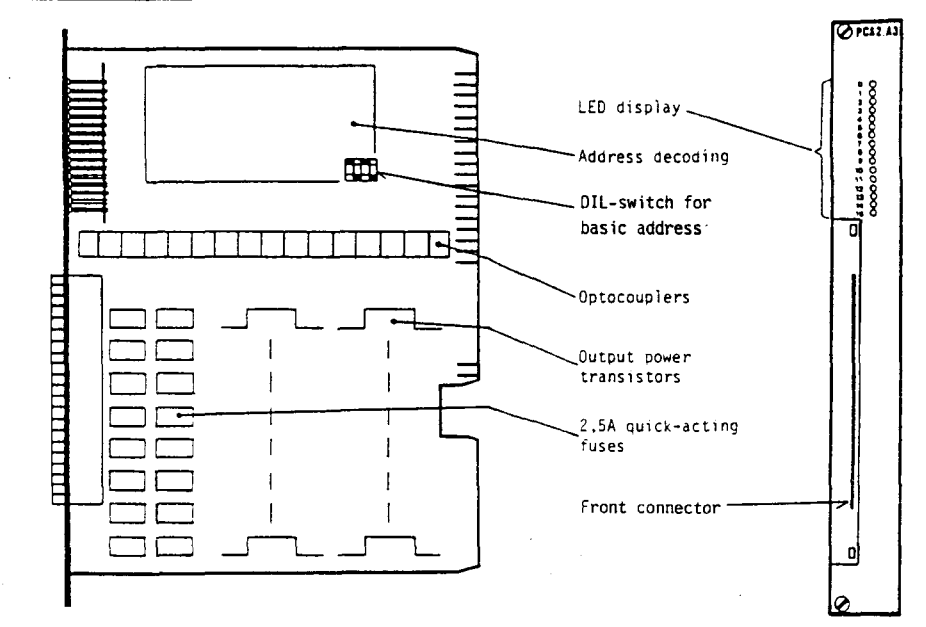

### Maximum permissible total current per module

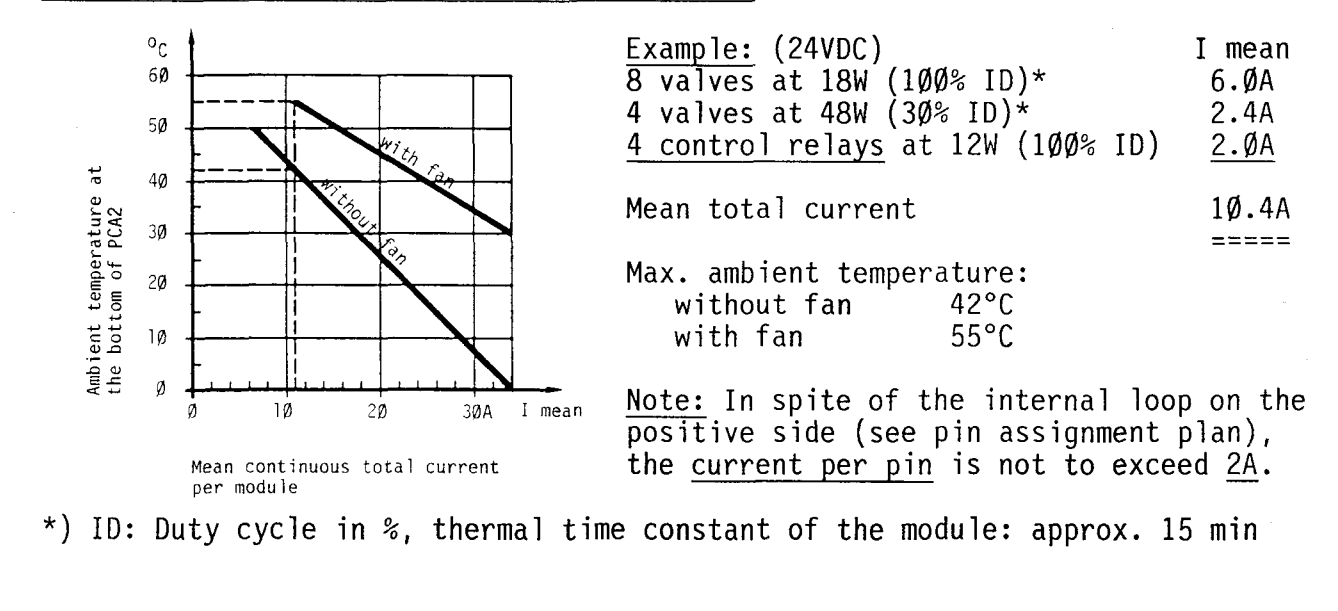

# Division of the galvanically isolated groups

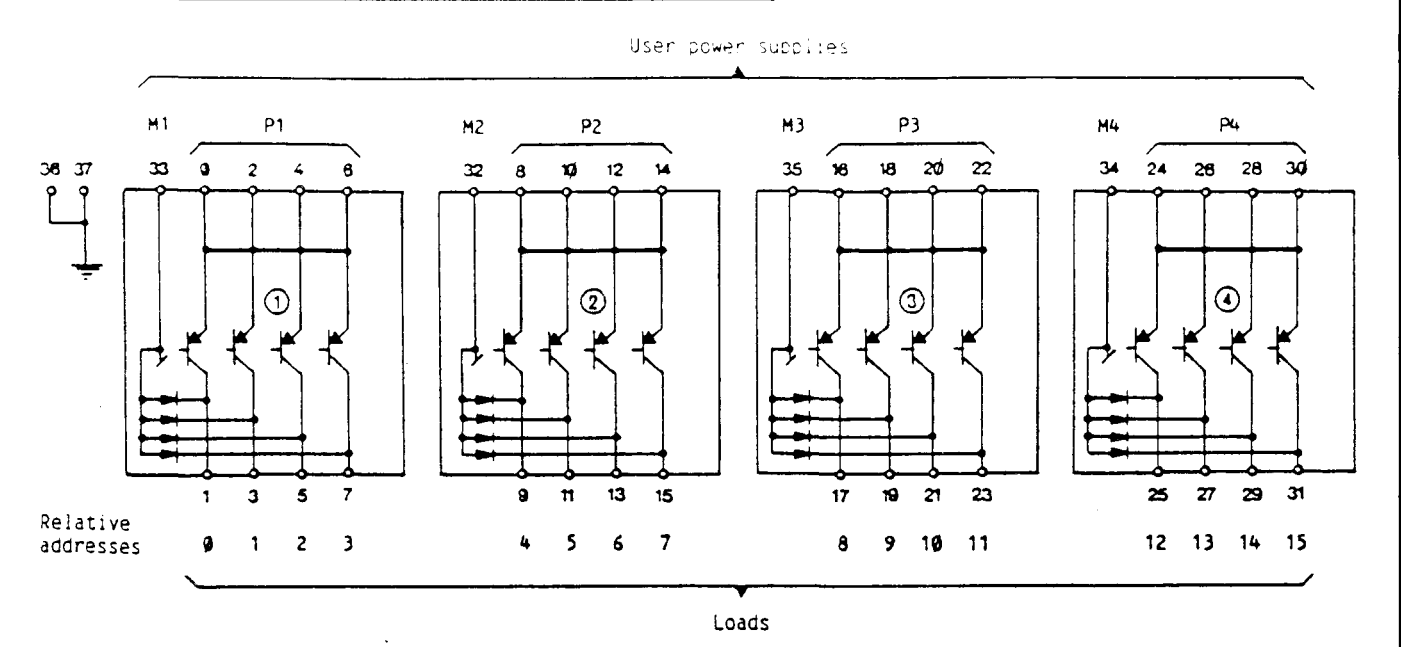

M1, M2, M3, M4: Ground and negative lines of user power supply  $(1)$ ,  $(2)$ ,  $(3)$ ,  $(4)$ P1, P2, P3, P4: Positive line of user power supply  $(1)$ ,  $(2)$ ,  $(3)$ ,  $(4)$ 

The output groups are galvanically isolated from each other and from the CPU. Each group can therefore be supplied with different voltages ranging from 6 to 36VDC. It is of course also possible to connect several or all groups to the same voltage source, provided that they can be protected in accordance with the current intensity of the total current.

The  $4\emptyset$ -wire system cable PCA2.K2.. is required owing to subdivision of the output module into 4 groups.

# Output circuit of group  $(1)$

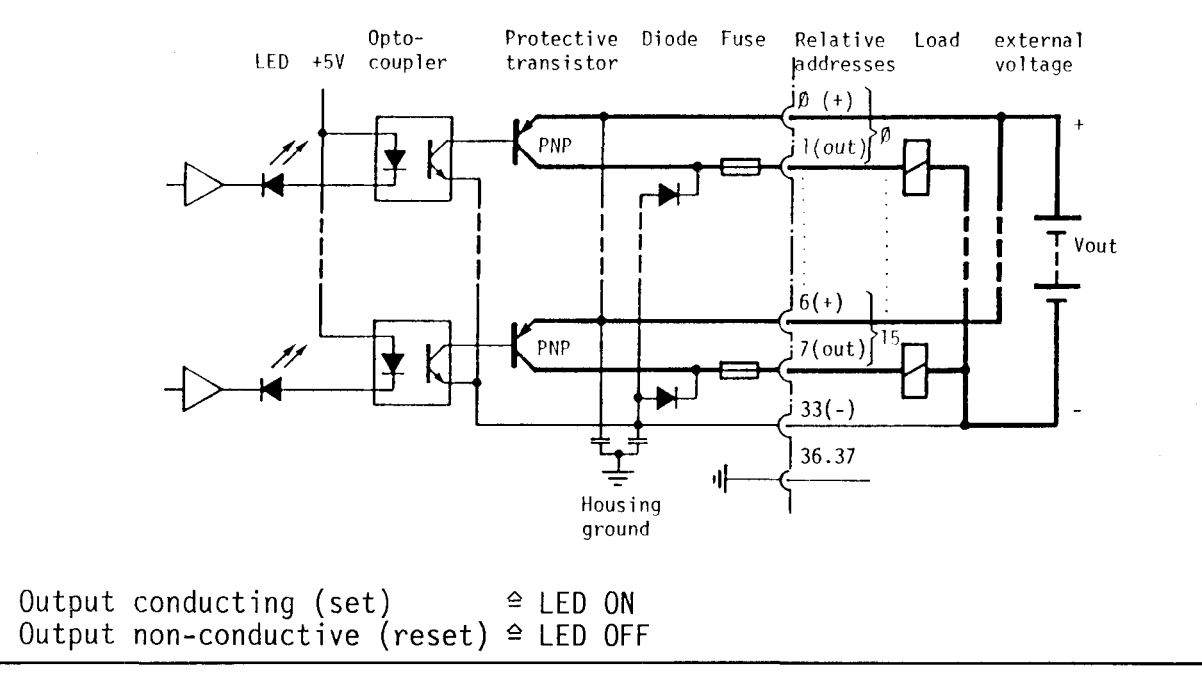

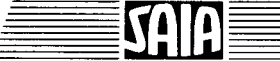

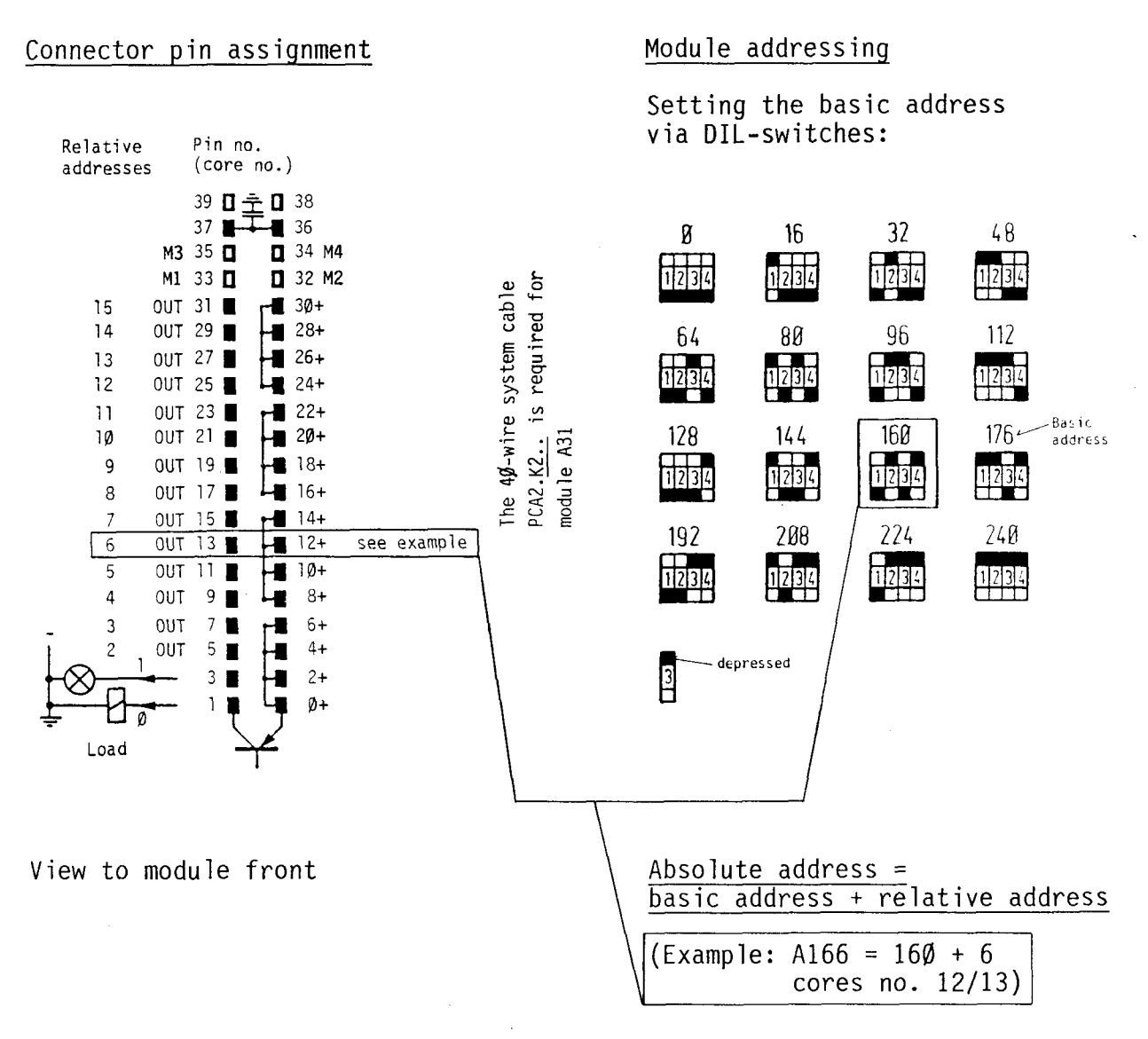

11

B 1.2.4 Type PCA2.A4Ø Output module, electrically connected for Ø.5A

# Technical data

Number of outputs per module

Output current range

32 (4 x 8) electrically connected  $5mA...$  $9.5A$ In the voltage range 5...24VDC, the load resistance must be at least  $480$ .

Source operation (positive switching)

Total current per module

Voltage range Vout

Operating mode

Voltage drop

Typical output delay

# 1V at Ø.5A

See drawing

 $10\mu s$  (greater with an inductive load due to free-wheeling diode)

5 ... 32VDC smaothed ar pulsating

# Presentation

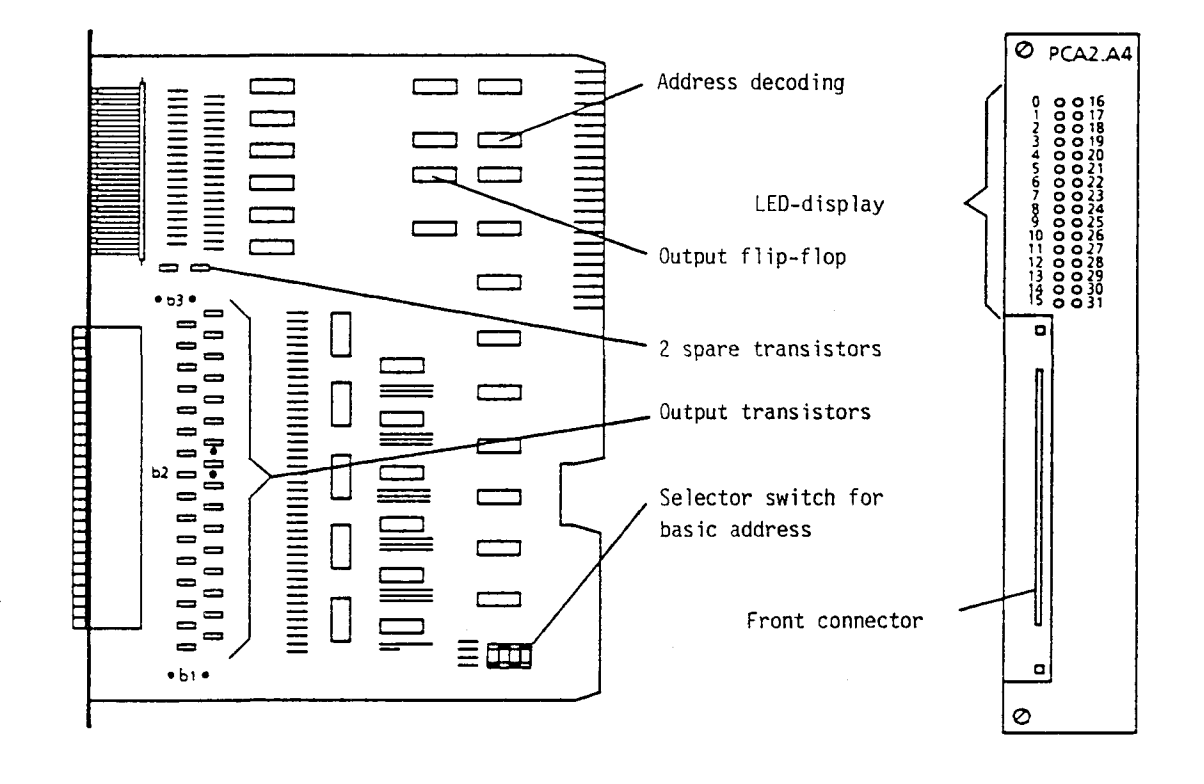

b: Soldering points for locating the positive jumpers (see following page)

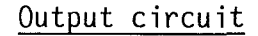

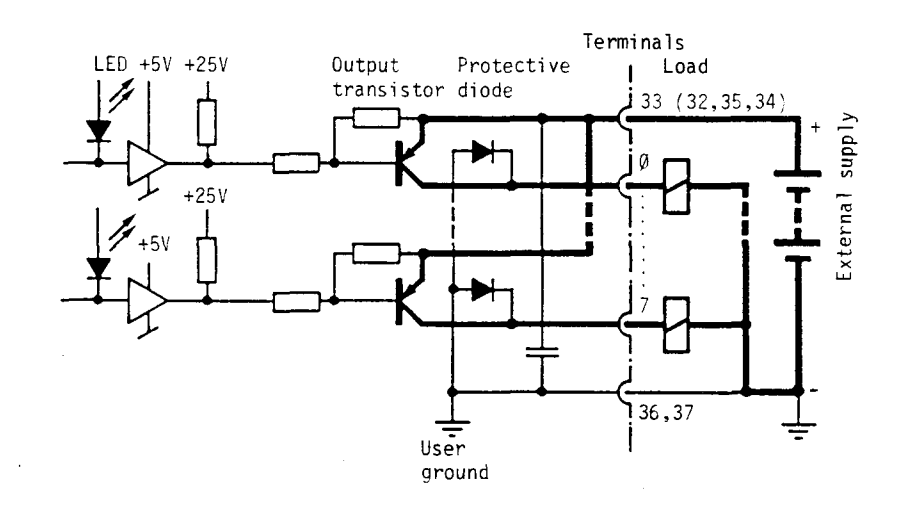

Output conducting (set)  $\triangleq$  LED ON Output non-conductive (reset)  $\triangleq$  LED OFF

# Division of the output groups

The outputs are non-isolated and have a common ground, which is connected to the negative of the user circuits (pins  $36$  and  $37$ ).

The division of the outputs into 4 groups (A to D) enable however, up to 4 different user supplies to be connected, which have a common negative, the positive voltages, however, can vary over a range of 5...32VDC.

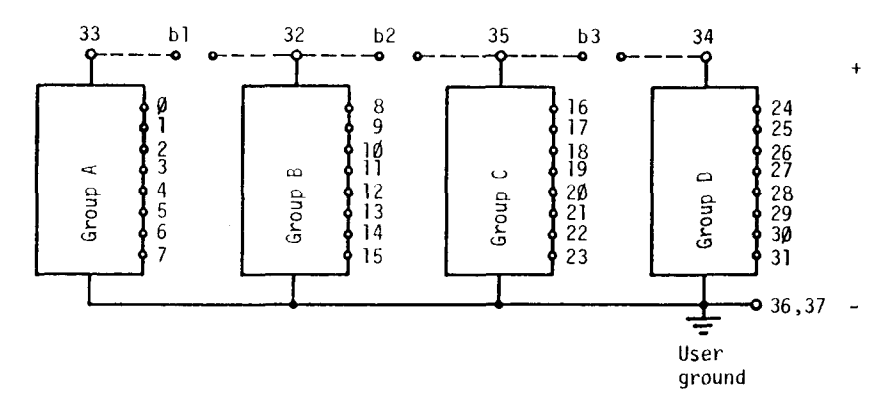

The division of the output module into 4 groups requires the use of the PCA2.K2.. 40-core system cable.

If the total output current of 4A per module is not exceeded and only one supply voltage is applied, it is possible by soldering in the 3 jumpers (b1 - b3) to use the system cable type PCA2.Kl..

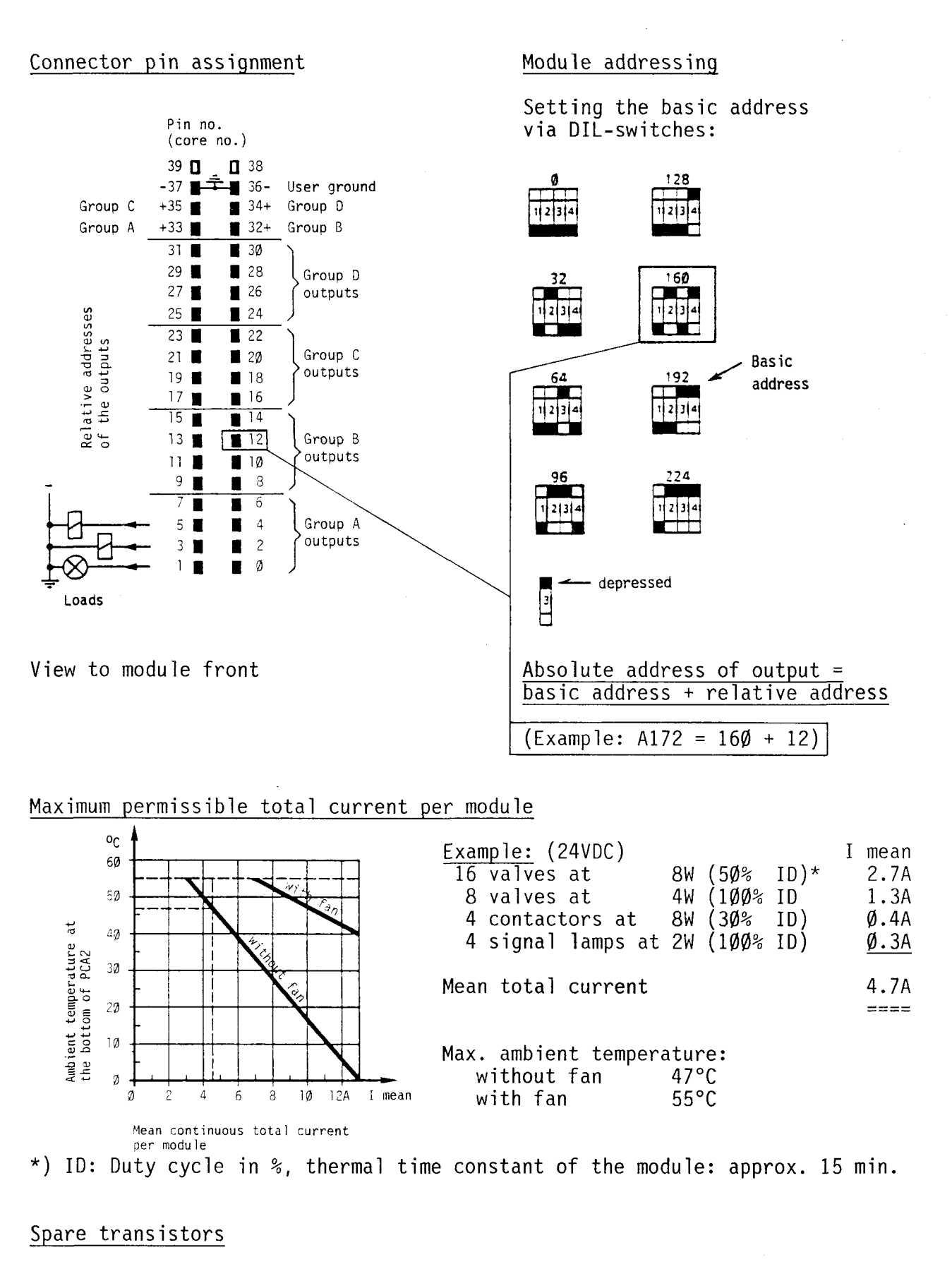

The outputs of module PCA2.A40 are not safeguarded. In case an output transistor should become faulty and the user has the necessary skill with a soldering iron, two spare transistors are available on the printed circuit board.

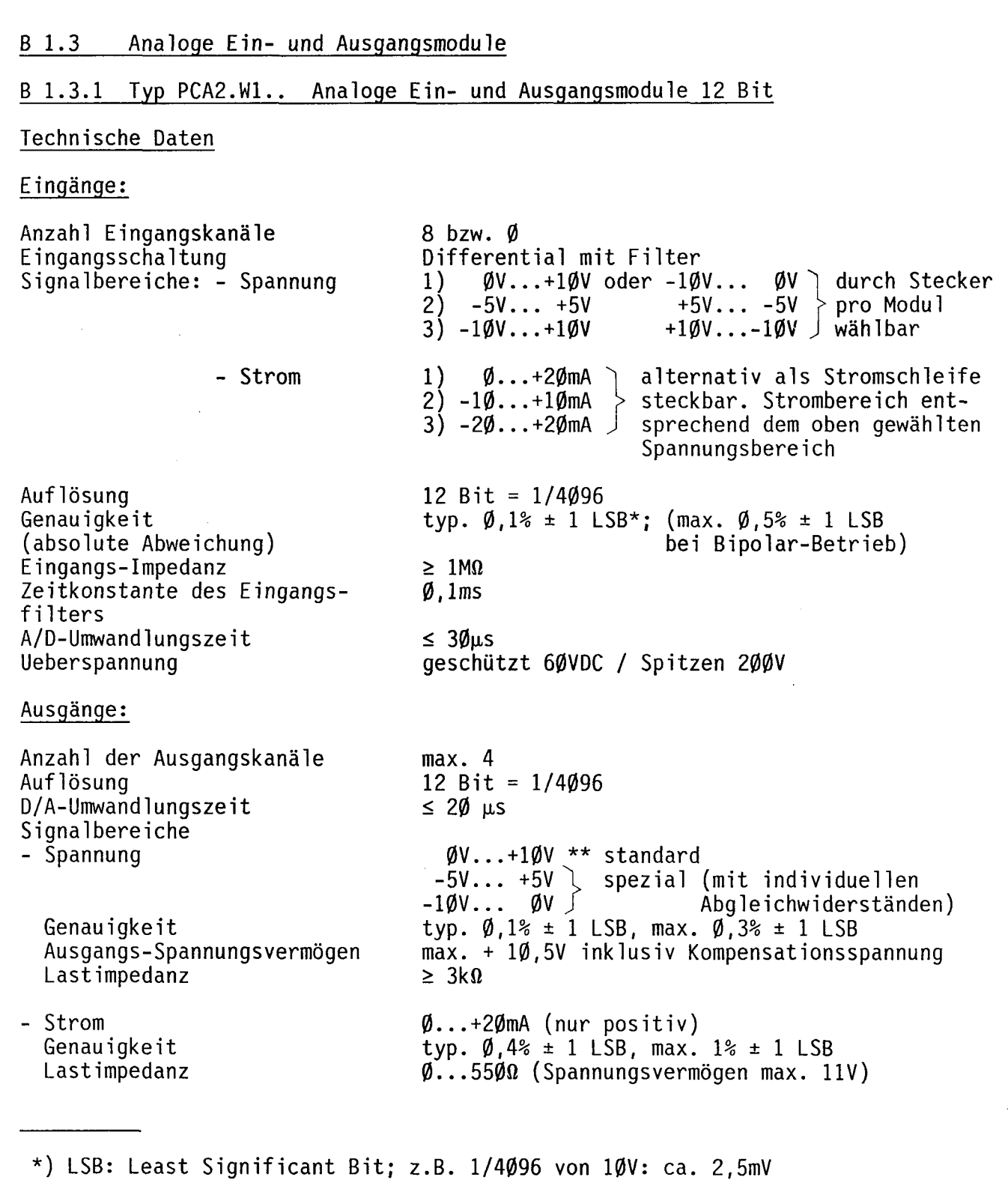

\*\*) Zwei Messleitungen kontrollieren bei jedem Kanal die tatsachlich am Lastwiderstand empfangene Spannung (der Spannungsabfall auf der Signalleitung sowie kleine Potentialunterschiede zwischen PLC-Anwendermasse und der Masse am Empfangsort werden dadurch kompensiert).

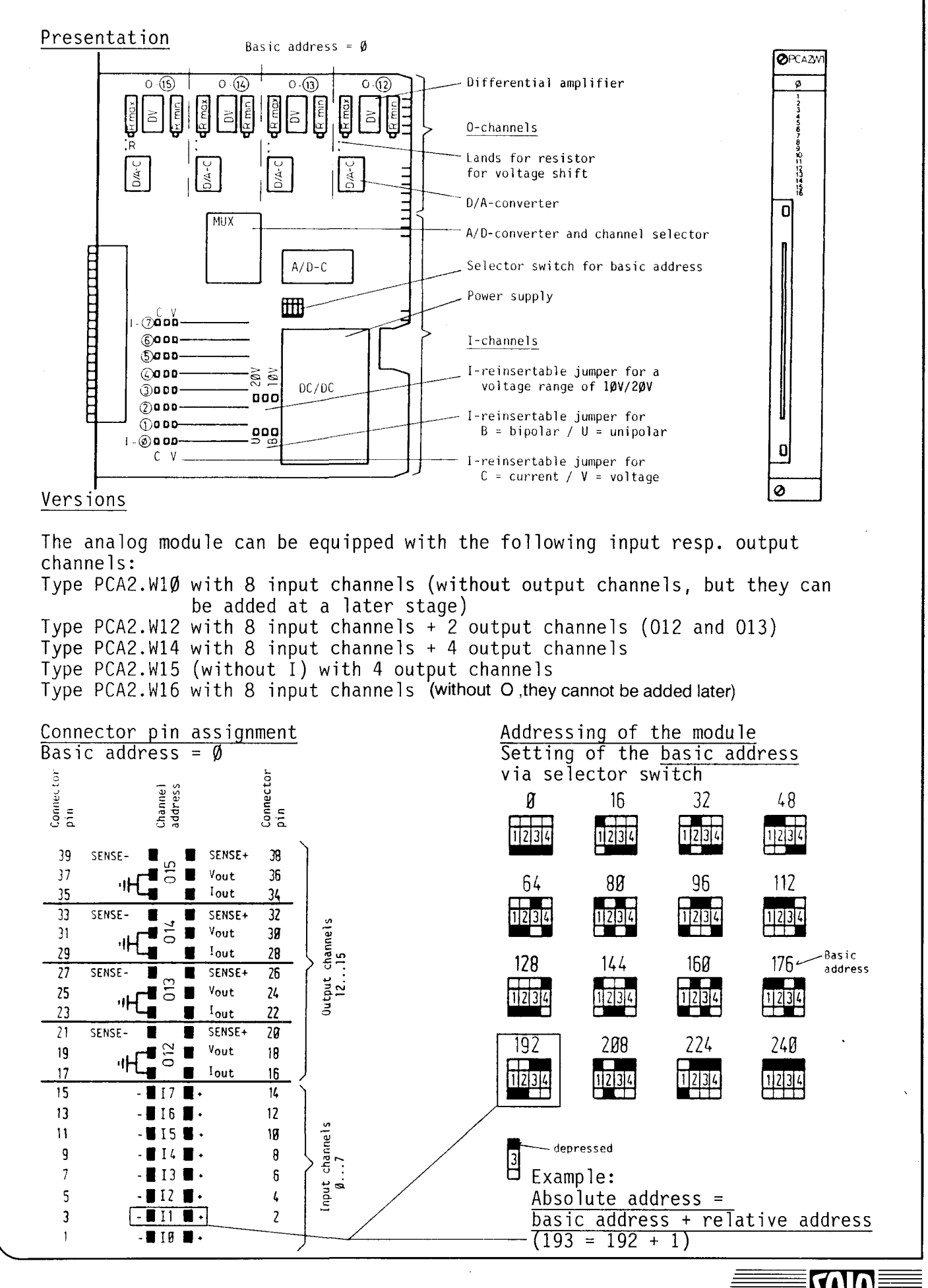

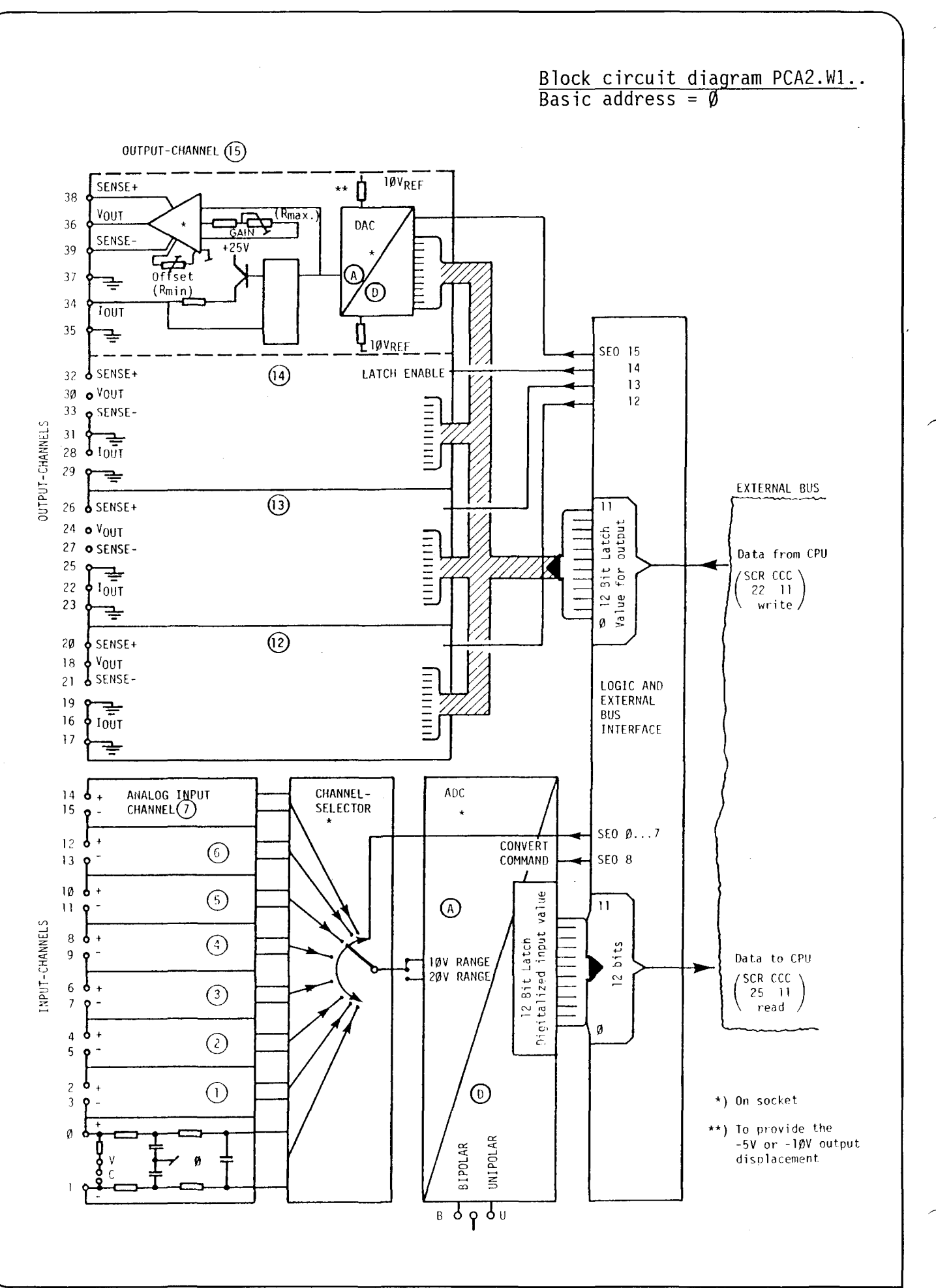

QП O

#### Software

The operands mentioned in the following examples refer to the basic address  $\emptyset$ . The user will convert it according to his application.

#### Read in analog value

Two steps are necessary:  $-$  select input channel<br>- trigger the actual A/D-conversion

The binary value  $(\emptyset \dots 4\emptyset 95)$  is now available and can easily be transferred to the counter register by means of the instruction set 1H.

Example: :

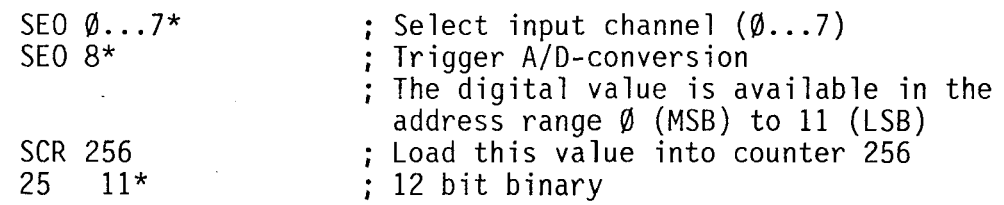

#### Output analog value

The binary value ( $\emptyset$ ...4 $\emptyset$ 95) to be output must be available at the inputs of the D/A-converter.

The desired output channel is then selected and the corresponding analog value output. It remains stored until a new command follows.

Example:

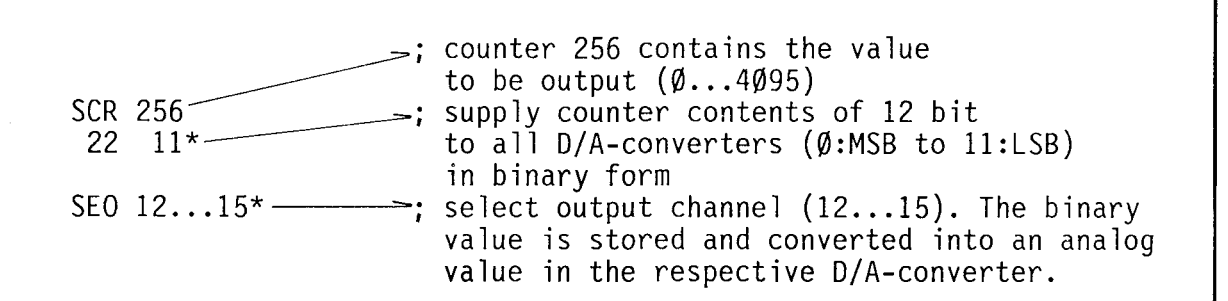

#### Remark

When selecting an input channel SEO  $\emptyset \ldots 8$  also the value being available at the inputs of the D/A-converter will be changed; this does not have a negative effect, however, since no storage command (SEO  $12...15$ ) follows.

\*) The basic address selected must be added to these operands.

Connection to the process

Connection of the input channels

The common-mode voltage range of all input channels is  $\pm 10V$ , i.e., both potentials of each input channel must be within ±10V with respect to the ground in order to allow correct acquisition of the measured data.

Preselection of the I-ranges:

- The process ground resp. measuring amplifier ground must be connected to the user ground of the PLC.
- The input voltage range of 10/20V is preselected jointly for all inputs of a module via the connector.
- Whether bipolar voltages (±V) or unipolar voltages are to be registered, is preselected jointly for all inputs of a module via the connector B/U.
- Operation with current can be selected for each input individually via the connector  $(C = current, V = voltage)$ . If the connector is in position C, a precísion resistance of 4990 is connected to this ínput circuit, the voltage of which is evaluated. The current range depends on the selected voltage range  $(10V \triangleq 20mA)$ .

The following table shows the three basic ranges with respect to the corresponding binary value:

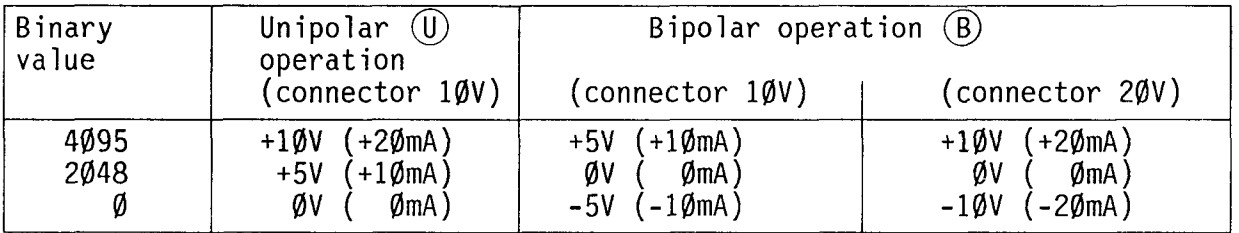

In case of unipolar operation the positive potential is applied to the plusterminal. Figures a and b show the connection scheme for the measurement of positive or negative voltages respectively.

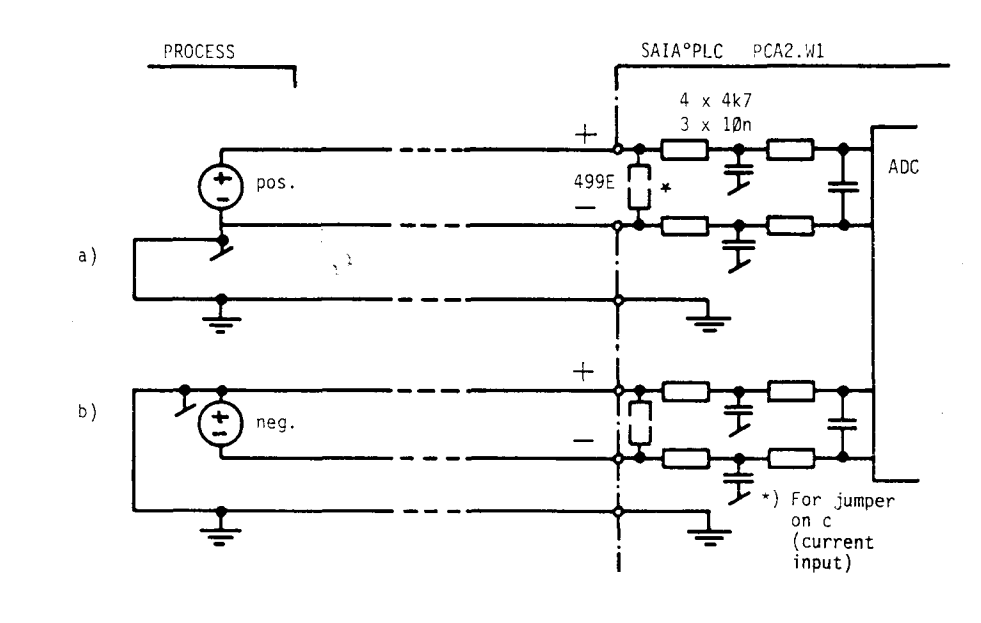

#### Output channels

Apart from the number of output channels  $(\emptyset...4)$  it can also be determined whether it is a current or a voltage output. The ranges of the voltage outputs can also be selected individually.

- For a current output, a D/A converter must be on its socket. The current generator on the pc-board is standard. The current range is  $\emptyset \ldots$ +20mA.
- For a voltage output the respective differential amplifier must be inserted in addition to the D/A converter. The current output is also available. According to the following table, the voltage can be changed by using stable resistors.

The following table contains a summary of the analog output values and the corresponding binary value.

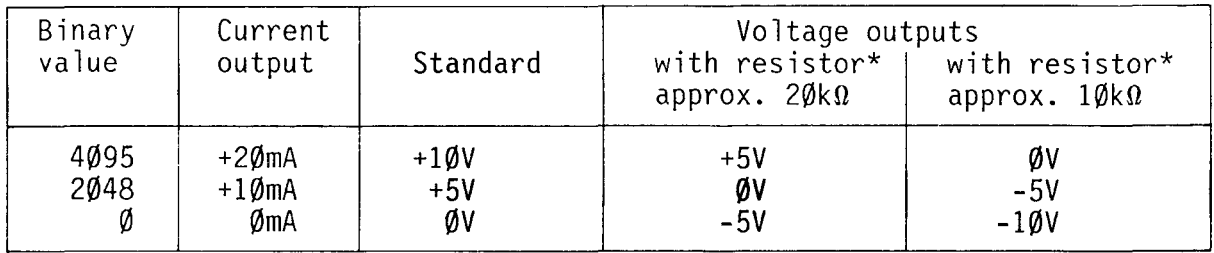

# Connection as current output (figure e):

The current output consists of the D/A-converter and a unipolar power source with high impedance. The voltage of the latter is llV at 20mA. This corresponds to an external circuit resistance of  $\theta$  to 550 $\Omega$ .

The generated current leaves the PLC with the potential I-out, passes the load and returns to the PLC via the connection process ground - user ground of the PLC. The current does not depend on the external circuit resistance (up to 550n) and minor differences in potential of both grounds.

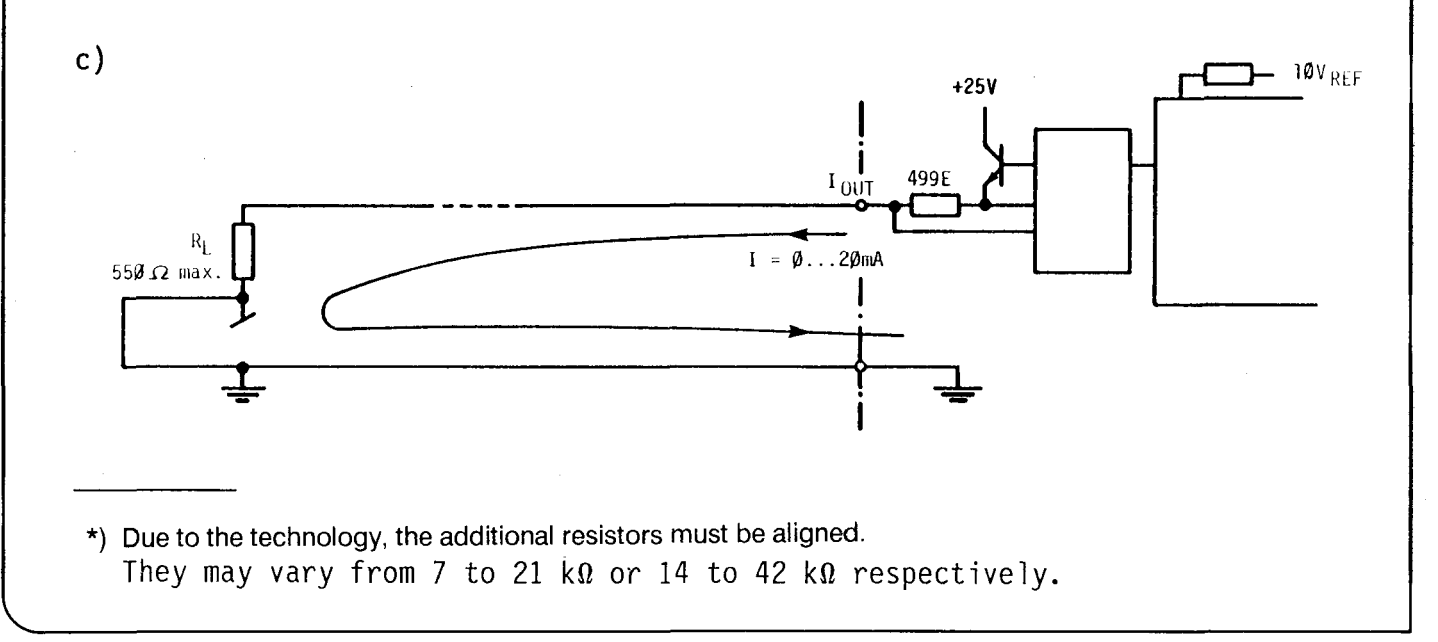

#### **SAIA<sup>®</sup>PLC Programmable controllers**

# Connection as voltage output (figure d):

The voltage output consists of the pluggable D/A-converter and the differential amplifier which is also pluggable.

In order to increase the accuracy of the voltage at the load, the two potentia1s "sense +" and "sense -" are applied. This measuring circuit has a high impedqnce  $(I \leq 3\mu A)$ . Wiring according to figure d) has the result that a voltage loss in the circuit V-out and minor differences in potential between the process ground and the PLC-ground is automatically compensated for (output voltage =  $1\emptyset.\overline{5}V$ ).

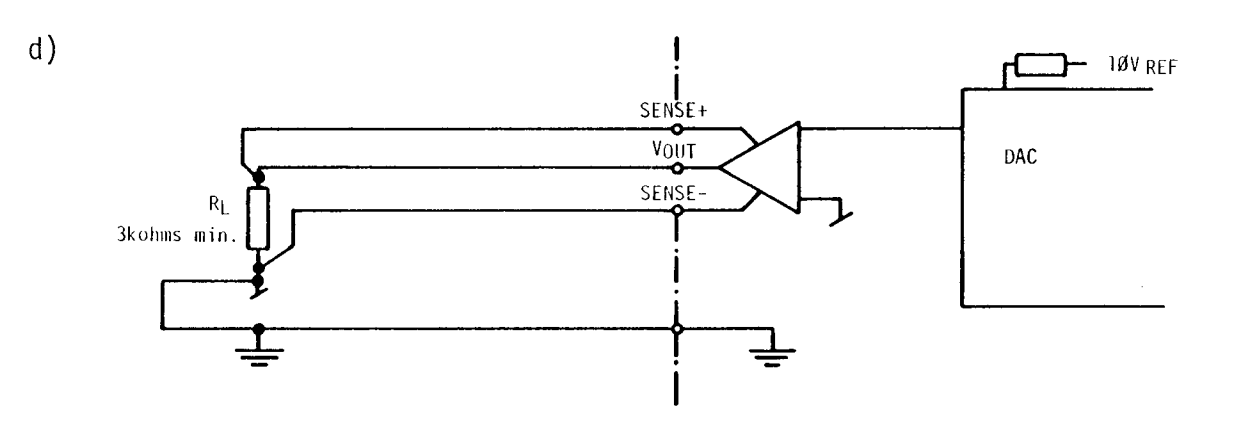

30B

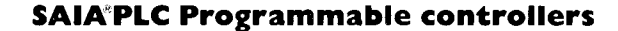

B 1.3.2 Type PCA2.W2.. Analog input module with 8-bit resolution

Technical data

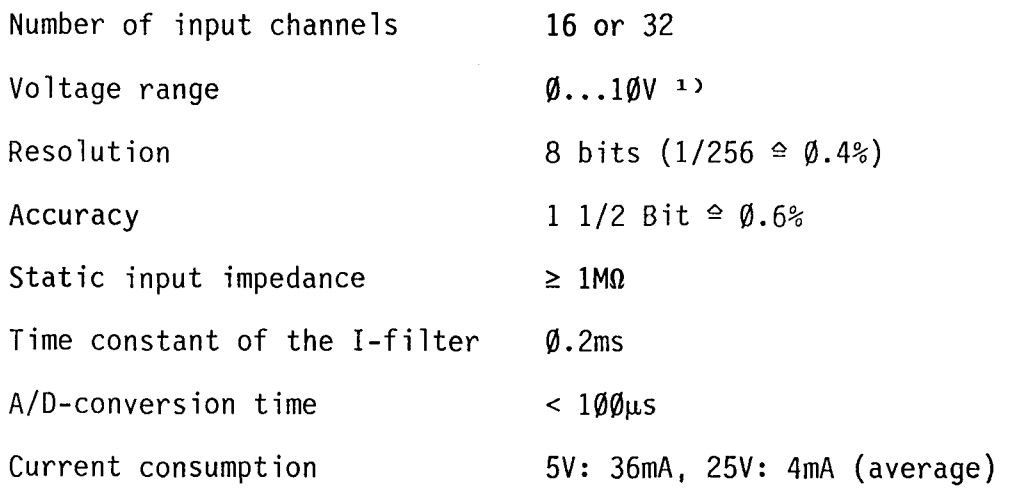

Presentation

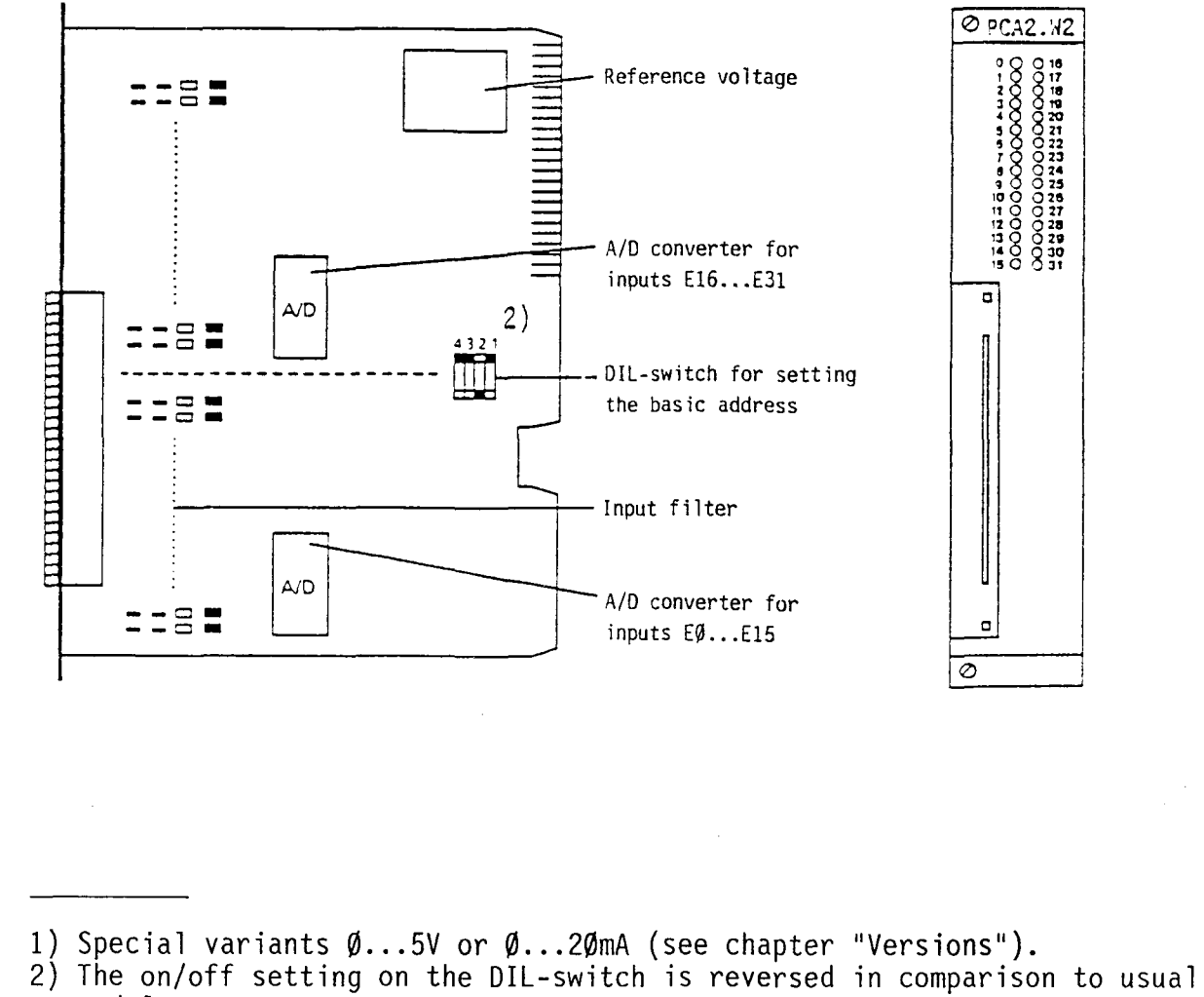

modules.

**141** T

# Versions

Two standard versions are available: Type PCA2.W2Ø with 16 I-channels,  $\emptyset$ ...1ØV

Special versions (available on request)

Type PCA2.W25 with 32 I-channels,  $\emptyset$ ...1 $\emptyset$ V

Type PCA2.W21 with 16 I-channels,  $\emptyset \dots 5V$ Type PCA2.W22 with 16 I-channels, Ø...20mA

Type PCA2.W26 with 32 I-channels,  $\emptyset \dots 5V$ Type PCA2.W27 with 32 I-channels, Ø...20mA

Connector pin assignment

Module addressing

Basic address =  $\emptyset$ 

Setting of the basic address on the DIL-switch:

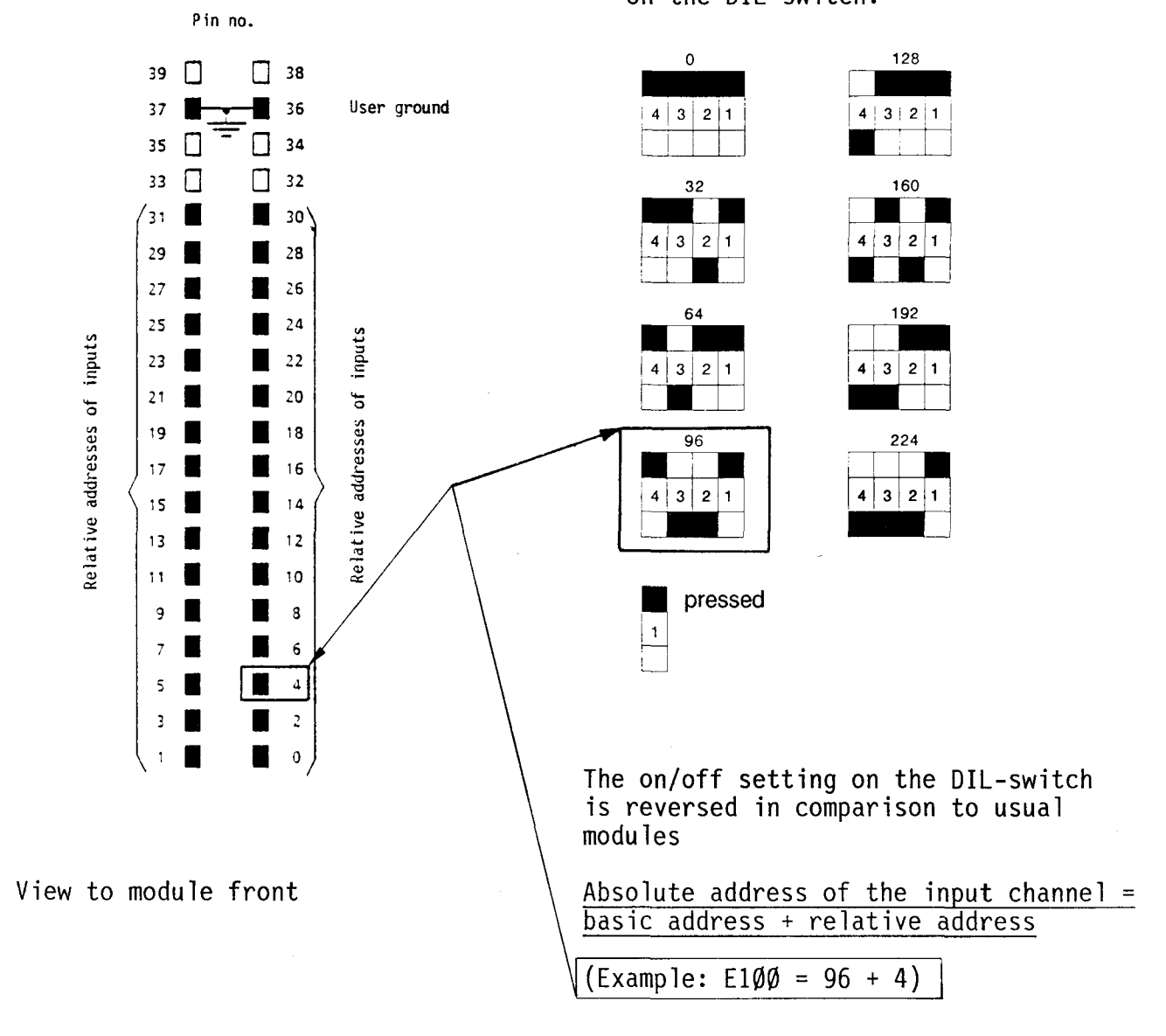

Block circuit diagram PCA2.W2..

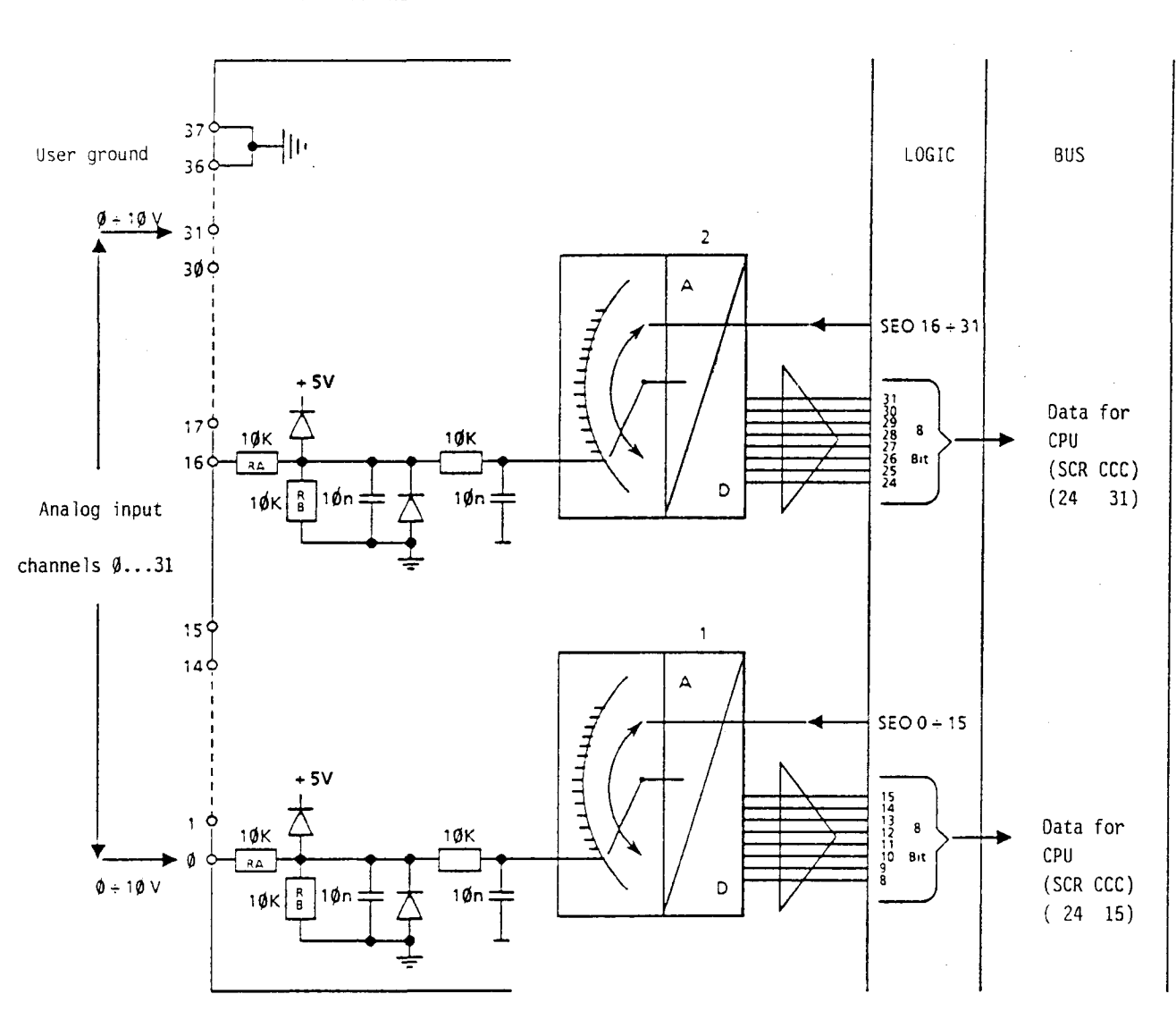

The block circuit diagram is applicable to type PCA2.W25 with 32 input channels,  $\emptyset$ ...1 $\emptyset$ V. For type PCA2.W2 $\emptyset$  with 16 input channels, E16...E31 and the A/D-converter 2 are not provided.

The following changes must be made for the input ranges  $\emptyset \dots 5V$  or  $\emptyset \dots 2\emptyset$ mA respectively:

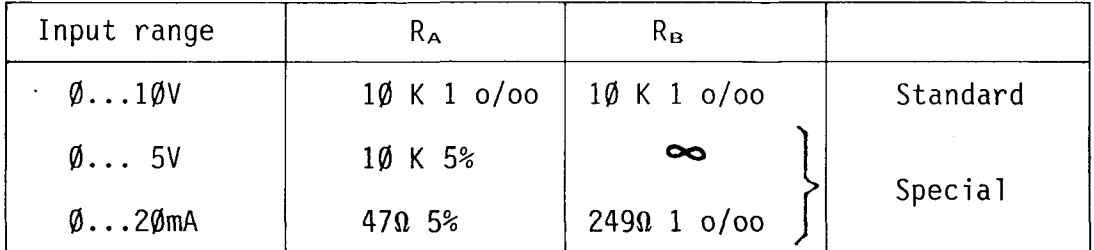

Special versions available on request.

33B

# Overview of binary value/analog value

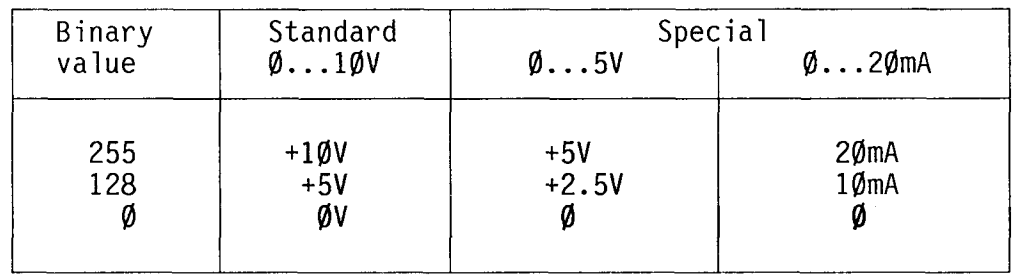

# Software

 $\mathbf{r} = \mathbf{r}$ 

An analog value is read in according to the following steps:

- 
- select input channel read in value and store (8 bits)

The input to be read is selected with the instruction SEO n ( $n =$  channel number + basic address) by means of a pulse and an analog/digital conversion is triggered. The converted binary value can then be transferred into a counter or flag field.

## Example (for software level 1H)

The basic address of the module is  $\emptyset$ . The values of the input channels 2 and 18 have to be transferred to the counters C288 or C289 respectively.

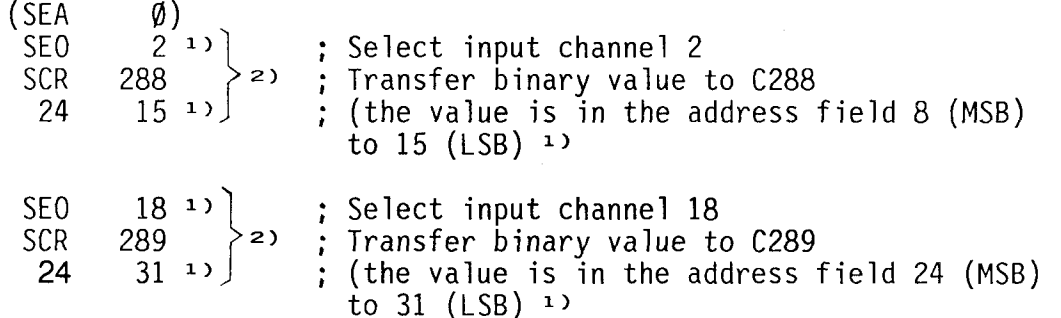

- 1) For a basic address other than  $\emptyset$ , the basic address must be added to this operand.
- 2) When using older modules, these program parts should be listed twice for safety reasons.

34B

Type PCA2.H1.. Counter module for 10...200kHz B 1.4

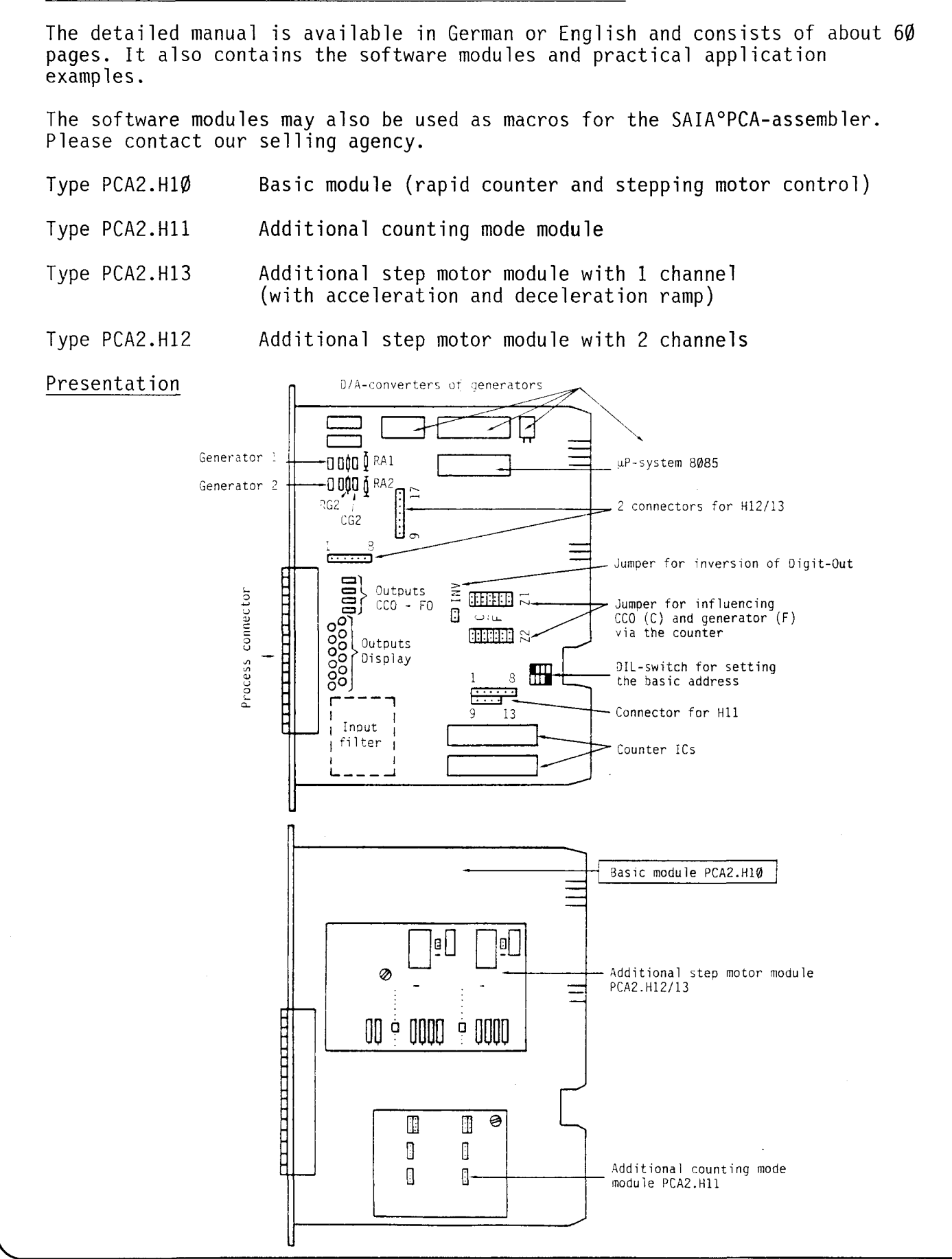

#### B 1.4.1 Type PCA2.H1.. Counter module

#### Introduction

The registration of signals quickly following one another by means of the standard SAIA<sup>o</sup>PLC input modules is limited to a frequency of 50 - 100 Hz. On the one hand, this limit is determined by the interference suppression filters of these inputs (typ. 8ms) and on the other hand by the CPU-cycle time in conjunction with the user program. The counter module PCA2.H1.. for processing faster pulse sequences with frequences up to 200 kHz is now on offer.

As evident from the following description, the counter module is extremely versatile. Together with two additional modules it allows the following basic functions in two independent systems:

- 
- 
- 
- Rapid counter up to a maximum of 200 kHz (without input filter)<br>- Incrementing up/decrementing down to the preselected value, 6 digits<br>- Decrementing to zero<br>- Incrementing/decrementing with recognition of the sense of r
- Combination of various functions in the same module

Fields of application:

- Measuring and counting of pulses up to a frequency of 200kHz Examples: Pulse generator for velocity, number of revolutions, flow-rate,
- Recognition of the sense of rotation of two-channel incremental shaft encoders

Example: Positioning by means of a DC-motor with a pulse generator flanged

- Step motor control Example: Positioning of X-Y-tables, palletizing devices, handling robots

The module PCA2.H1 .. has the same dimensions as the I/O-modules. It uses 16 element addresses of the PCA2. The counter module can be operated by means of all CPUs. The module is connected to the process via the 40-pole plug at the front. The counter module always features two systems which are independent of each other.

The basic module PCA2.H1Ø contains the counter and the generator. An additional counting mode module PCA2.H11 and/or an additional step motor module PCA2.H12/13 can be attached to the basic modu le.

As is evident from the block circuit diagram which will be shown later, the counter consists in the main of the actual counter, a preselection register and a comparator of counter and register. These 3 circuits are contained in a complex integrated circuit (TC  $5070$ ).

Counting and comparing is effected on the counter modu1e itse1f and not in the user or system programs of the PLC. Moreover, a fast counter output (CCO) is directly influenced by the counter which results in the fast reaction necessary for counting frequencies up to 200kHz. A microprocessor system (8085) assumes the function of administration and coordination between counter modu1e and CPU.

Counter and register are inf1uenced (loaded, c1eared) via the user program of the PLC. In addition, various states of counter and register  $(\emptyset,$  equal), as well as logic states of elements can be interrogated and influenced via the user program. The respective contents of the counter can be disp1ayed on an external display via the process plug or read into the CPU for processing via the user program.

As mentioned above, the basic module also contains a generator the frequency of which is selected or changed via the user program. The generator can be connected to the counter in order to output a number of pulses predetermined in the register or counter. The generator signal can be registered at the process p1ug.

On the one hand, the attachable additional counting mode module serves as a phase decoder for decoding the signals of optical angle encoders. Pulses are generated from the dephased signals and the sense of rotation is determined according to which the counter increments or decrements. On the other hand, the pu1ses of two pulse generators (UP and DOWN) can be processed.

As the name indicates, the step motor module serves to control step motors and due to a high-performance acceleration and deceleration automatics far beyond their start/stop-frequency. The step motor module is connected to the generator of the basic modu le. The number of steps which the motor has to execute is entered into the counter or the register. The maximum step frequency is supplied to the generator. The start/stop-frequency as well as the ramp slope of acceleration and deceleration is adjusted via a few potentiometers on the step motor module. Now the motor must only be supplied with the start signal and it wi1l execute the steps within an optimal time independent of the PLC system or user program.

The output signal of the step motor module is a one-phase signal. Coding and amplification is effected in the externa1 control electronics of the respective step motor.

lt must be mentioned again that the counter module with all its additional modules functions a u t o n o m o u s l y. The user program serves only to supply the module with the information what to do, how and when.

However, it has to be considered that the entire counter module (systems 1 and 2) is to be dealt with only in a single paralle1 program.

# Hardware Block circuit diagram of the counter module PCA2.H1.. STOP SMC **ROP** Step motor module RON PCA2.H12/13 Generator ZERO  $\mathsf{F}$ F<sub>0</sub> F<sub>0</sub> EOUAL Register **ZERO**  $CCO$ |& **REG CCO** EOUAL CCI റ **YYY** SAIA°PLC Comparator **BUS** Counting  $JUL$  o A (Clock) Counter mode  $Z$ module B (Up/down)  $\circ$ PCA2.H11 DIGIT OUT BCD-OUT 4  $ROP = Ramped Output Positive$  $S1/S2$ = Entire system  $RON = Ramped Output Negative$  $F1/F2$ = Generator  $FO = Frequency Output (generator output)$ <br> $CCO = Counter Controlled Output$ REG  $1/2$  = Register  $Z1/Z2$  $=$  Counter (direct counter output) CCI = Counter Controlled Input (AND-connected to CCO)  $SMC = Step Motor Control$

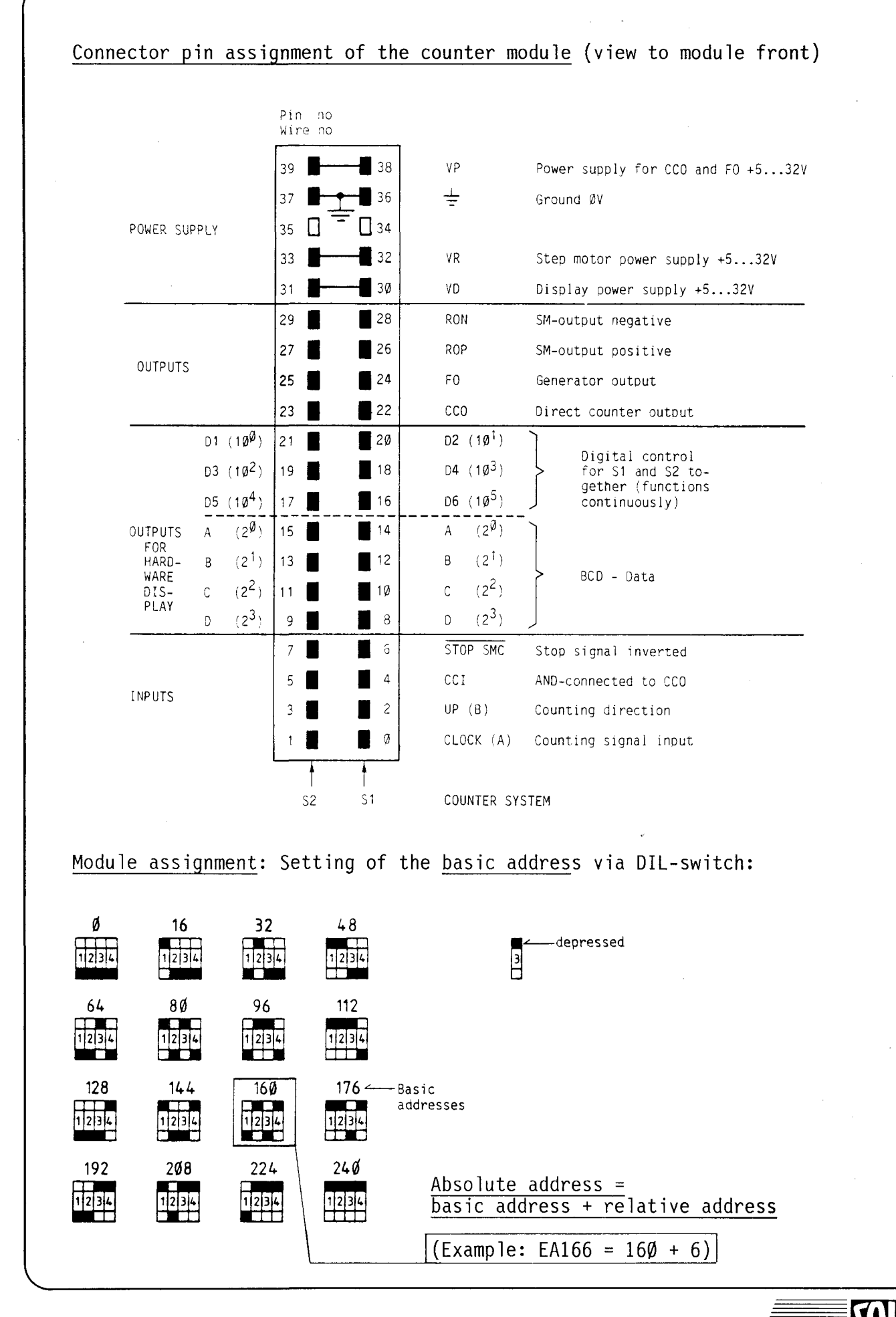

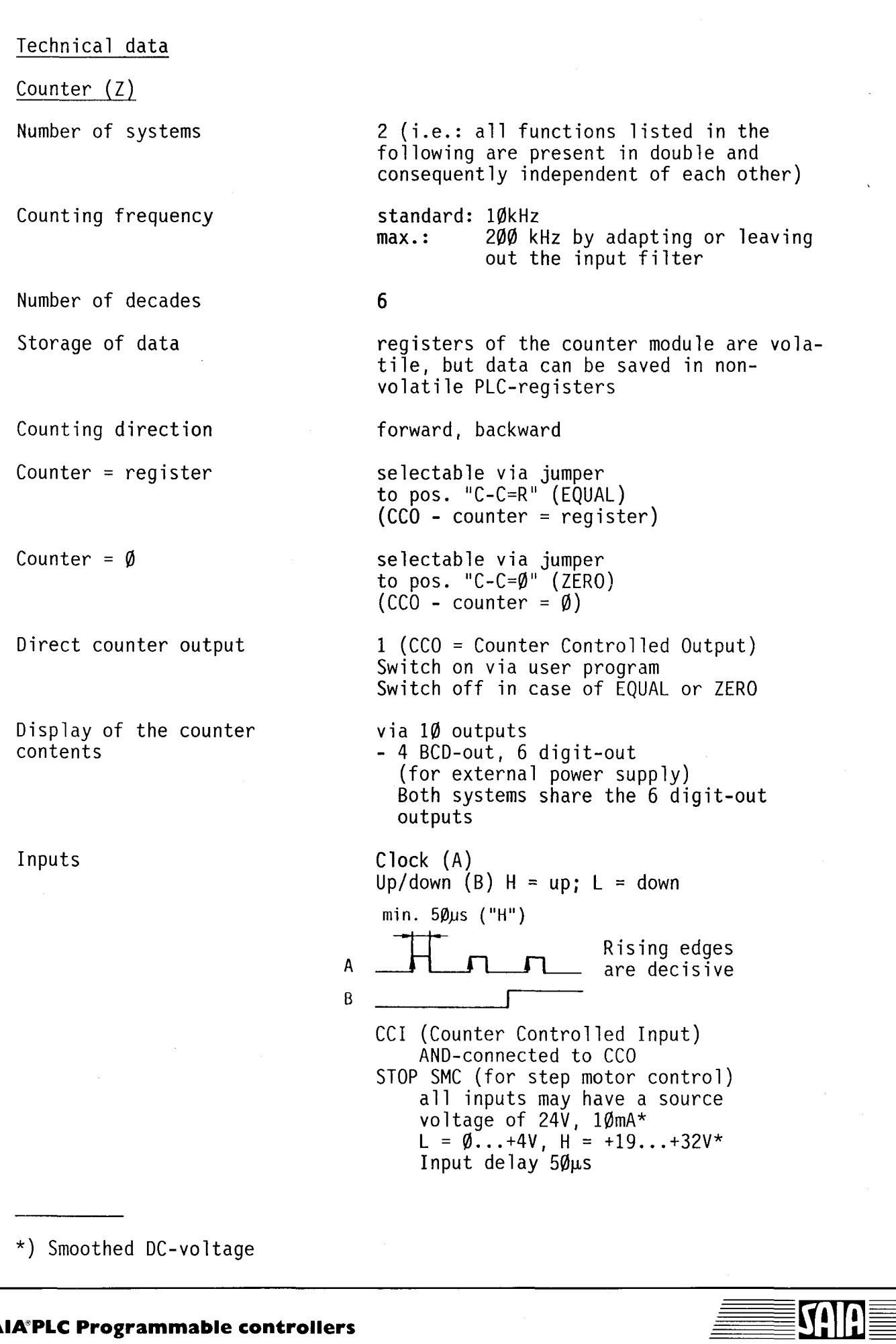

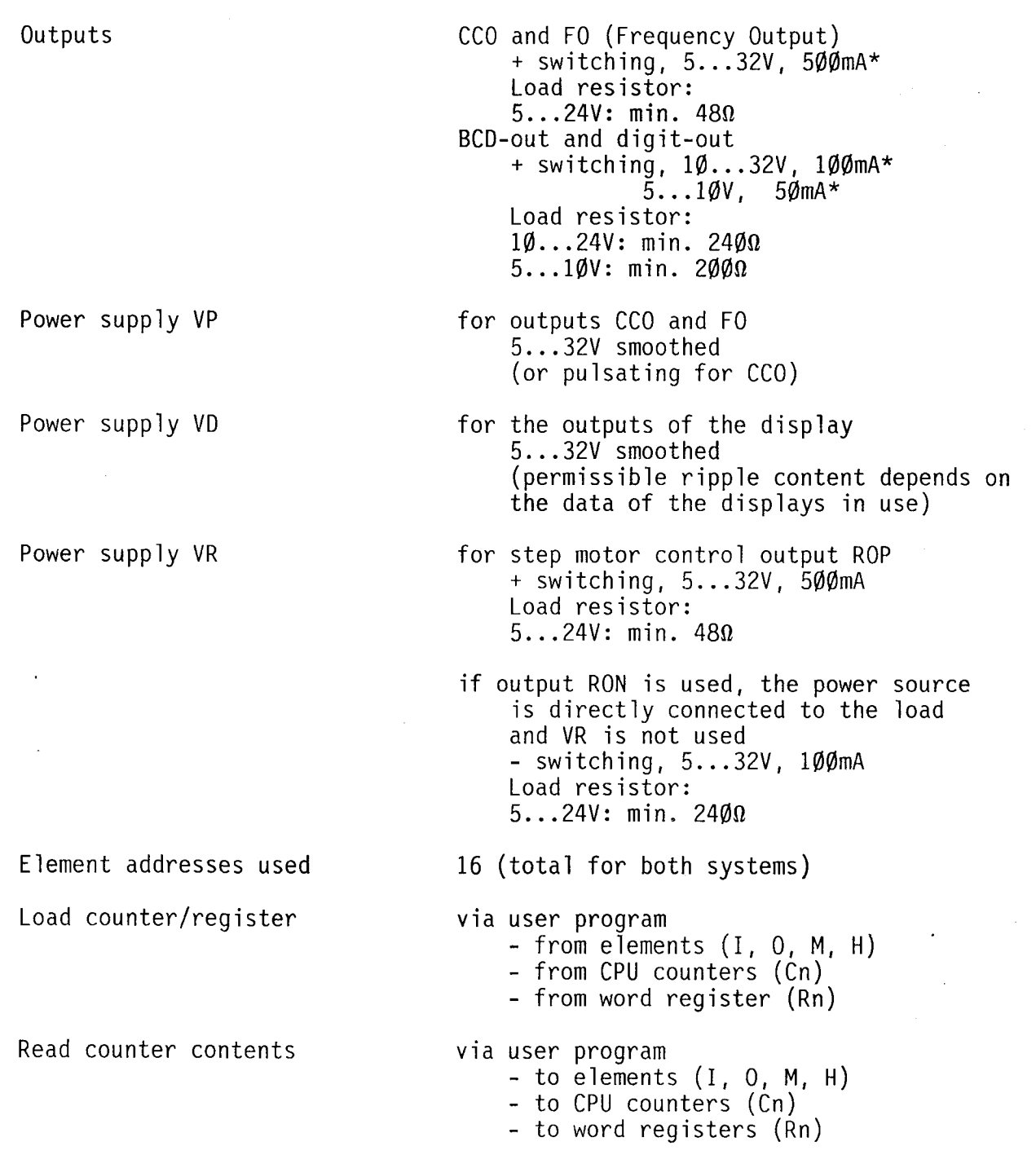

\*) Smoothed DC-voltage

**SA** T.

Standard: fmax = 10kHz ±5% Special: by changing the capacitor CG and/or the resistance RG fmax ranges from a few Hz to 50kHz

> Exact adjustment can be achieved by soldering **in** a balancing resistor RA

 $\frac{1}{2} \sum_{i=1}^n \frac{1}{2}$ 

Symmetric square wave signal

via the user program fmax can be subdivided into 255 steps  $(1...255)$   $(8 \text{ bits})$ 

via the user program

via the user program or by means of the counter depending on the position of the jumper "F\_C=R" (EQUAL) (Frequency-Counter = Register)

```
or
```
 $"F-C=\emptyset"$  (ZERO)  $(Frequency-Counter =  $\emptyset$ )$ 

Single pulse via the user program to output FO (Frequency-Output) Pulse length approx.  $50~\mu s$ 

Signal

Generator (F)

Frequency

Frequency selection

Start generator

Stop generator

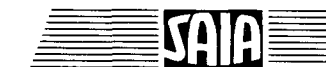

## B 1.4.2 Type PCA2.H11 Additional counting mode module

As an additional module it can be attached to the counter card PCA2.H10 and secured by means of a screw, after removing the bridging plug from the counter card.

2

Number of channels

Modes Phase decoder Mode "x 4" Mode "x 2" Mode "x l" UP/DOWN-mode Sampling frequency Counting frequency in mode M1 in mode **M2**  - Phase decoder (M1) - UP/DOWN-mode (M2) can be selected by changing the position of a jumper 2 phases to the inputs A and B 1 impulse per edge A and B 1 impulse per edge of A 1 impulse per cycle signals at A count up signals at B count down signals arriving simultaneously (within one sampling pulse) are suppressed 200kHz min. 50kHz min. 1ØØkHz

# B 1.4.3 Type PCA2.H12/H13 Additional step motor module

It can be attached to the counter card PCA2.H1Ø and secured by means of a screw as an additional modu le.

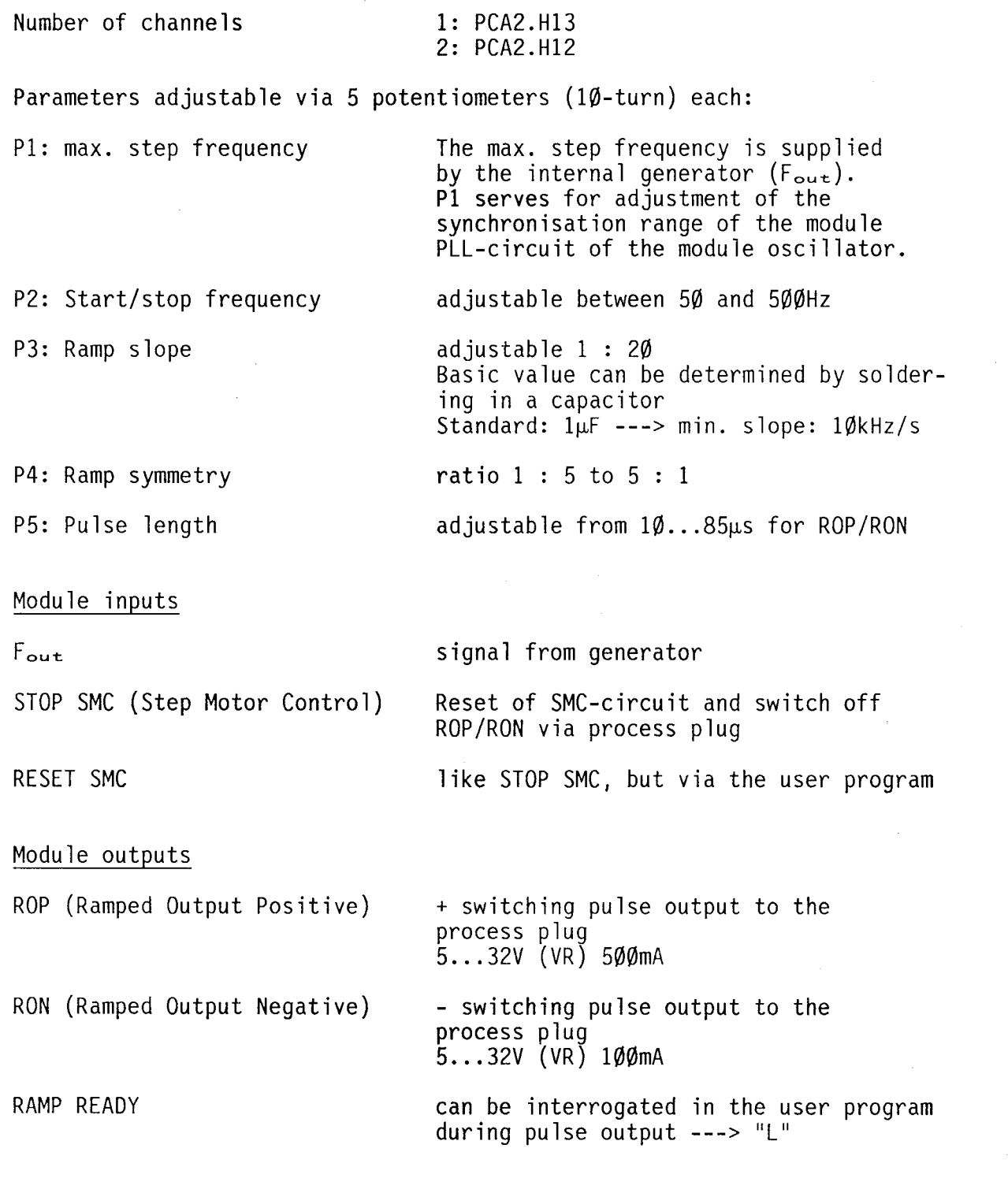

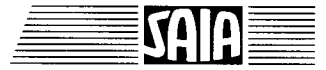

B 1.5 Type PCA2.F20 Data line switching module for processor module M22 and M32

# Application

The module PCA2.F20 allows connecting 4 peripherals which are fitted with a serial interface of the RS 232c-type or a 20mA-current loop.

Via the DATA LINES of the CPU PCA2.M32\* data can be exchanged between the SAIA°PLC and these units. Message and control lines allow establishing a connectian from or to the respective peripheral unit. Remote transmission via modem is also possible with the data line switching module F20.

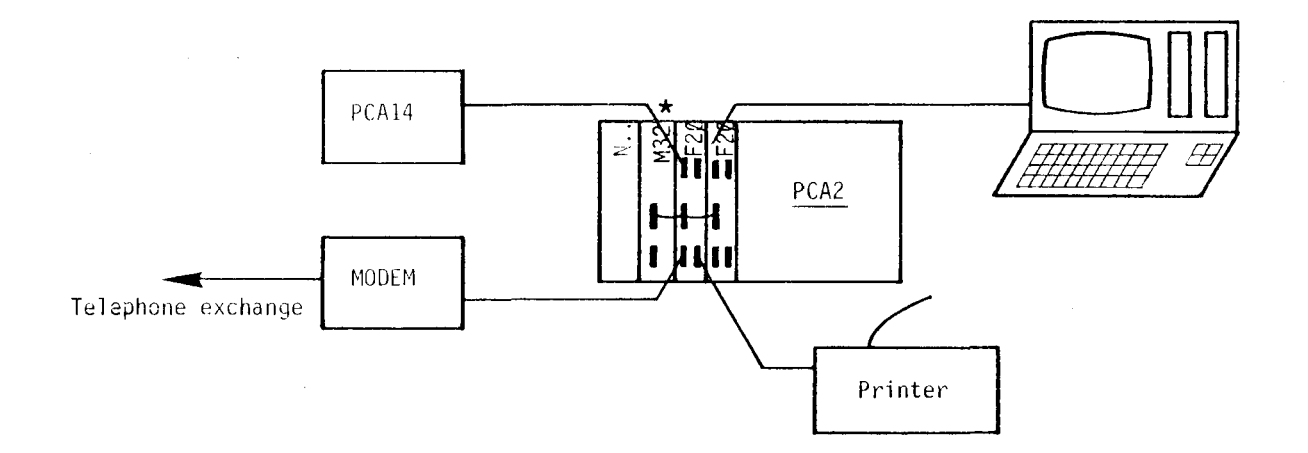

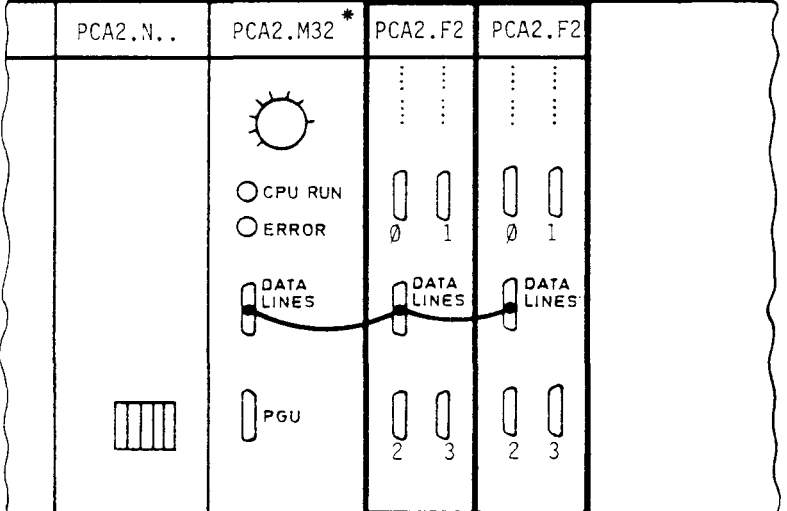

\*) The data line switching module can be used for the following CPUs: PCA2.M31, M32 and M22. Only M32 will be referred to in the fallowing. For one CPU 1 to 4 F2Ø-modules can be employed, i.e. communication is possible with a maximum of 16 peripherals.

#### 45B

#### Technical data

Number of peripheral interfaces

Type of interface

Used addresses

Data transfer

Management of the peripheral interfaces

Number of control and<br>status signals per peripheral interface

Transmission speed

Peripheral connector

Power consumption

Number of modu les per rack

4, active or passive

RS 232c or 20mA-current loop, selectable individually

8, the basic address is set with DIL-switches

The data transfer is performed between the CPU PCA2.M32 and the connected peripherals via PCA2.F20

With SEL  $\emptyset$ ...3 selection of the peripheral interfaces by means of the user program with the aid of the control and status signals

2 CTS (Clear to Send) RTS (Request to Send)

100 baud to max. 9600 baud\*, defined in the software with the PAS 100-instruction

25-pin miniature connector, male (for details refer to "Connector pin assignment")

5V: 480mA (max.)  $25V: 45mA + 5ØmA per active$ current loop

max. 4 (standard: 1 or 2)

\*) In order to obtain high baud rates, the user program must be organised correspondingly (short logic operations).

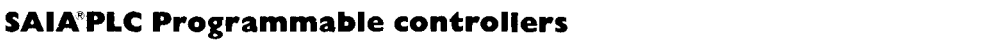

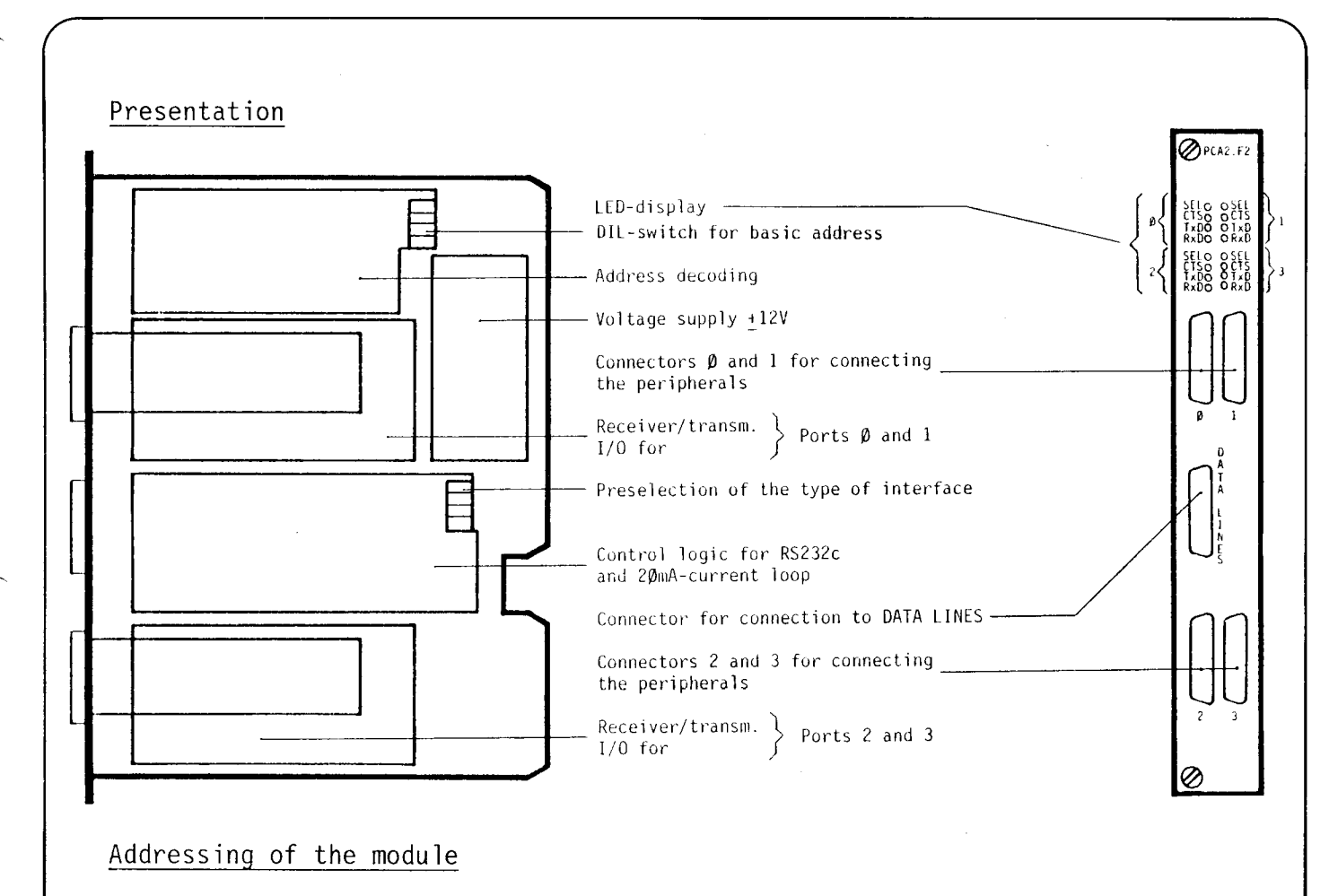

The module uses 8 addresses. As a result, addressing is performed in steps of 8 using 5 DIL-switches.

 $\emptyset$ , 8, 16, 24, 32, ...., 24 $\emptyset$ , 248 Significance N The basic address (BA) is calculated  $\rightarrow$  $\mathbf 1$ as follows:  $\overline{c}$  $\mathbf{v}$  $\overline{4}$  $\omega$ BA = N • 8;  $N = \frac{BA}{8}$ N3dO  $\blacktriangle$  $\overline{a}$  $\sigma$ 16  $\sigma$ The binary value N is set with the  $\overline{\phantom{0}}$ not used DIL-switches 1...5.  $\pmb{\infty}$ Example for basic address 56  $\mathcal{L}^{\bullet}$  $N = \frac{56}{8} = 7$ Values  $\mathbf{1}$  $\frac{1}{2}$  $\tilde{\mathbf{v}}$  $\mathbf{2}$ depressed  $\vert$  $\pmb{\omega}$ Setting of the DIL-switches:  $\ddot{a}$  $|8|$  $\overline{a}$  $16$  $\bullet$  $N =$  $1+2+4=7$  $\blacktriangleright$  $\overline{\mathbf{a}}$ 

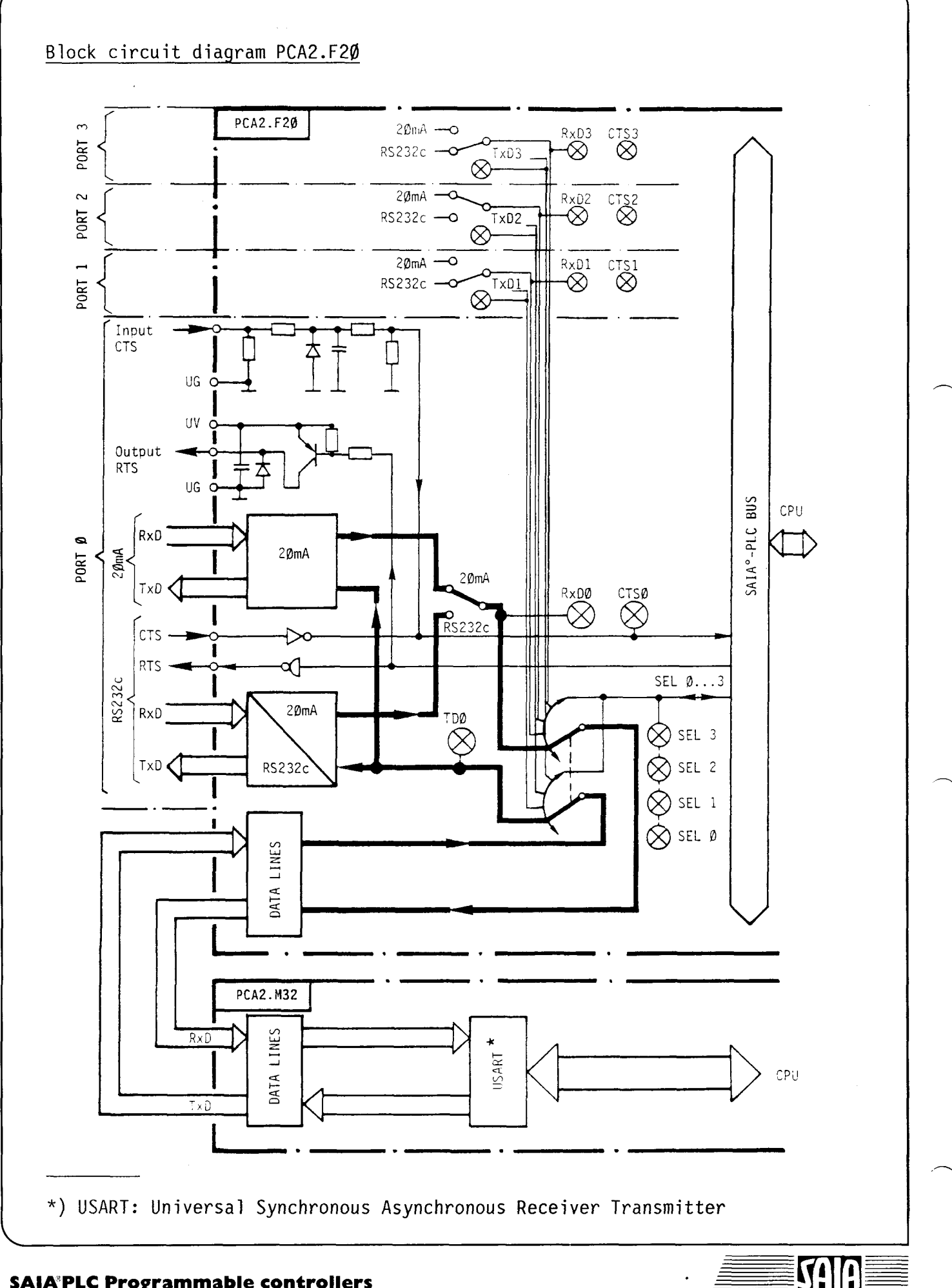

Selection of the interfaces 20mA or RS 232c

For each of the 4 peripheral connectors the desired type of interface can be selected. The setting is performed with the fourfold DIP-switch.

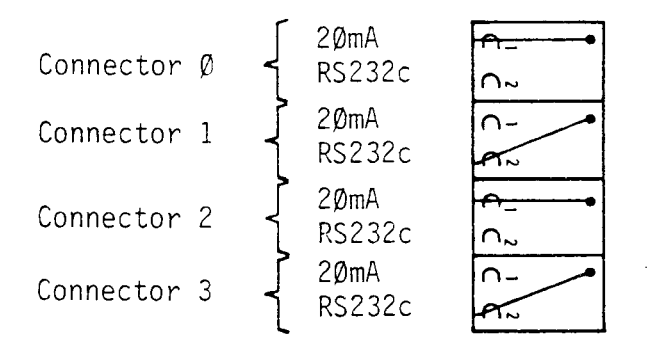

With this setting only the line "Received data" (RxD) is switched. The lines<br>"Transmitted data" (TxD) function simultaneously with both interfaces (see block circuit diagram).

"DATA LINES" connection between PCA2.F2Ø and PCA2.M32

For this connection the interface of the CPU PCA2.M32 must be active (see chapter Hardware M22 and M32).

Connection of one module PCA2.F20:

Scheme

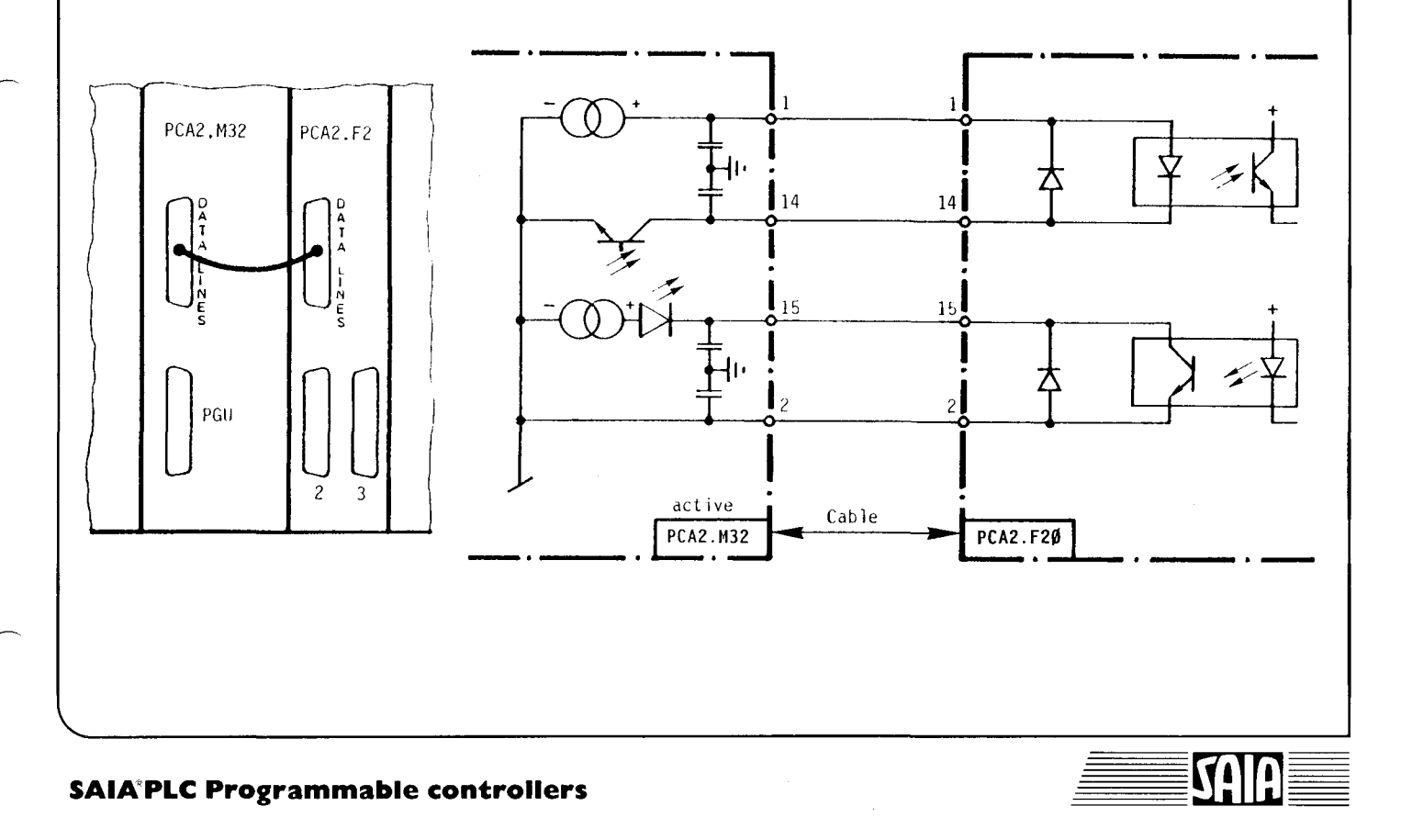

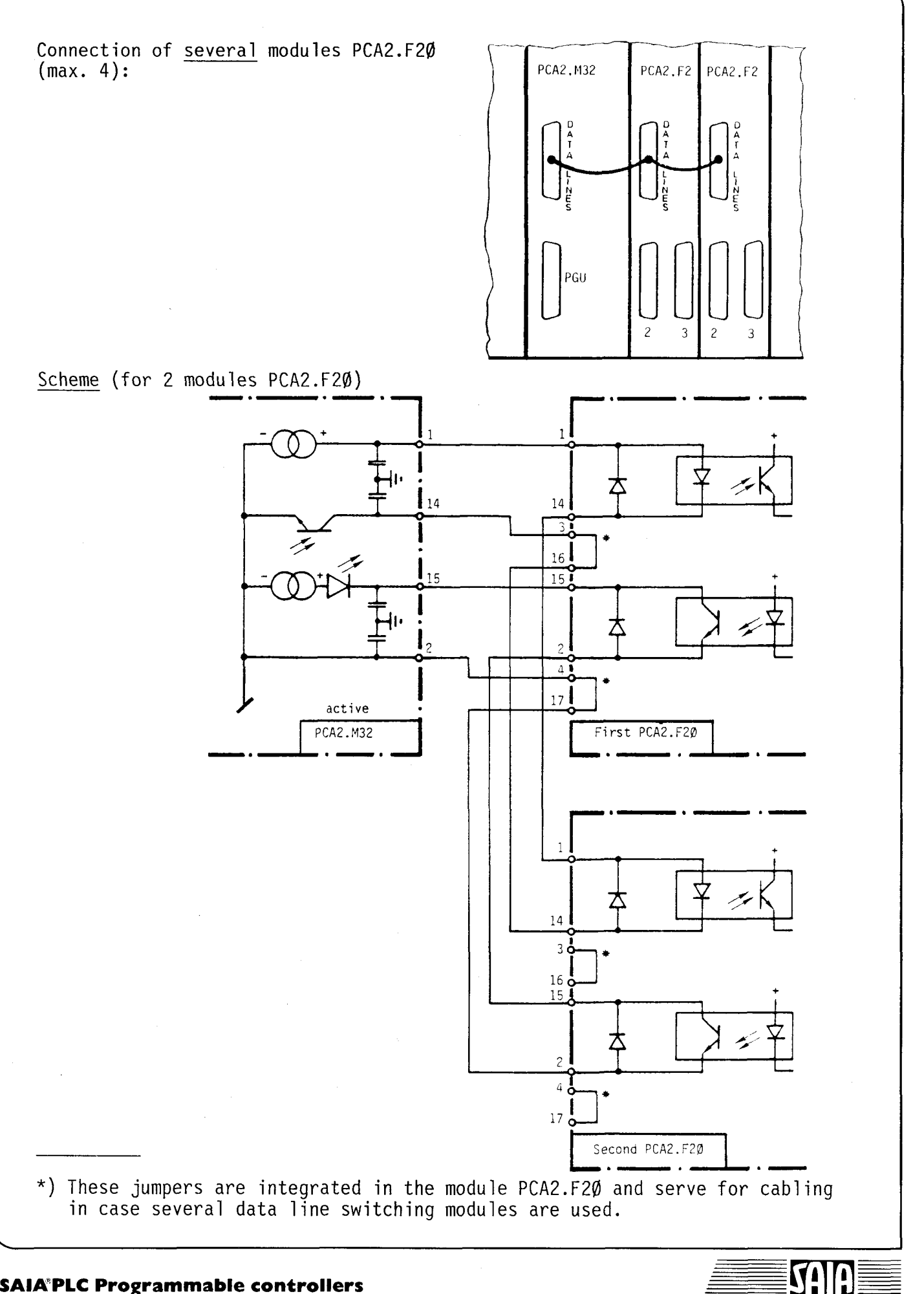

#### Address assignment and function of the signals

The four peripheral interfaces must be managed via the user program. In order to ensure this, 1 status signal and 1 control signal, which can be set or read in the user program, are available for each connector.

# Address assignment

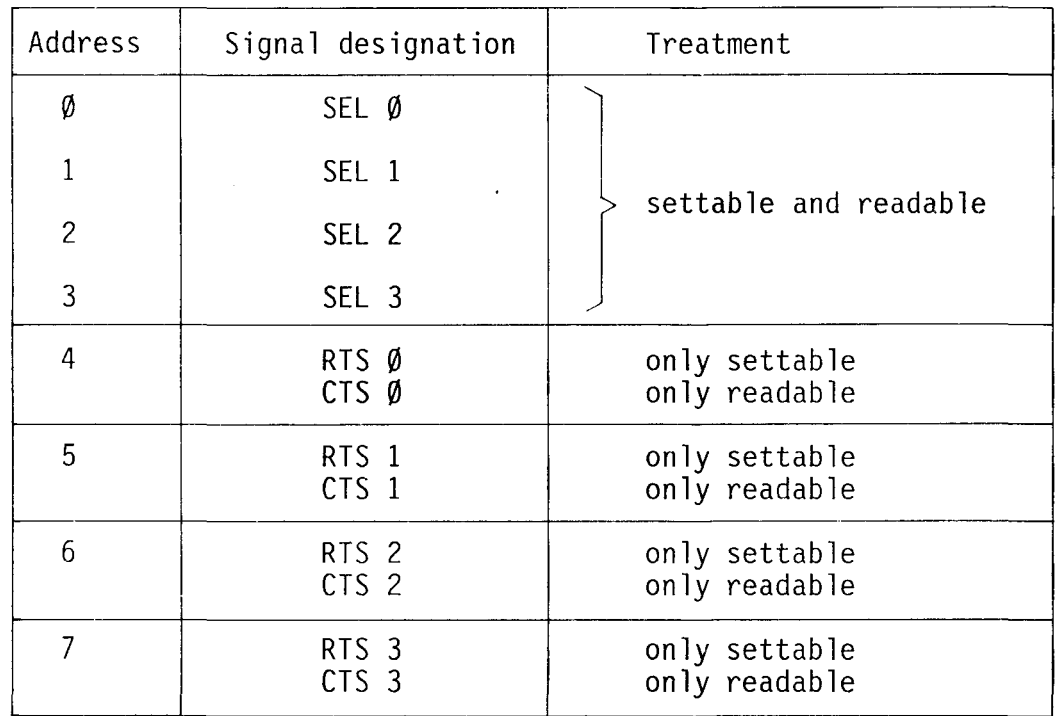

### Function of the signals

SEL  $\emptyset \ldots 3$  (Select) With the instruction SEO SEL  $\emptyset \ldots 3$  the data lines (TxD, RxD) of the respective peripheral connector  $\emptyset \ldots 3$  are connected to the DATA LINES of the CPU.

> With the read commands (e.g. STH SEL  $\emptyset$ ...3) it can be determined which peripheral connector was connected to DATA LINES.

RTS  $\emptyset$ ...3 (Request to Send) With the instruction SEO RTS  $\emptyset$ ...3 the respective peripheral unit can be informed that the connection to DATA LINES has been established.

CTS  $\emptyset$ ...3 (Clear to Send) With the read commands (e.g. STH CTS  $\emptyset \dots 3$ ) it can be determined that a peripheral unit needs to be connected to DATA LINES.

Similar to the input/output module PCA1.B90 the control signal RTS and the status signal CTS use the same address. Consequently, one signal can only be set, the other one can only be read (see also "Address assignment").

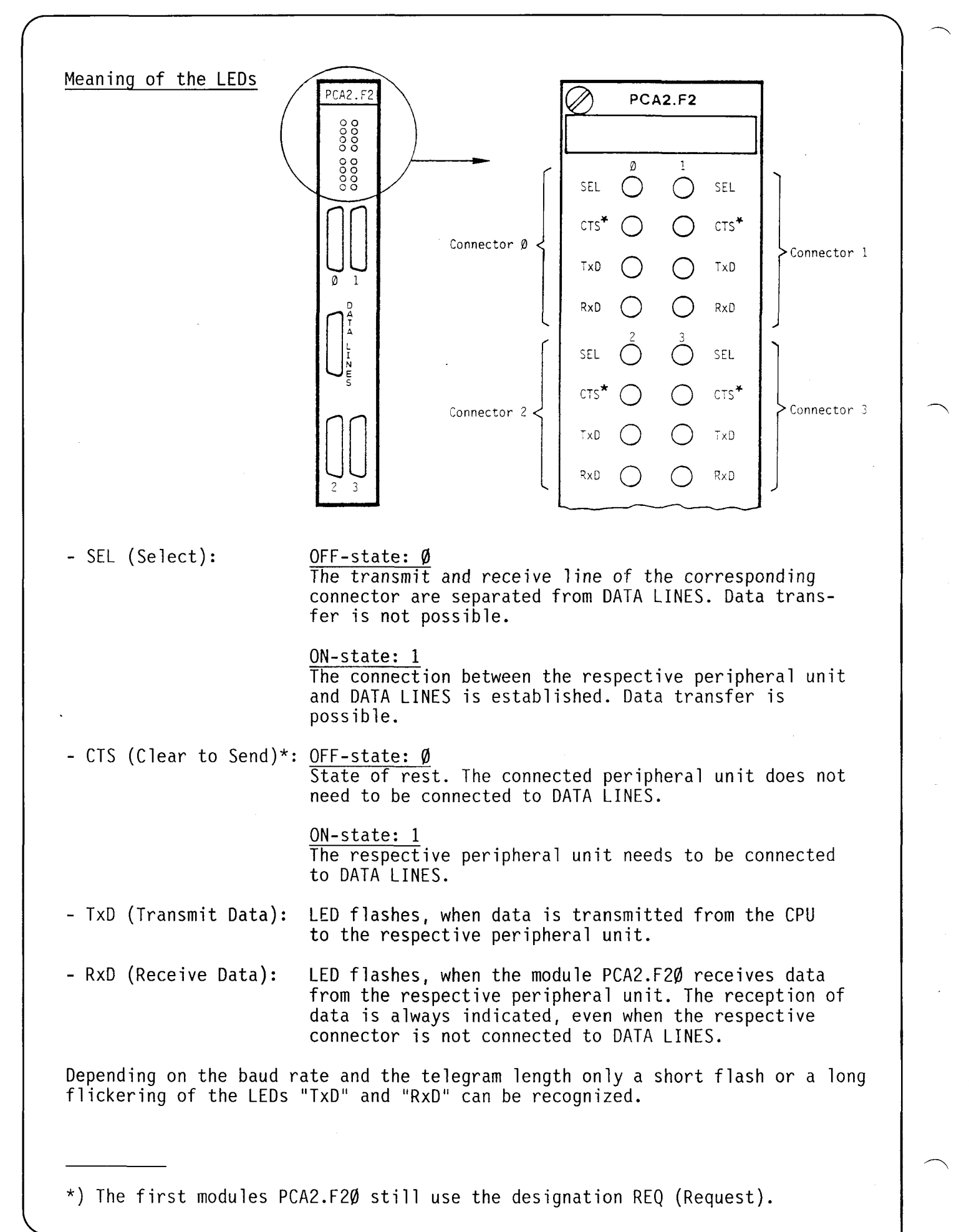

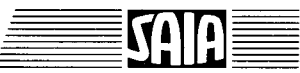

# Interface RS 232c (to peripheral units)

If the interface RS 232c is selected, the data lines as well as the control and message lines of the PCA2.F20 correspond to the recommendation RS 232 as regards the function and electric level or they correspond to OIN standard  $66020:$ 

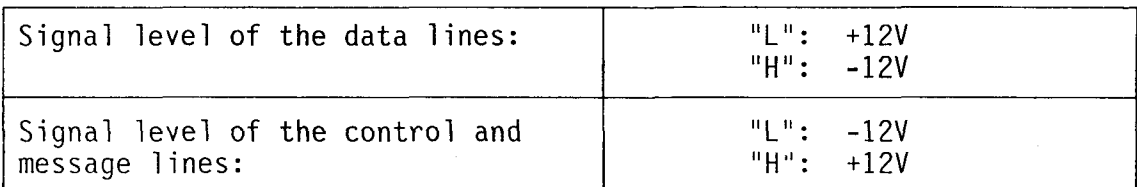

# Pin assignment according to RS 232c

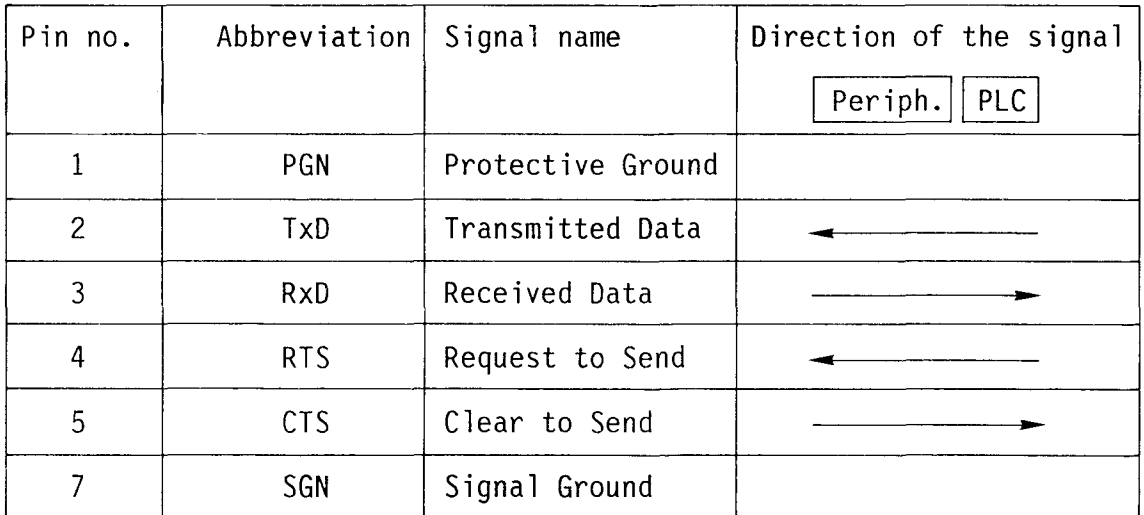
Connecting cable for RS 232c-interface (to the peripheral units)

The standardized quidelines hold true for laying the cable, i.e. screened cable with a max. length of 15m (not in the same cable duct as the power cables).

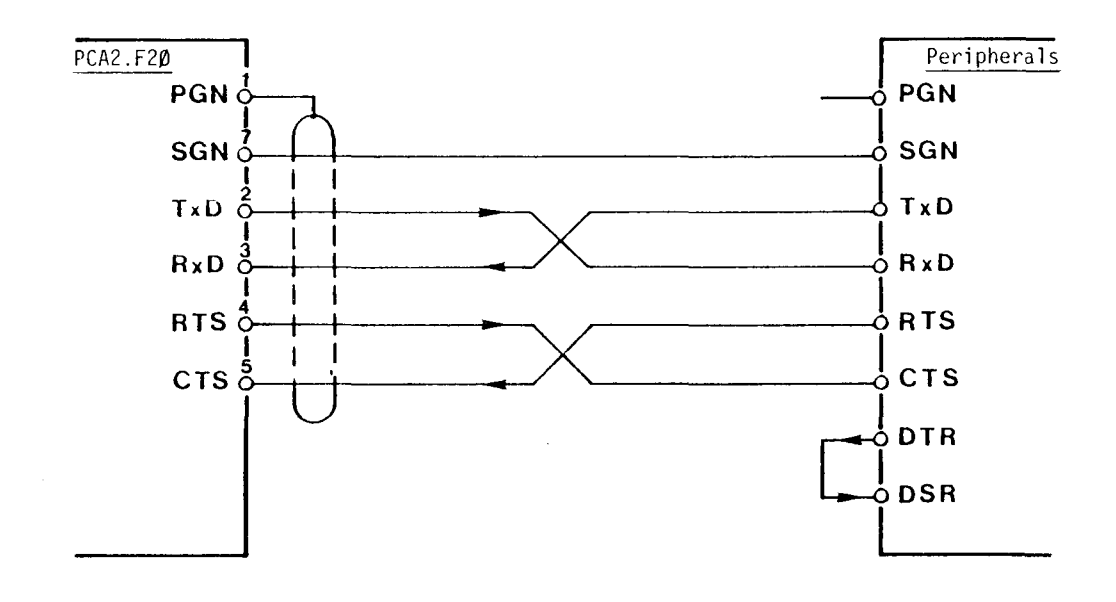

With many peripheral units fitted with RS 232c-interfaces the signals

- DTR (Data Terminal Ready) - DSR (Data Set Ready)

can be found, too.

In the case of the PCA2.F2Ø they are always assumed to be in the ON-state. For the peripheral unit the connection must be established as evident from the drawing.

#### 20mA-current loop interface (to the peripheral units)

The 20mA-interface usually functions without control and message lines. Via the module PCA2.F20, however, up to 4 peripherals are connected to DATA LINES of CPU PCA2.M32. In order to control the data transfer, an output (for RTS) and an input (for eTS) have been provided for each peripheral unit connected.

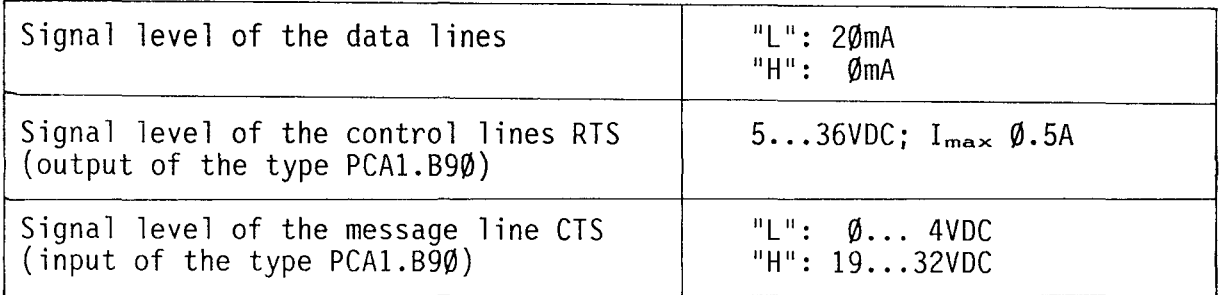

Connector pin assignment for the 20mA-current loop

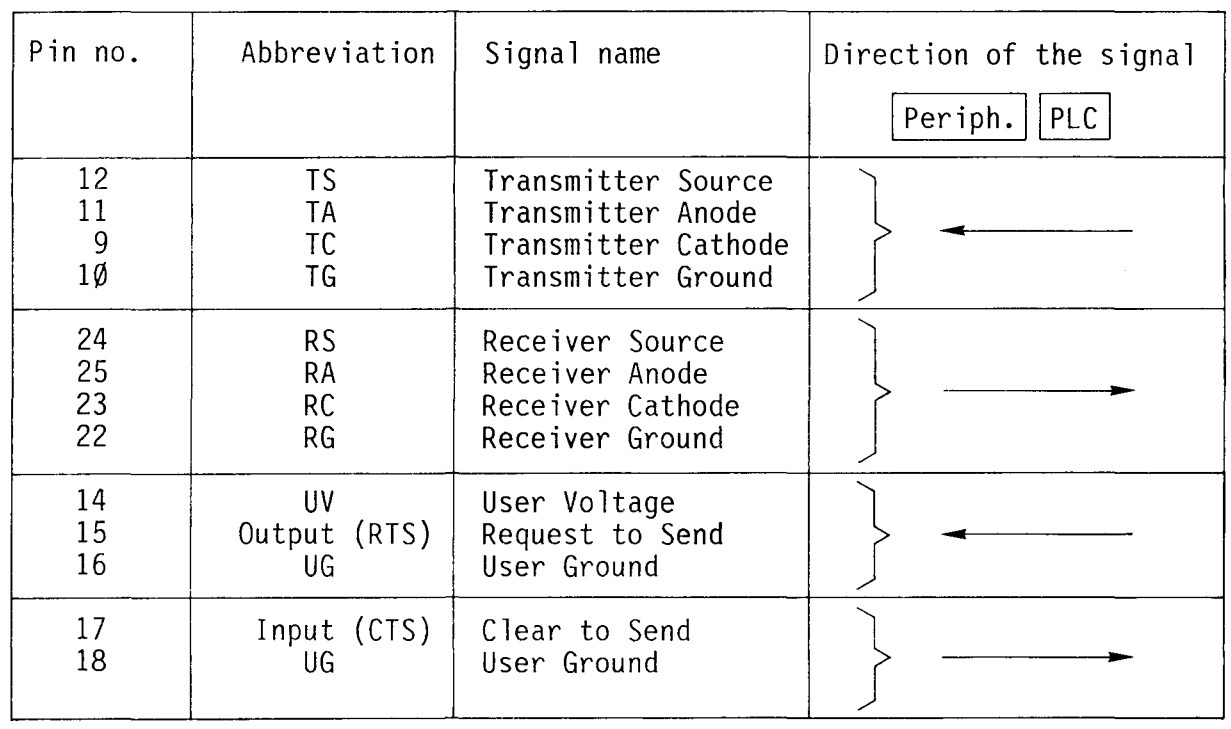

#### Connecting cable for the 20mA-current loop (to peripheral units)

With the 20mA-current loop good protection against interference for line lengths of up to 1000m is ensured. In an environment with weak interference fields an unscreened cable can be used.

The connecting cable can be designed in such a way that the peripheral interfaces of the PCA2.F20 can be active or passive. In order not to stress the power supply needlessly, we recommend to switch the interface of the peripheral unit to be active (see technical data):

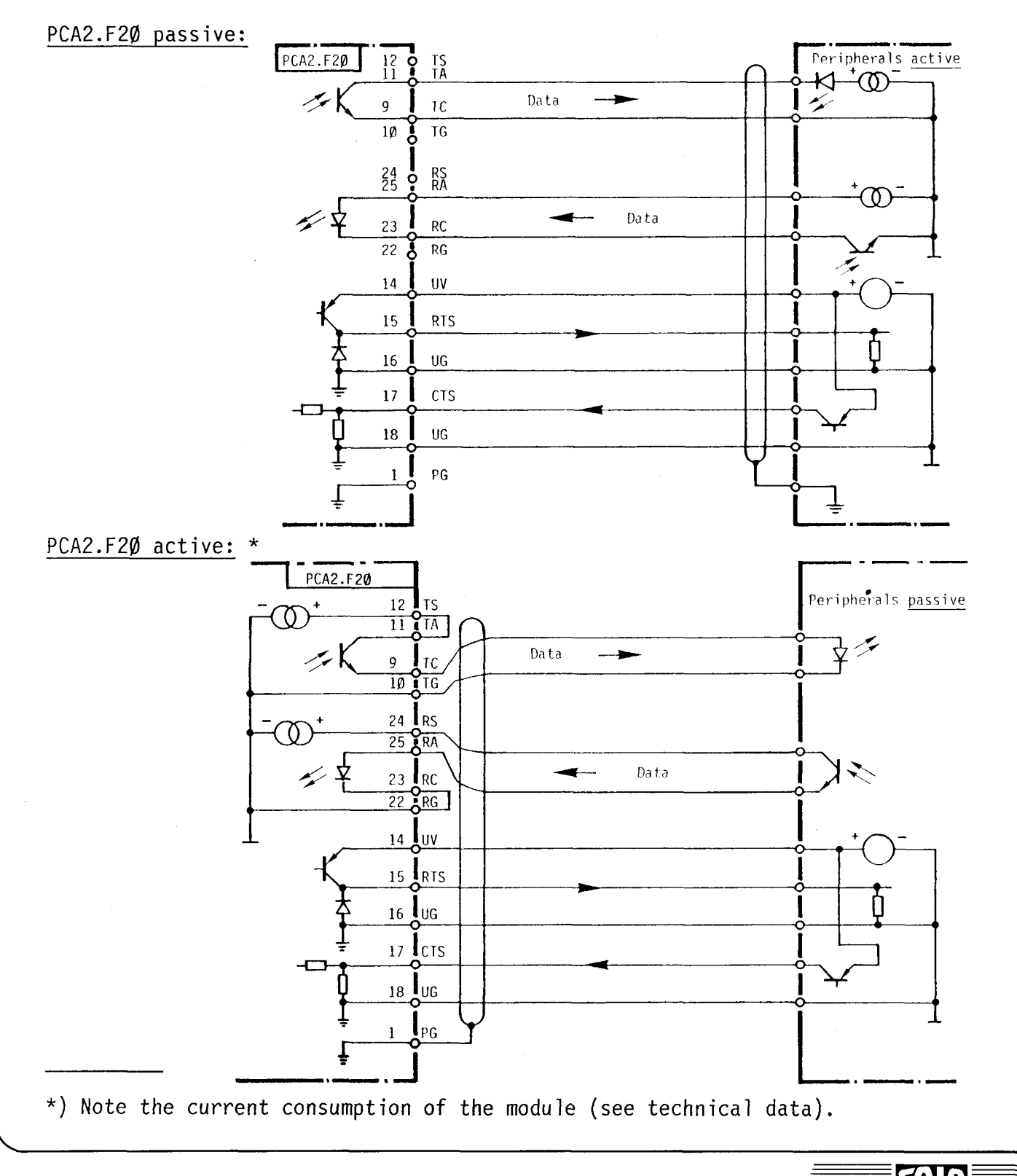

**SAIA'PLC Programmable controllers** 

#### The front connectors of the PCA2.F2Ø

Both the DATA LINES connector and the 4 peripheral connectors are 25-pin. miniature connectors, <u>male</u>. They are all fitted with a sliding lock in order to fix the cable connector.

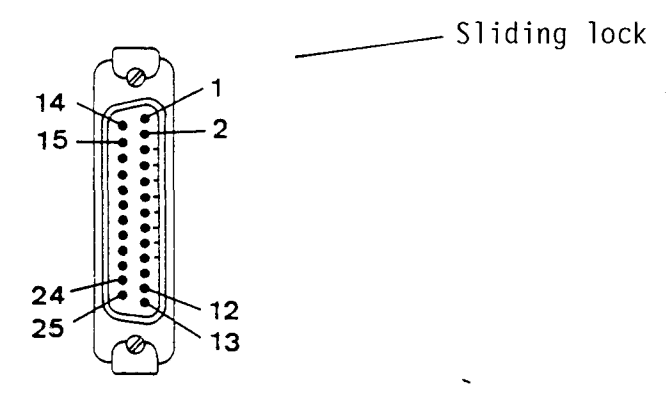

The signal allocation of the connector pins  $1 \ldots 25$  for the DATA LINES connector and the peripheral connectors  $\emptyset$ ...3 are given in the corresponding chapter.

## B 1.6 Selection of power supply modules depending on the power requirement<br>of the PCA2 I/O modules

The power supply modules of the PCA2 meet the internal power requirement of all PCA2-modules at the voltage levels 5V and 25V. When using many modules M32, Wl.. and H1Ø, the load limit of the power supply units may be exceeded. In order to avoid this, the nominal load of the power supply modules is compared to the power consumption of the respectively active modules as follows. Note especially the 5V column:

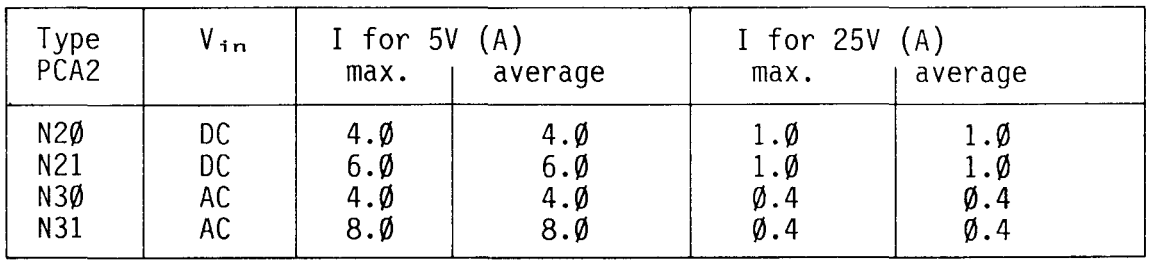

Current load of the PCA2-power supply modules

Power consumption of the PCA2-modules

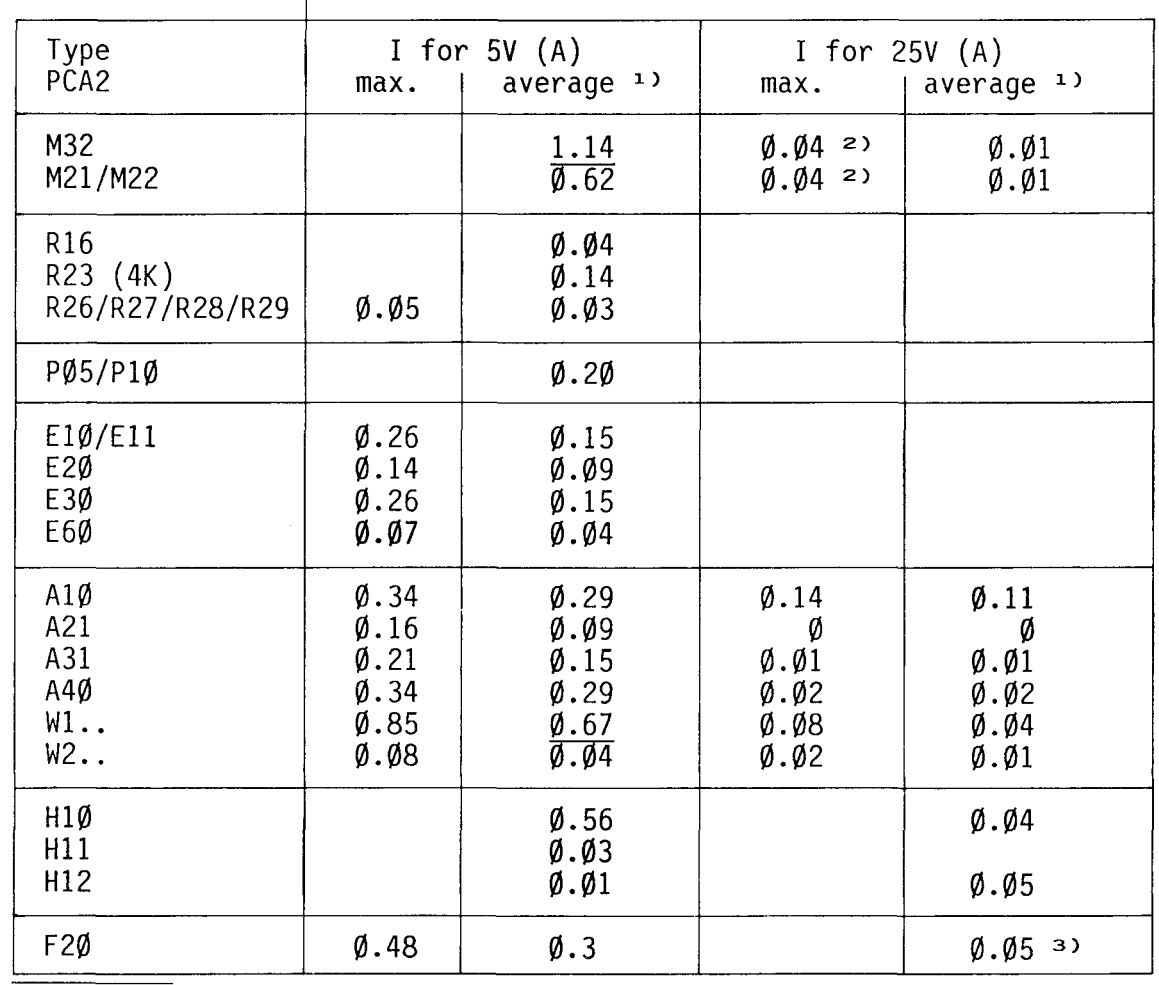

 $1$ ) 50% of all I/O are active

2) With DATA LINES being active

<sup>3)</sup> Plus 50mA per active current loop

#### **SAIA®PLC Programmable controllers**

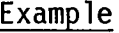

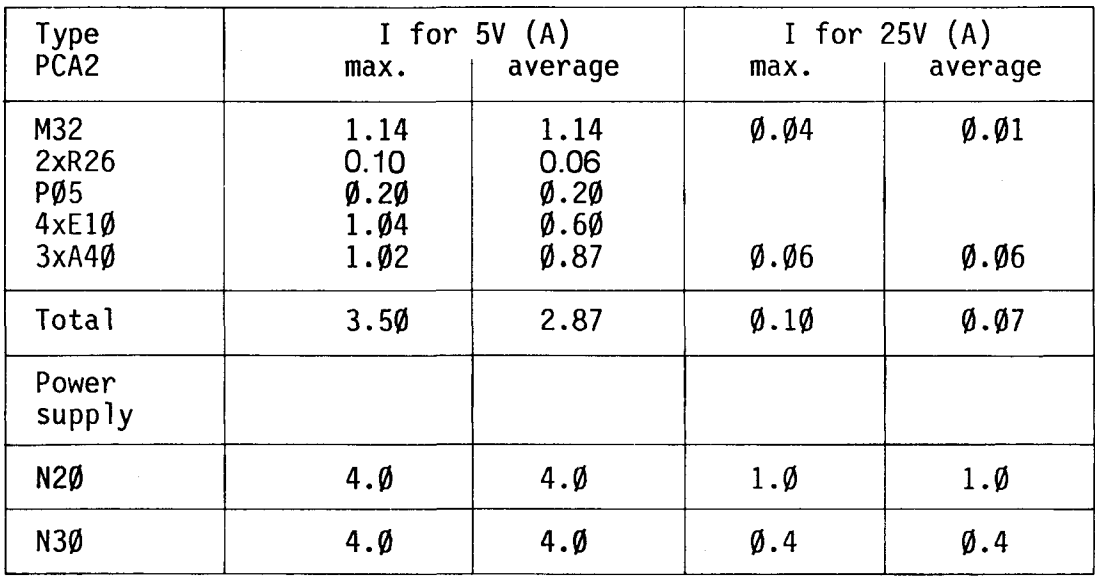

It is assumed that never all inputs/outputs are active at the same time.In the above example power supply module PCA2.N20 as well as N30 is sufficient. If the number of I/O-modules is increased at a later stage, however, take care that the power rating reserve is not exceeded.  $\label{eq:2.1} \mathcal{L}_{\mathcal{A}} = \mathcal{L}_{\mathcal{A}} \left( \mathcal{L}_{\mathcal{A}} \right) \mathcal{L}_{\mathcal{A}} \left( \mathcal{L}_{\mathcal{A}} \right) \mathcal{L}_{\mathcal{A}} \left( \mathcal{L}_{\mathcal{A}} \right) \mathcal{L}_{\mathcal{A}} \left( \mathcal{L}_{\mathcal{A}} \right) \mathcal{L}_{\mathcal{A}} \left( \mathcal{L}_{\mathcal{A}} \right) \mathcal{L}_{\mathcal{A}} \left( \mathcal{L}_{\mathcal{A}} \right) \mathcal{L}_{\mathcal{A}} \left( \mathcal$ 

 $\overline{\mathcal{S}}$ 

 $\label{eq:1} \begin{split} \mathcal{L}_{\mathcal{A}}(\mathcal{A})&=\mathcal{A}(\mathcal{A})\mathcal{A}(\mathcal{A})\mathcal{A}(\mathcal$ 

 $\label{eq:2.1} \frac{1}{\sqrt{2}}\int_{\mathbb{R}^3}\frac{1}{\sqrt{2}}\left(\frac{1}{\sqrt{2}}\right)^2\frac{1}{\sqrt{2}}\left(\frac{1}{\sqrt{2}}\right)^2\frac{1}{\sqrt{2}}\left(\frac{1}{\sqrt{2}}\right)^2\frac{1}{\sqrt{2}}\left(\frac{1}{\sqrt{2}}\right)^2\frac{1}{\sqrt{2}}\left(\frac{1}{\sqrt{2}}\right)^2\frac{1}{\sqrt{2}}\left(\frac{1}{\sqrt{2}}\right)^2\frac{1}{\sqrt{2}}\left(\frac{1}{\sqrt{2}}\right)^2\frac{1}{\sqrt{$ 

 $\mathcal{L}(\mathcal{L})$  and  $\mathcal{L}(\mathcal{L})$  . In the  $\mathcal{L}(\mathcal{L})$ 

#### Chapter B 2 Programming units, additional units and accessories

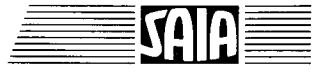

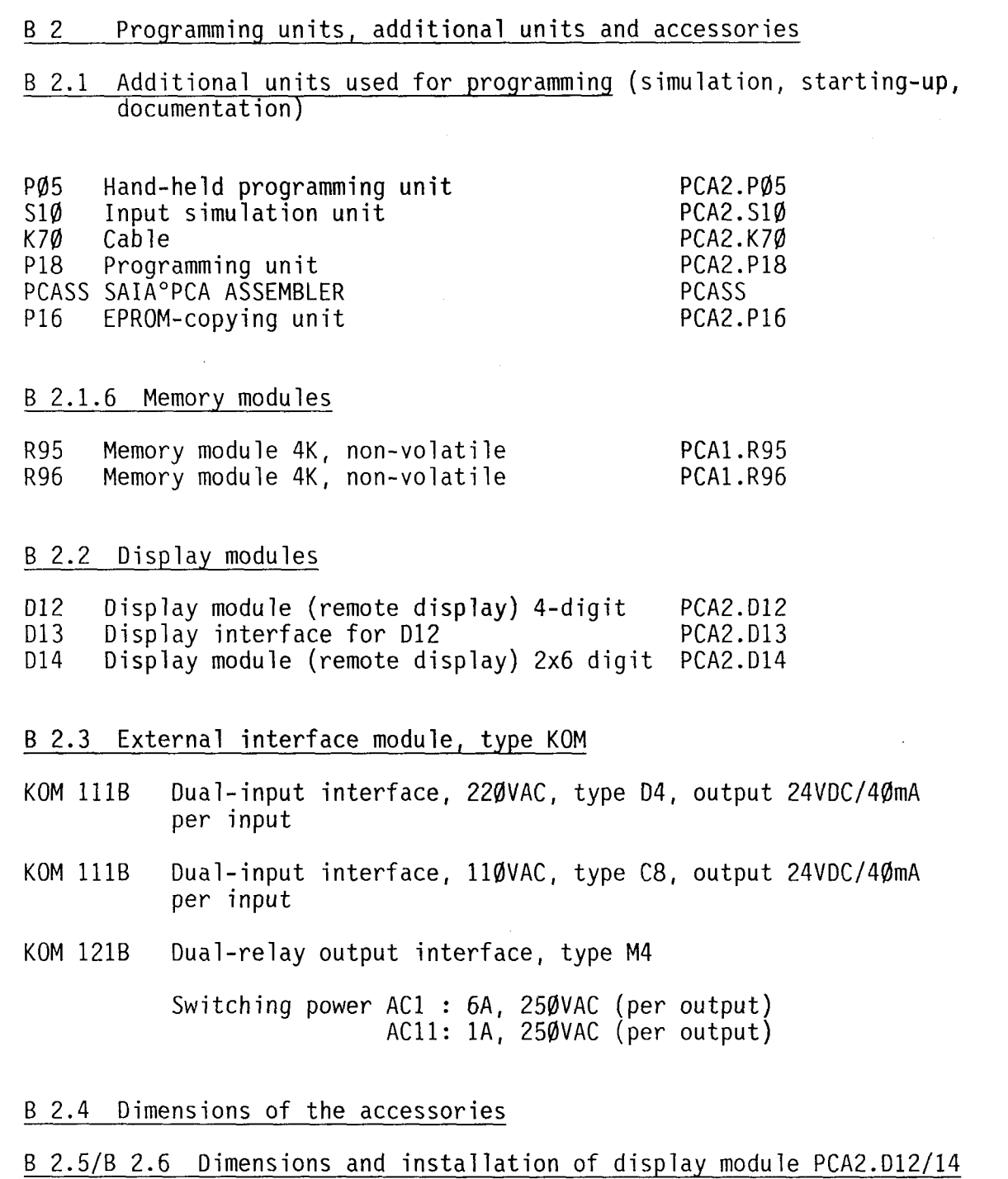

#### B 2.1 Programming units

#### B 2.1.1 Hand-held programming unit PCA2.PØ5

This compact programming unit was developed in particular for the series PCAØ, but it can also be used for the series PCA1 and PCA2.

Programming is performed in the "PROG" - operating mode by means of a 10-part keyboard in simple numerical code. All elements (inputs, outputs, flags, timers, counters) can be quiered or set in the operating mode "MAN".

All timer and counter values can be indicated in the RUN-mode. In the operating mode "STEP" a jump can be effected to any program line (= step address) of the user memory. "BREAK" permits the program processing up to a set breakpoint and continuation in step-by-step operation. For details refer to chapter C "Operating modes".

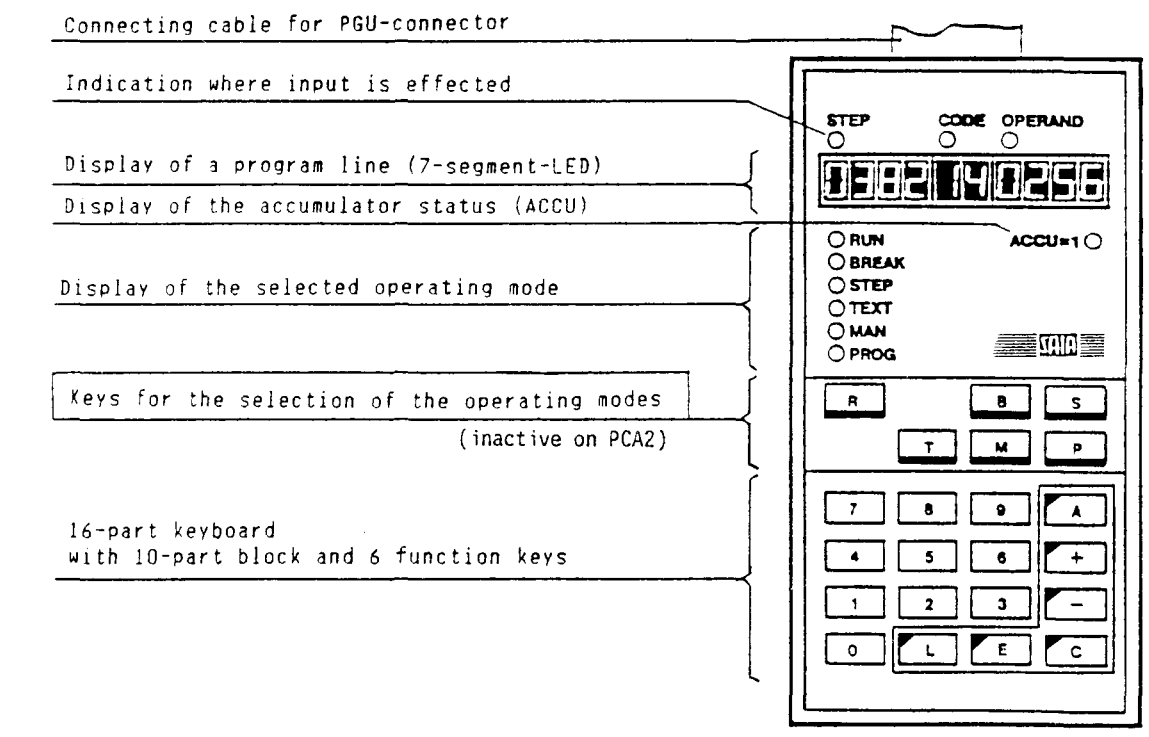

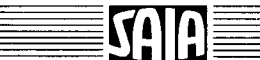

#### B 2.1.2 Input simulation unit type PCA2.S1Ø

Its purpose is to simulate input signals via toggle switches so that a program can be tested "at the desk". This considerably facilitates the commissioning of the actual control system.

A transformer with rectifier is supplied from a mains cable. From the rectifier is a branch to 32 numbered toggle switches, the signals of which are fed to the PLC inputs via a system cable and plug.

Ordering designation for connection to 220VAC: PCA2.S10 04

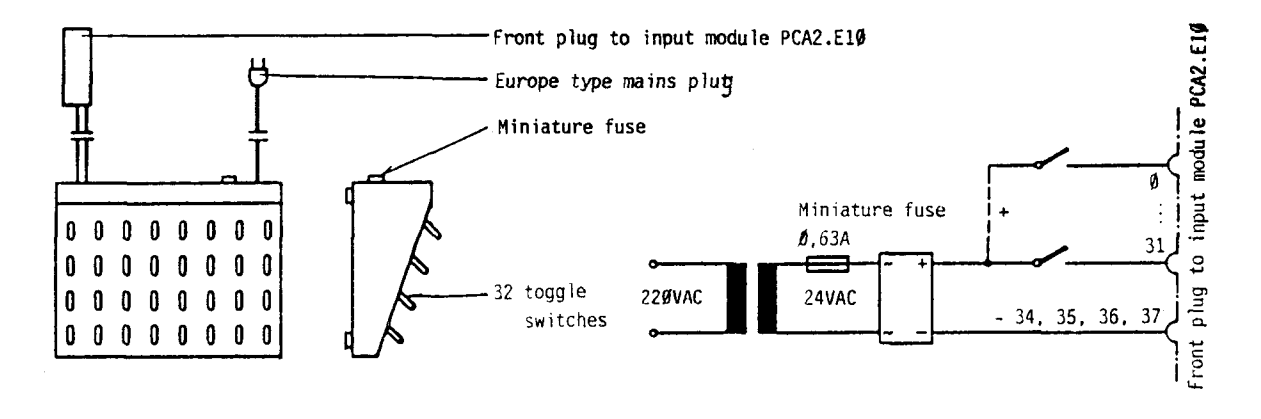

Intermediate cable type PCA2.K70 for connection to input module PCA2.E20

As the E20 input cards have no joint negative pole and are provided with only 16 inputs, this intermediate cable must be used.

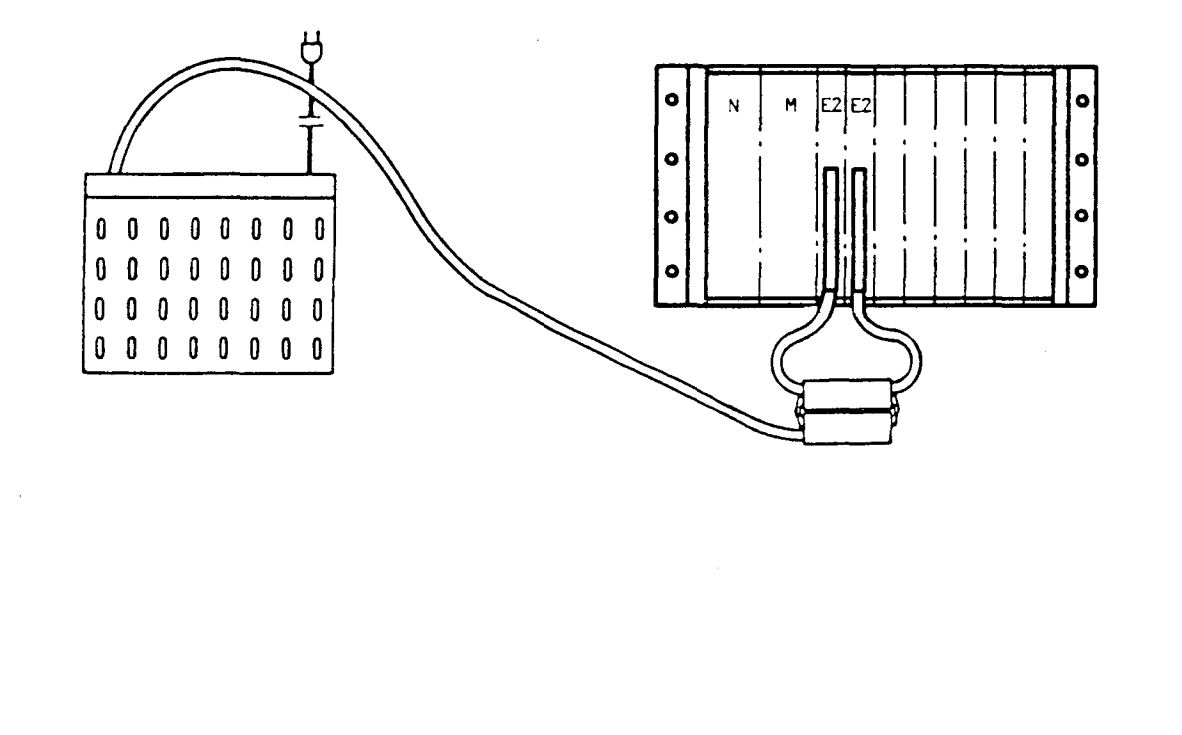

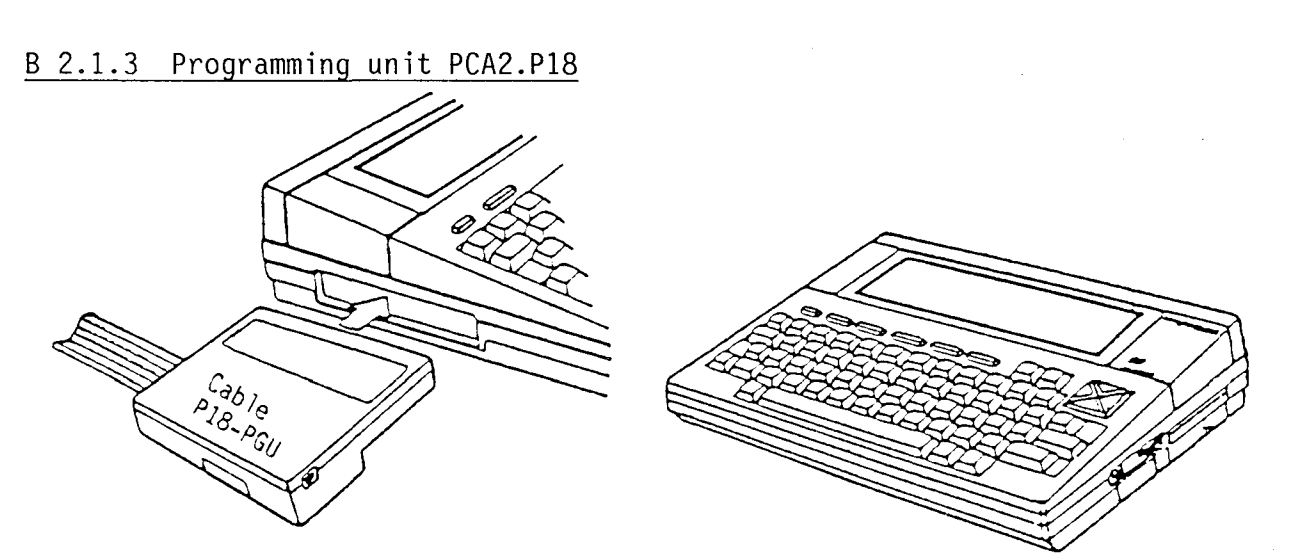

Brief description

The programming unit PCA2.P18 is a compact and versatile means which can be used for programming all SAIA°PLC as well as for servicing.

The P18 uses the commercially available hand-held computer, type NEC 8201A, as hardware. Compactness combined with a high degree of intelligence, an efficient firmware and a variety of peripherals form an ideal portable programming unit, be it on your desk or out in the field.

With the SAIA°PLC connected (via PGU-connector), the P18 makes programming very easy. Moreover, SAIA<sup>o</sup>PLC texts can be edited or all PLC-registers can be accessed on-line for servicing purposes via the 20mA-data line of the PCA 222 and PCA 232.

In short, the following functions are possible:

- Programming in numerical or mnemonic code
- Display of program sections and texts
- Search functions
- Storage and loading of user programs and texts
- Printing of programs (on an external printer)
- Editing and output of SAIA°PLC texts
- Access to data and registers of SAIA°PLC while user program is running.

Thanks to the permanently stored BASIC-interpreter and the text processing program, the P18 can also be used as a portable personal computer. Numerous additional interfaces and the corresponding software support communication with peripheral units such as printer, modem, tape unit, disk drive unit and bar code reader.

A detailed description is supplied with each unit.

**SAIA"PLC Programmable controllers** 

#### B 2.1.4 SAIA°PCA-ASSEMBLER

#### The software package SAIA°PCA-ASSEMBLER for comfortable programming, doeumentation and starting-up

The PCA-ASSEMBLER makes programming of the PCA-family of eontrollers very easy. The user is efficiently supported in his work by practical menus and the appropriate **"HELP"** pages whieh means that he virtually does not require a manual or a knowledge of MS-OOS.

The user program is written in the so-ealled "Editor" using a eonventional text processing program (e.g. Personal Editor or Wordstar). It is possible to use praetiee-oriented designations for the operands to mark jumps in the form of symbols and labels which are then converted to a PCA-program by the actual "Assembler" and "Linker". Macros with parameters can be implemented for frequently used routines and comments can be used for clearly documenting the new program.

Further possibilities of the new PCA-ASSEMBLER inelude the modular and global documentation, presentation as flow-charts, an efficient cross-reference list and it is also possible to load the program direetly into the RAM-memory of the PCA.

Its advantages become obvious particularly when the controller is started up. In RUN-mode the "Online Debugger" allows the actual states of elements such as inputs, outputs, flags, timers, eounters, registers and the date-time to be displayed and also modified. The programs "P $1\phi$ " and "CI" permit direct access to the RAM user memory of all PCAs. By seleeting the submenu "program eproms", tested user programs can be directly loaded into the EPROM programming units PCA2.P16 or ERTEC PGS49.

The software package SAIA°PCA-ASSEMBLER can be run on all IBM-PC/XT/AT or PS/2 or eompatible units whieh fulfil the following eonditions:

- 512 KByte main memory

- 2 floppy disk drives of 360K or even better 1 floppy disk drive and a hard disk
- 1 or even better 2 bidireetional, parallel interfaees for eontrolling a printer and for connection to the PGU-connector of the PCA
- Monoehrome or eolour VOU (with MCGA, CGA, EGA, VGA or Hereules eards)
- Keyboard as desired
- Operating system MS-OOS 3.0 or a higher version
- Cable PCA2.K43 for eonneetion to the PGU-eonneetor of the PCA
- Text proeessing program as desired (Personal Editor and Wordstar are recommended)

A detailed deseription is available for every software paekage.

**SAIA'PLC Programmable controllers** 

The SAIA°PCA-ASSEMBLER software package is available in three complementary packages:

- PCASS1 ONLINE The basic package mainly contains the tools needed for eommissioning as well as for writing or modifying program direetly in the PCA.

- PCASS2 PROGRAMMING The main package includes the entire PCASS1 package as well as the tools "Assembler" "L inker", "Disassembler", "Textassembler", ete. They allow preparing and doeumenting extensive programs in various ways by using symbols, labels and maeros.

- PCASS3 TRANSFER It ineludes aids for optimizing eommunieations programs and loading EPROMs.

All software packages are available in German, French or English and, if desired, on a 5 1/4" or 3 1/2" disk.

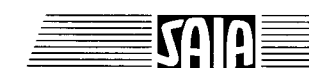

#### Screen

Main menu of PCA-ASSEMBLER

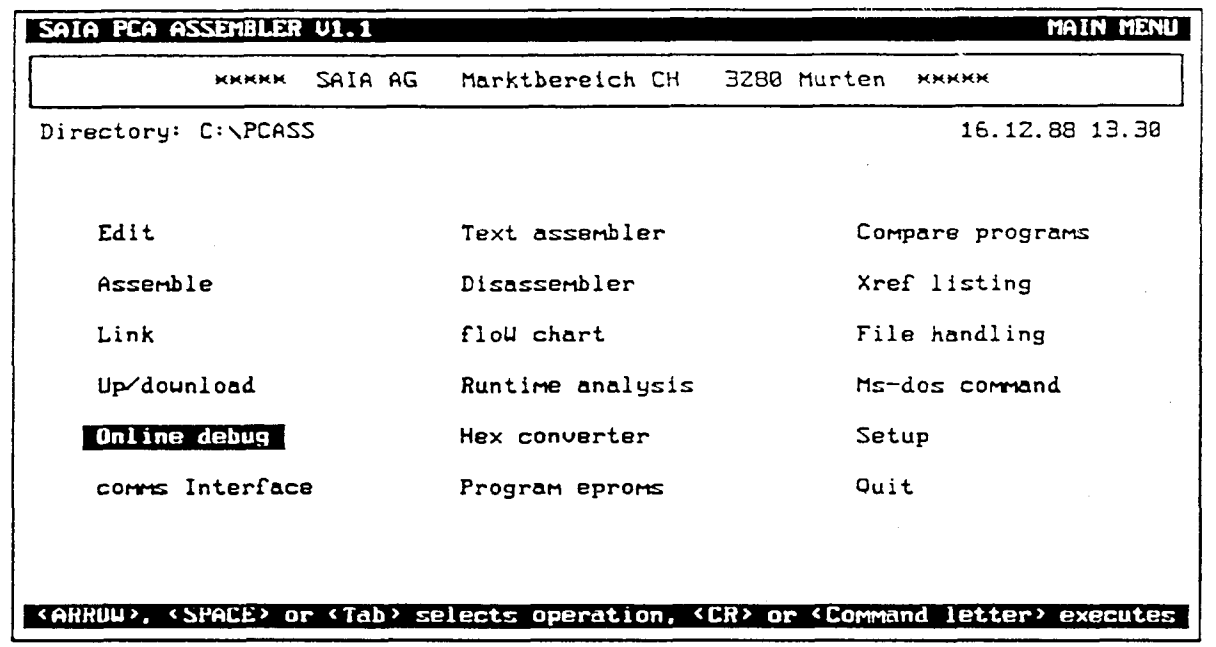

#### ONLINE DEBUG menu of PCA-ASSEMBLER

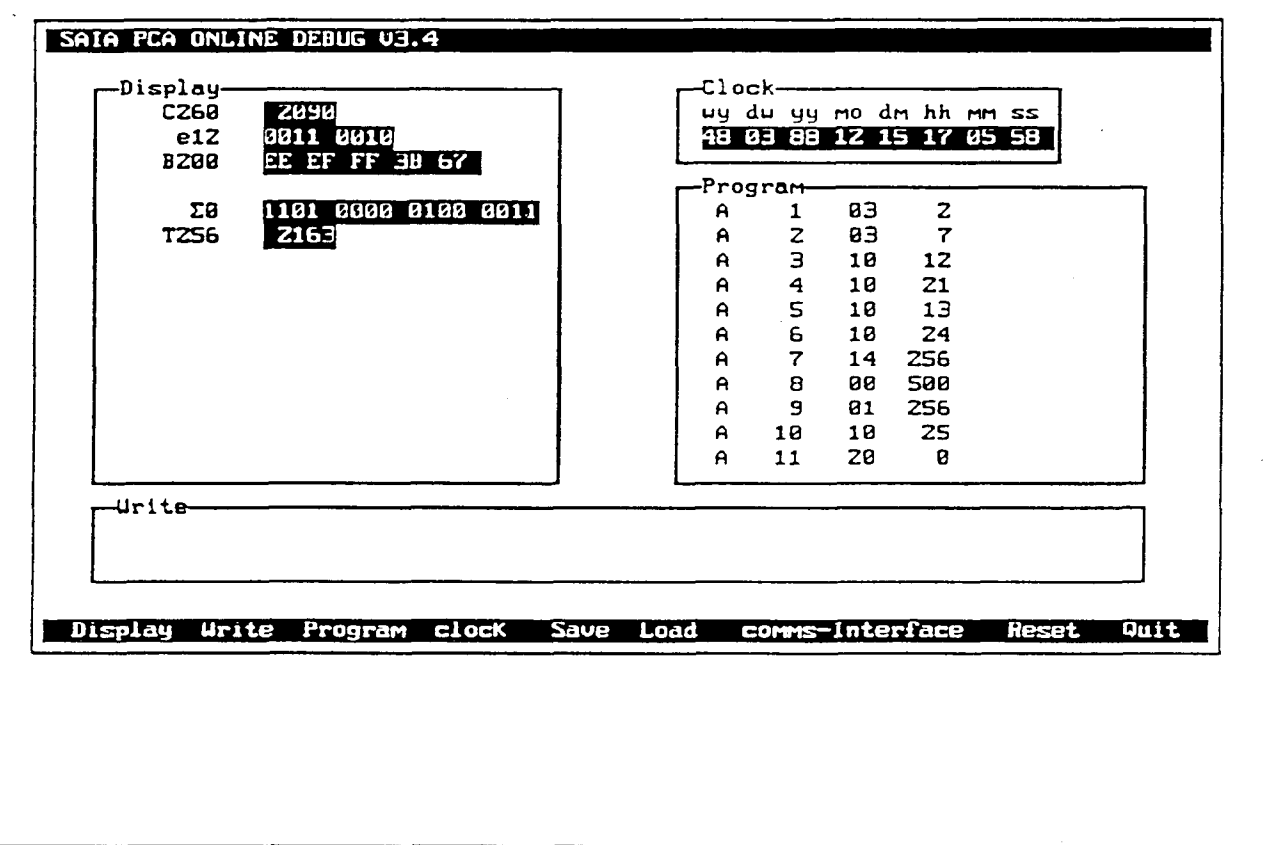

**STARK** 

#### **SAIA®PLC Programmable controllers**

#### 8 2.1.5 Type PCA2.P16 EPROM-copying unit

Owing to two high-quality sockets (Textool) the unit can be used for copying and comparing EPROMs and buffered RAMs independently of other units. The serial interface RS 232c permits connection of any commercial personal computer. A program supporting operation of the P16 from the IBM-PC is part of the PCAassembler (package no. 3).

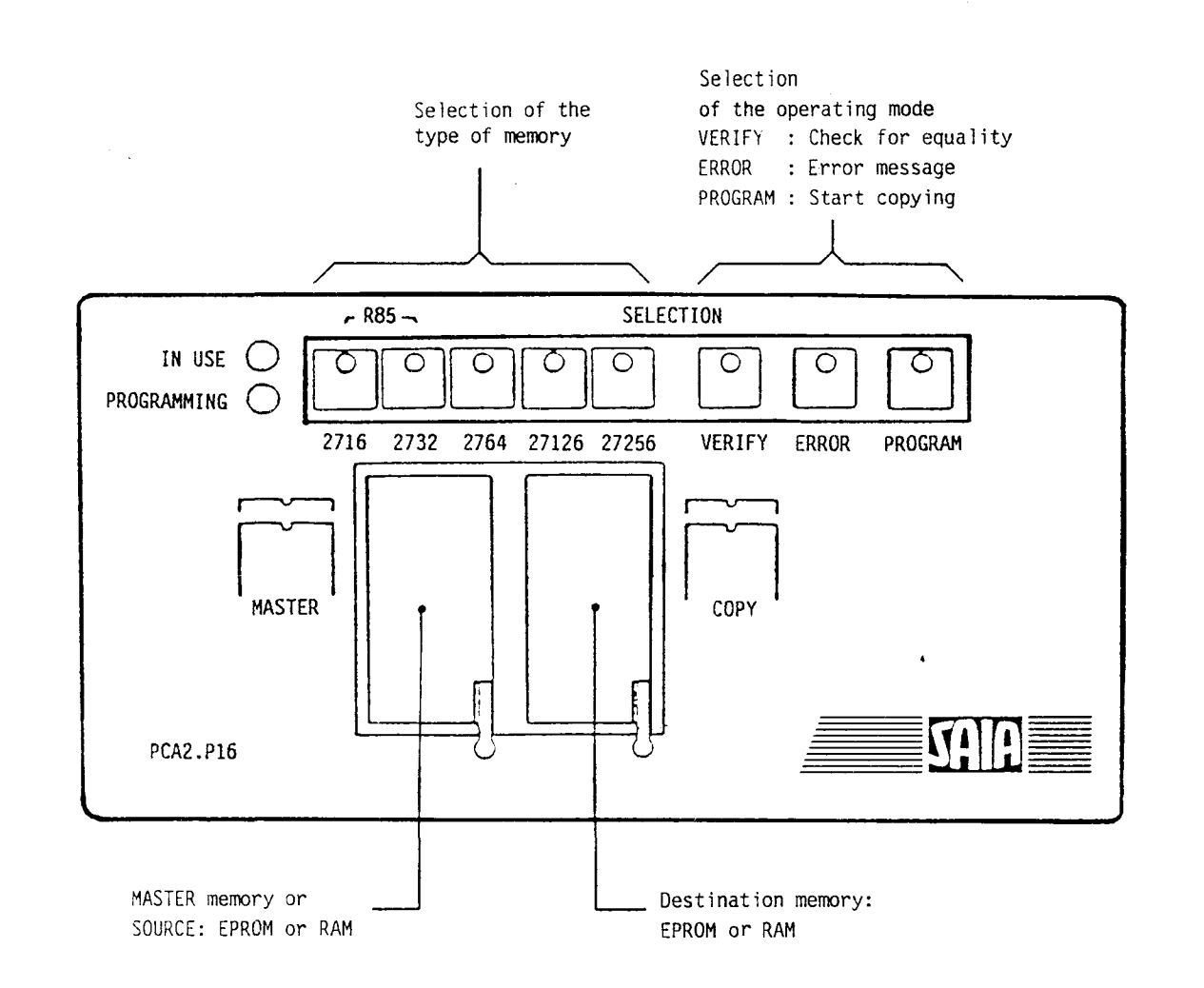

The P16 meets especially the requirements of the SAIA°PLC. In addition to the usual EPROM types 2716 to 27256, the buffered RAMs PCA1.R95 and PCA1.R96 can be written to and read.

A detailed manual is delivered with each unit.

**SAIA'PLC Programmable controllers** 

Technical data

Supply voltage Power requirement Microprocessor Serial interface

Dimensions Weight

22 $\emptyset$  VAC 5 $\emptyset$  Hz  $\pm$  1 $\emptyset$ % 20 VA MC 6809 RS 232c (9600, 2400, 1200 and 300 bauds) 222 x 47 x 172 mm (W x H x D)  $1.7$  kg

The following memory modules can be programmed with the P16:

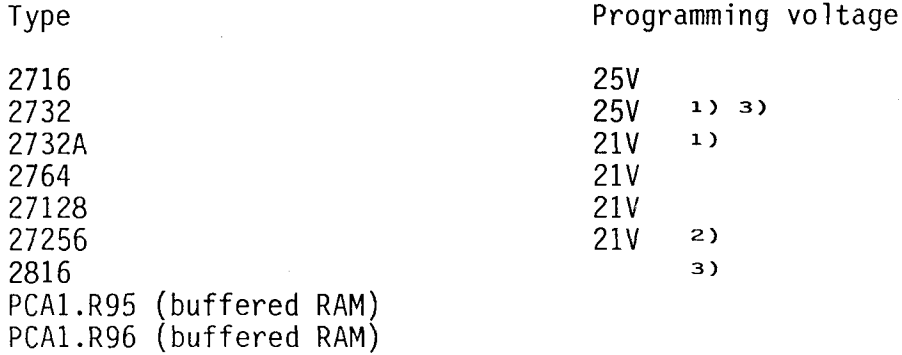

- <sup>1)</sup> For the type 2732A the P16 has been set to a programming voltage of 21V (factory setting). For the type 2732 which has a programming voltage of 25V, a jumper needs to be re-soldered on the pc-board EP 8 $\emptyset$   $\emptyset$ 67.
- 2) For the type 27256, which has a programming voltage of 12.5V, the resistor R3 (3k6) needs to be changed to 2k on the pc-board EP 80 066.
- <sup>3)</sup> Do not use with SAIA°PLC.

#### Copying

During copying, data is read from a master-IC and written to a copying-IC. When working without the Personal Computer, i.e. without using the serial interface, copying can usually be performed only using the same types of EPROM. However, mixed operation is possible using the EPROM 2764 and buffered RAMs PCA2.R95 or PCA2.R96. Only the entire memory contents can be copied from the MASTER socket to the COPY socket.

- 1. Select the copying EPROM with the appropriate key. The corresponding LED lights up. For the EPROM-emulators R95 and R96 the keys 2716 and 2732 must be pressed simultaneously.
- 2. lnsert the master-lC and the copy-lC in the frames. Take care that the notch or pin 1 respectively is at the top on the left. The ICs are retained in the frames by pressing down the levers. In the case<br>of the 24-pole ICs it must be noted that the <u>upper</u> contact openings must not be covered.

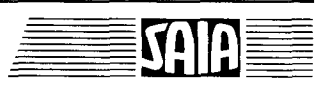

3. Press key 'PROGRAM'. The LED 'IN USE' lights up for a short time. During this time a check is performed to determine whether the memory module to be programmed has been erased. Afterwards the LED 'PROGRAMMING' also lights up until programming is finished. Any errors which occur during programming, are displayed by the flashing LED 'ERROR'. Moreover, an LED lights up in the keys indicating the type of error.

#### Error messages

Key 2716 : EPROM cannot be programmed Key 2732 : EPROM has not been erased Key 2764 : EPROMs are different Key 27128: EPROMs are different and copy-IC empty Key 27256: 2816 cannot be erased

The error display is cleared with the key 'ERROR ' .

#### Comparing

The procedure is similar to copying. However, the LED 'PROGAMMING' does not light up. Proceed as follows:

l. Select copying-EPROM with the appropriate key.

2. Press key 'VERIFY ' .

If no error message appears, the contents of the two memory modules are the same. The flashing LED 'ERROR' indicates an error (see list of errors).

#### Erasing the 2816 (EPROM)

In order to erase the 2816, press the key 'ERROR' and '2716' simultaneously.

Important: The memory module  $2816$  cannot be used together with  $SAIA^{\circ}PLC$ .

When the PCA2.K46 cable is used, the transfer of data is supported under menuguidance by the SAIA°PCA-ASSEMBLER with the "Program eproms" program (in package no. 3).

#### B 2.1.6 Type PCA1.R95/R96 Buffered RAM chip

RAM-memories are read-/write-memories, which means that the information can be modified at any time with the aid of a programming unit (as data memory in the PCA2 also via the user program).

The buffered RAM chip is the ideal memory chip serving as a program and text memory from the programming stage to the start-up. Owing to the incorporated buffer battery and the protective electronic system, this memory chip can be detached from the PLC and transported without modifying its contents.

The slightly conductive plastic socket protects the pins against static charges, thus avoiding memory content changes. The internal battery is thereby not discharged.

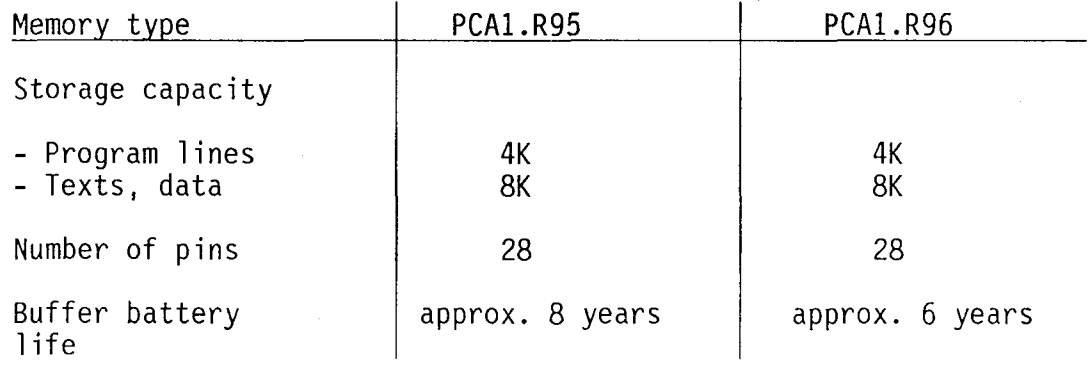

Application in PCA14/15, PCA0 and PCA2.

#### Presentation

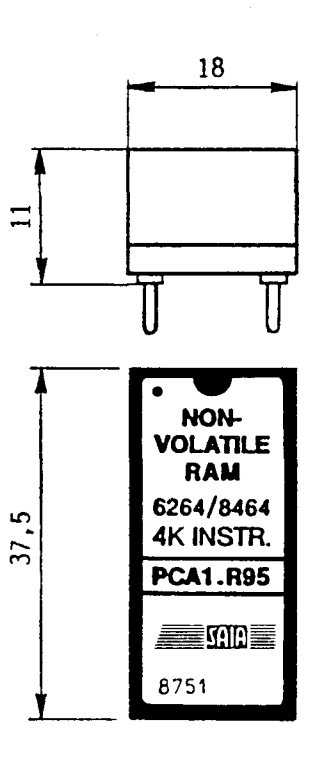

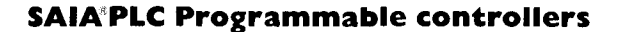

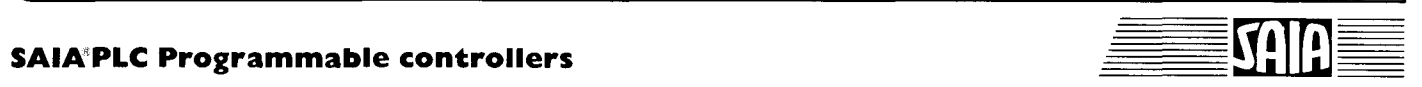

 $\sim$ 

/

# B 2.2 Display modules *BaBB* B 2.2.1 Type PCA2.D12 Display module

# $\qquad \qquad \qquad$

#### General

The PCA2.D12 module is a remote display which can be controlled via SAIA<sup>o</sup>PLC outputs. lt has a 4-digit display and is able to indicate a decimal point. The display can be built in anywhere at a greater distance to the PLC e.g. in the door of a control cabinet or an operating panel. Due to data transmission being effected via outputs, several displays can be controlled by one PLC. In conjunction with the display interface PCA1/2.D13 the D12 can be connected even at a greater distance to the PGU-connector where the comfortable instructions DTC and DOP are available.

#### Structure, function

The module is in the same housing as the electronic totalizing counter of the CKG type. It consists of the following main components:

- power supply 24VDC
- 3 inputs for 24VDC decader/driver
- 
- 4-digit, 7-segment display with decimal paint

The 3 outputs of the PLC resp. the 3 inputs of the display are designated "Enable", "Data" and "Clock". The <u>Enable signal</u> activates the display, i.e. Enable = "L" --> display is able to receive data, Enable = "W --> display is inactive (it is not able to receive new data). Via the "DATA" line data in BCD-format is transmitted sequentially, i.e. bit by bit  $\overline{from}$  the SAIA°PLC to the display. The display accepts each bit with the falling edge af the "Clock" signal.

For a complete indication (4 digits with or without decimal point) always  $2\emptyset$ elock signals must be generated and 20 data bits must be transmitted (4 BCDvalues  $+$  4 bits for the decimal point).

The following sequences of the 20 data bits must be adhered to:

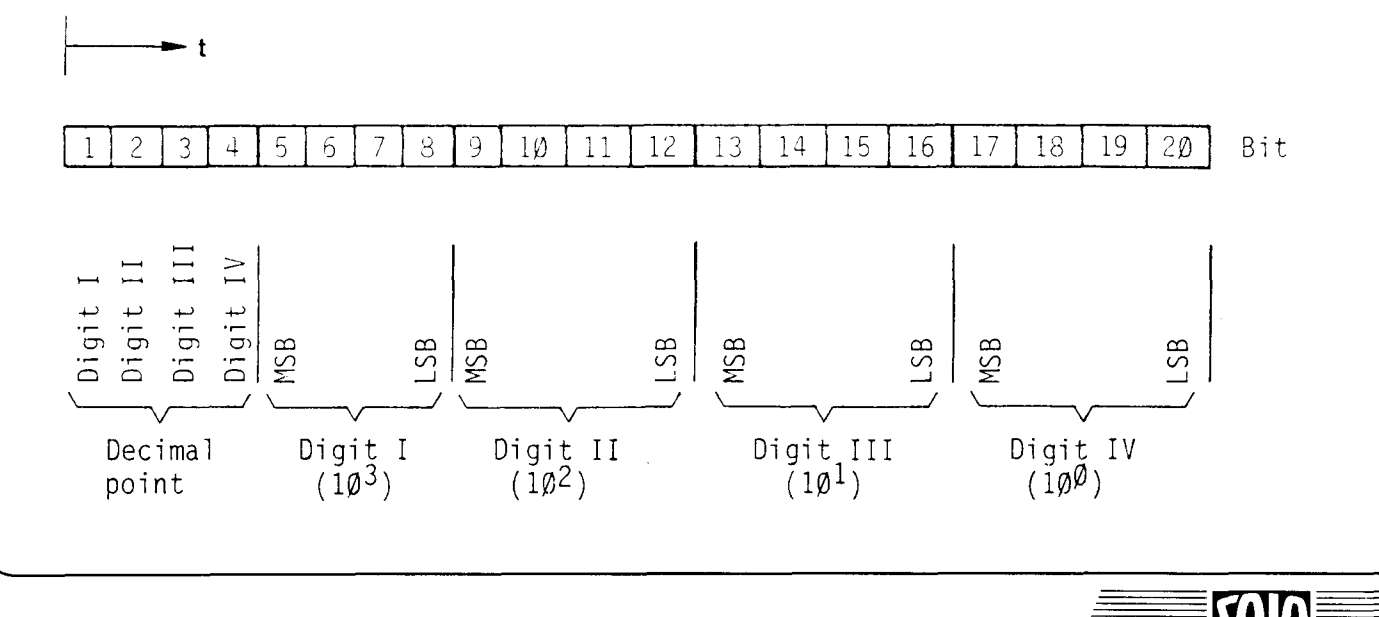

#### **SAIA"PLC Programmable controllers**

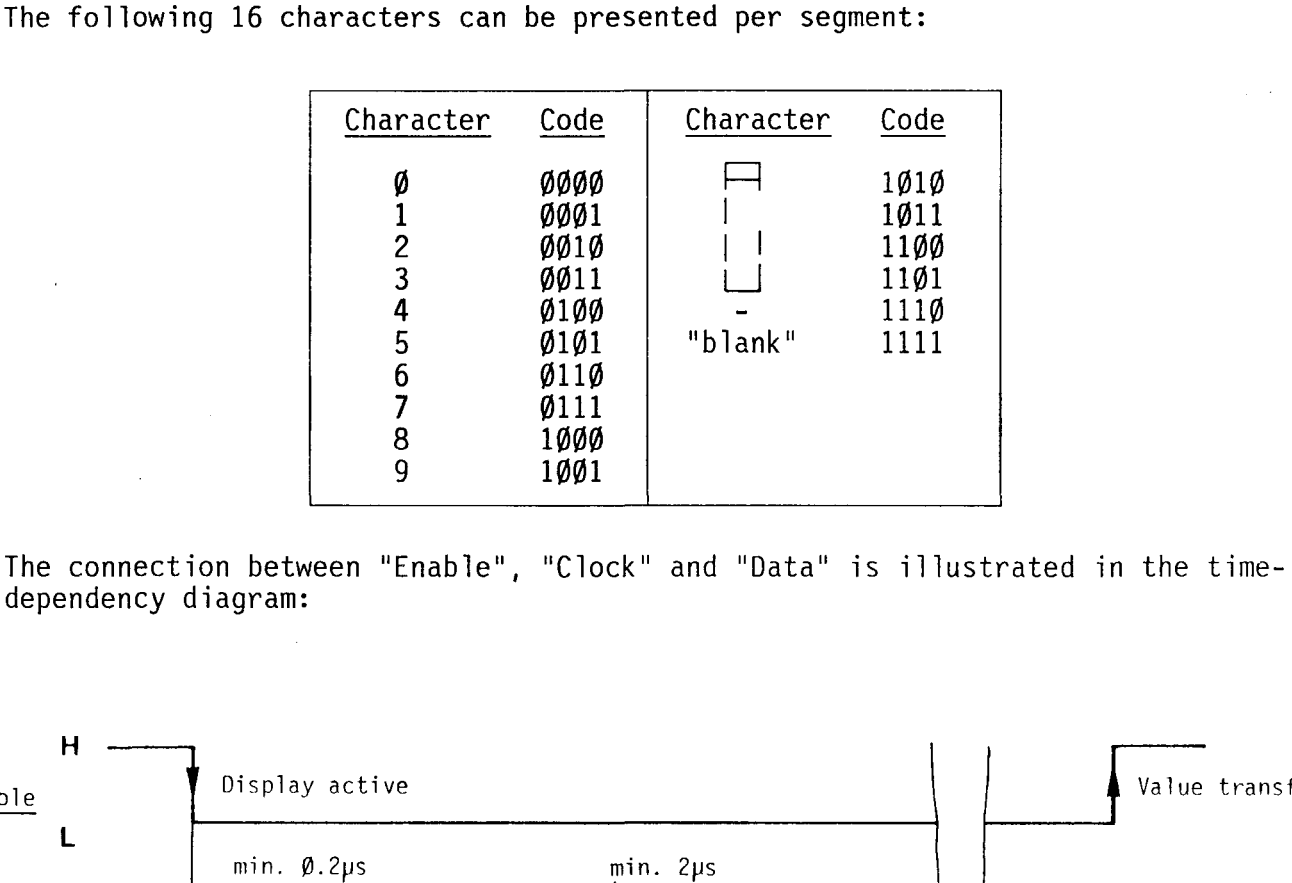

dependency diagram:

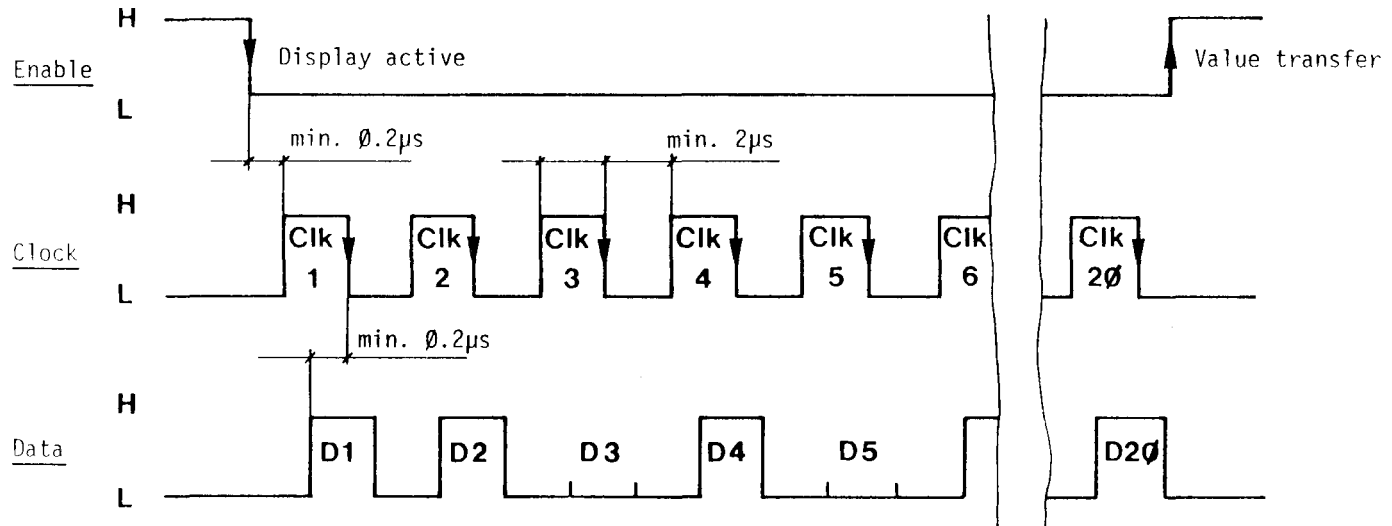

For the generation of the "Clock" as well as for the transmission of data the user must write a short program (examples will follow at the end). In this program, all functions shown in the above diagram, must be realized.

The minimum clock pulses and waiting times are short, so that the instruction<br>set of the SAIA°PLC can easily be applied directly without waiting for certain periods to elapse.

#### Presentation and terminal arrangement

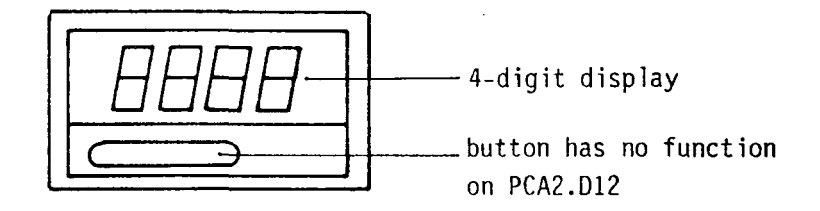

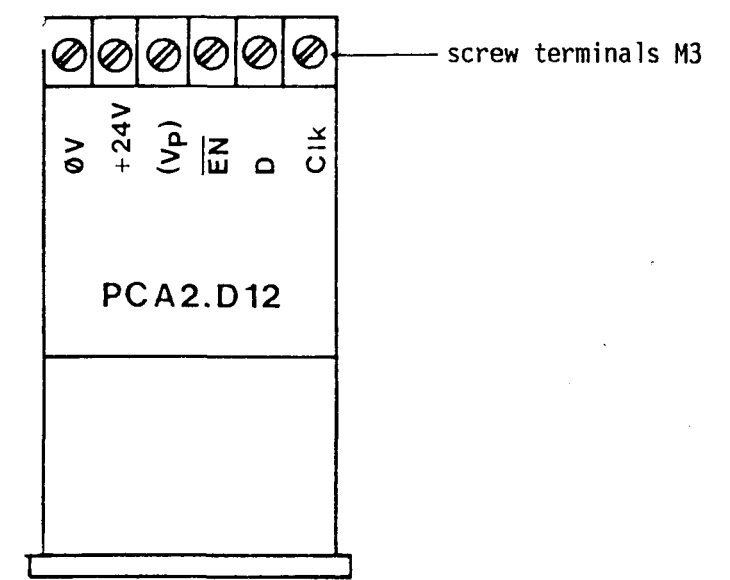

Technical data:

- Supply voltage
- Input voltage for EN, D, CLK
- Input current for 24VDC Definition af the input voltages
- Input delay<br>- Usable SAIA°PLC output modu les
- Control
- Connection  $V_P$ - Dimension drawing see chapter 82.5

24VDC  $\pm$  20%, two-way rectification is sufficient

24VDC, smoothed

1ØmA

"H": 19V...32V "L": ØV... 4V

< lms PCAl.AI0, 810, 880, 890 PCA2.A40

serially via 3 PLC-outputs or via interface 013

Output, used to supply 013 with voltage

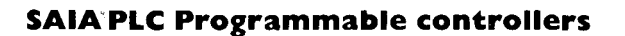

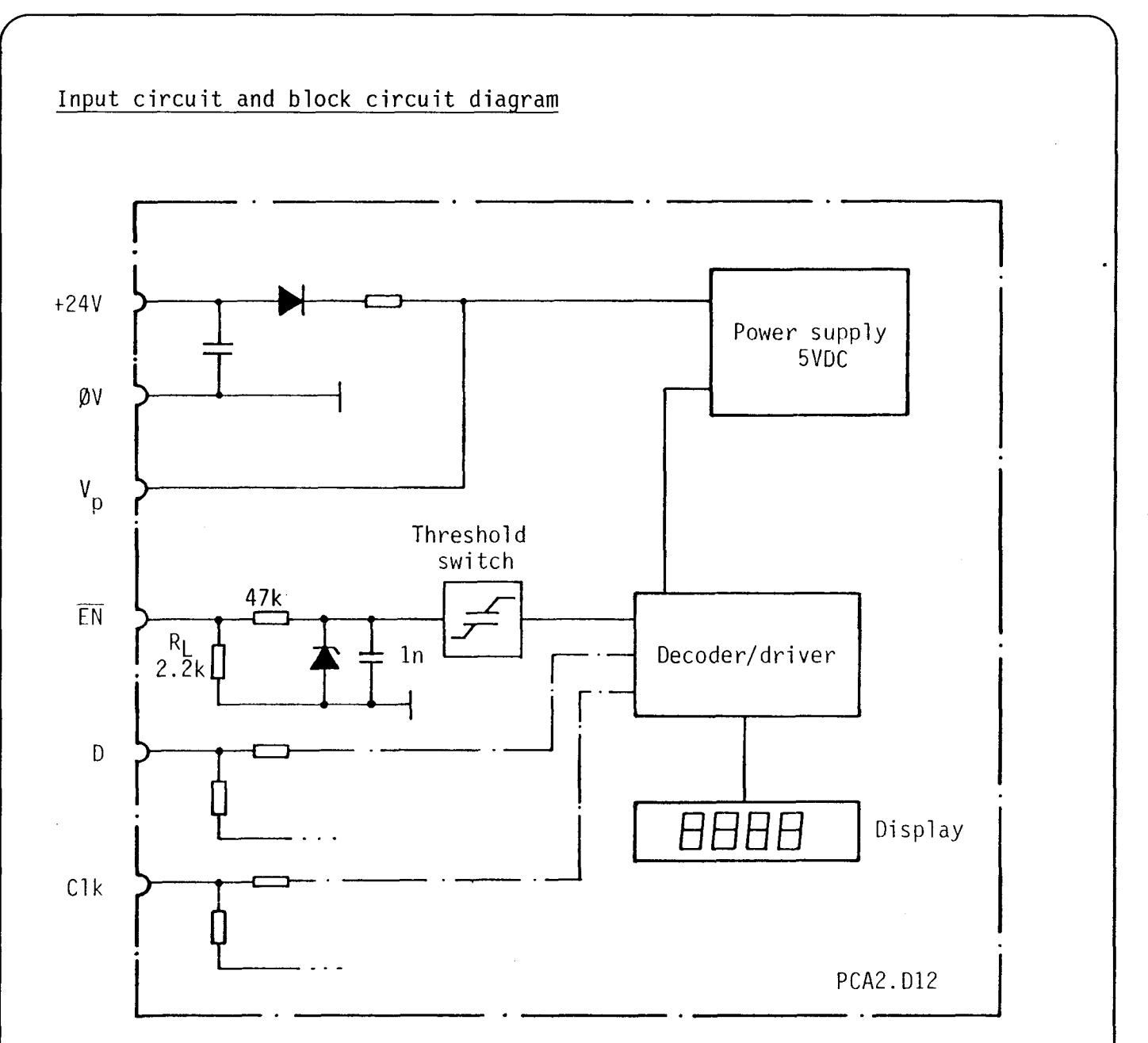

#### Note:

V<sub>p</sub> supplies display interface D13.

**SAIA®PLC Programmable controllers** 

#### Connection of several displays to a PLC

Since the PCA2.D12 module is able to transmit an "Enable" signal, i.e. it can<br>be switched to be active or inactive, the same "Clock" and "Data" signals can be used for several displays. These are transmitted to each display simultane-<br>ously. The "Enable" signal decides which display is controlled. This means that for each display one "Enable" signal is necessary (1 output per display). This<br>also means, however, that for as many displays as desired only one data and one clock output must be provided.

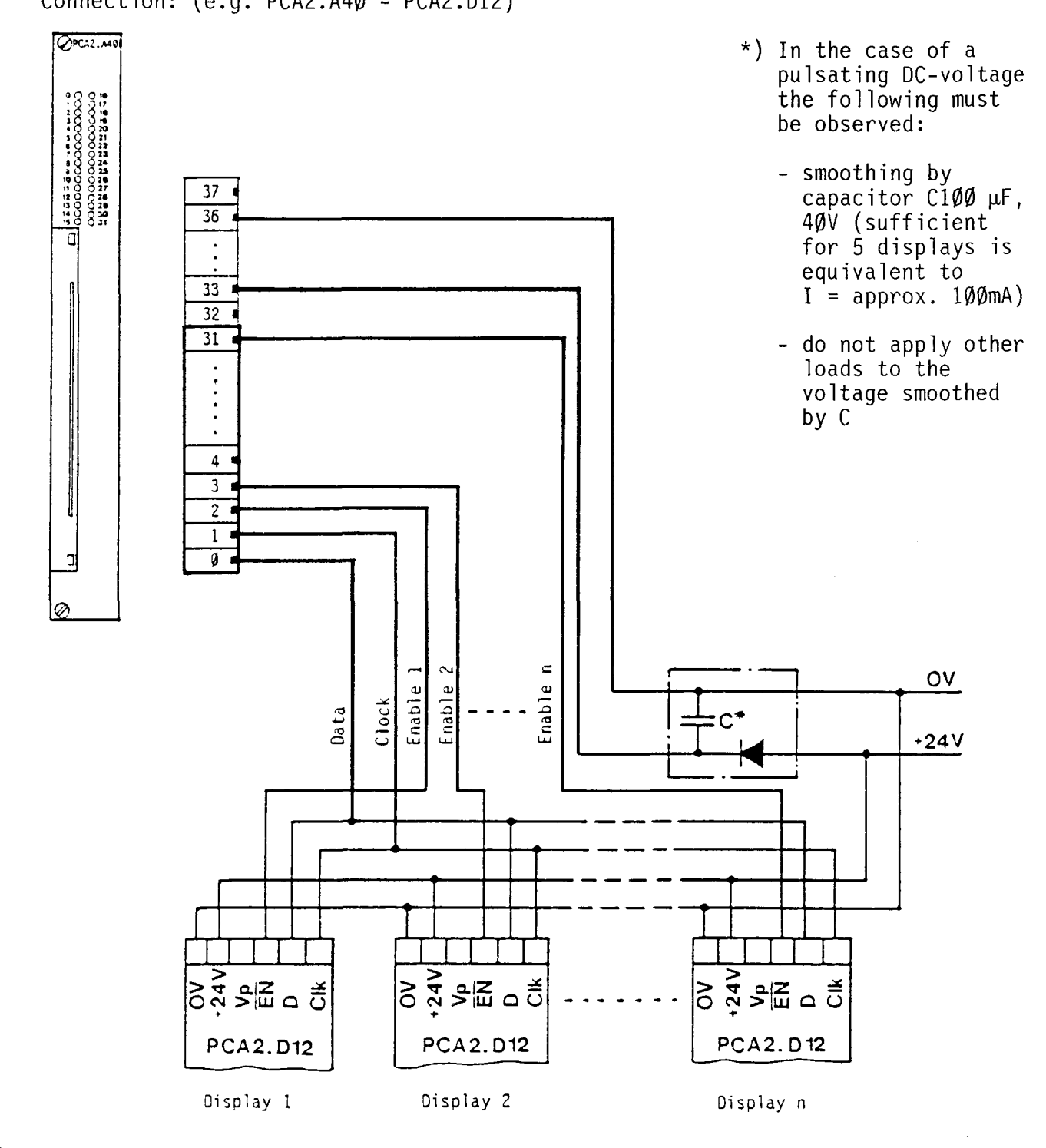

Connection: (e.g. PCA2.A4Ø - PCA2.D12)

#### 75B

76B

#### Examples

Example 1

Six PCA2.D12 displays are to be connected to one SAIA°PLC. How many outputs are required?

Solution 1

Per display module one "Enable" signal 6 outputs 1 "Data" signal (simultaneously to all display modules) 1 output 1 "Clock" signal (simultaneously to all display modules) 1 output

8 outputs =========

Example 2

Every half second a counter is to be incremented up to the value 9999 and then reset to zero. Its content is to be indicated on the PCA2.D12 display module with a decimal point in the 2nd place.

Total

The following outputs must be assigned for "Enable", "Data" and "Clock":

 $EN: 02$  $D : 03$ **CLK: 04** 

Used counters: C280 C281

- t

Used flags  $4\emptyset1$  -  $42\emptyset$ 

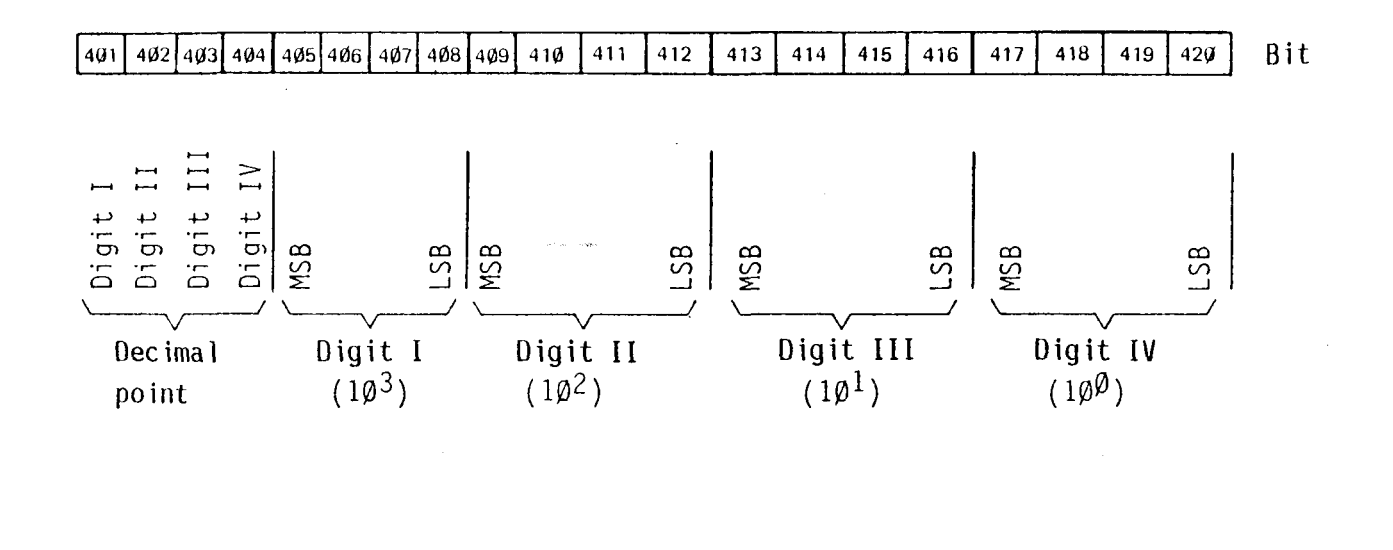

**SAIA®PLC Programmable controllers** 

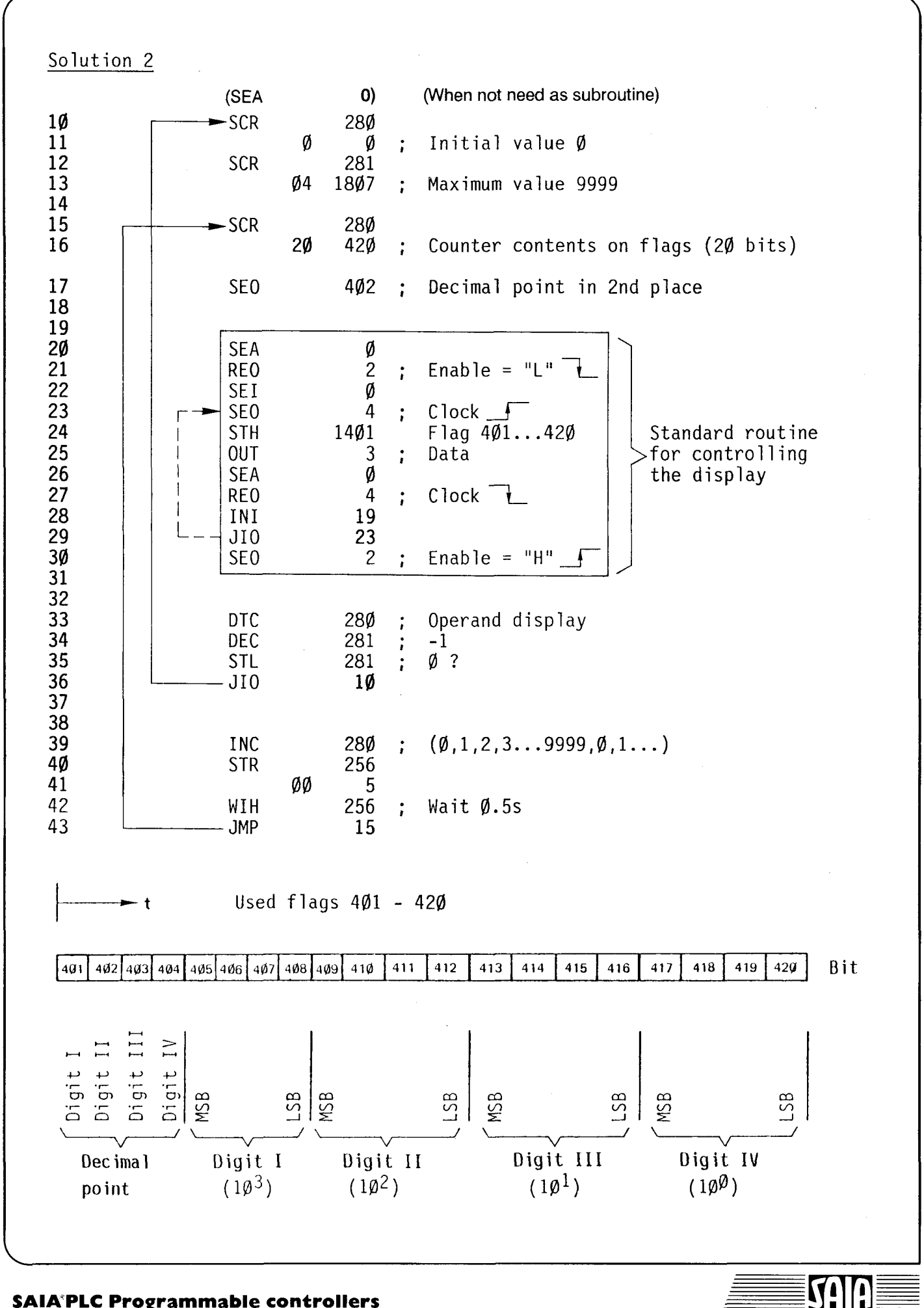

**SAIA®PLC Programmable controllers** 

77B

#### B 2.2.2 Type PCA2.013 Oisplay interface

#### Description

The display interface 013 combines the advantages of the display module PCA1.D11 for PCA1 (simple software handling via the instruction DTC and OOP for 4-digit decimal displays) and those of the display PCA2.012, which need not be located anywhere near the SAIA<sup>o</sup>PLC.

The D13 is inserted in the PGU-connector of the SAIA°PLC and connected to the display PCA2.012 by means of pluggable screw terminals.

#### Technical data

- Supply voltage Vp: 24VOC, ±20%, full-wave rectified is sufficient (supplied by the display module PCA2.D12)
- 3 opto-isolated outputs for EN, D, CLK
- Connection of 2 displays PCA2.012 is possible (same display)
- Control by means of the instructions OOP and DTC (see manual Software 1H)
- Concerning the cable layout and type of cable between 012 and 013 no special measures are required. The same general criteria as for the cabling of input and output modules apply (see chapter A 8).

#### Presentation

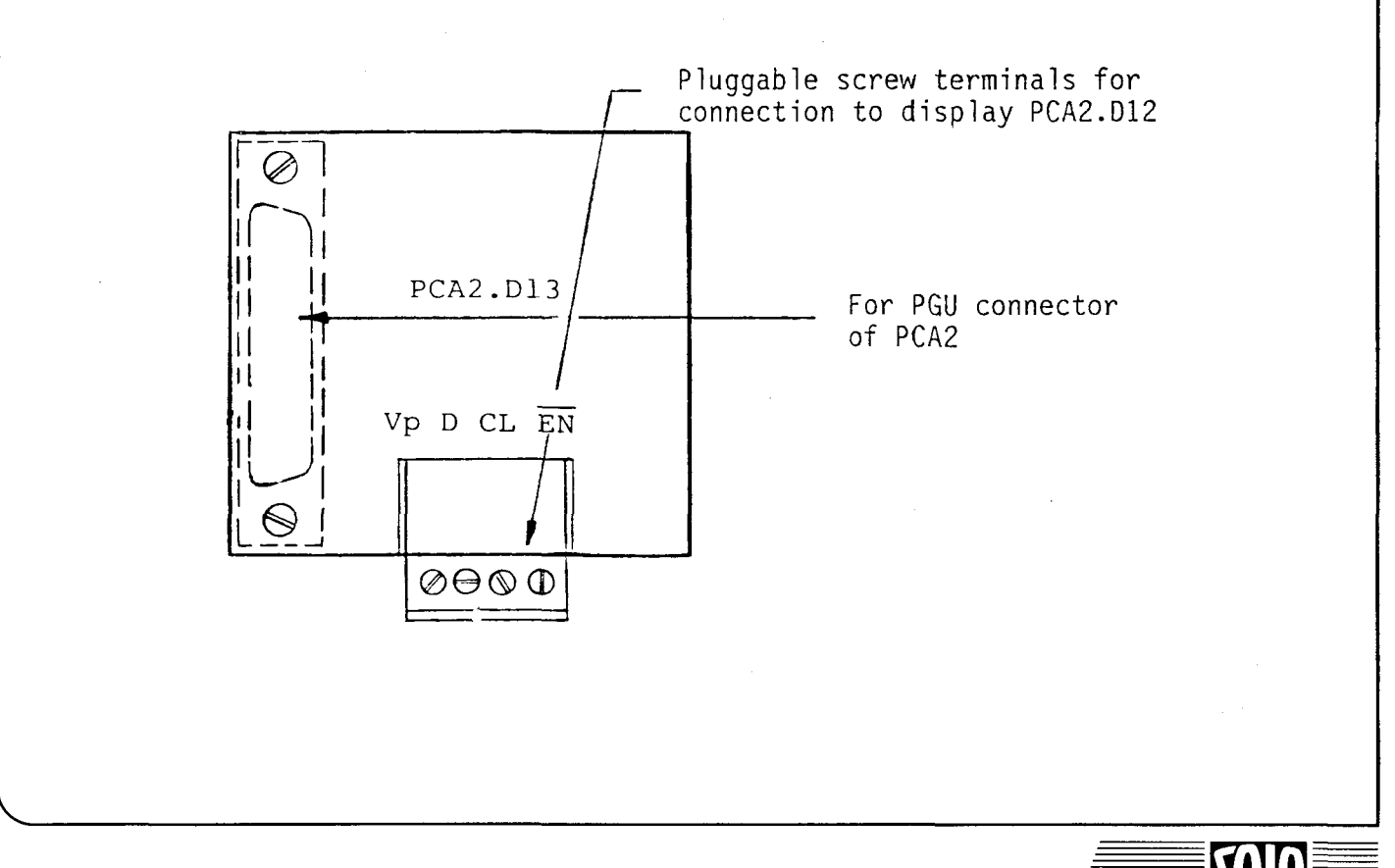

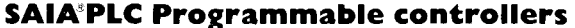

Connection diagram

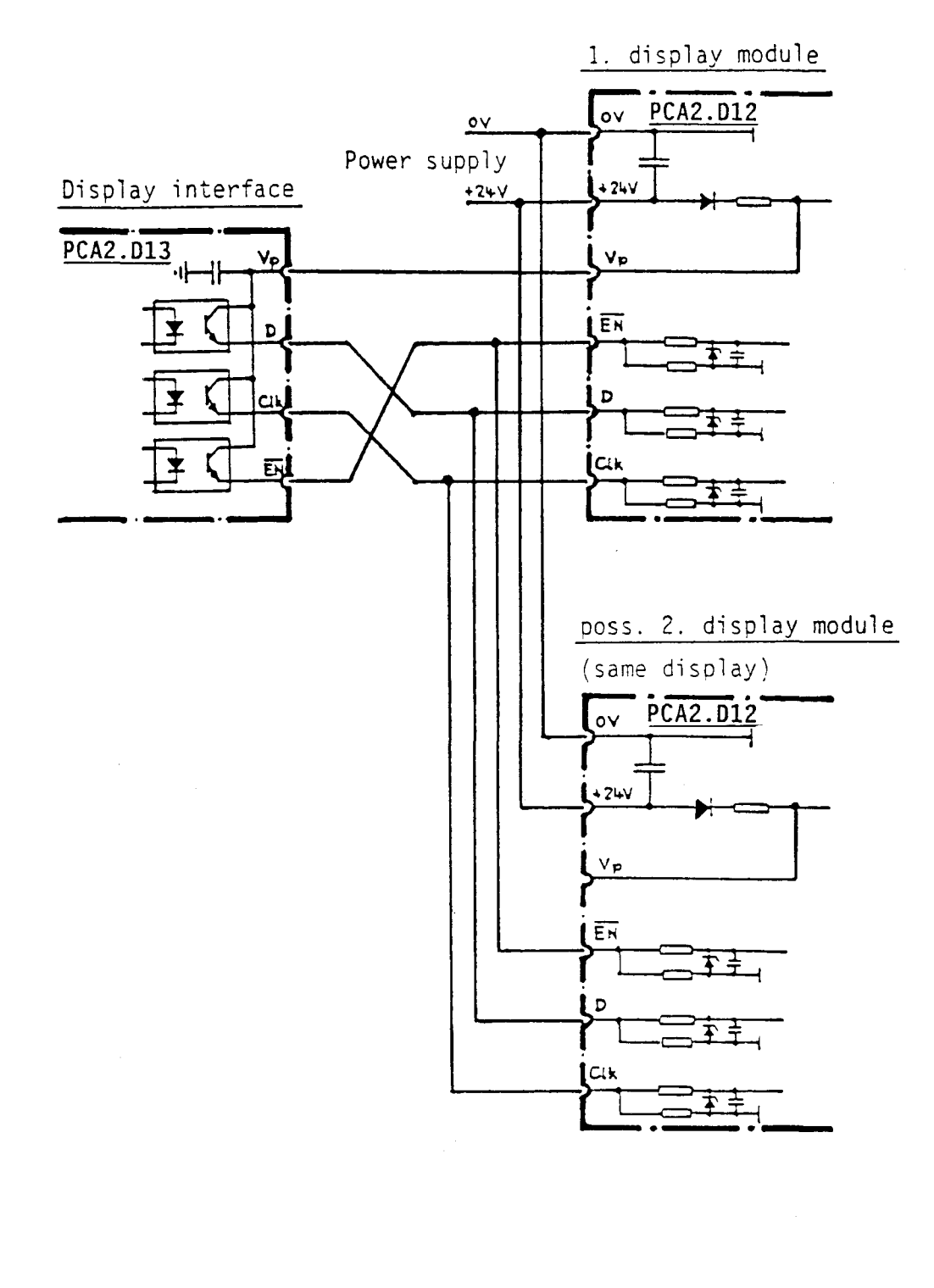

#### Note:

- Both displays indicate the same data.
- Module D13 is supplied by module D12 backwards via the terminals Vp. This and the use ot optocouplers ensure maximum interference protection ot the PCA2.

#### **SAIA"PLC Programmable controllers**

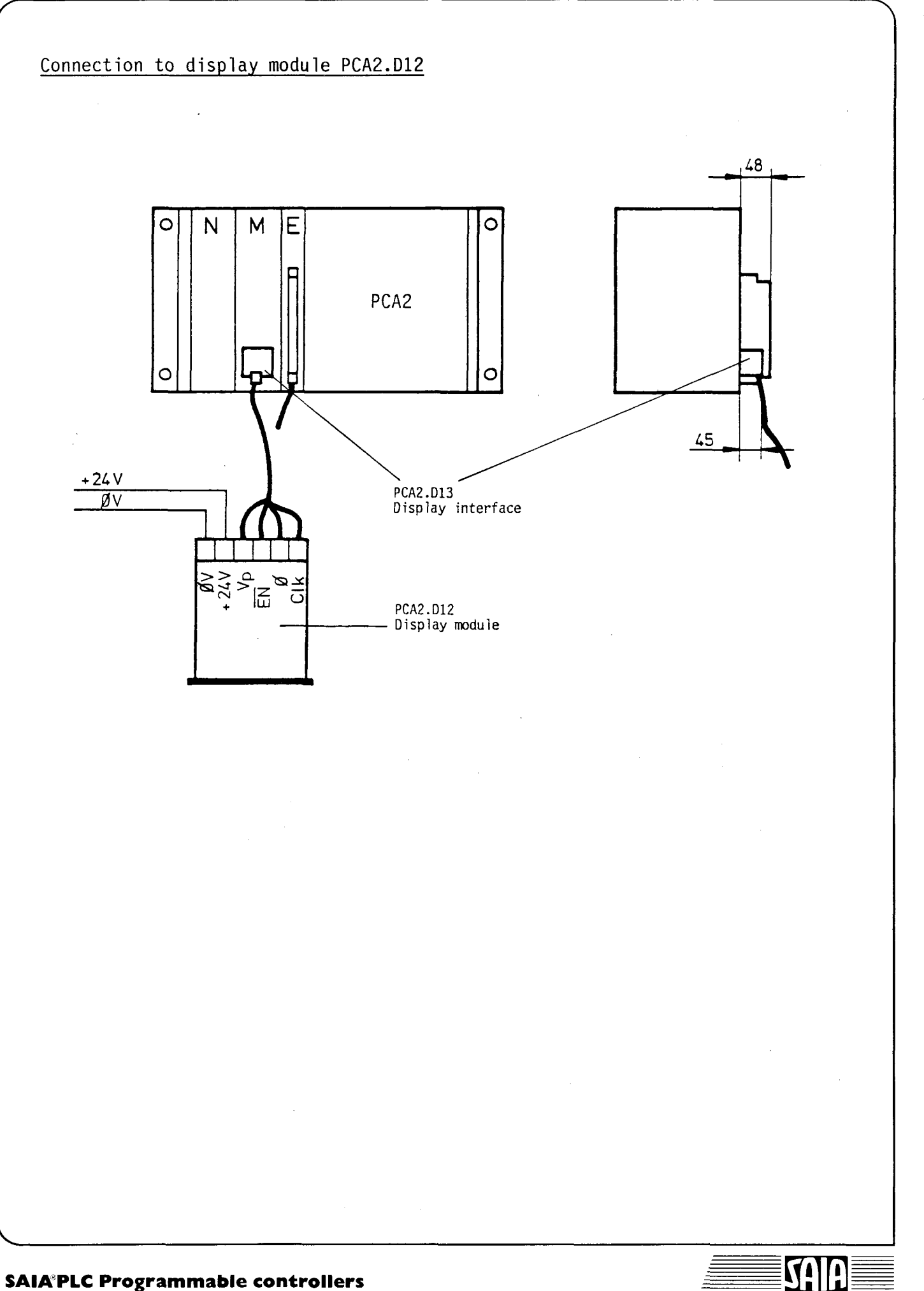

#### B 2.2.3 Type PCA2.D14 Display module

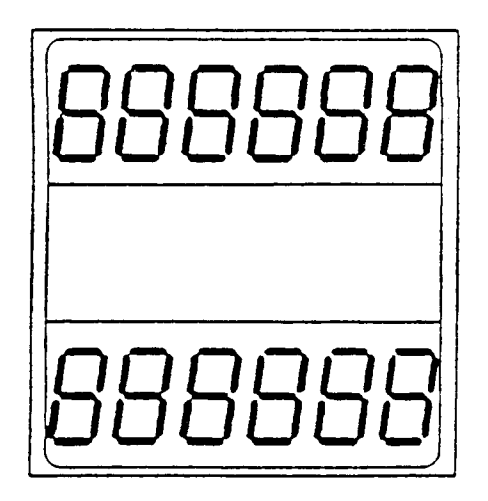

#### General

The PCA2.D14 module is a remote display module which is controlled via 3 outputs of the SAIA°PLC. The module has two 6-digit displays. Several PCA2.D14 can be connected in series in case of more than two displays.

#### Application, control

The module was developed in connection with the fast counter module PCA1.H1Ø. In this application controlling is performed by the counter module alone. The user must only program the appropriate mode in the user program.

When the PCA2.D14 is used without the H1 $\emptyset$  module, the information to be displayed is most easily transmitted serially with a standard program routine from a flag field via 3 SAIA°PLC outputs.

#### Technical data

Display Digit height Supply voltage

Input voltage for EN, D, CLK Input current at 24VDC Definition of the input level

Input delay Usable SAIA°PLC output modules

Control

2 times 6 digits, 7-segment LED  $10<sub>mm</sub>$ 24VDC  $\pm$  20%, full-wave rectified is sufficient 24VDC smoothed  $10<sub>mA</sub>$ "H" =  $+19...+32V$  $\mathbb{E}[\mathbb{E}^{\mathbb{H}}]$  $\emptyset$ ... + 4V  $< 1ms$ PCA1.A1Ø, B1Ø, B8Ø, B9Ø PCA2.A4Ø serially via 3 SAIA°PLC-outputs irrespective of the number of D14

Structure, function

The module is located in the same housing as the electronic totalizing counter CKG/AC.

Terminals: Screw terminals combined with connection strips (2.8  $\times$   $\emptyset$ .8 mm) for flat pluggable bushes or soldering.

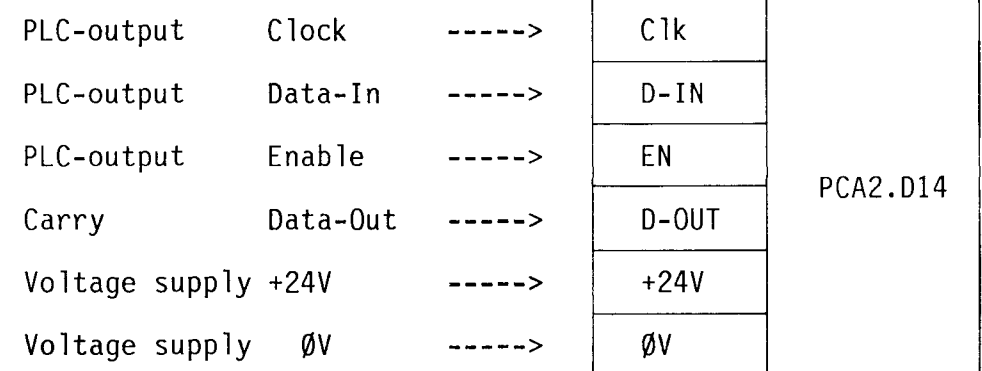

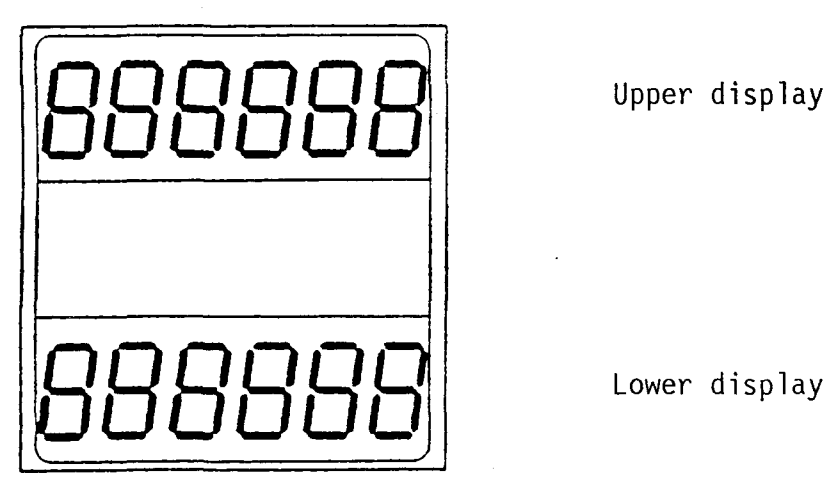

The data for a display of 2 x 6 digits are most easily presented in a complete flag field, e.g. M500 ... 547 in BCD-notation. If these values are kept in counters, they must be transferred to the flag fields first.

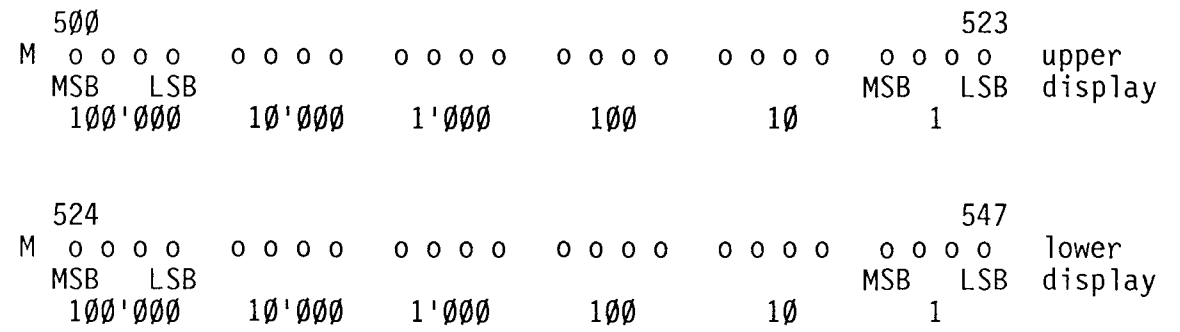

/

**SAIA'PLC Programmable controllers** 

#### Software routine

Every time the following routine has been executed the current information in the flag field is indicated on the display until the display is updated by a new piece of information after a further run.

#### Softlevel 1 \*

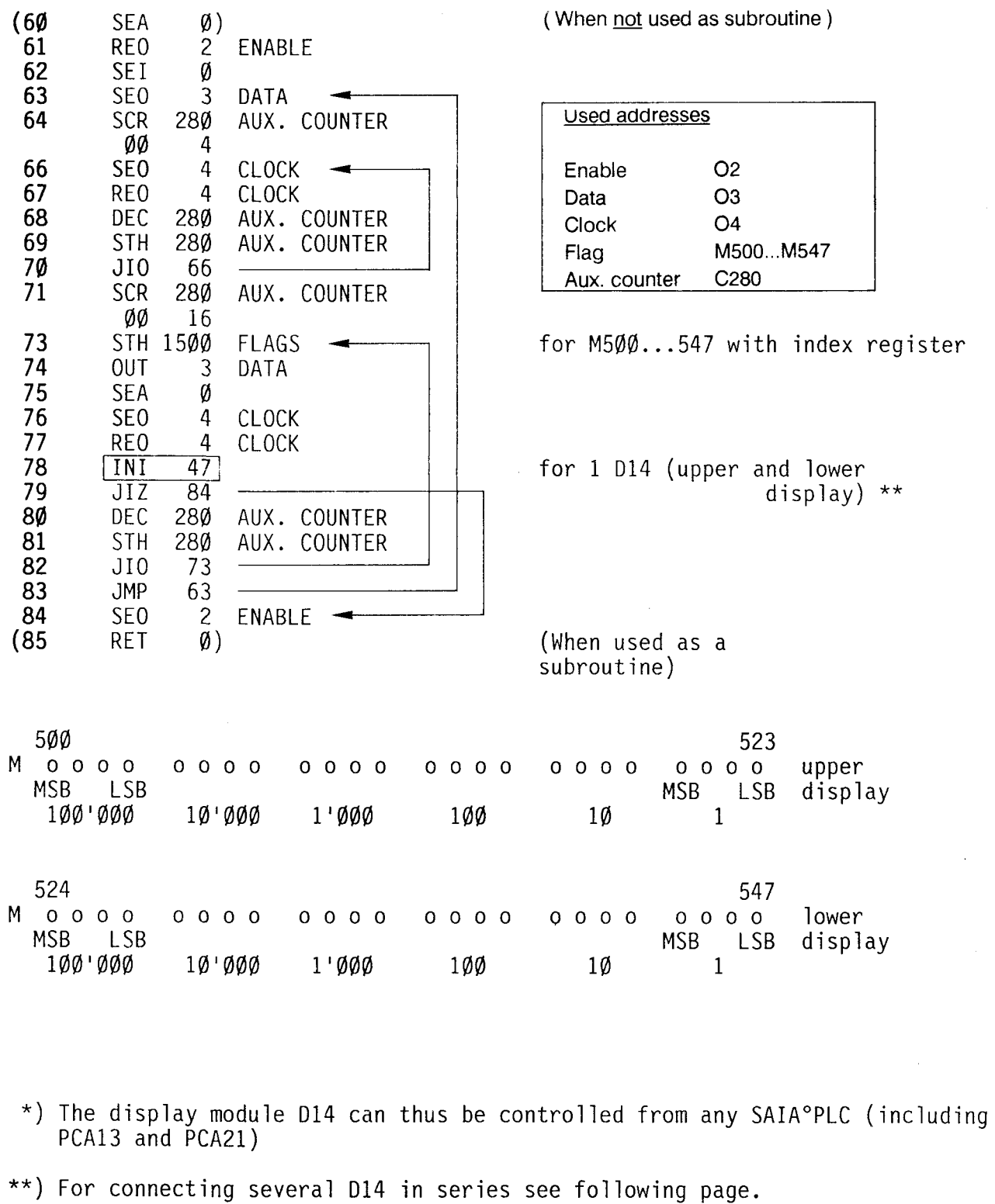

The following diagram shows several PCA2.014 connected in series: Eaeh 014 displays its own data.

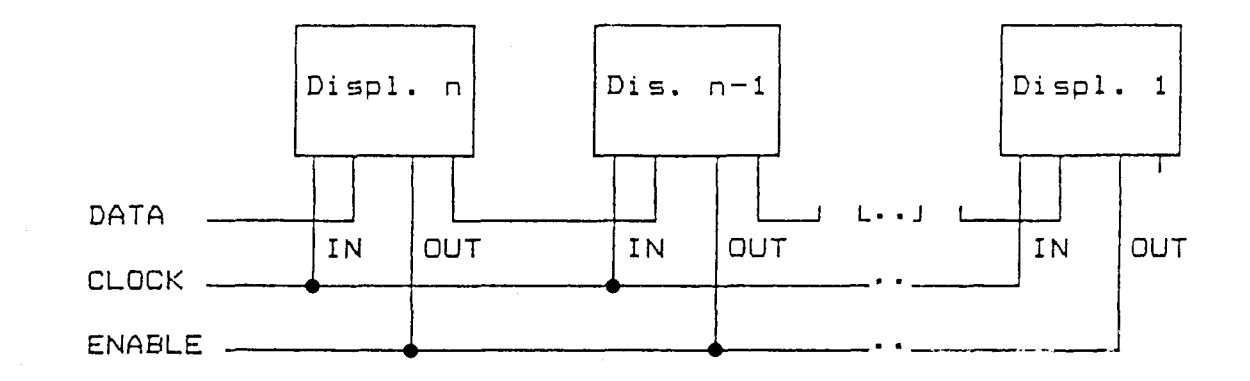

The flag field eontaining the information to be displayed must be expanded eorrespondingly:

> for  $1$  PCA2.D14 =  $1 \times 48$  flags for  $2$  PCA2.D14 =  $2 \times 48$  flags for 3 PCA2. $D14 = 3 \times 48$  flags etc.

The routine in the user program remains the same, only the instruetion "INI" must be changed accordingly:

> for  $1$  PCA2.D14 = INI 47 for 2 PCA2.014 = INI 95 for  $3$  PCA2. D14 = INI 143 etc.

In other words, INI  $(n \times 48) - 1$  with  $n =$  number of PCA2.D14.

The following 16 characters per segment can be presented:

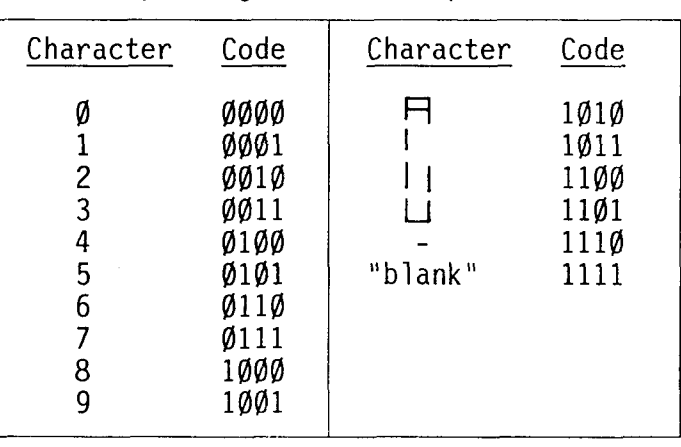

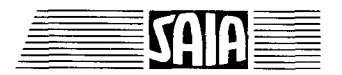

#### B 2.3 KOM series external interface module

The purpose of the external interfaces is for adapting the I/O levels of the PLC from 24VDC to the process requirements. They are constructed in two-channel form and mounted in plug-in housings for an 11-way round socket. LEDs indicate the logic status (" $H'' = ON$ ). facilitating the rapid checking of the signal lines as far as the terminals of the process. To render the wiring easy to view, the cables from the process or to the PLC are arranged on the opposite side of the plug holder.

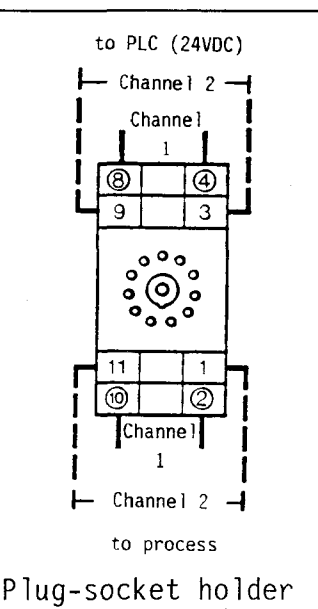

Order no. 4'408'4817'0

#### B 2.3.1 Type KOM 111B Dual input interface

The purpose of this input interface is for the isolation of the mains control lines from the 24V signal level of the PLC. The isolation is accomplished by means of inductive transmitters; this has the advantage of providing a safeguard against surge voltages.

Front

Switching scheme (per channel)

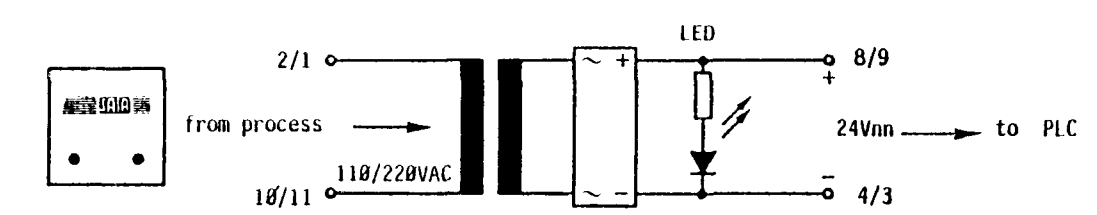

Technical data

Input voltage

Input current

Output voltage

Output current

Reaction time

Surge voltage on process side

Connection

Order specification

### in each case  $\varnothing$ .5A 24VDC pulsating in each case max. 40mA max. 10ms (acc. to phase length) 5kV, 1/5Ø µs 11-way round socket

220V,  $50...60$  Hz  $\pm$  20% type KOM 111B D4 110V,  $50...60$  Hz  $\pm$  20% type KOM 111B C8

KOM 111B D4 or C8 (see input voltage)

#### **SAIA PLC Programmable controllers**

#### B 2.3.2 Type KOM 1218 Dual-relay-output interface

Electric isolation in this interface is achieved by relays, the contacts of which are able to directly switch mains voltages. The normally-open contact to the relay is used corresponding to the PLC output.

Front Switching scheme (per channel)

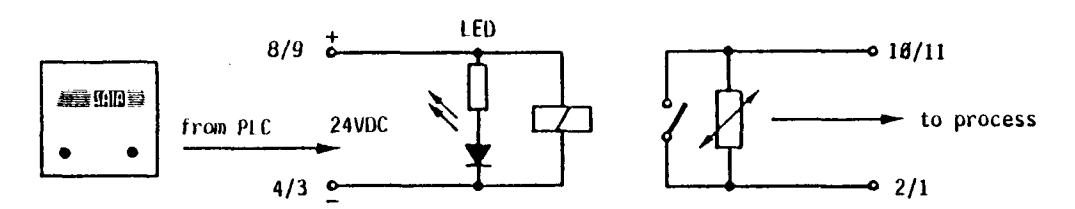

Technical data

I nput vo ltage

Input current

Relay contact

Switching power

Contact life (AC1)

Order specification

24VDC ± 20%, smoothed or pulsating

20mA respectively

1 normal1y-open contact with hard silver contacts respectively

6A, 250VAC AC1 lA, 250VAC ACll respectively

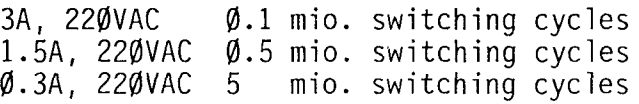

KOM 121B M4

, we have a set of the set of the set of the set of the set of the set of the set of the set of the set of the set of the set of the set of the set of the set of the set of the set of the set of the set of the set of the

86B

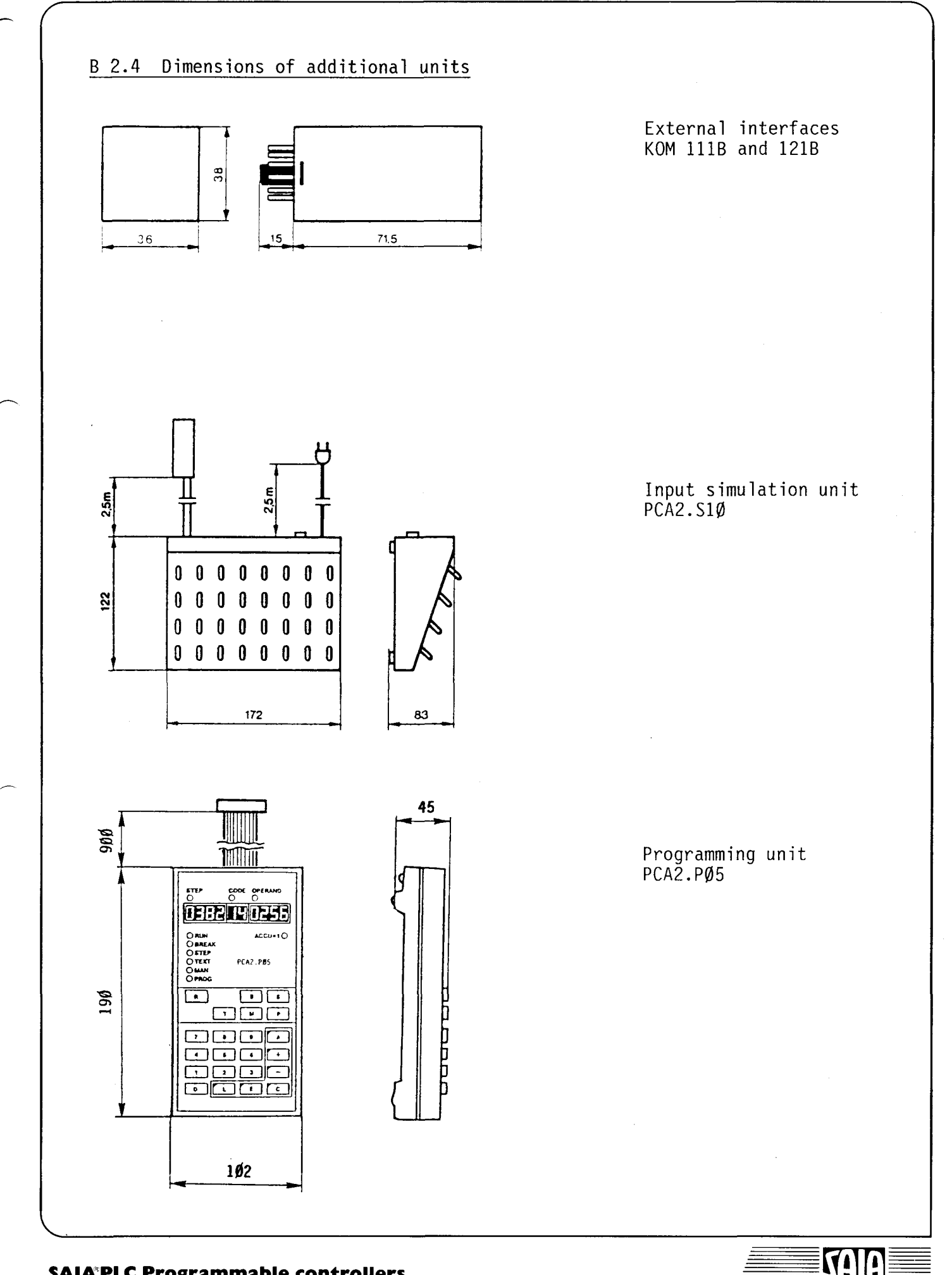

**SAIA®PLC Programmable controllers**
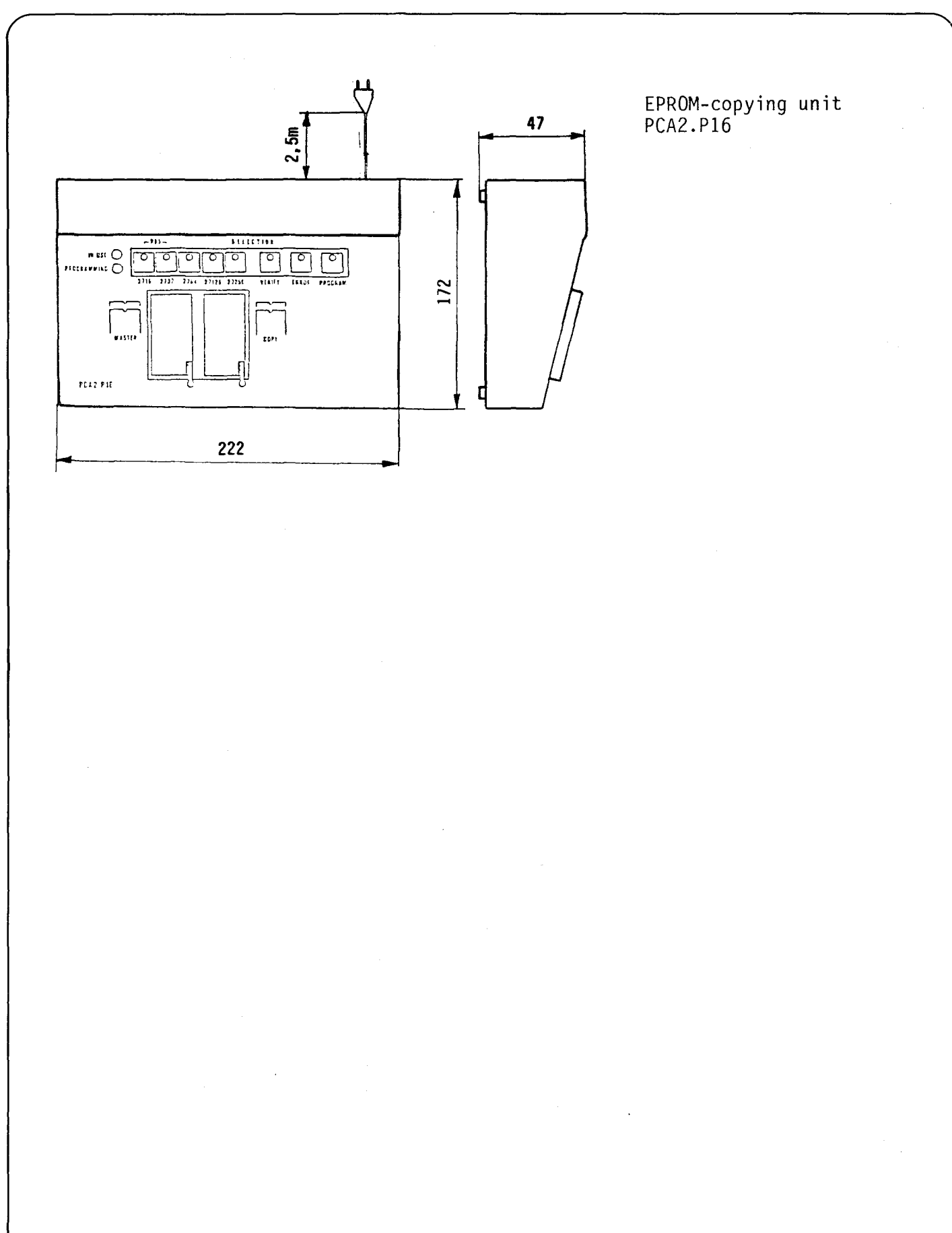

SAIR

### **SAIA PLC Programmable controllers**

88B

### B 2.5 Dimensions and installation of PCA2.D12

The display module can be installed in any position desired anywhere in a control cabinet door or an operating panel.

The display can be fastened in three ways:

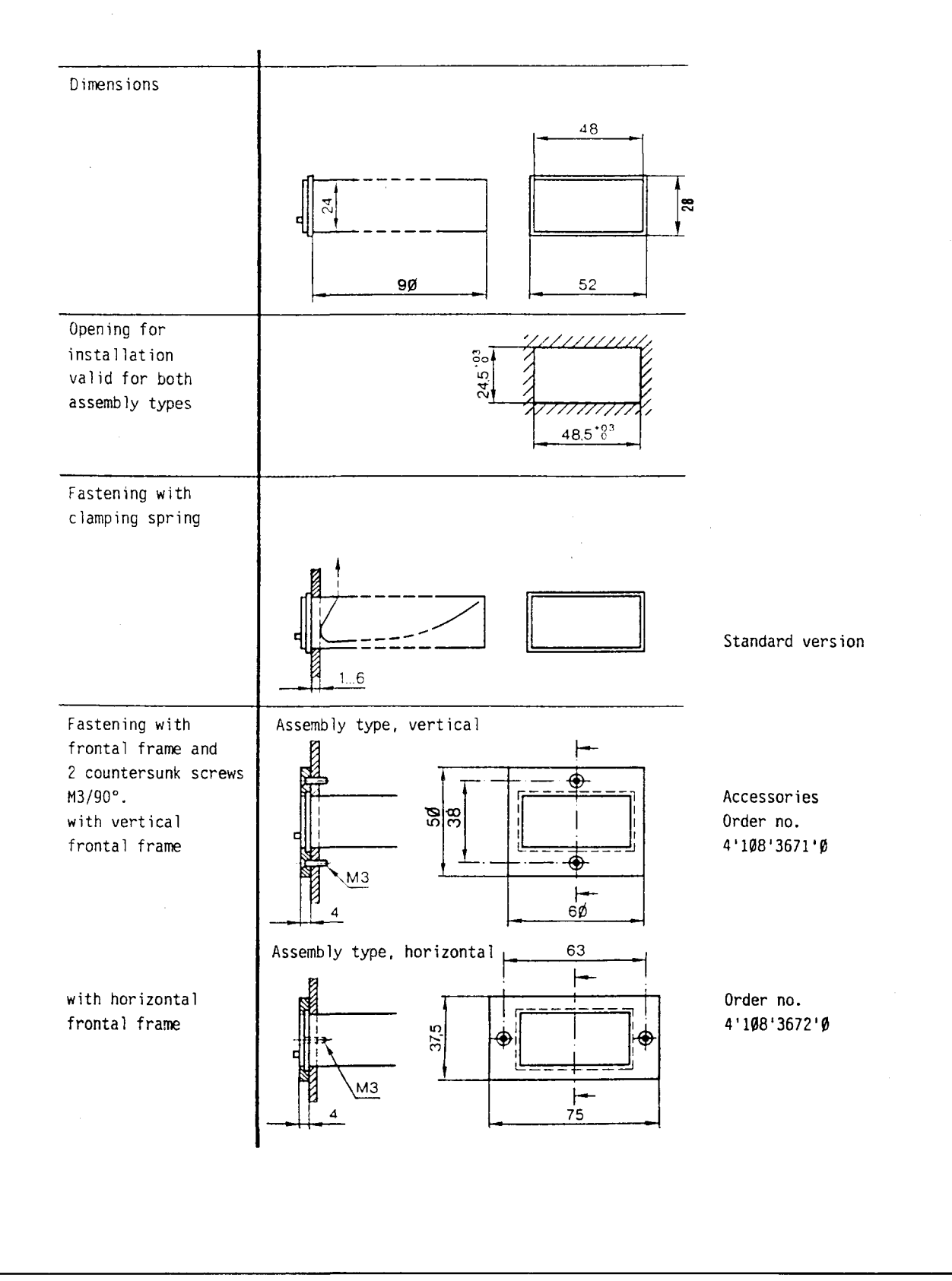

### SAIA~PLC **Programmable controllers**

### B 2.6 Dimensions and installation of PCA2.D14

The display module can be installed in any location desired.

It can be fastened in two ways:

- with a clamping spring<br>- with a frontal frame and screws

(The clamping spring and the frontal frame are supplied with every PCA2.D14).

### Dimensions

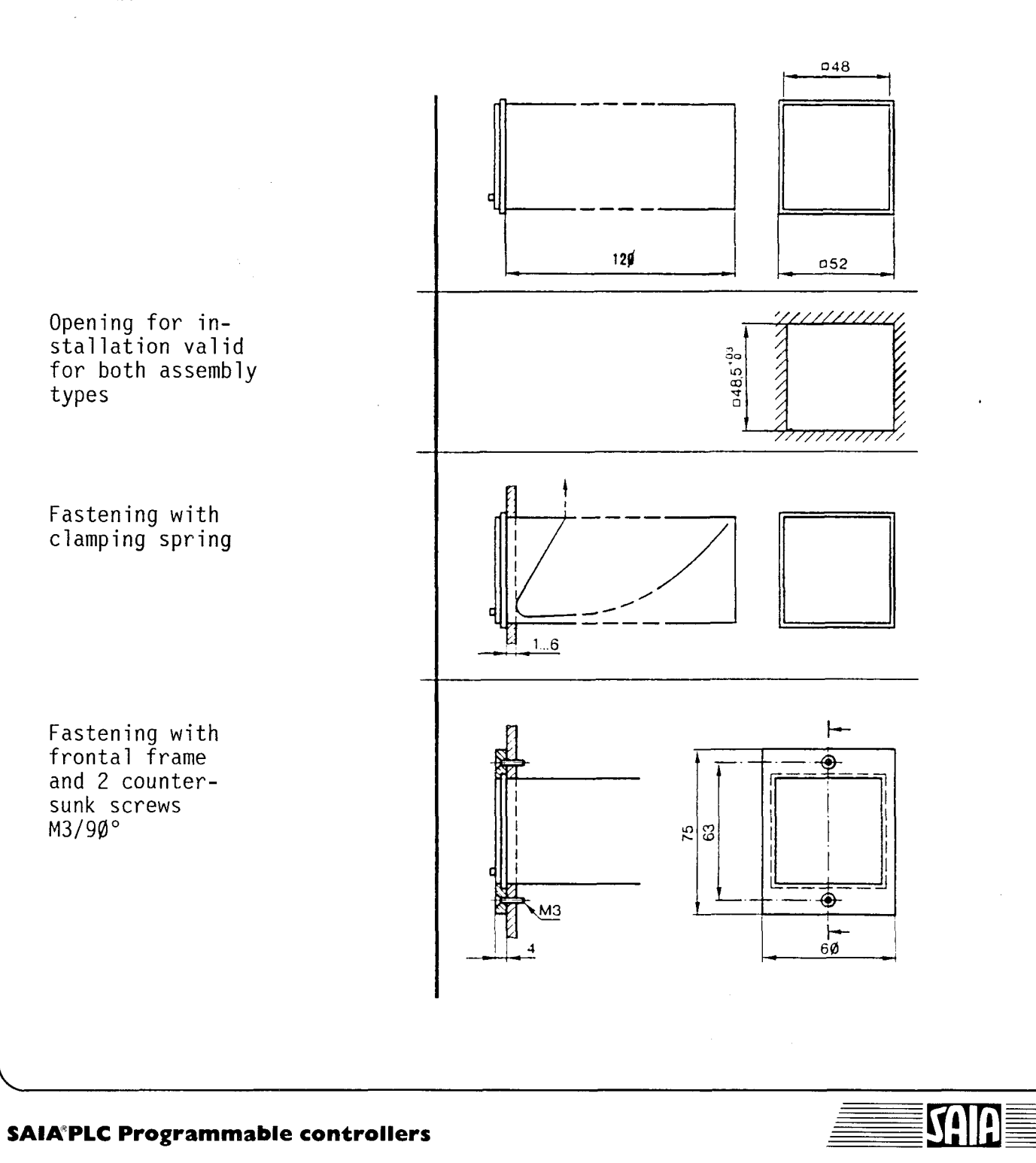

### PART C OPERATING MODES

- C1 Basic operating modes
	- RUN
	- -PROG
	- MAN (Bit)
	- STEP - BREAK
	-
- C 1.1 Summary of operating modes
- C 1.2 Detailed description of operating modes
- C2 Further operating modes (only for PCA2.M22/M32)

SA <u>li</u>

- C 2.1 TEST
- C 2.2 MAN or MAN BIT
- C 2.3 TEXT or text memory as data register
- C2.4 MAN BCD
- C2.5 LCM
- C2.6 List of modules

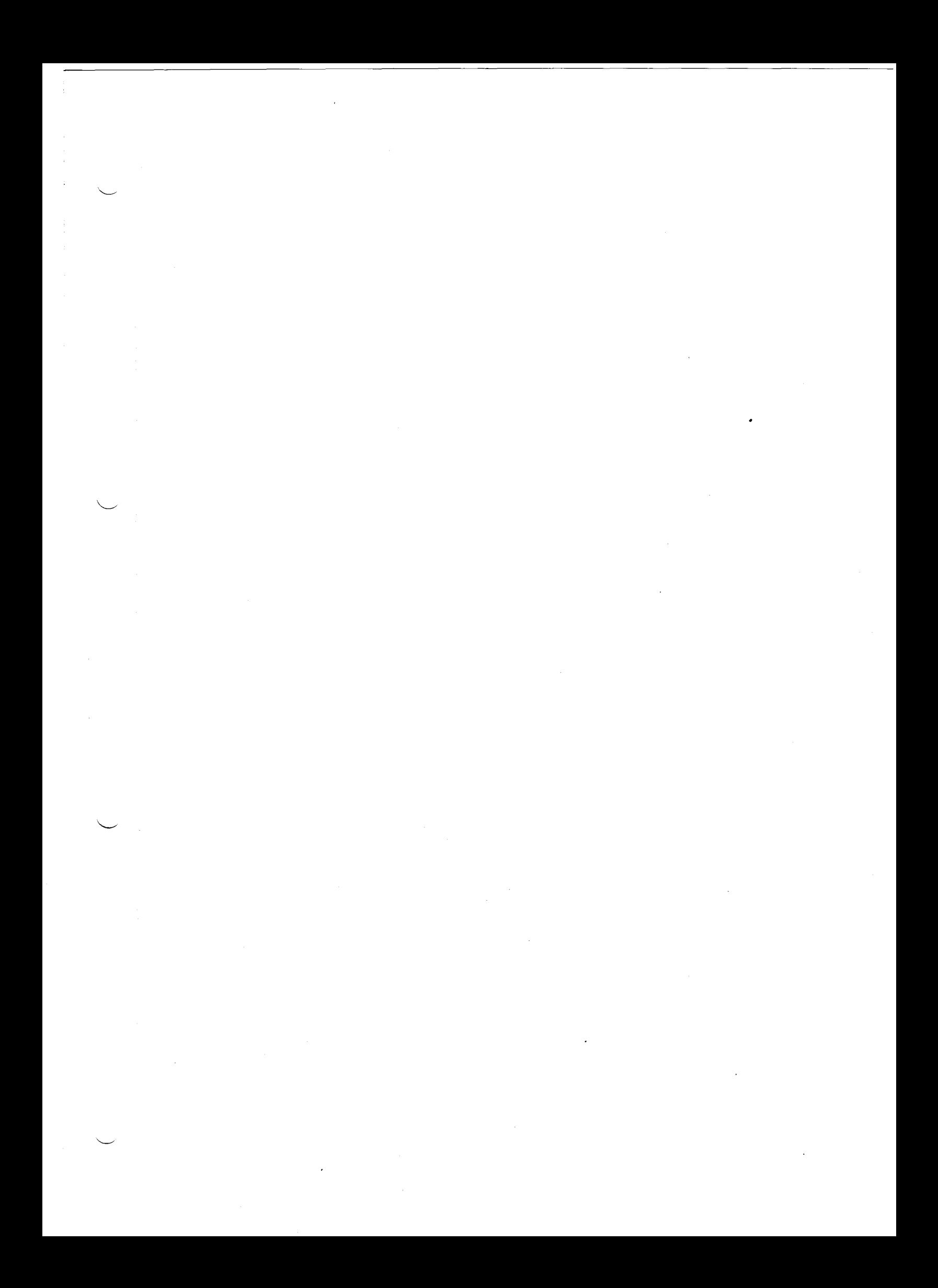

#### General

In addition to the operating modes "programming" (PROG) and "normal program execution" (RUN), further useful operating modes are available for starting up and servicing. For this, only the compact programming unit PCA2.P05 is required for all SAIA<sup>o</sup>PLC.

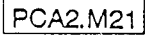

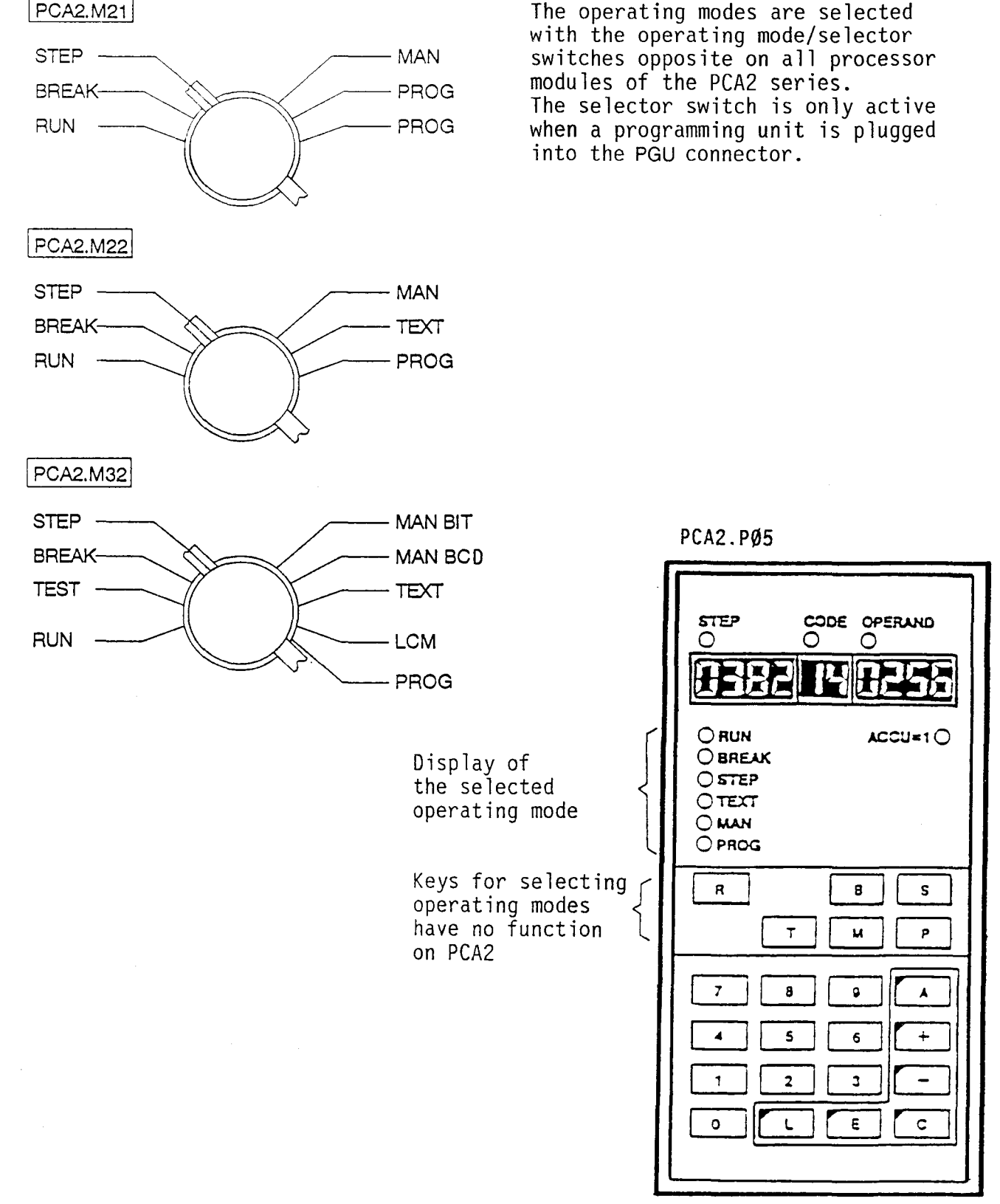

#### **SAIA PLC Programmable controllers**

### C 1 Basic operating modes

RUN Normal program processing

PROG A user program can be loaded into a RAM memory

- MAN Manual interrogation and setting of elements (inputs, outputs, flags, timers, counters)
- STEP Jump to a preselected step address (program line) of the user program and step-by-step operation
- BREAK Program processing up to a set "breakpoint" and subsequent step-by-step operation

2C

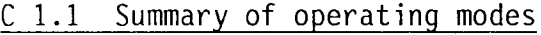

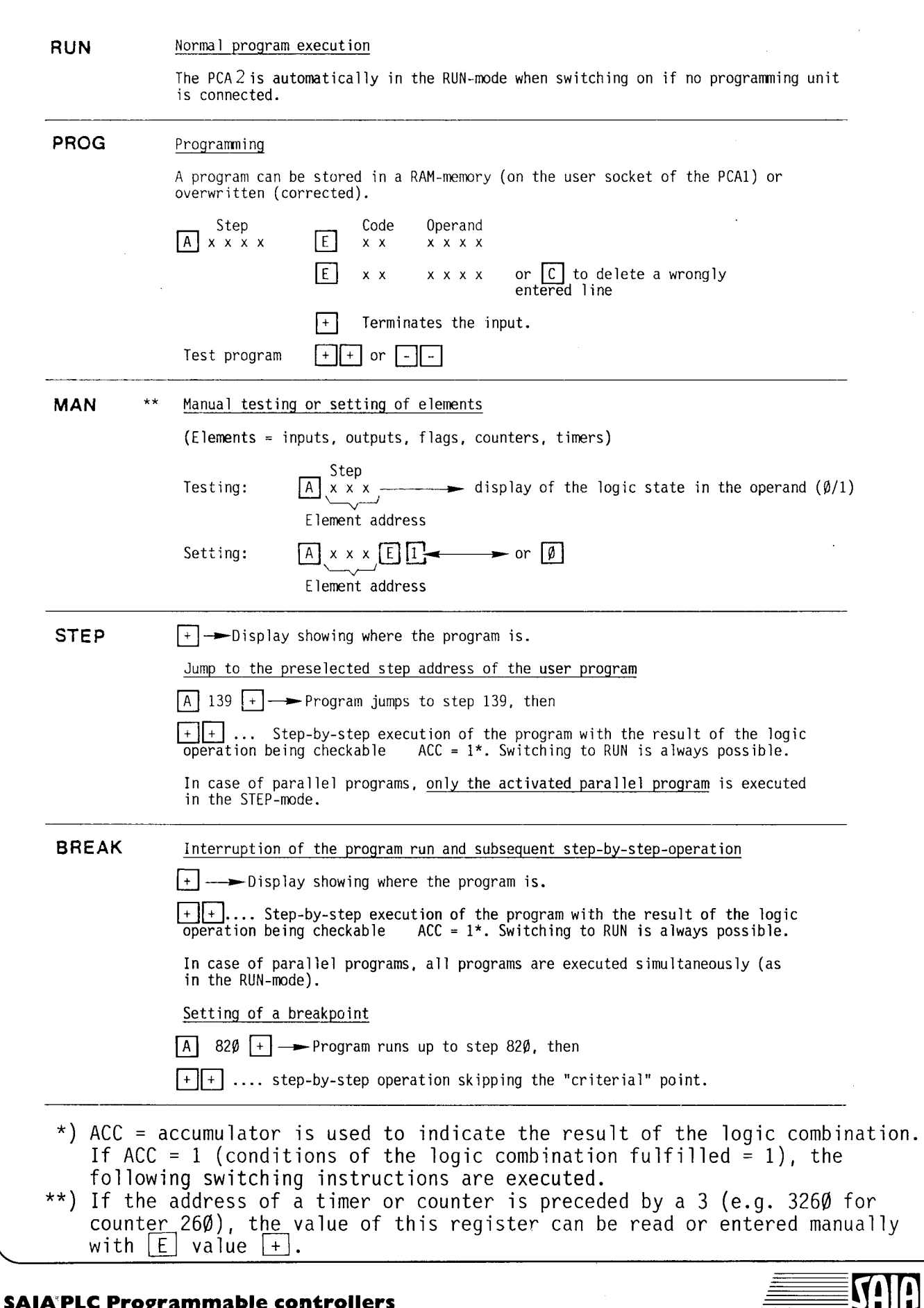

J.

# **SAIA'PLC Programmable controllers**

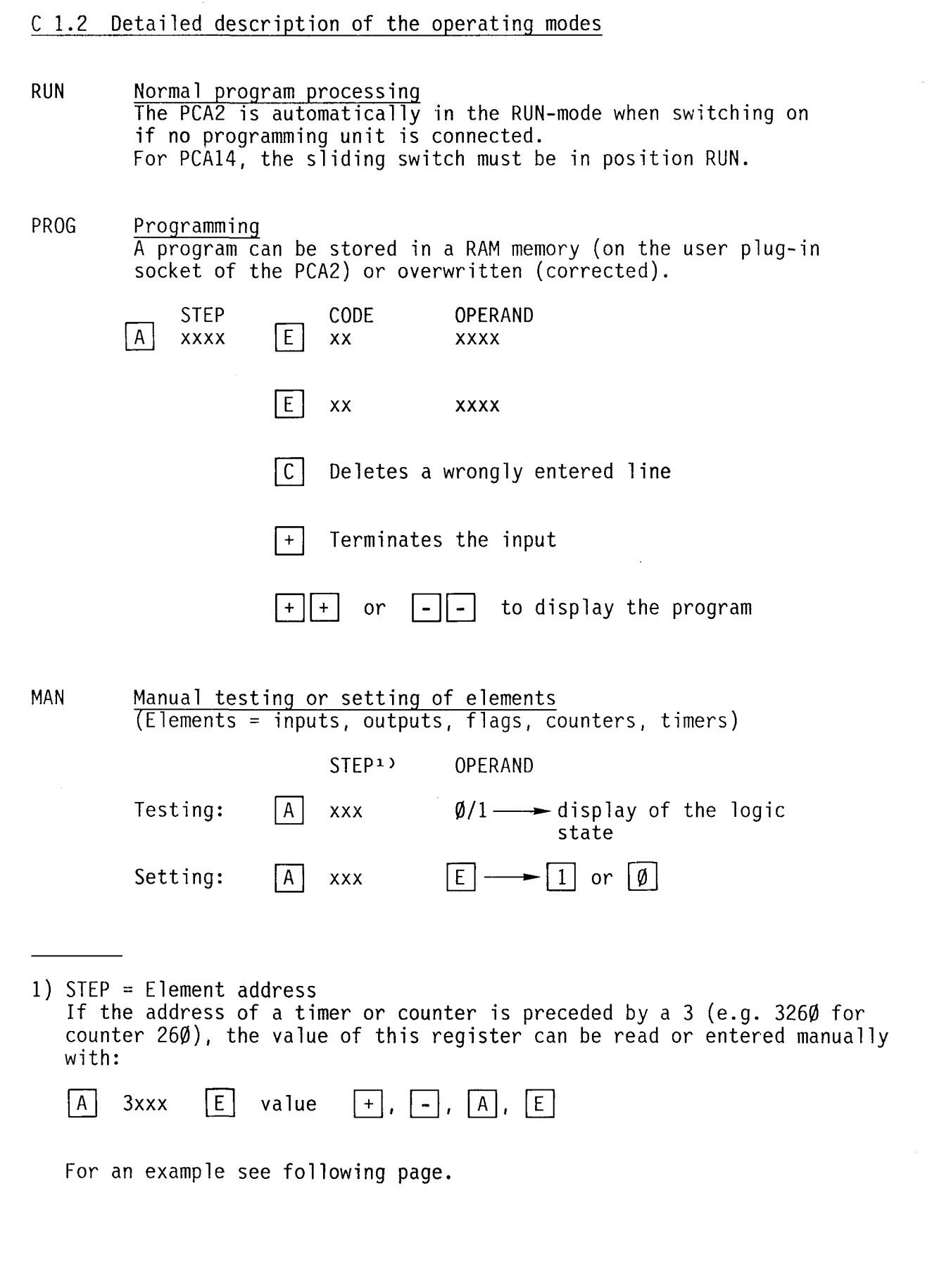

**SAIA** 

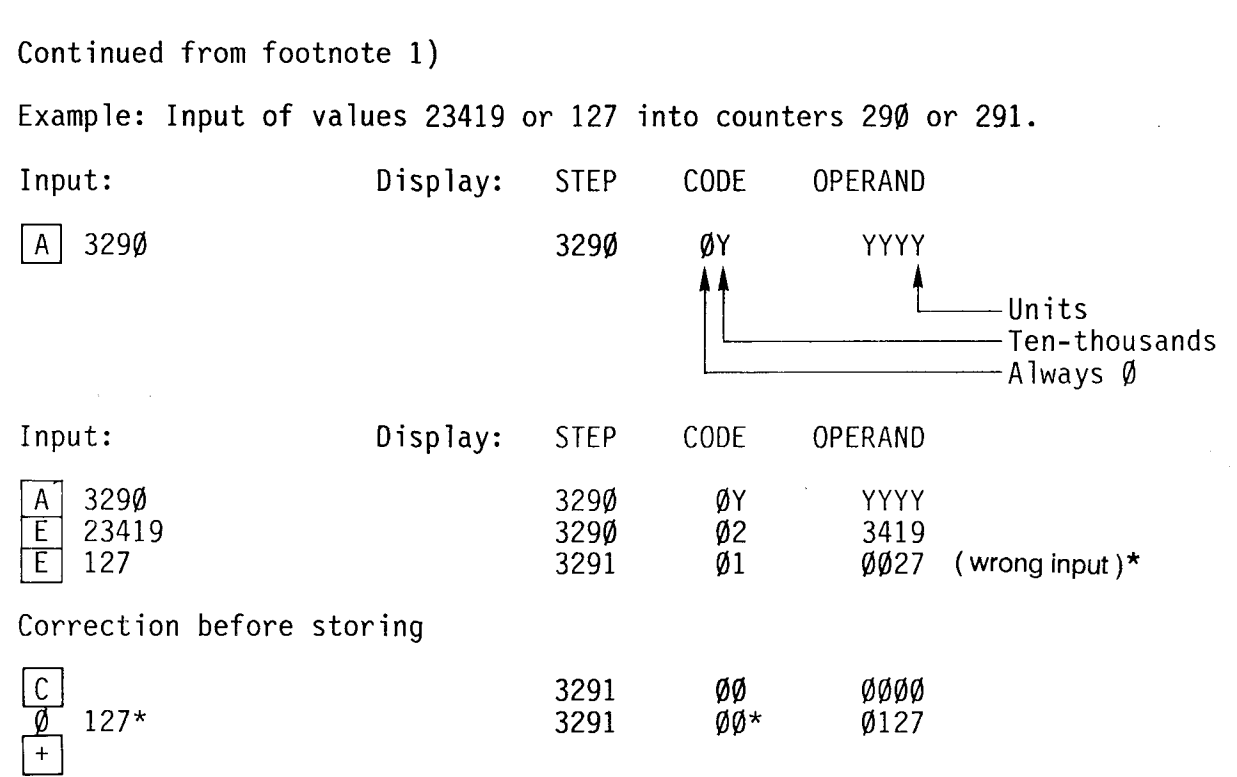

\* Values <1 $\emptyset$ ' $\emptyset$  $\emptyset$  have to be preceded by a leading  $\emptyset$ .

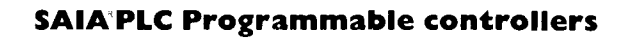

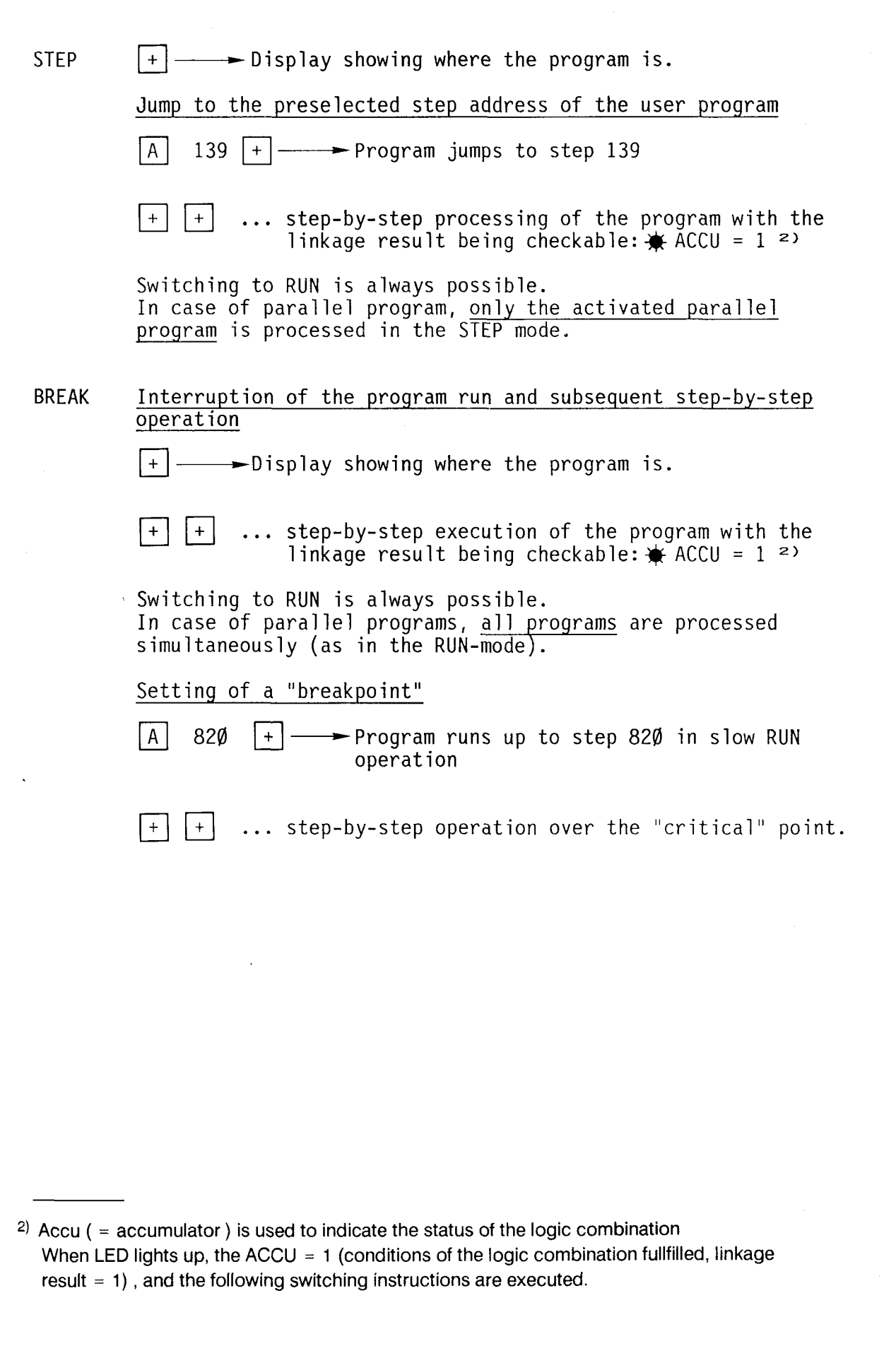

 $\ddot{\phantom{0}}$ 

**STARBURGES** 

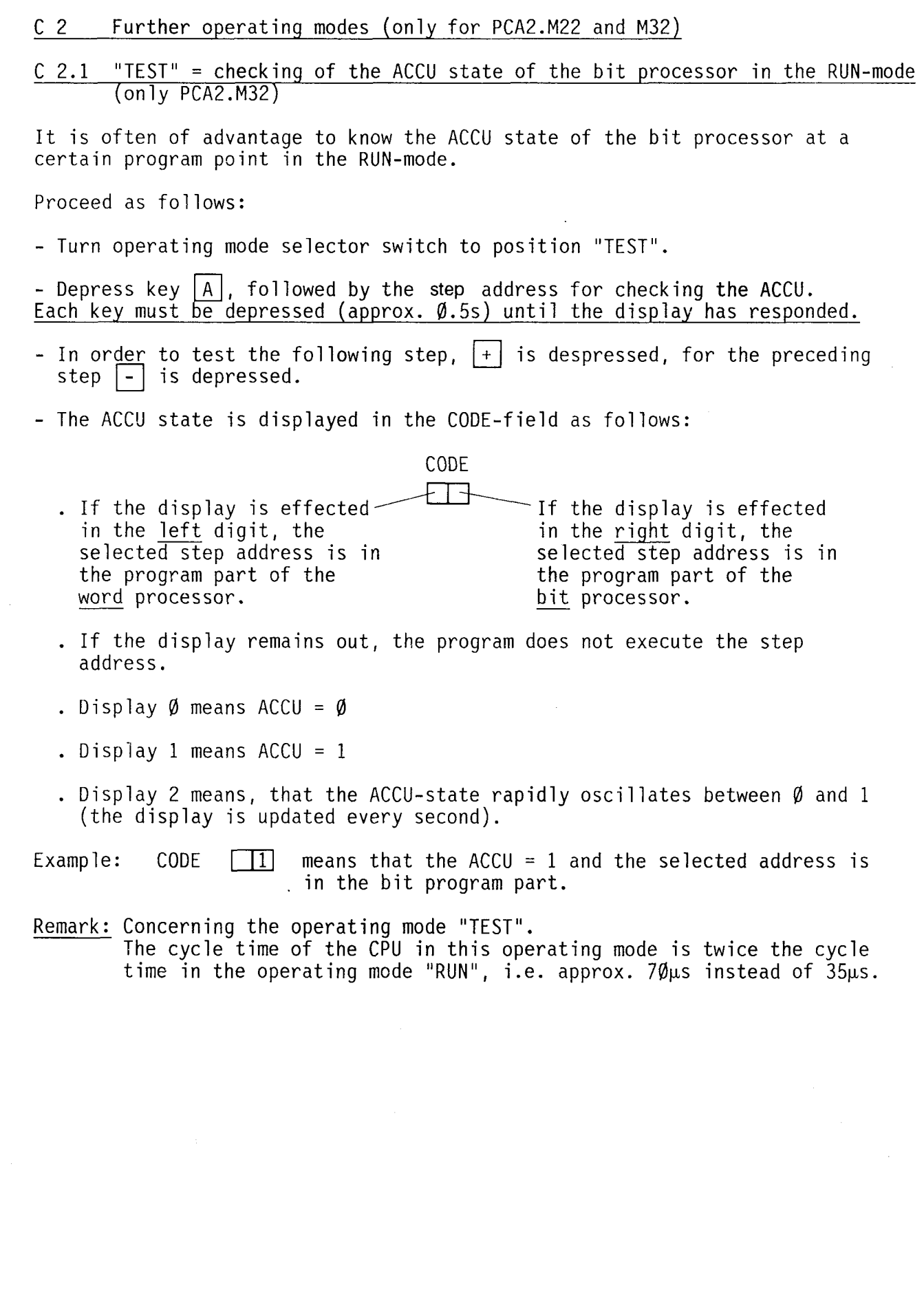

**SA** 

A

 $\langle \cdot \rangle$ 

 $\overline{\phantom{0}}$ 

### C 2.2 "MAN" or "MAN BIT"

Manual access to the software date-time

Processor module M32 is only equipped with a software date-time which stops in case of voltage failure. The hardware date-time of this module is activated by using memory module PCA2.R27 on the upper main memory location and by inserting jumper "R27". Processor module M22 comes equipped with hardware date-time.

All programming units allow direct access to the software date-time (reading and writing).

The following table shows the signification and the numerical range for the  $addresses$   $4\phi\phi\theta\ldots4\phi\phi$ 7.

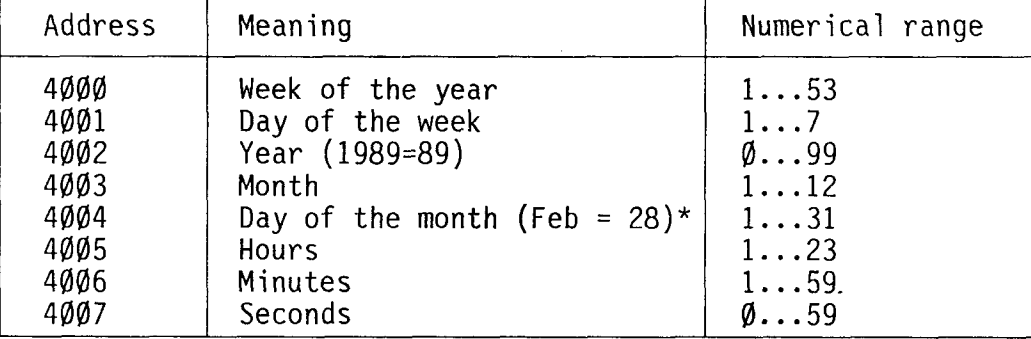

\*) Contrary to the hardware date-time R27, the software date-time does not take the leap years into account (February = 28 days).

Vou may enter a maximum of 2 digits which appear in the operand (see examples on the following page).

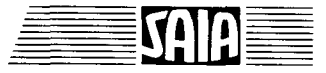

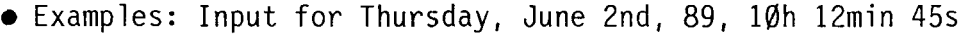

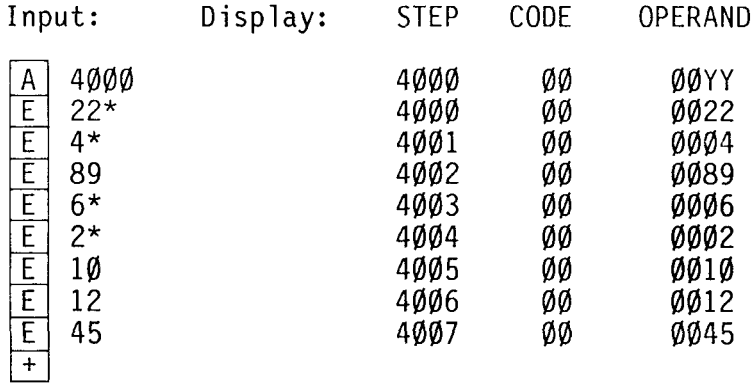

 $\mathcal{O}^{\mathcal{O}}$ 

After entering the seconds (4007), key  $\boxplus$  is depressed provided that the input corresponds to the actual time. Do not press key  $E$  again, since otherwise the input of the calendar week is erased .

### • Display:

Input: Display:

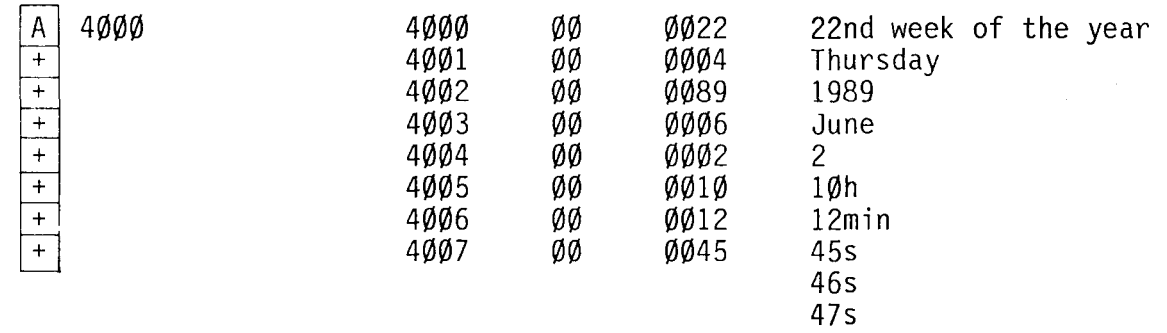

\* Calendar week and day of the week must correspond to month and date!

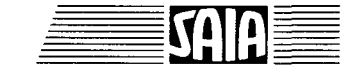

Input and reading of texts in the text memory

Input ot texts is eftected on RAM 6264 or 8464 or on the buftered RAM modules PCA1.R92/95/96 which are plugged onto the text socket.

### The following 2 possibilities are available:

- a) Using one of the PCA programming units, connected via the PGU connector.
- b) With a peripheral unit with current loop interface, connected to the serial data interface.

For detailed description refer to manual Software level 2.

Manual access to the text memory as data register (PAS 54 for M22 and M32, PAS 55 only for M32)

In order to understand the monitor function of the system program, the formats which are used for organizing the various registers must be brought to mind:

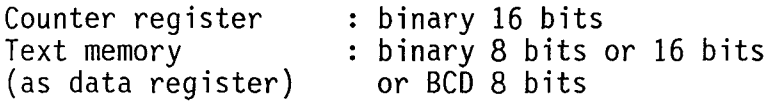

For manual access to the text memory as data register the operating mode selector switch must be set ta "TEXT".

It is advantageous to use the data register for CPU M32 which is accessible in the operating mode "MAN BCD" or with PAS  $56/57$  (see chapter C 2.4).

- Display of the text memory contents
	- a) Immediate display of a character value of 8 bits (1 byte) in binary notation

Upon actuation of key  $\fbox{A}$ , and subsequent input of the character number to be displayed  $(0 \ldots 8191)$ , the stored value  $(0 \ldots 255)$  is displayed in the aperand field in binary notation.

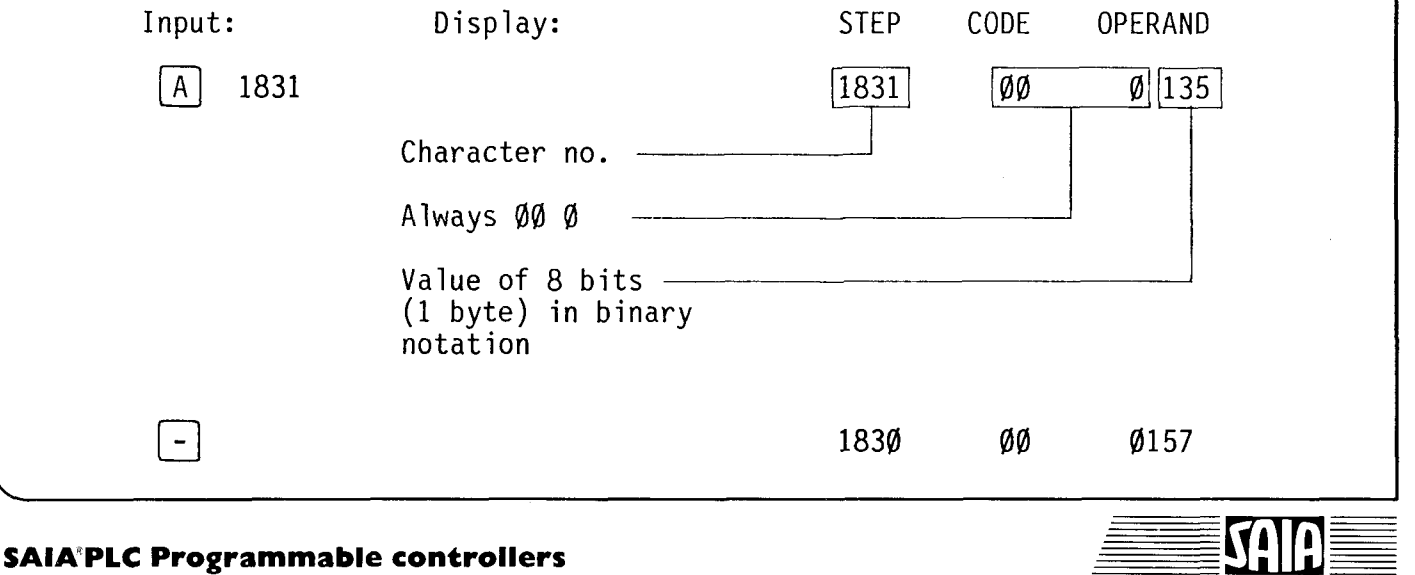

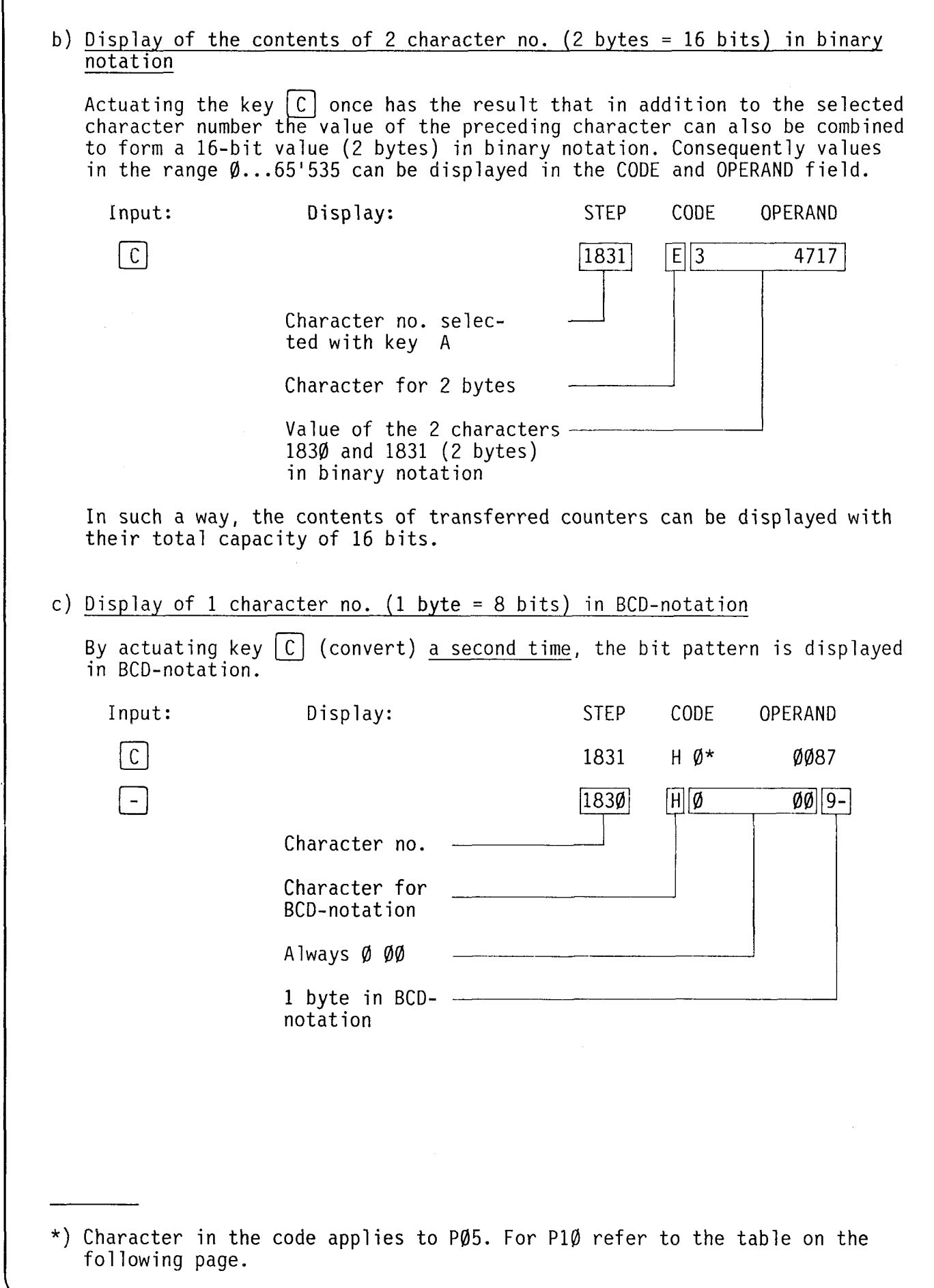

, and the set of the set of the set of the set of the set of the set of the set of the set of the set of the set of the set of the set of the set of the set of the set of the set of the set of the set of the set of the se

 $\sqrt{ }$ 

 $\bar{z}$ 

Real BCD-bit patterns are displayed as decimals. If other characters are present as e.g. at character no. 1830, these are no BCD-bit patterns. In order to be able to interpret their values nevertheless, the following 7-segment characters are defined in the OPERAND:

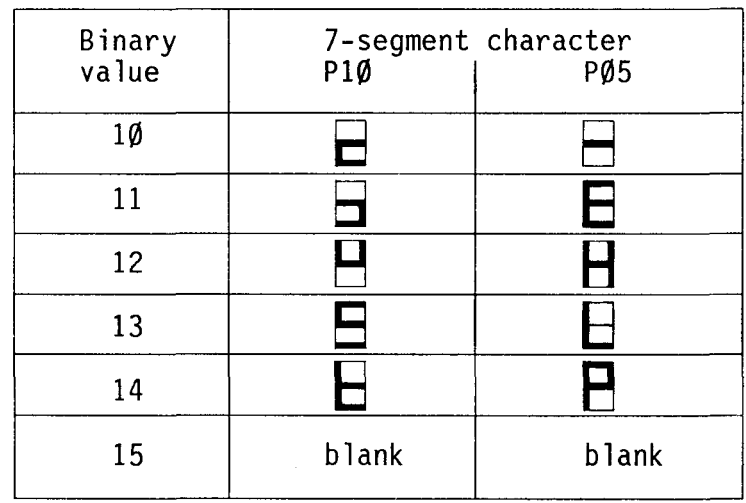

• Manual data inputs into the text memory (limited RAM-memory in this area)

Key  $|A|$  : subsequent input of the character no., at which the value is to be stored

Key  $\boxed{\mathsf{E}}$  : clears the old value and permits new input

 $Key E$  : before key  $E$  means "convert" after key E means "clear"

Key  $[+]$ ,  $\begin{bmatrix} - \end{bmatrix}$ ,  $\begin{bmatrix} A \end{bmatrix}$ ,  $\begin{bmatrix} E \end{bmatrix}$ : cause storage of the value introduced

Corresponding to the reading of data, 3 cases are distinguished for the manual input of data:

a) Input of a binary value of 1 byte (e.g. 48) at a character no.

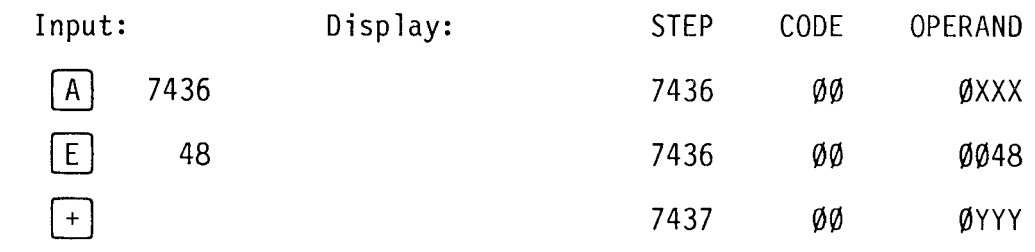

 $\mathcal{O}(\mathcal{O}(\log n))$  . We

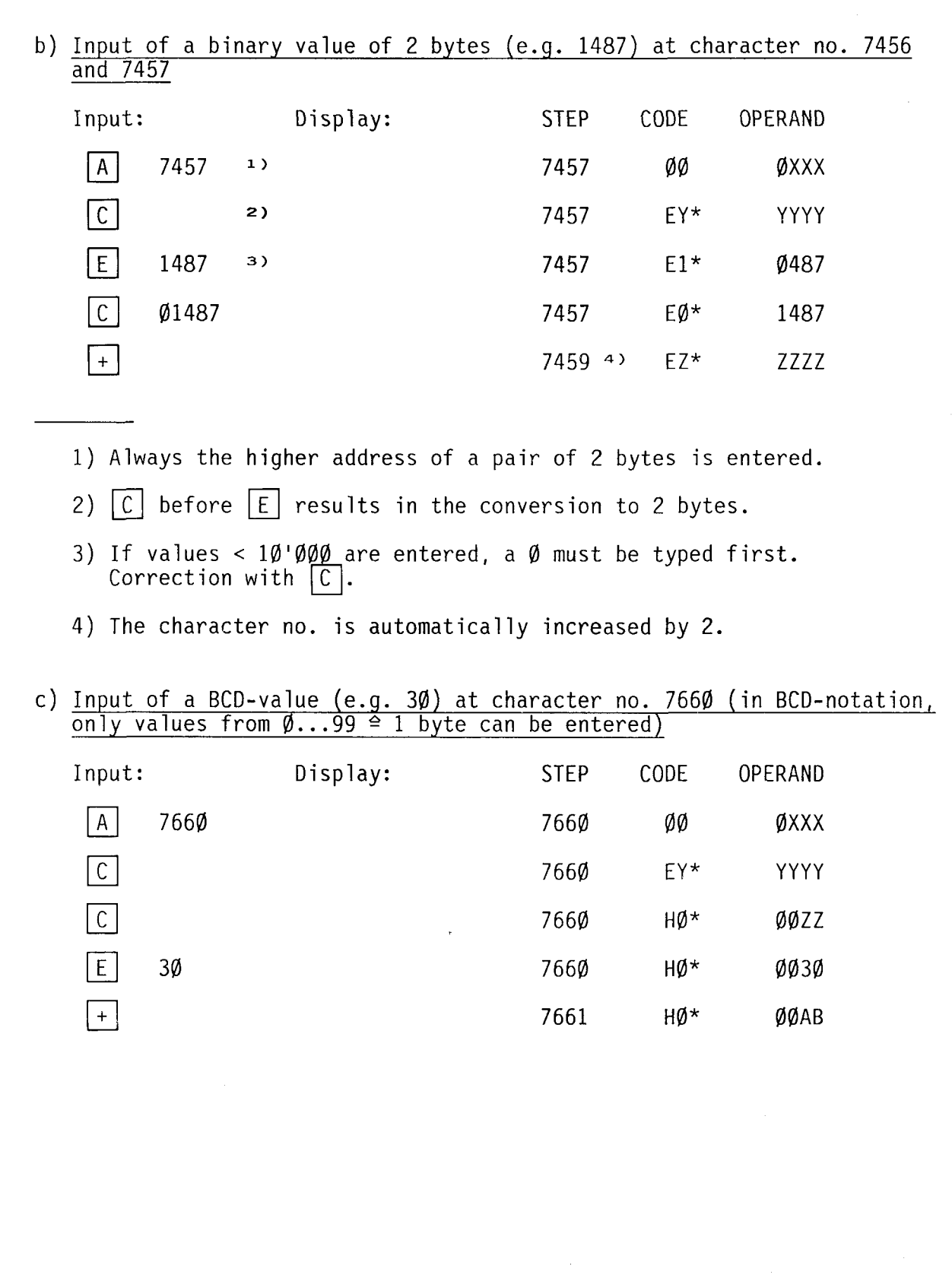

\*) Characters apply to PCA2.PØ5.

50

A

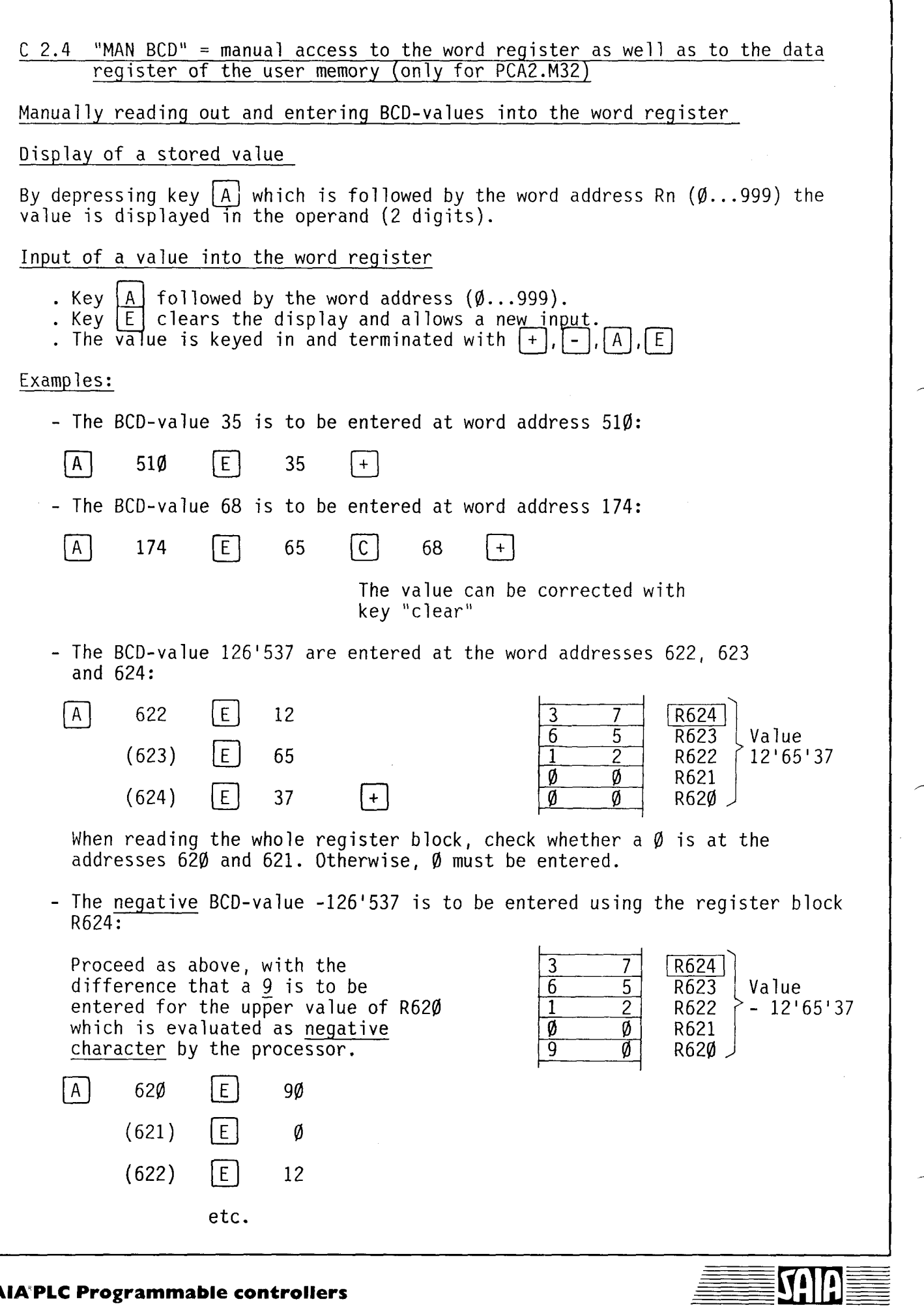

**WARE** 

**SAIA'PLC Programmable controllers** 

- A binary value is to be entered at word address 715:

- 1100 0010<br>C 2 B (binary)
- $\cong$  C 2 H (hexa)

 $\approx 194$ D (dec ima 1)

 $\lceil A \rceil$  715

 $\begin{bmatrix} C \\ \end{bmatrix}$   $\begin{bmatrix} E \\ \end{bmatrix}$  194  $\begin{bmatrix} + \\ \end{bmatrix}$ 

Key "C" (convert) causes conversion from BCD ---> binary of the value subsequently entered in BCD-representation. An acknowledgement is effected in the OPERAND by the character  $\sqsubset$  194.

#### Note:

- Every input is terminated with  $\boxed{+}$ ,  $\boxed{-}$  or  $\boxed{A}$ .
- The above example shows that  $\lceil C \rceil$  before  $\lceil E \rceil$  results in the conversion of the input from BCD ---> binary or from binary  $---> BCD$ . BCD-format is always selected by depressing  $|A|$ .

Manually reading out and entering values into the data register of the user memory

The user memory of the M32 has a data memory of 8K times 8 bits, which can be accessed in the user program via the instructions PAS 56 and PAS 57. In order to be able to understand the supervisory function of the system program recall the representation of the various registers.

> Counter register: binary 16 bits Word register Text memory BCD 8 bits or 5 x 8 bits binary 8 bits or 16 bits or BCD 8 bits

The word register and data register can be manually accessed in the operating mode "MAN BCD". In order to avoid conflicts with the 1023 word registers, the value 11 $\emptyset$  must be added to the data addresses  $\emptyset \dots 8191$  entered.

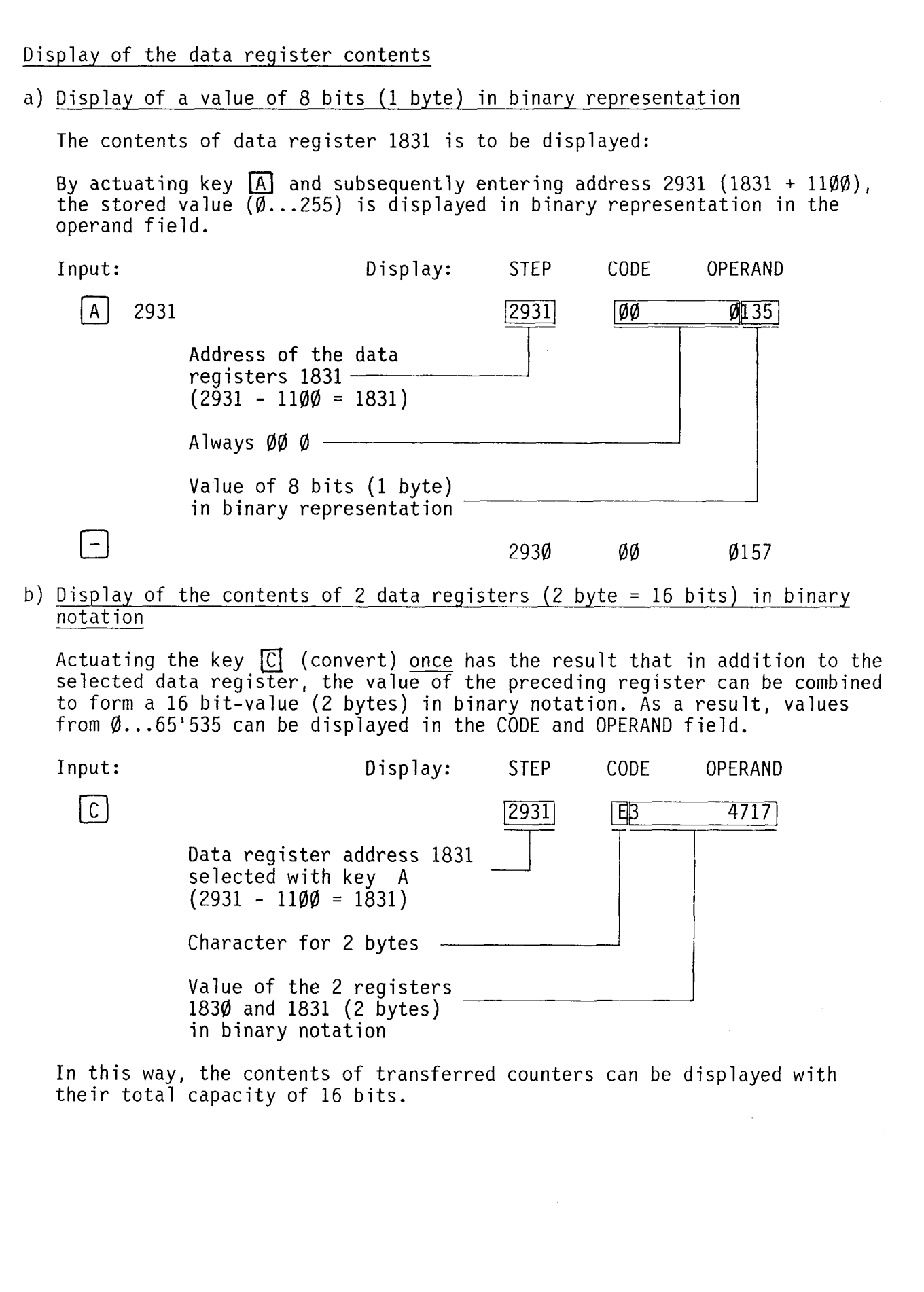

,----------------------------------------------------------------------~

16C

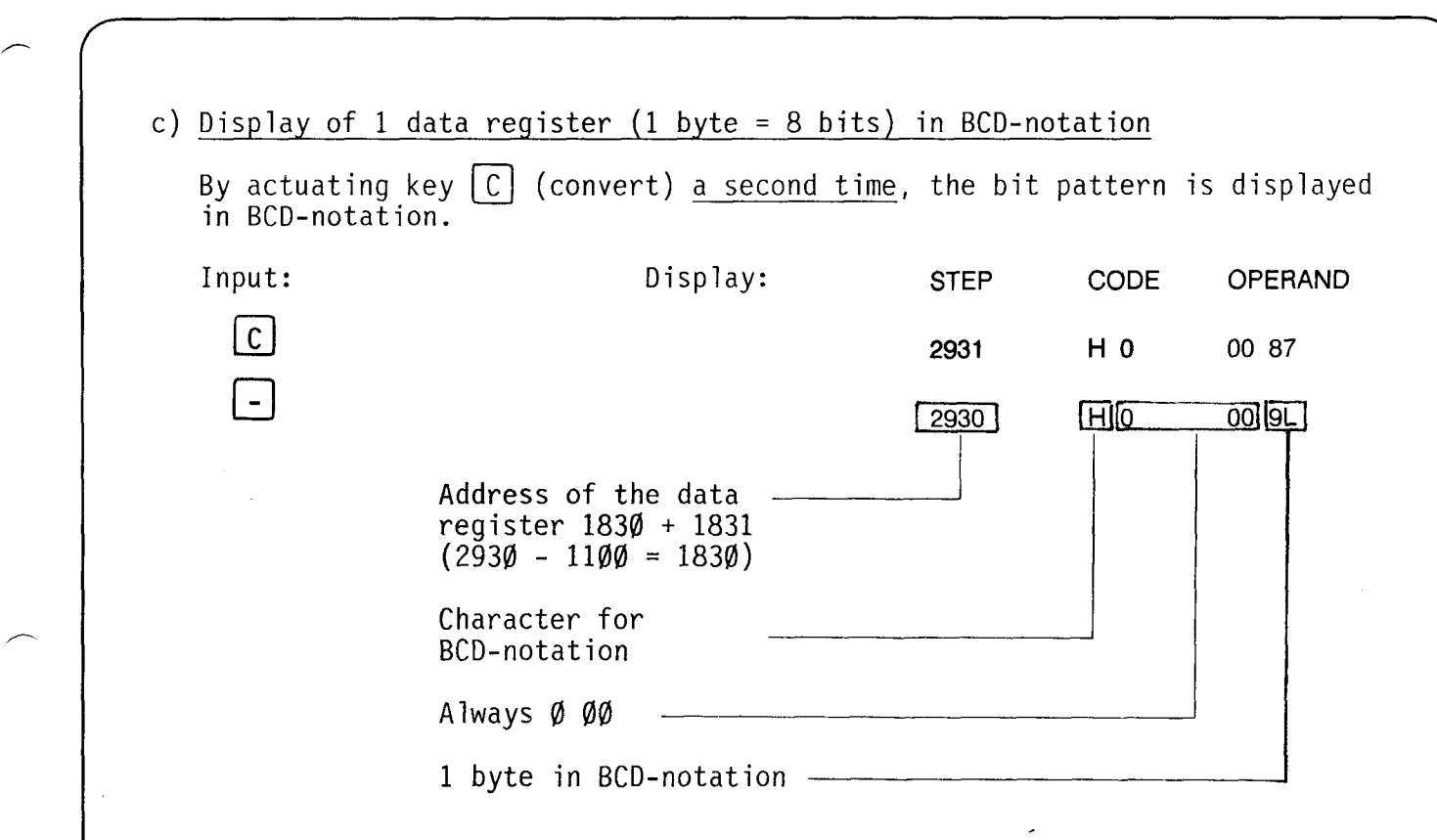

Real BCD-bit patterns are displayed as decimals. If other characters are present as e.g. in the data register 1830, these are no BCD-bit patterns. In order to be able to interpret their values nevertheless, the following 7-segment characters have been defined:<br>
Rinary Character BCD

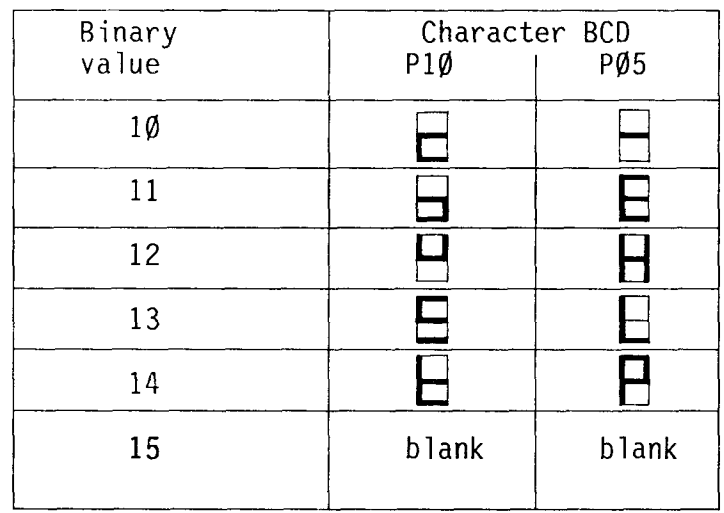

The characters of the P05 are used in the explanations. 17C

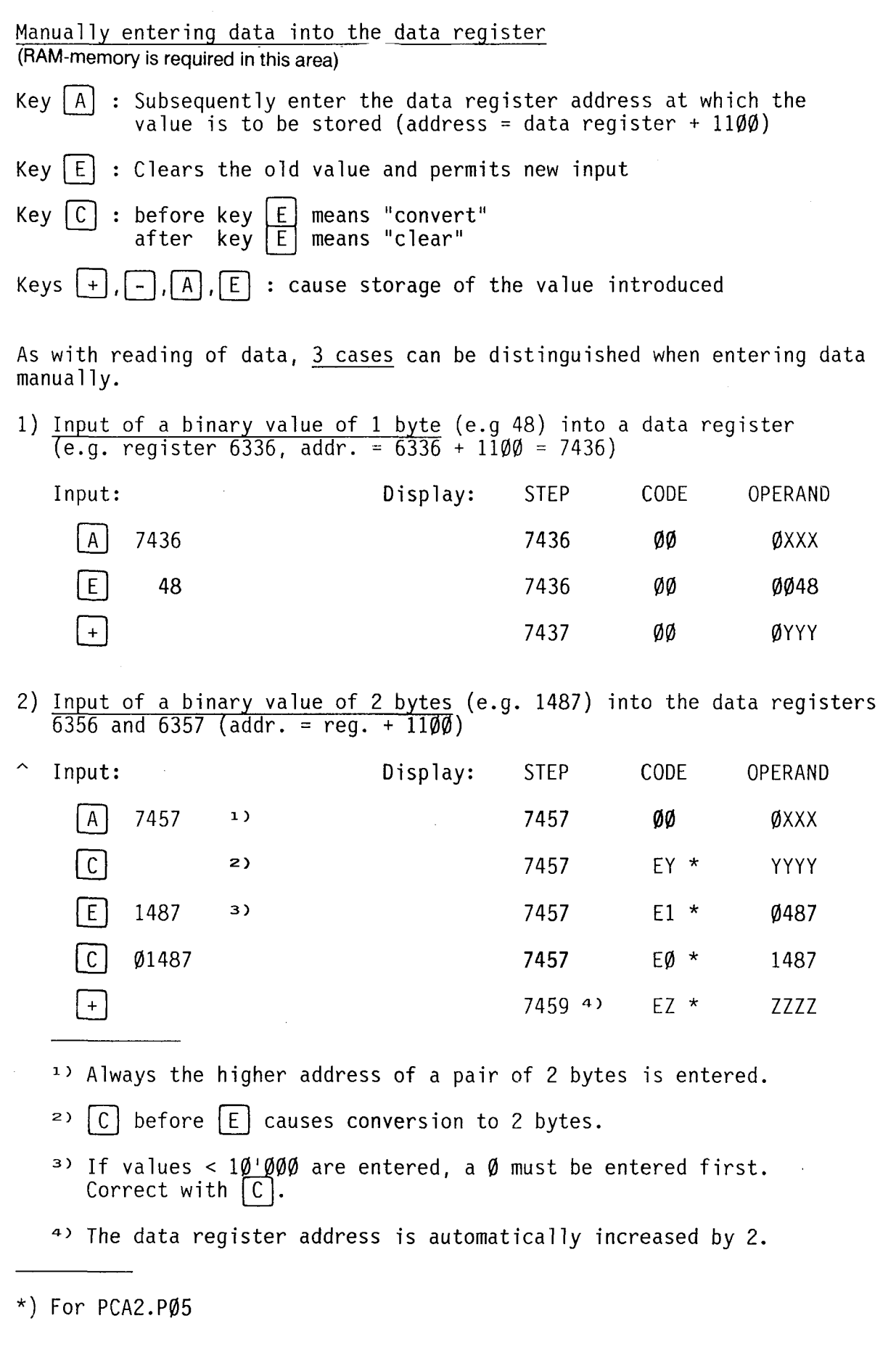

**SAIA** 

≣

**SAIA'PLC Programmable controllers** 

3) <u>Input of a BCD-value</u> (e.g. 3<mark>0)</mark> into data register <mark>6560 (i</mark>n BCD- $\frac{1000 \text{ N}}{2000 \text{ N}}$  values from  $\emptyset$ ...99  $\cong$  1 byte can be entered).

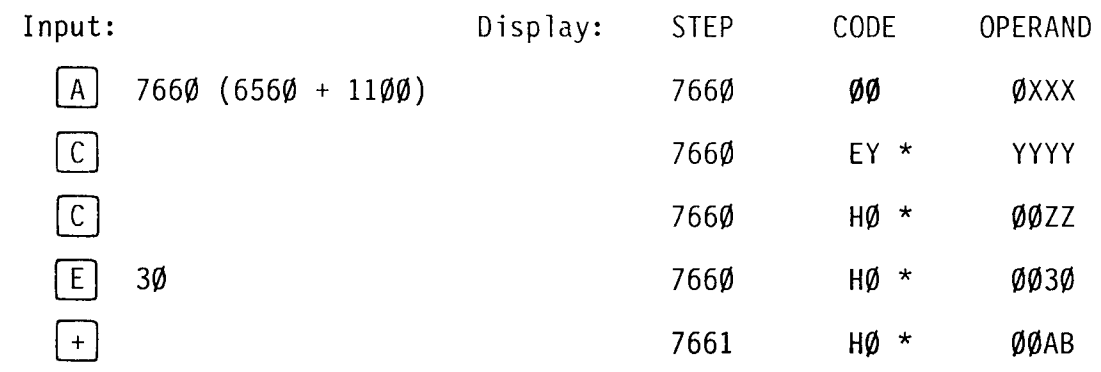

\*) For PCA2.P05

 $=$ 

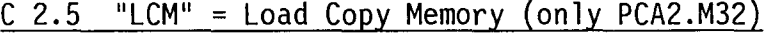

- Virtually all memory modules can be used with PCA2.M32. The full capacity, however, is obtained only by using the modules R26 and R27.
- Copying is effected from the upper plug-in location of the CPU (main memory location) to the lower plug-in location (copy memory location). It is not important, whether programs or texts are copied. After transferring a program word, the contents are compared. If the contents of master and copy differ, the process will be stopped at once and the error address will be displayed.
- Two programs on two modu les (RAM or EPROM) can be compared to each other in a similar way.

Examples:

· Input for copying

 $\begin{bmatrix} A & 12\emptyset\emptyset & \text{(start address)} & E & \emptyset\emptyset \end{bmatrix}$  $3800$  (end address)  $\lfloor L \rfloor$  "Load"

· Input for comparing the contents

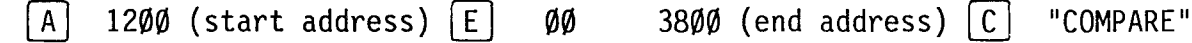

- Copying is effected at different speeds depending on the memory to be loaded:

- . For loading into RAM (from RAM or EPROM) copying takes approx. 1s/1K.<br>· For loading into EPROM (from RAM or EPROM) copying takes approx. 100s/1K.
- 

The CPU is able to choose the right speed itself by means of self-testing.

If a certain text area is to be copied, the text numbers must be converted to step addresses as follows:

Starting text no.  $x5 \approx$  starting step address Destination text no. x5 (+4)  $\triangleq$  destination step address

Example:

Starting text no. 15Ø<br>Destination text no. 200  $\hat{P}$  starting step address 750<br> $\hat{P}$  destination step address 1004

Note: Use power supply module PCA2.N30/31 and disconnect the I/O cards from the bus connectors for copying into EPROM.

# C 2.6 List of modules

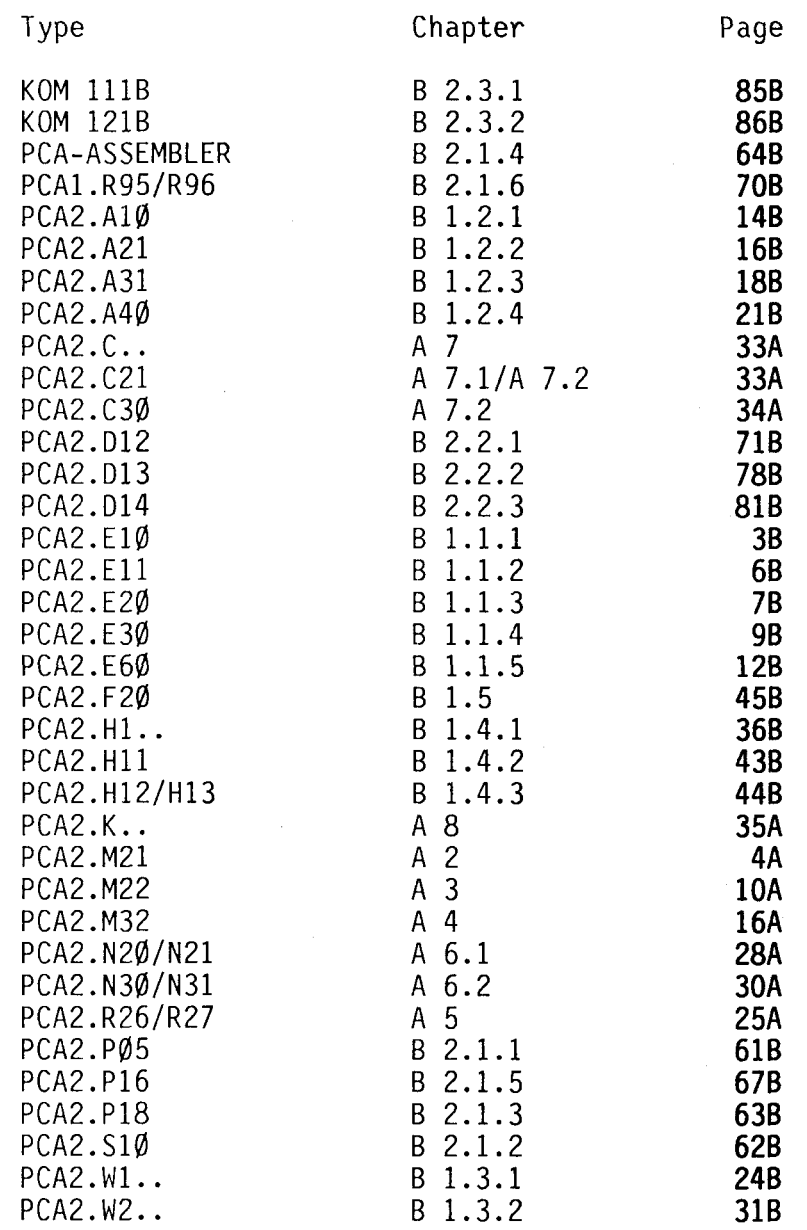

<u>≣【1</u>

Т

21C

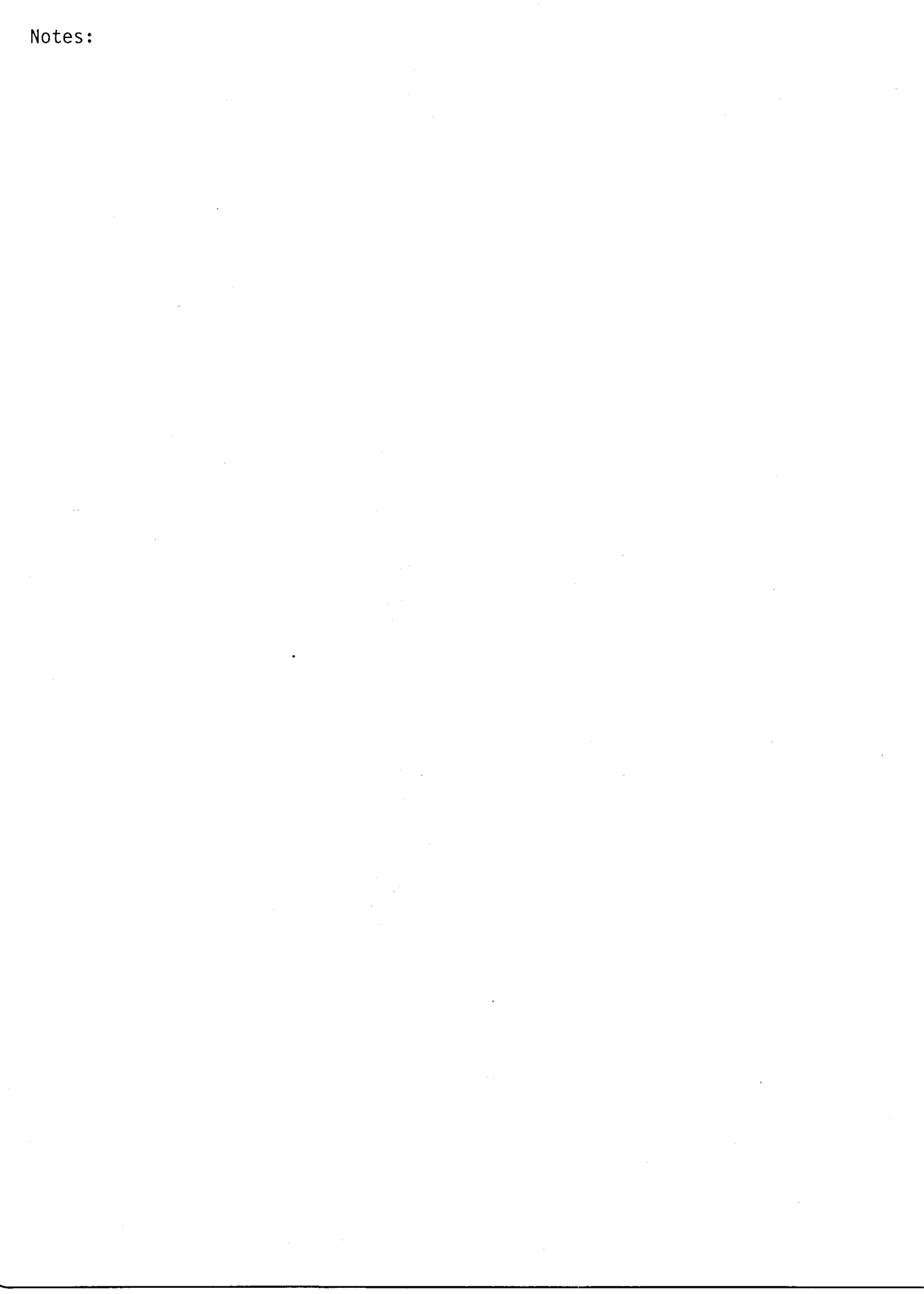

**SA** 

T

# SAIA~PLC **Programmable controllers**

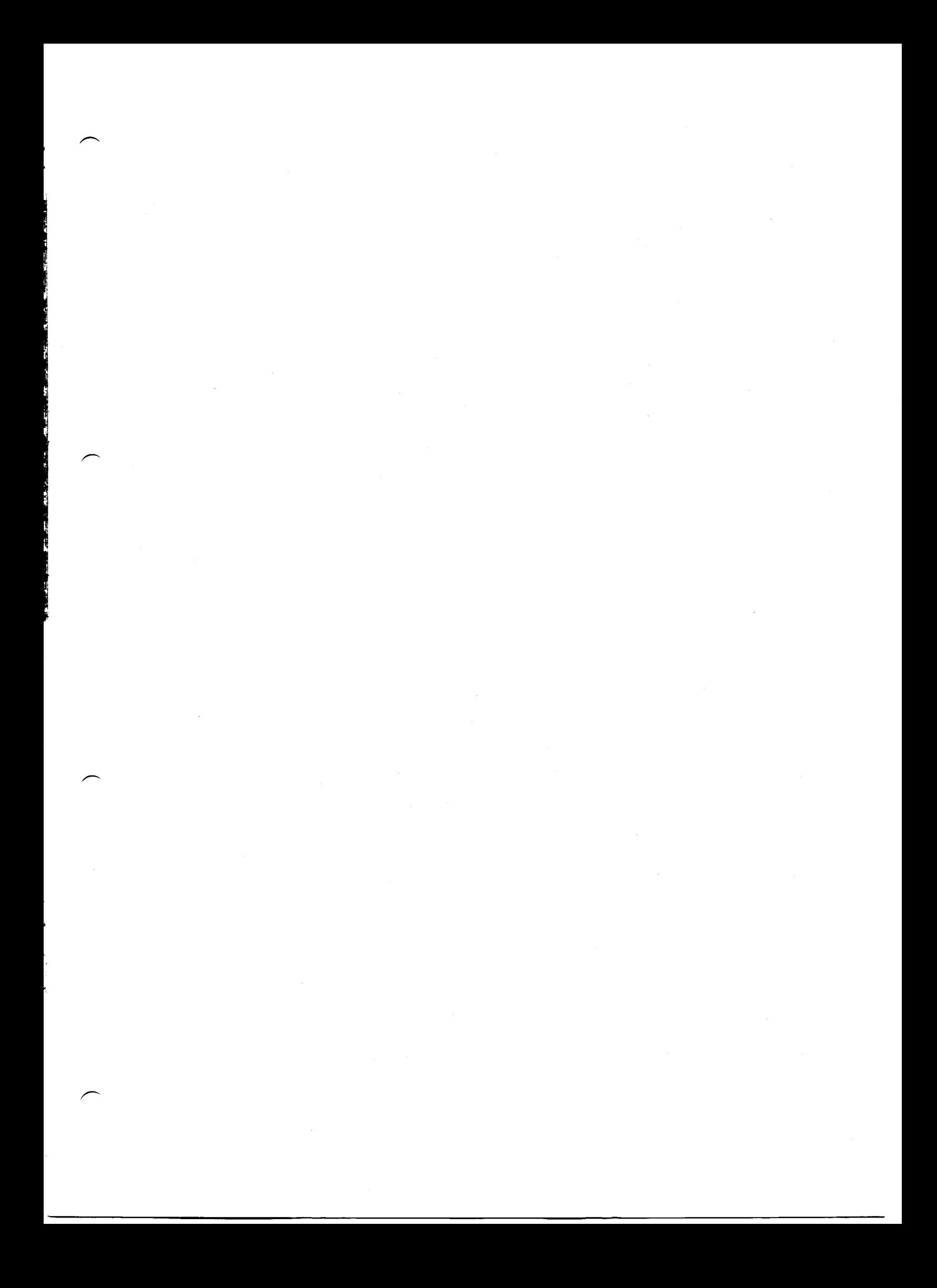

#### **SAIAAG**

Industrial Electronics and Components 3280 Murten/Switzerland

Telephone 0371727111 Telefax 037171 4443 Telex 942 127

### **Further representatives**

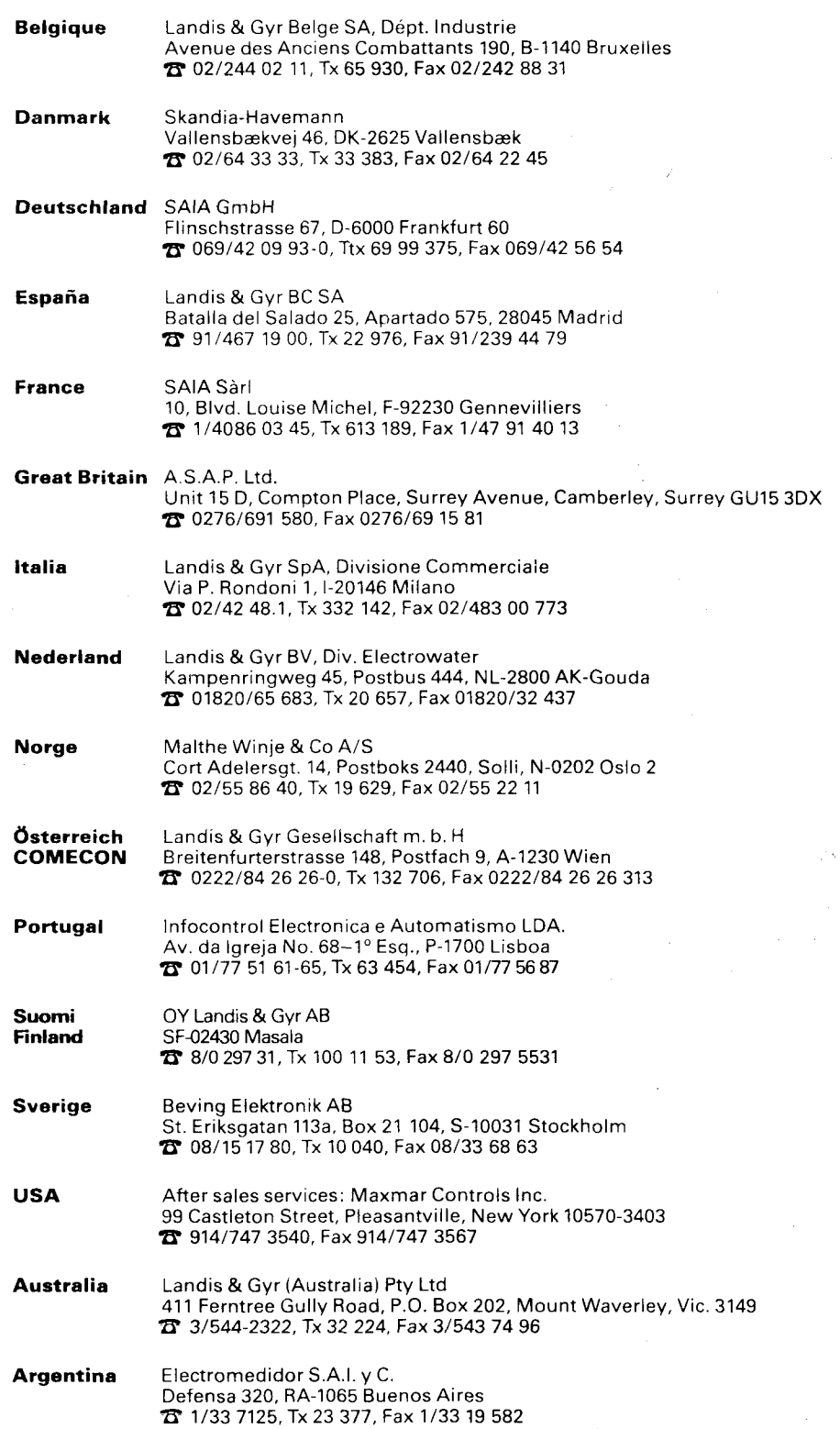

l

**Subject to change without notlce**  Printed in Switzerland 26/720 E1 8.89 G05